# Spezielle Fenster-Icon: Unterschied zwischen den Versionen

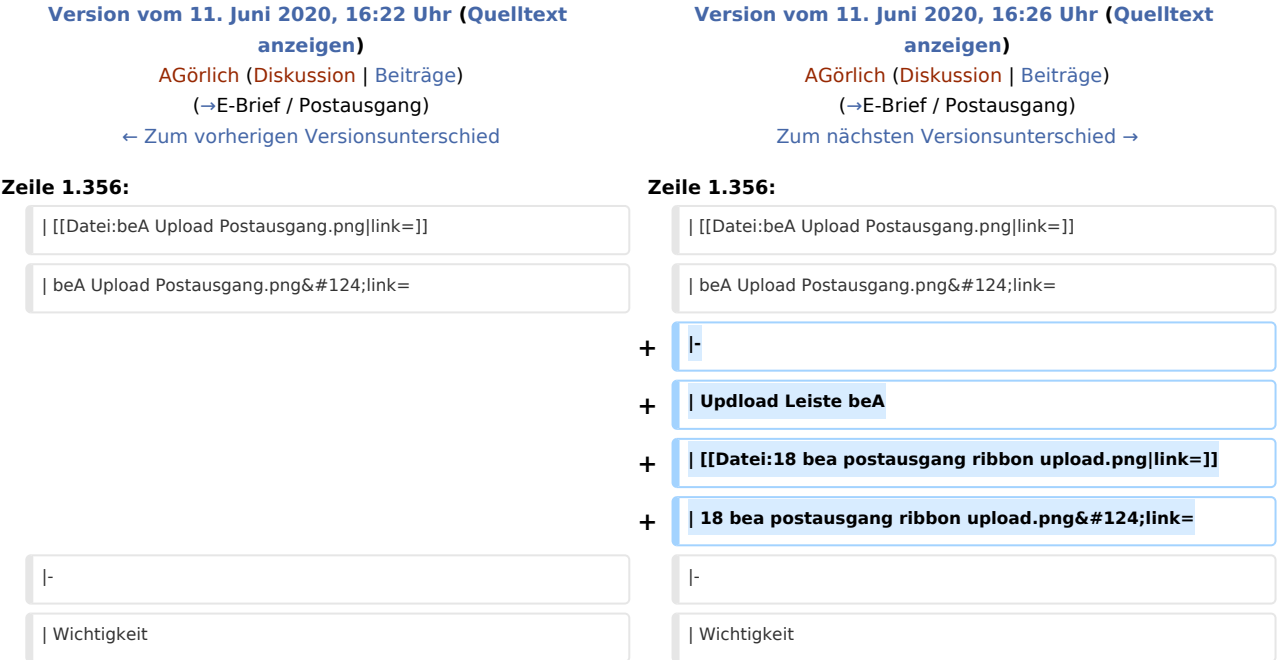

# Version vom 11. Juni 2020, 16:26 Uhr

#### Hauptseite > Vorlagen > Zentrale Icons > Spezielle Fenster-Icon

#### DIESE SEITE WIRD NUR VOM ADMIN BEARBEITET!

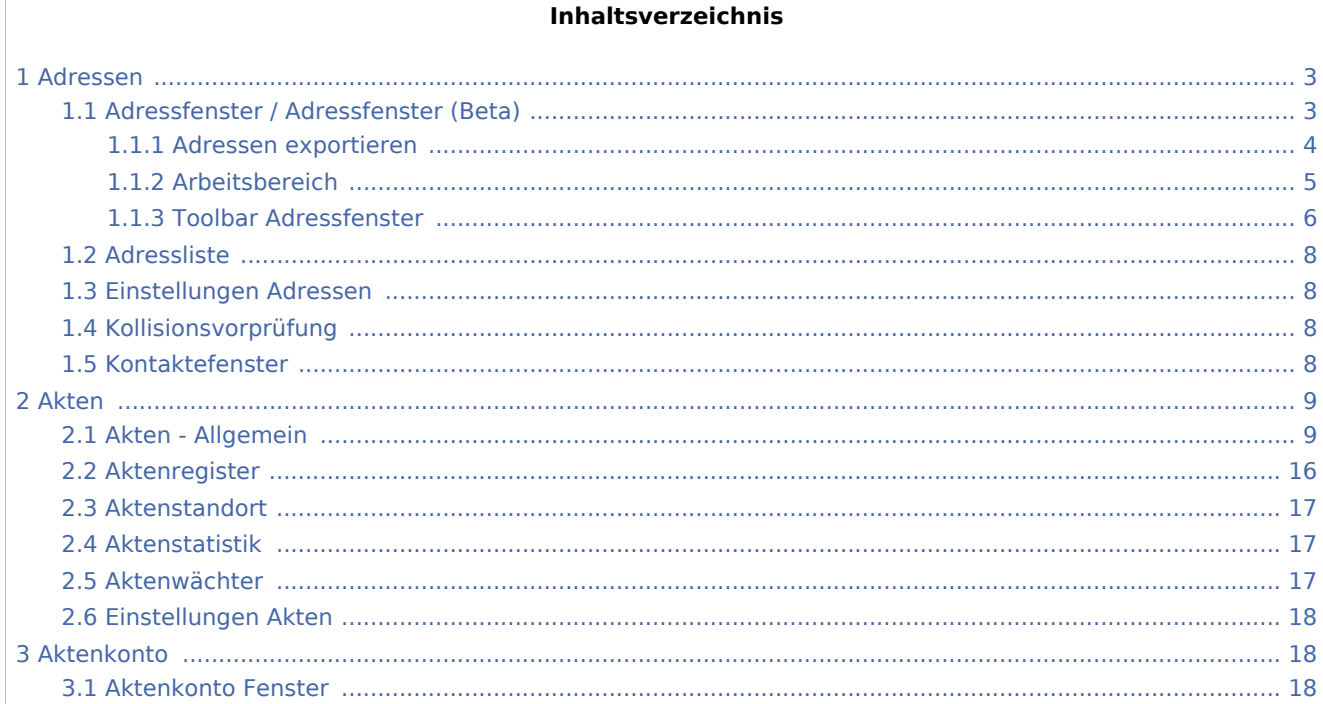

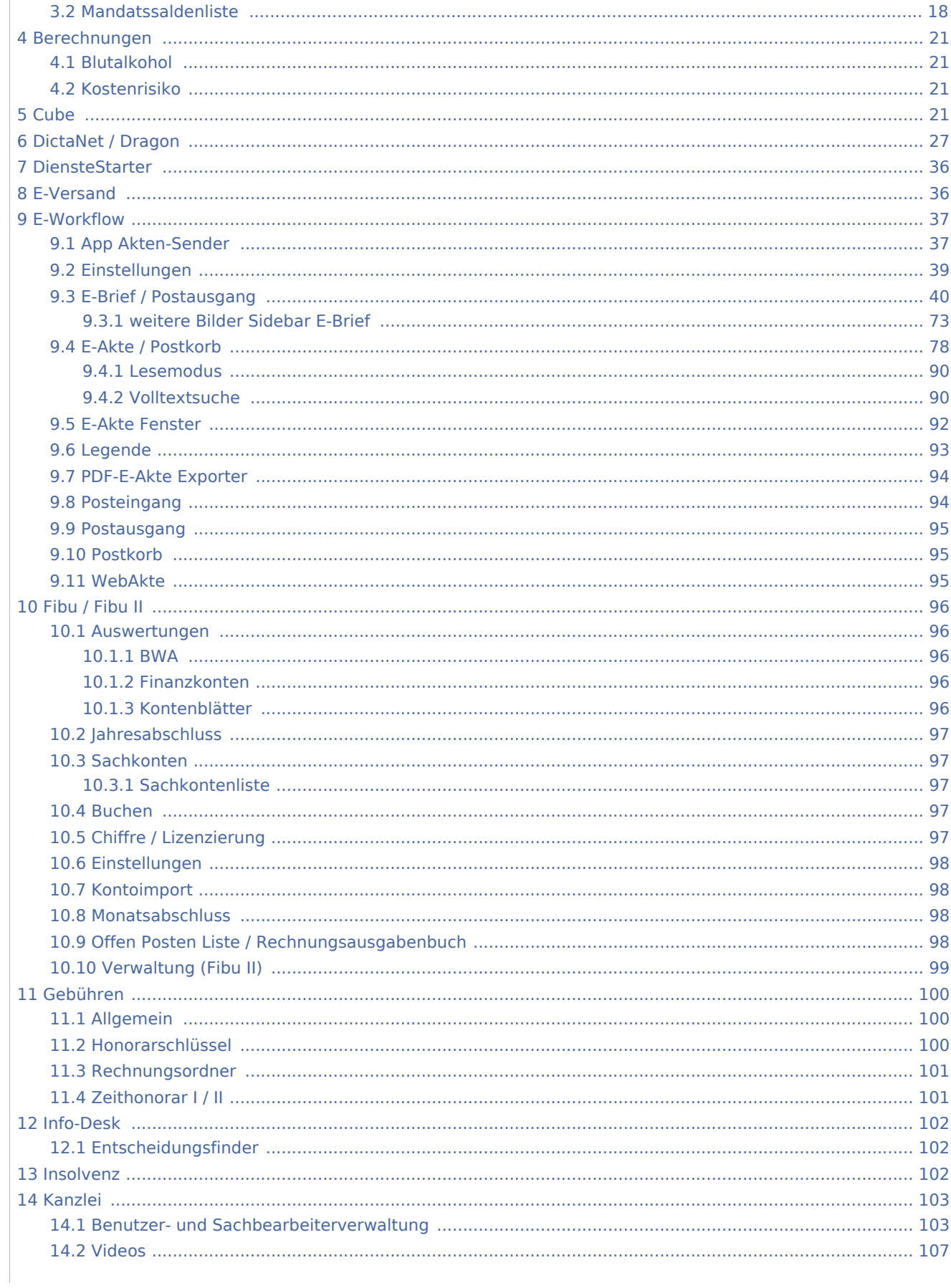

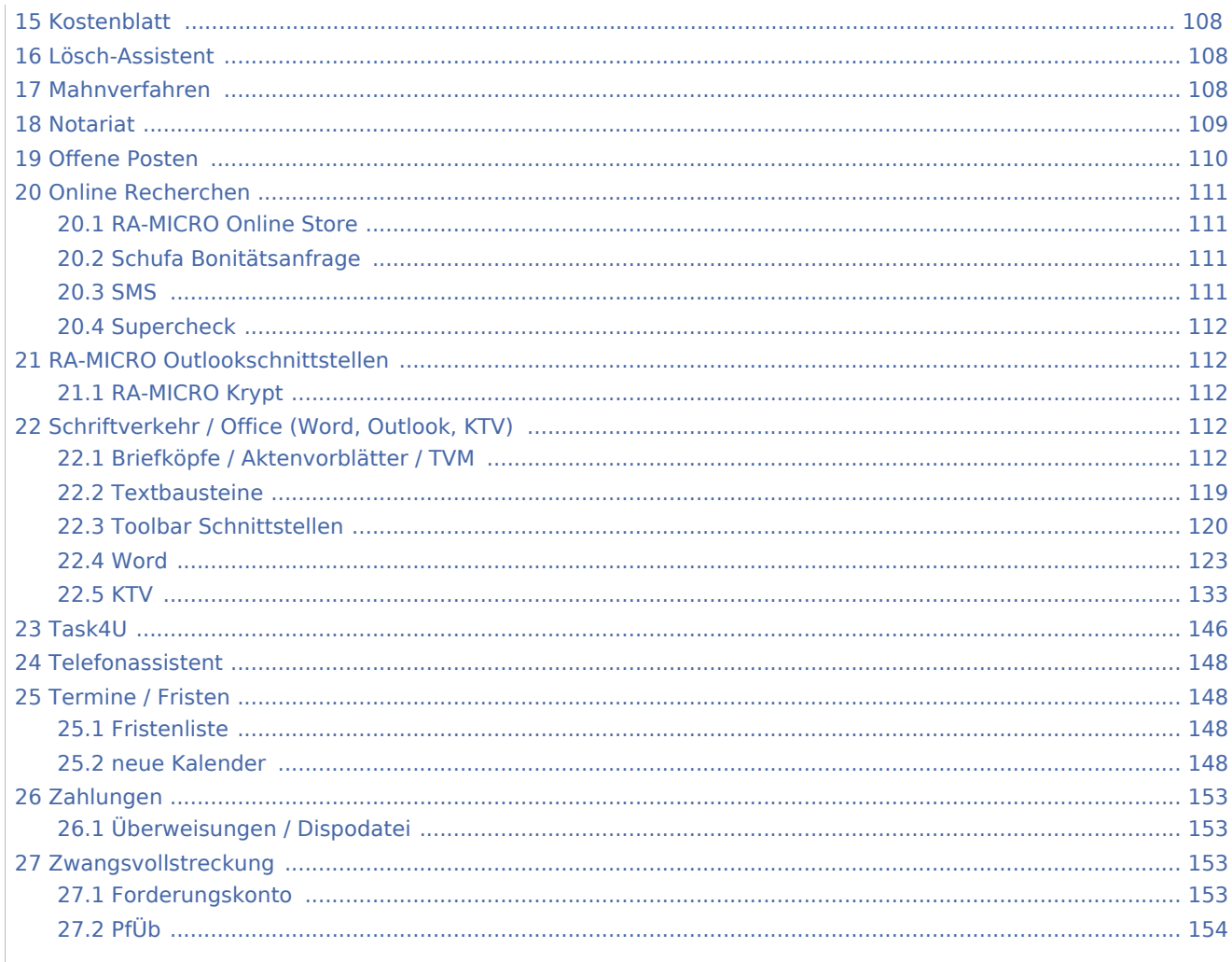

# <span id="page-2-0"></span>Adressen

# <span id="page-2-1"></span>Adressfenster / Adressfenster (Beta)

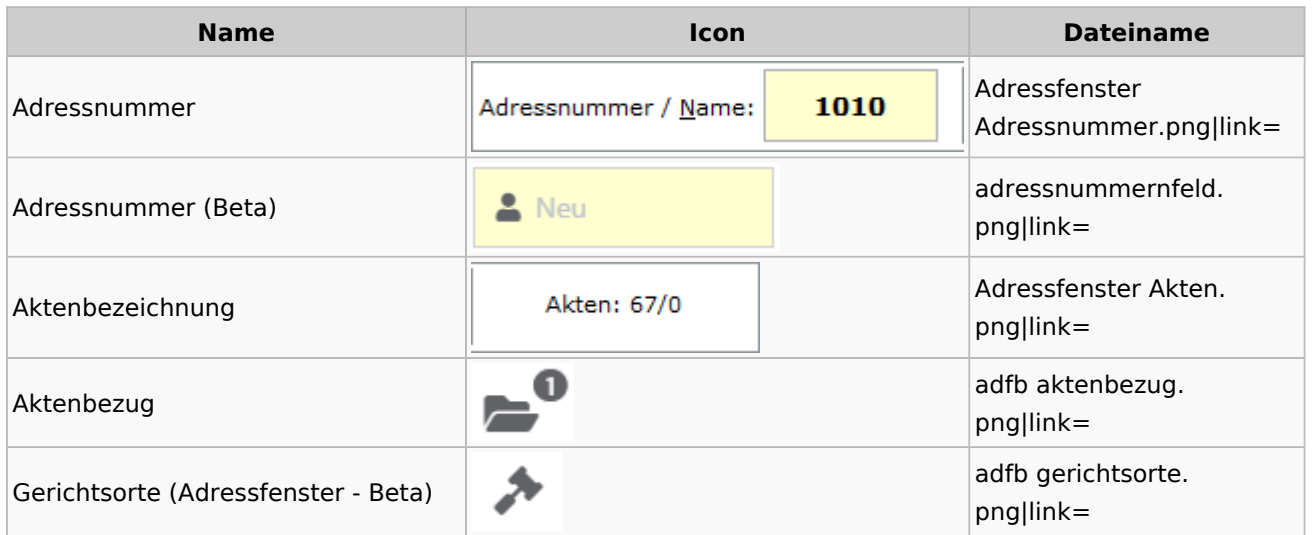

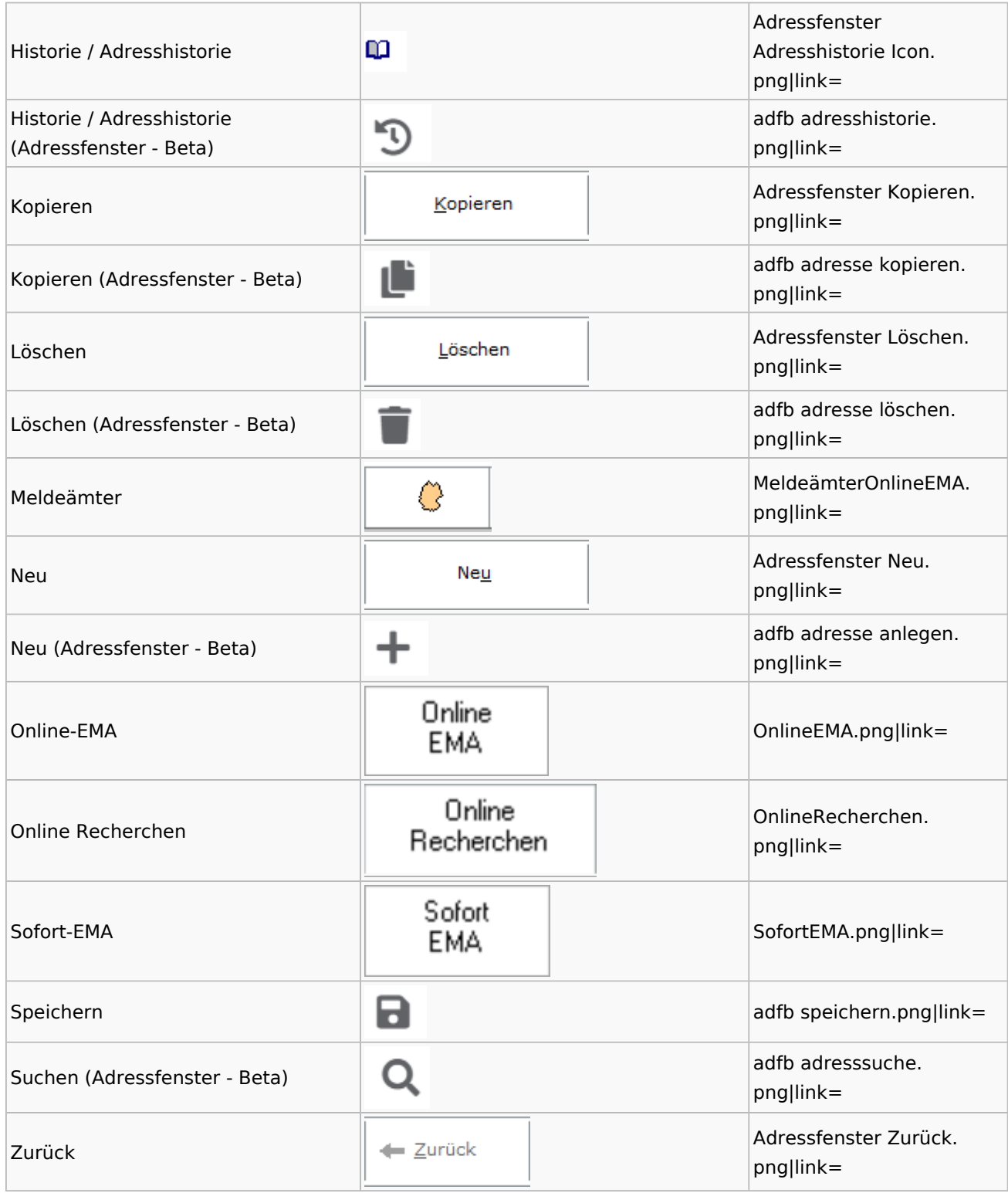

# <span id="page-3-0"></span>**Adressen exportieren**

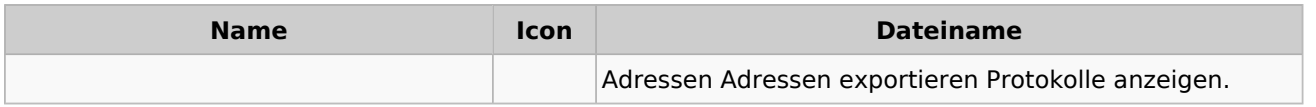

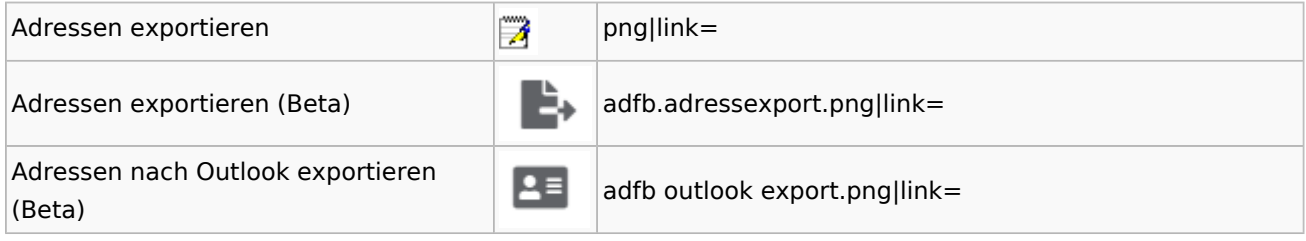

# <span id="page-4-0"></span>**Arbeitsbereich**

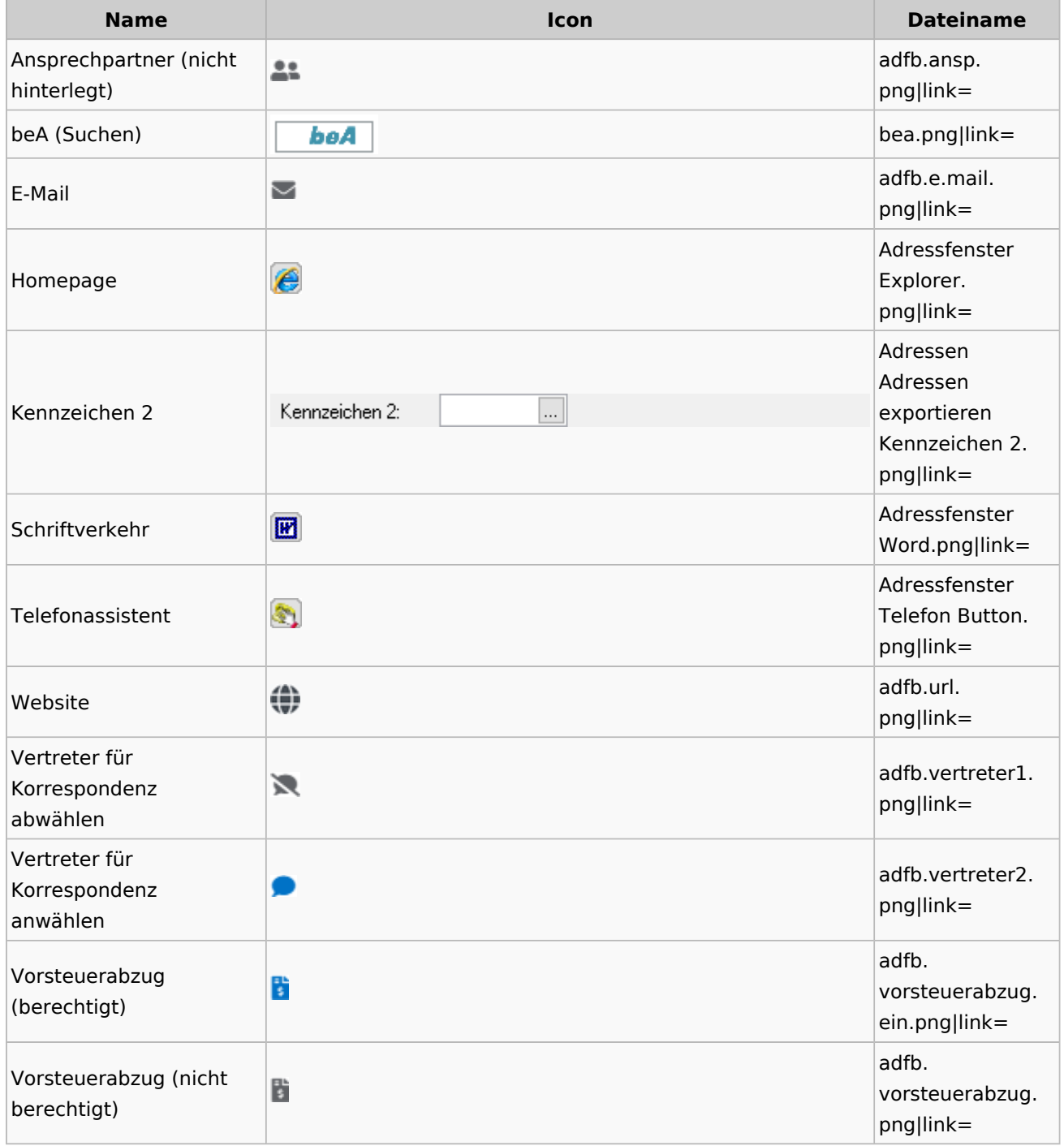

## **Toolbar Adressfenster**

<span id="page-5-0"></span>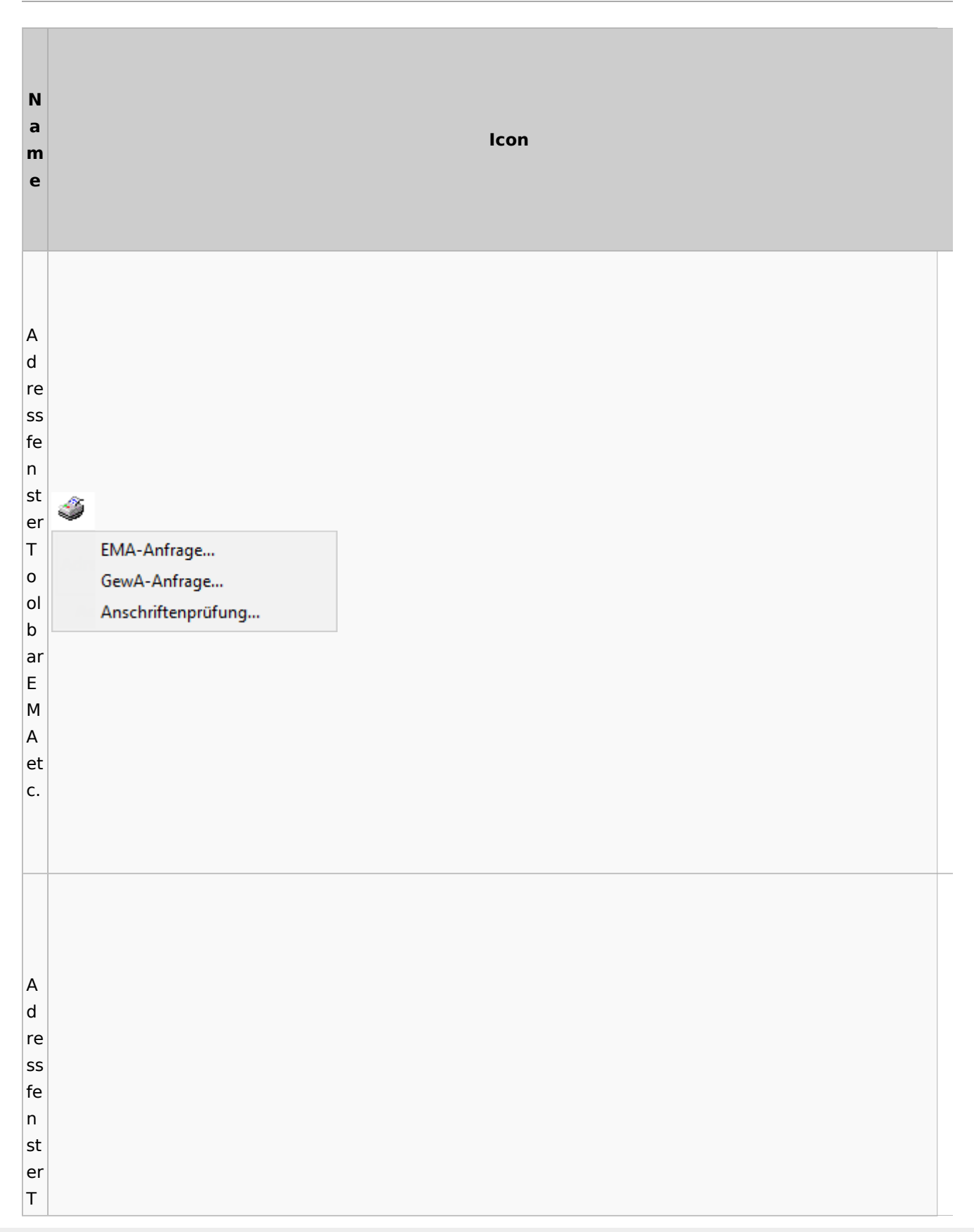

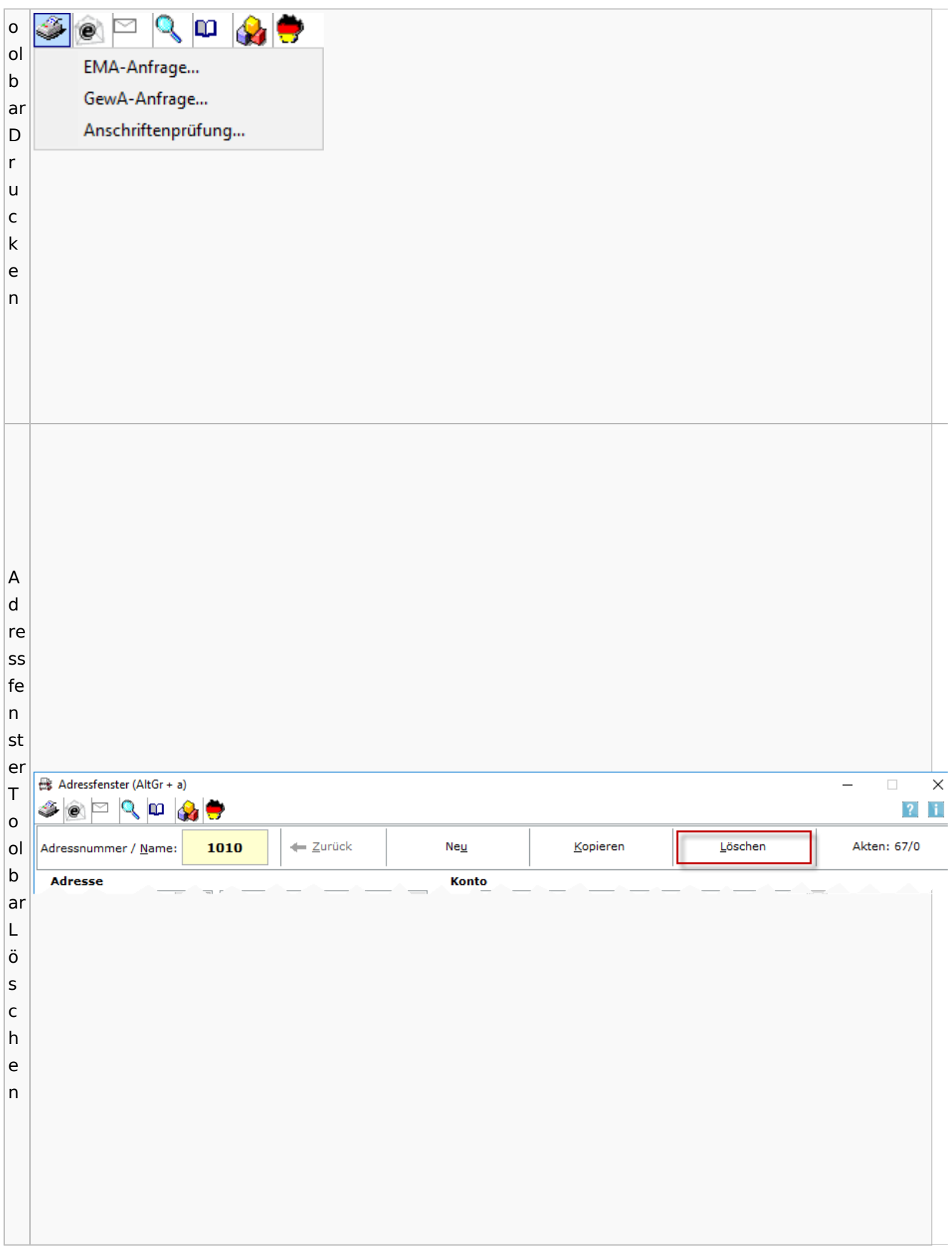

## <span id="page-7-0"></span>Adressliste

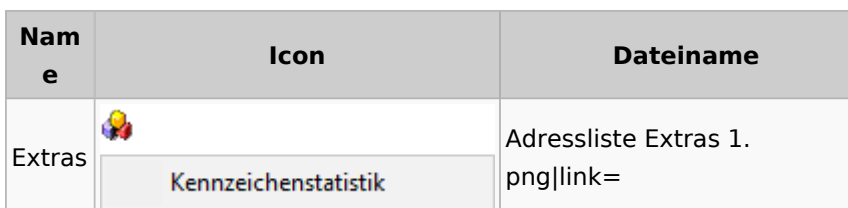

# <span id="page-7-1"></span>Einstellungen Adressen

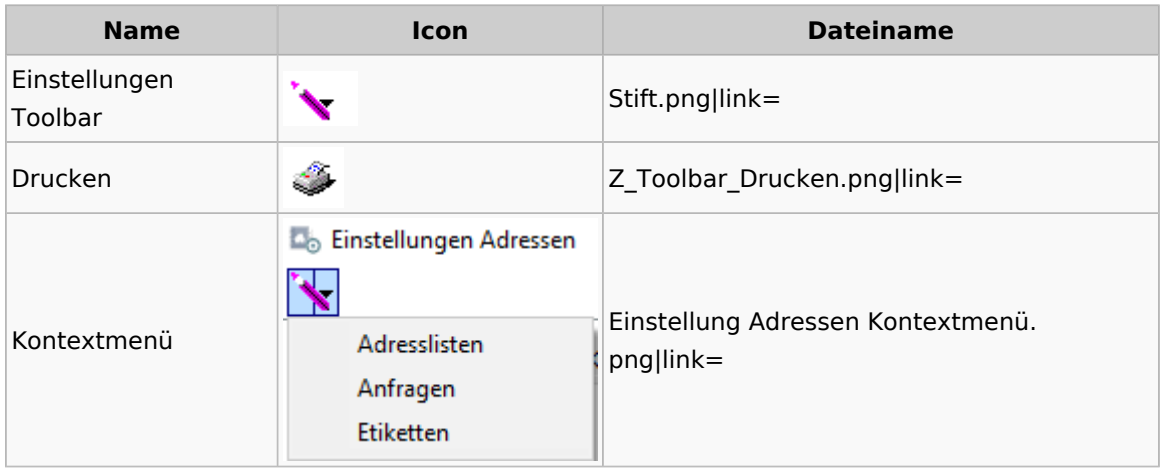

# <span id="page-7-2"></span>Kollisionsvorprüfung

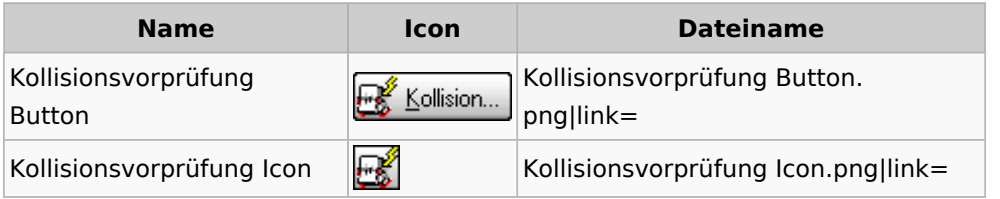

## <span id="page-7-3"></span>Kontaktefenster

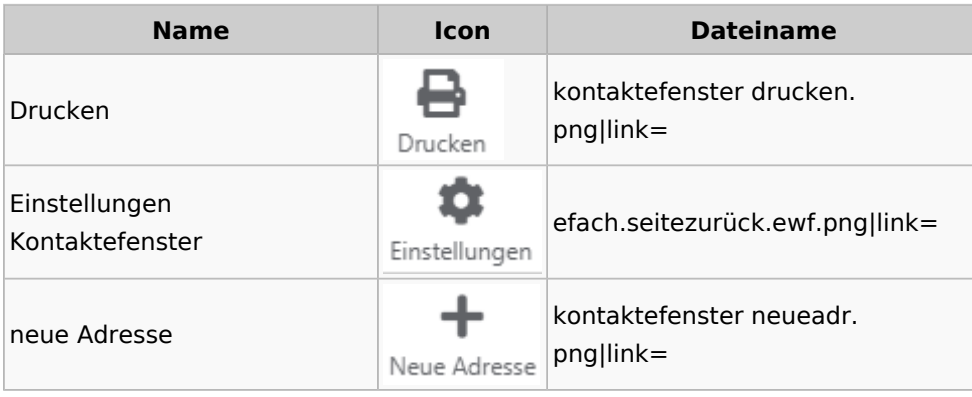

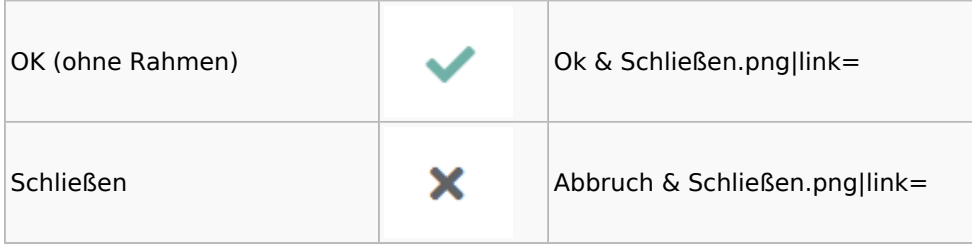

## <span id="page-8-0"></span>Akten

# <span id="page-8-1"></span>Akten - Allgemein

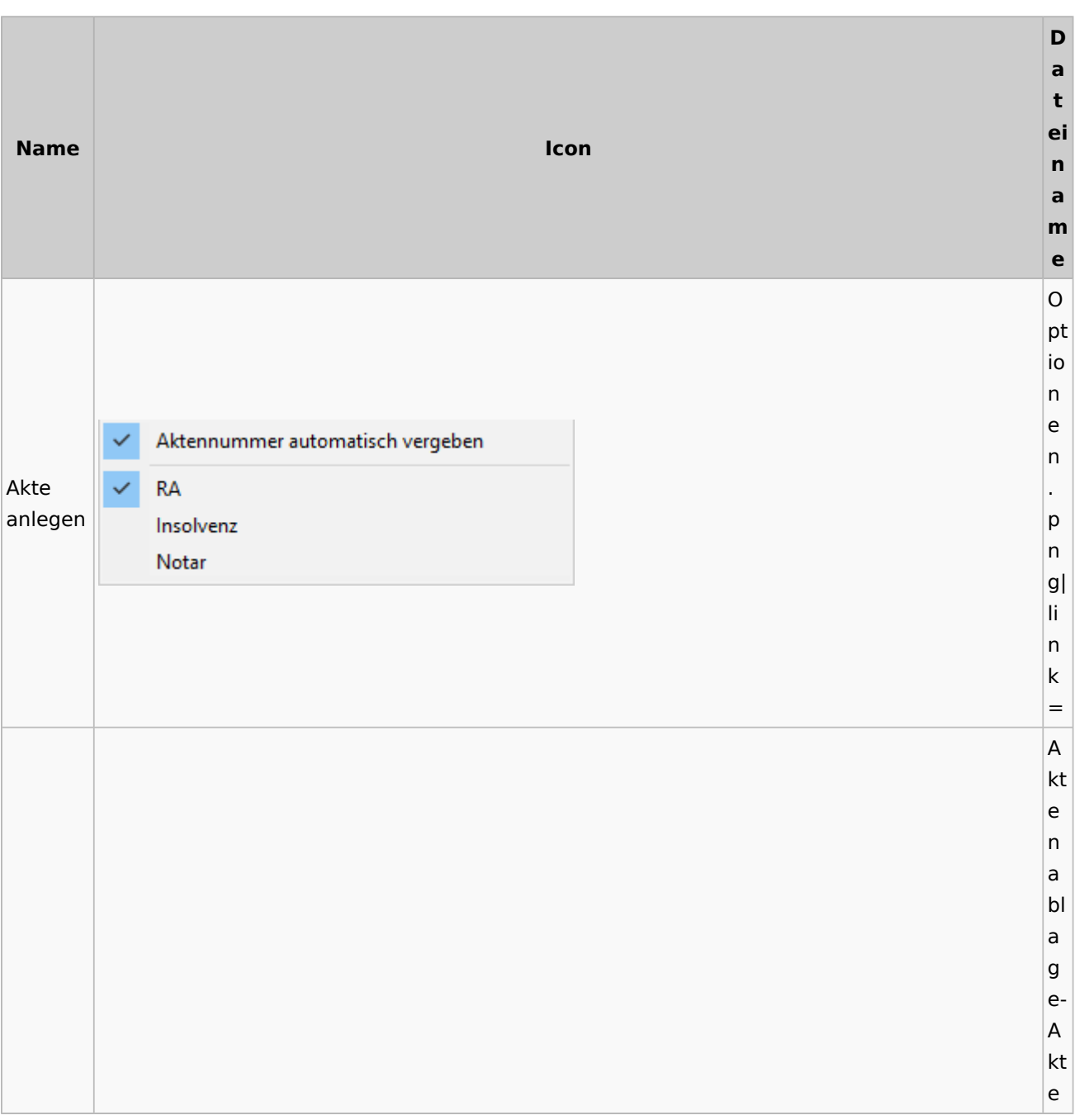

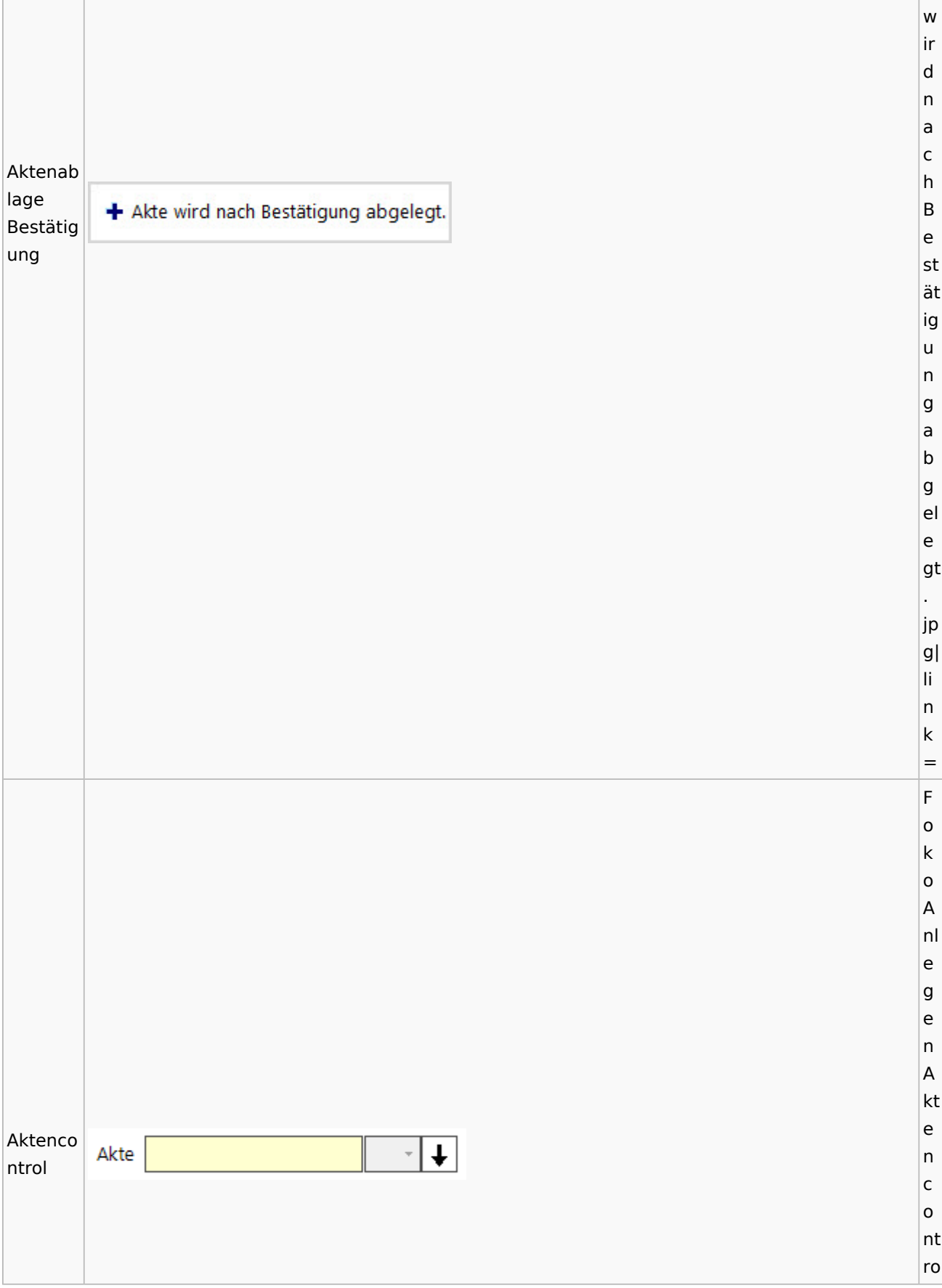

#### l. p n g| li n k = A kt e n c o nt Aktenco  $\downarrow$ Akte: 2/17ro ntrol  $2/17$ Felsmann./.Pfeifer Nachbarschaftsstreit l. (aufgekl 2/17-1 Felsmann. /. Pfeifer -1 Nachbarschaftsstreit 3. appt) p n  $|g|$ li n k = A kt e n c o nt Farb-Kategorie x ro  $\left| \overline{\mathbf{f}} \right|$  Standardfarbe l Aktenno F  $\begin{array}{|c|c|c|} \hline \textbf{1} & \textbf{1} \end{array}$ -4 Ŧ. tiz ar Ŧ b e. p n  $|g|$ li n k =

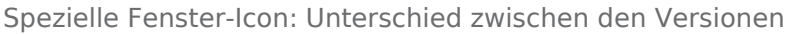

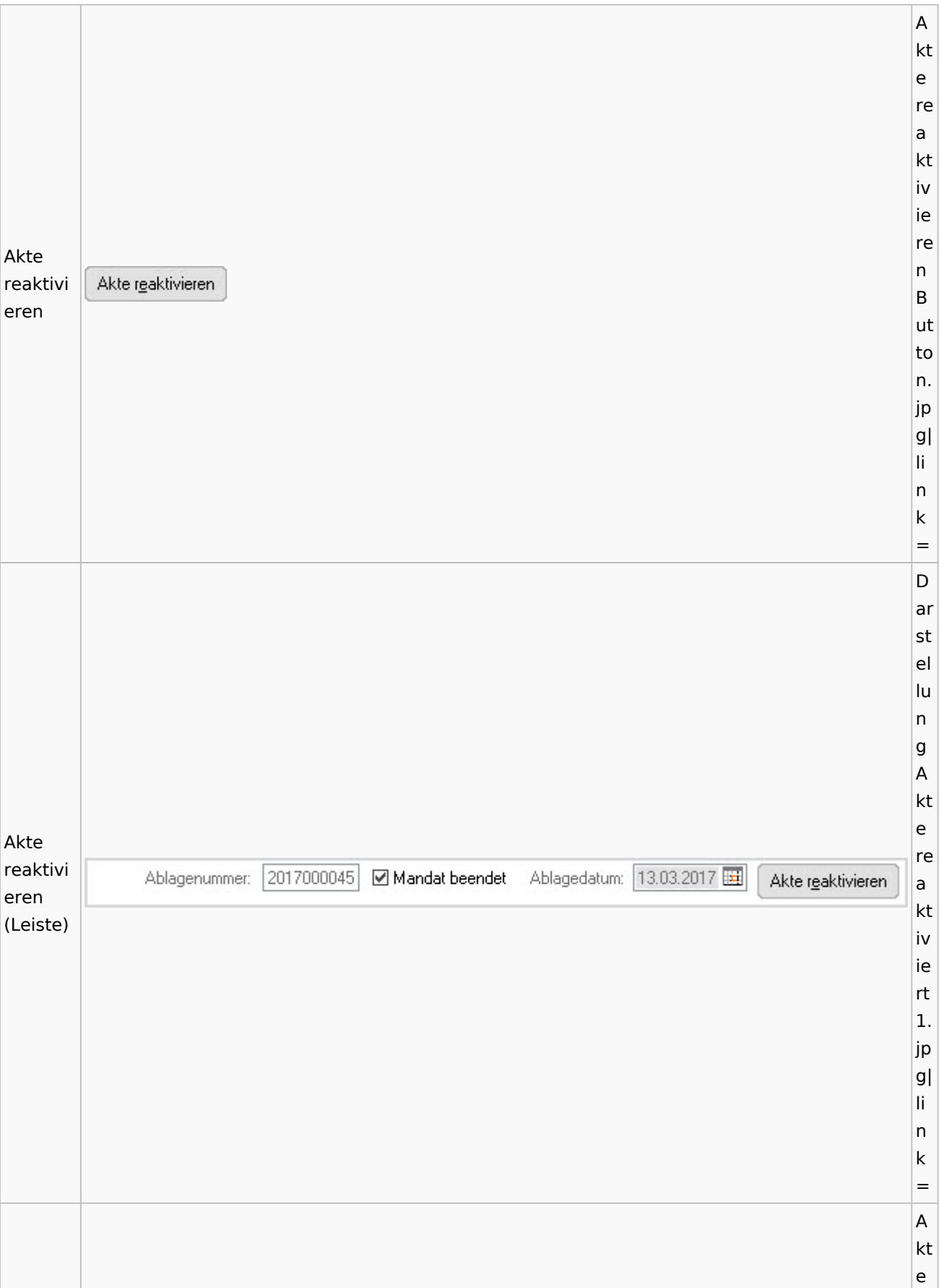

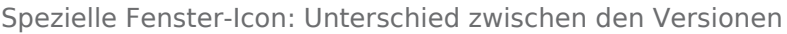

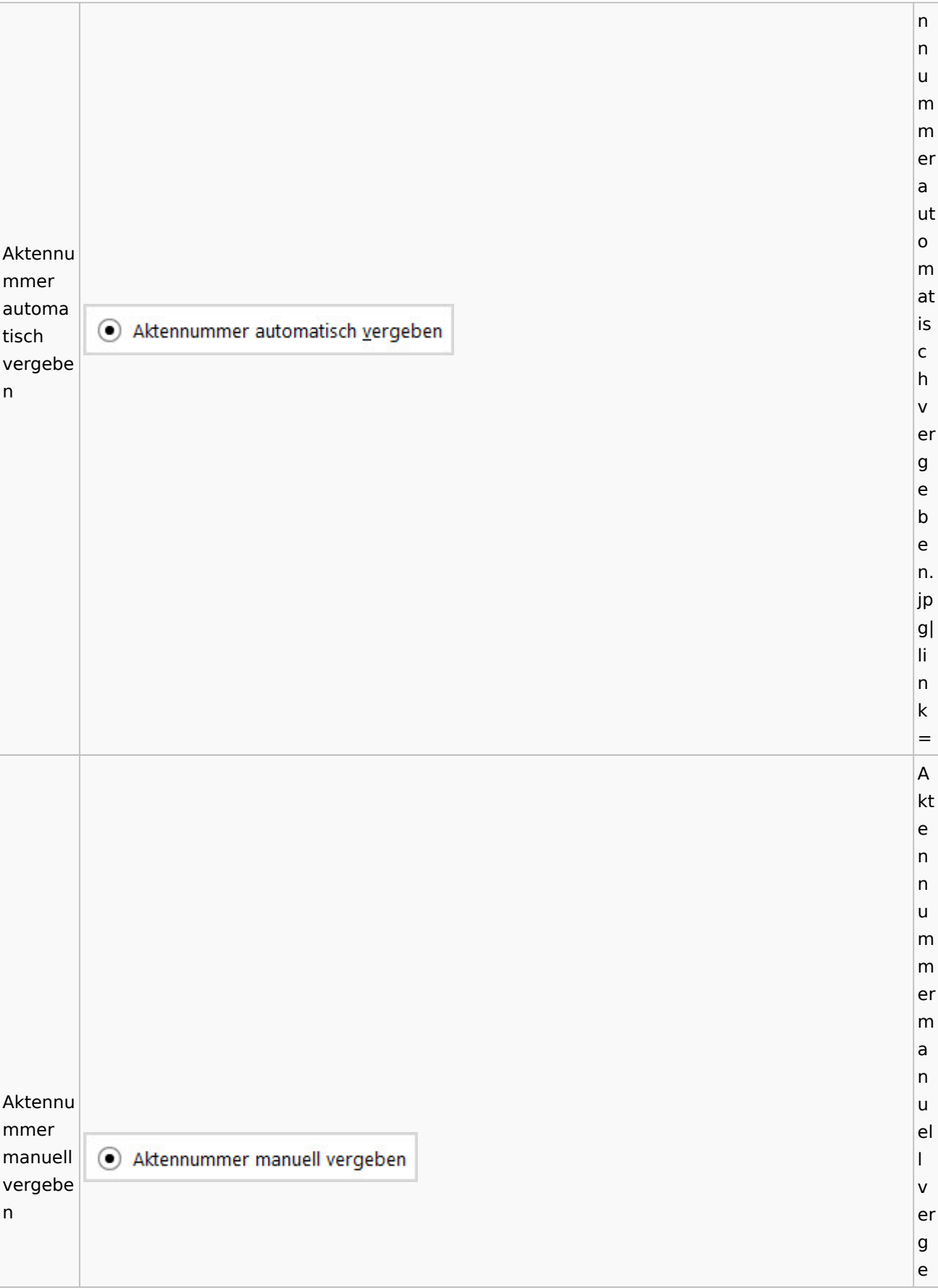

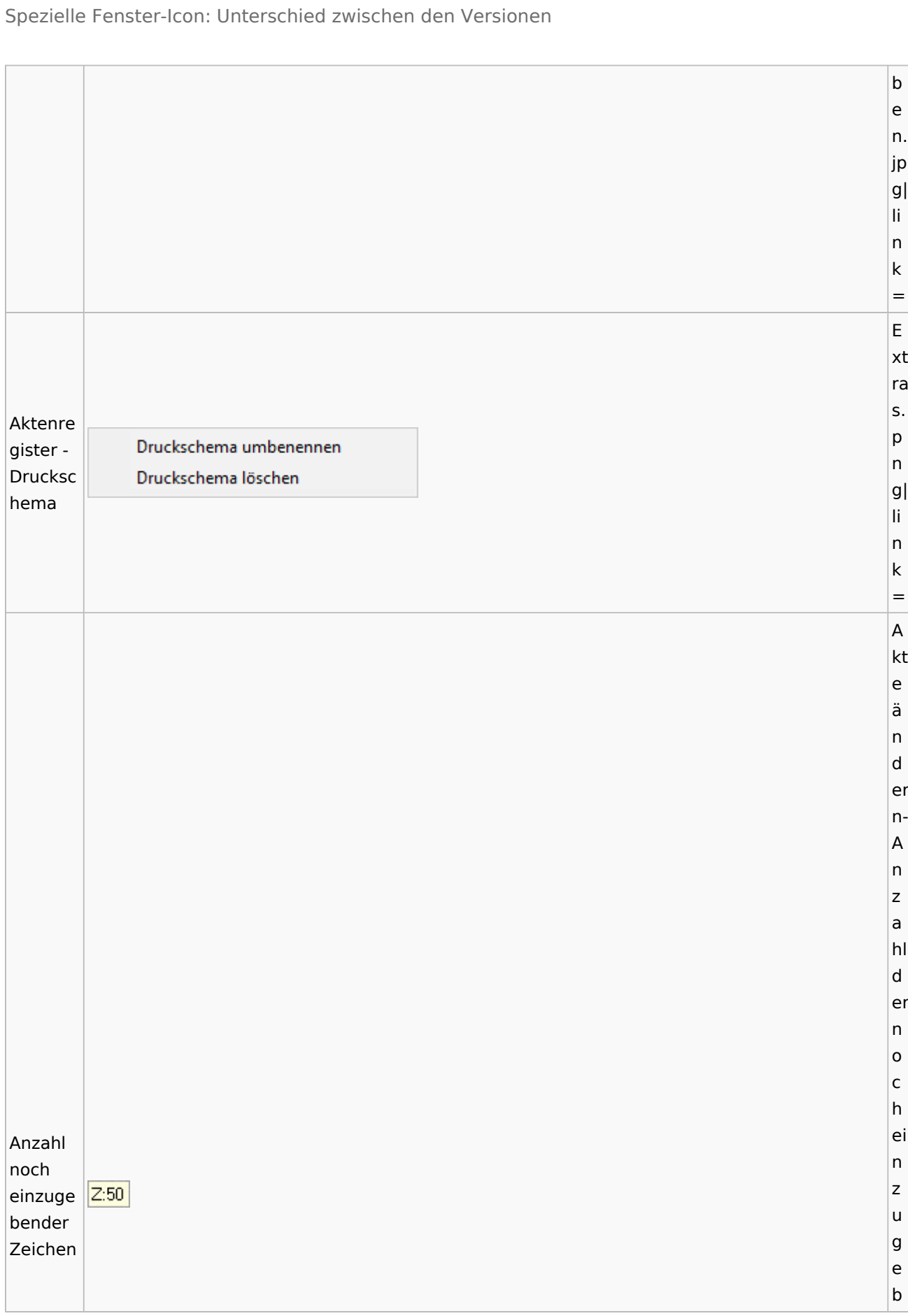

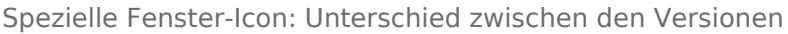

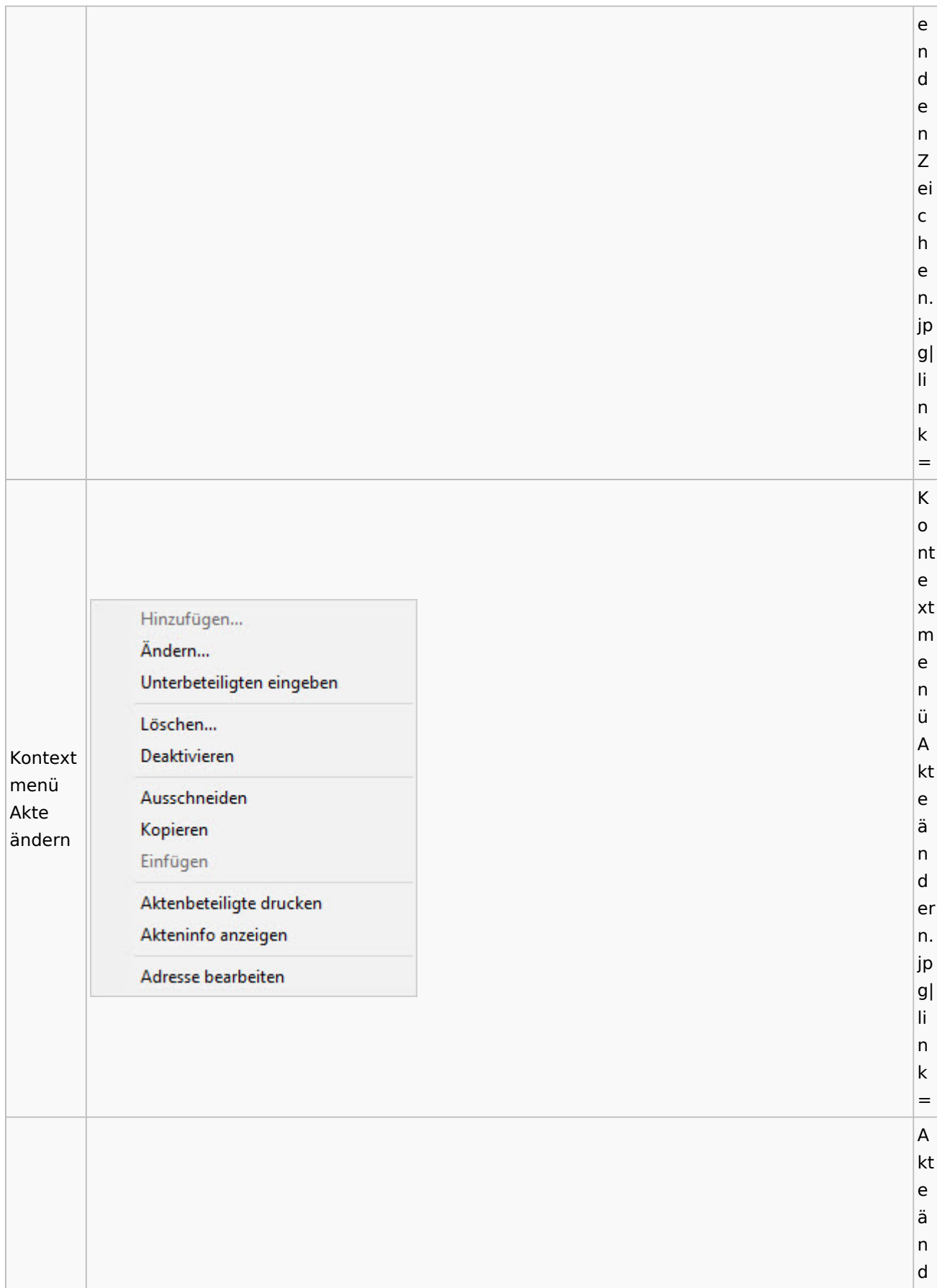

Spezielle Fenster-Icon: Unterschied zwischen den Versionen

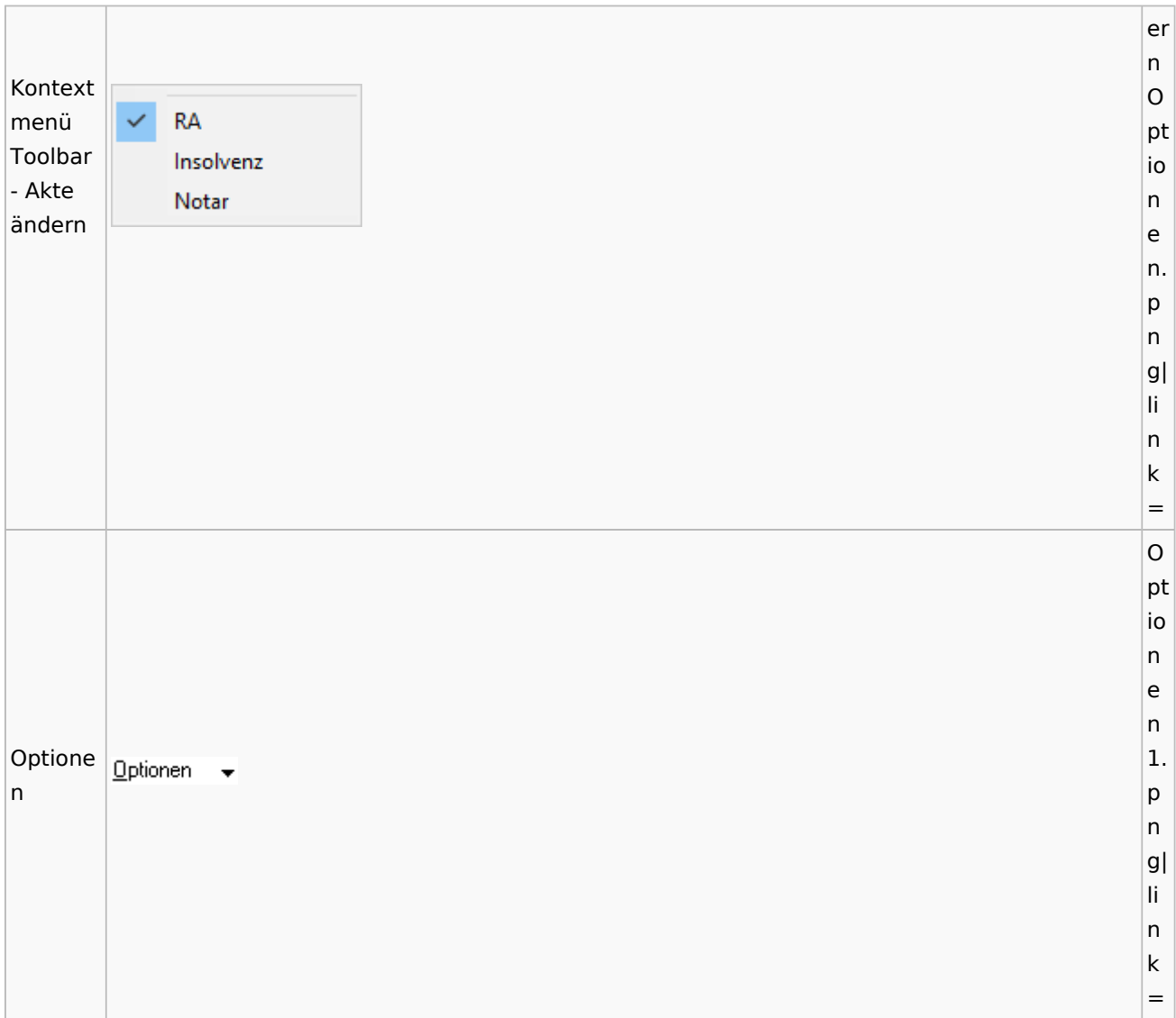

# <span id="page-15-0"></span>Aktenregister

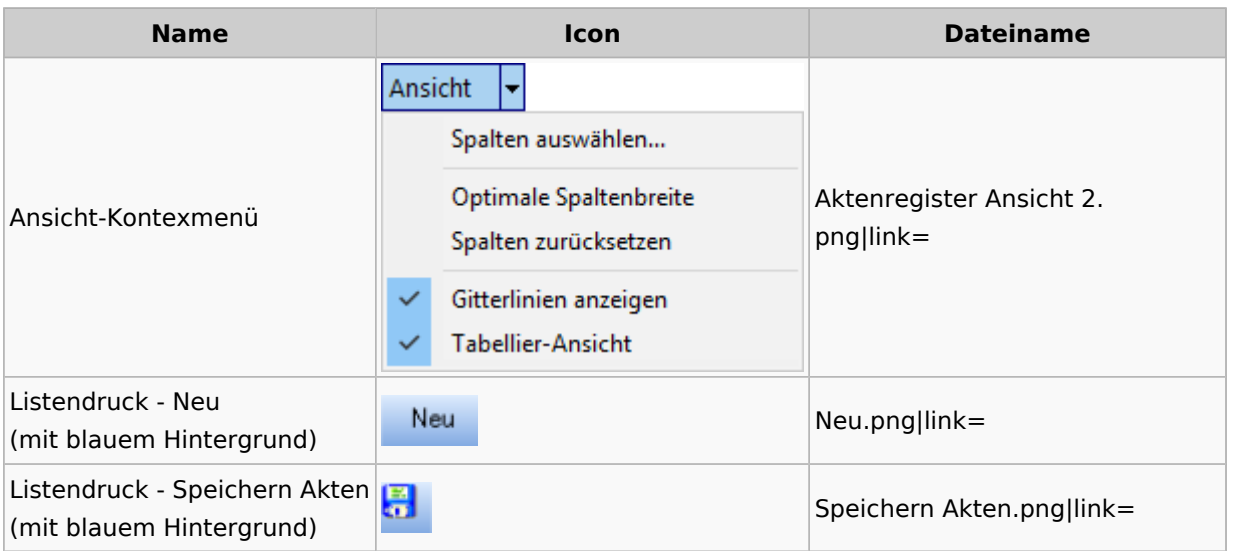

# <span id="page-16-0"></span>Aktenstandort

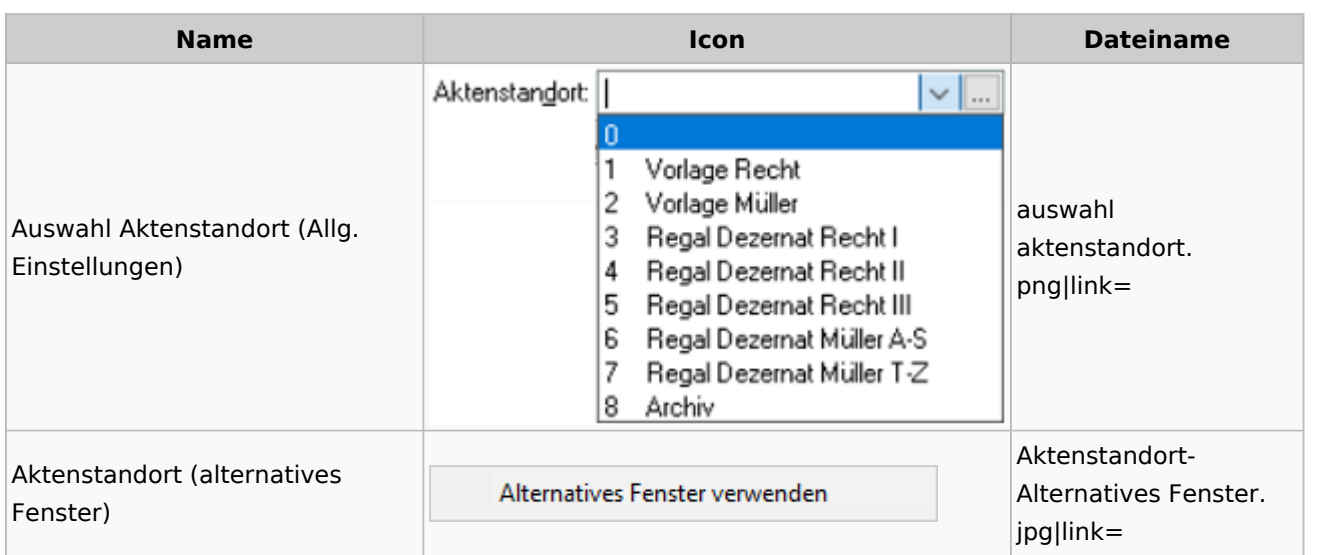

## <span id="page-16-1"></span>Aktenstatistik

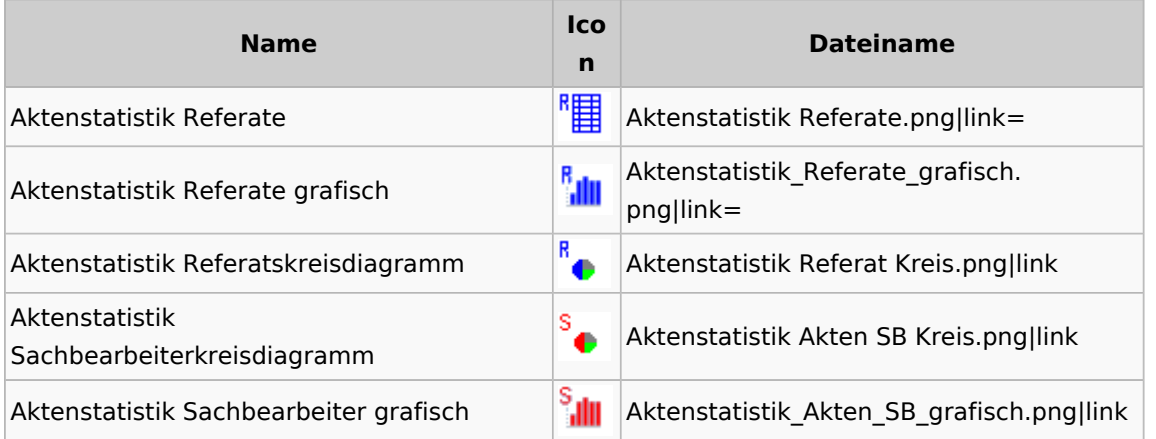

## <span id="page-16-2"></span>Aktenwächter

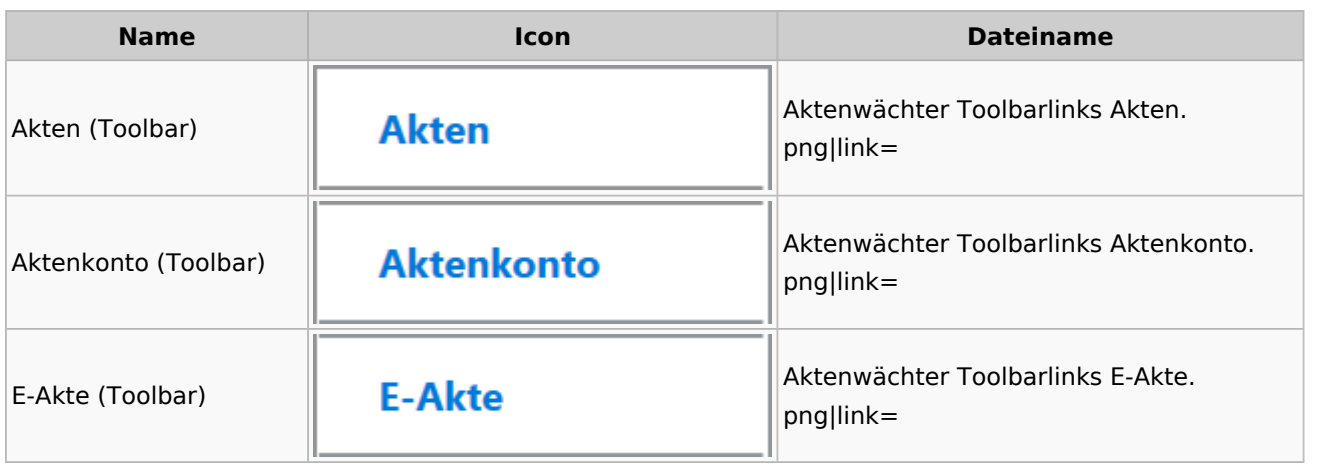

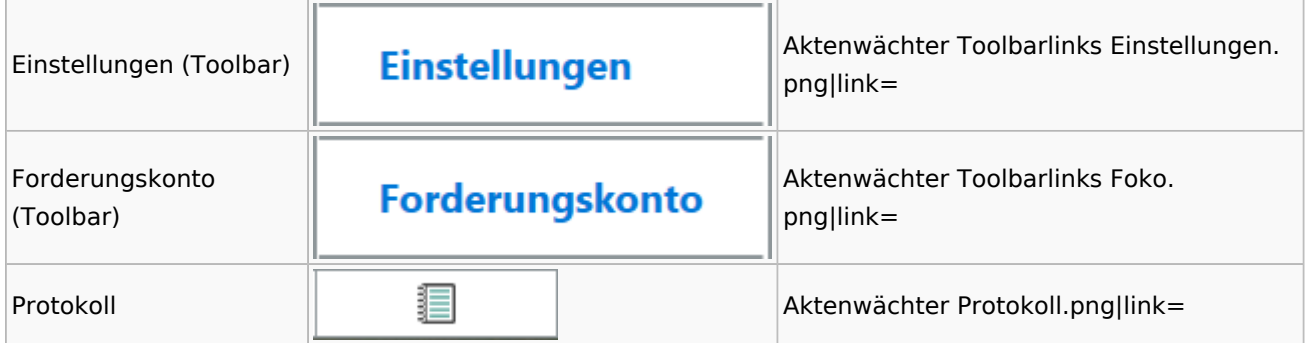

# <span id="page-17-0"></span>Einstellungen Akten

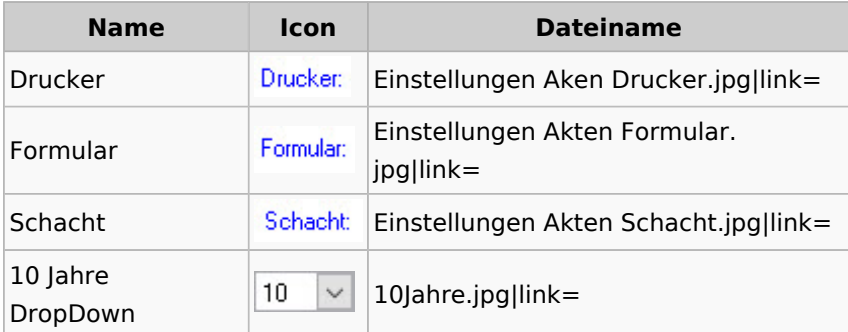

### <span id="page-17-1"></span>Aktenkonto

### <span id="page-17-2"></span>Aktenkonto Fenster

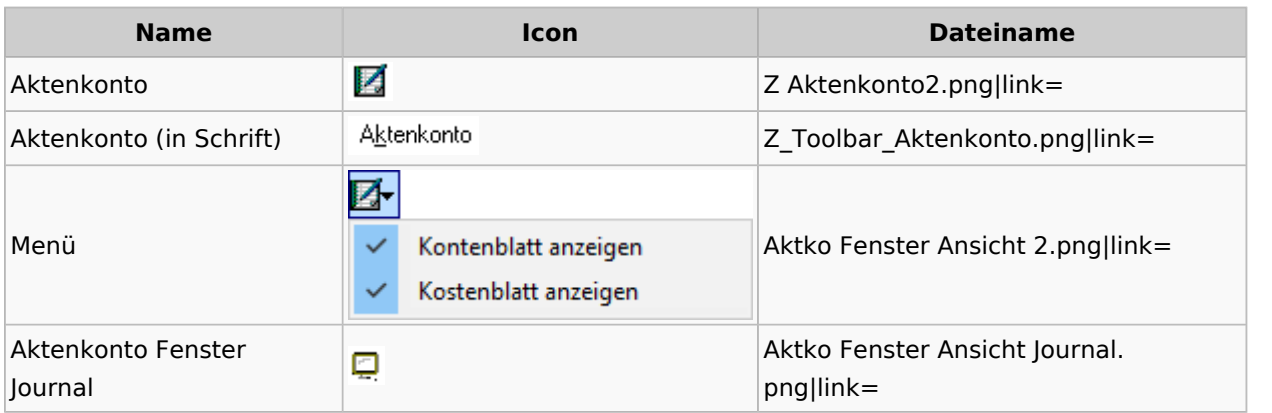

## <span id="page-17-3"></span>Mandatssaldenliste

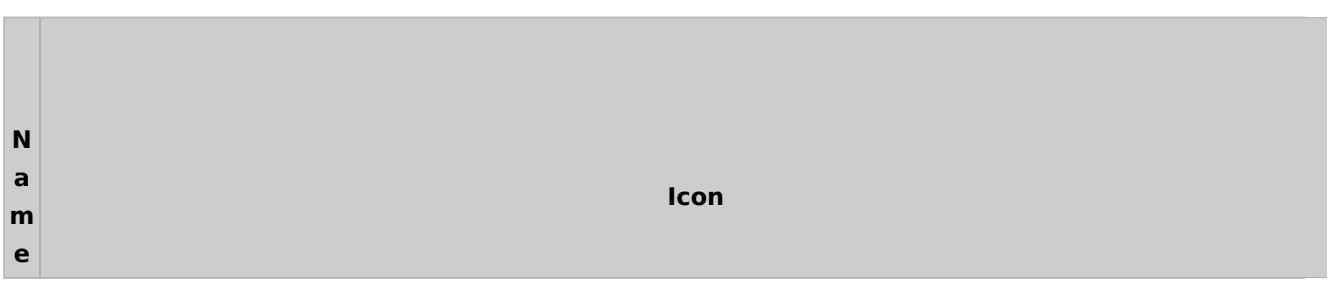

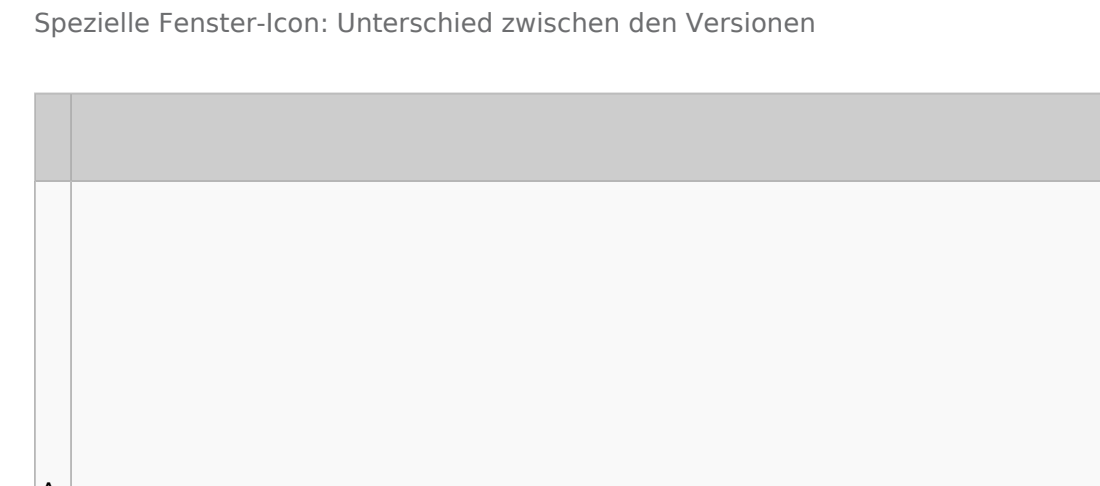

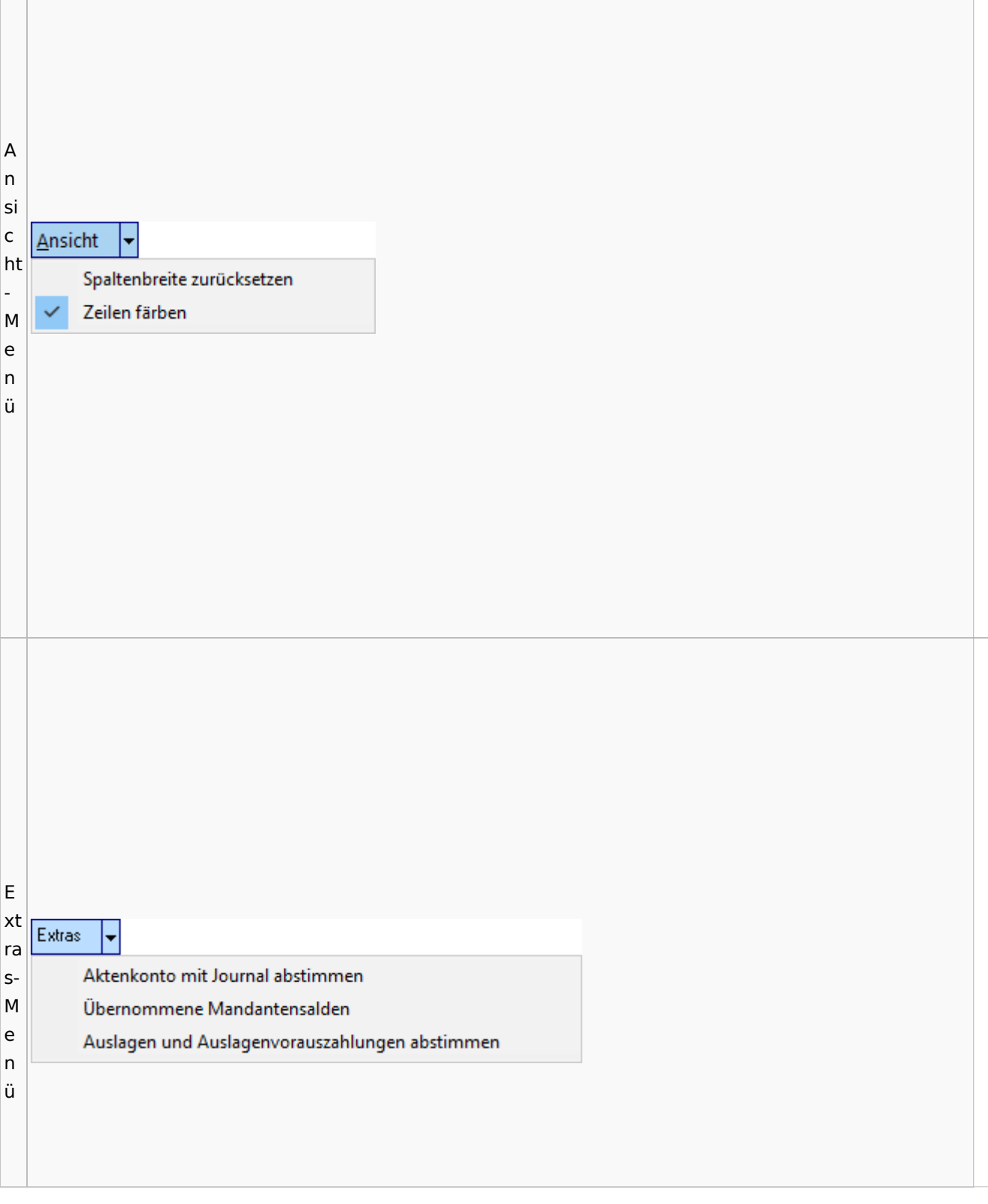

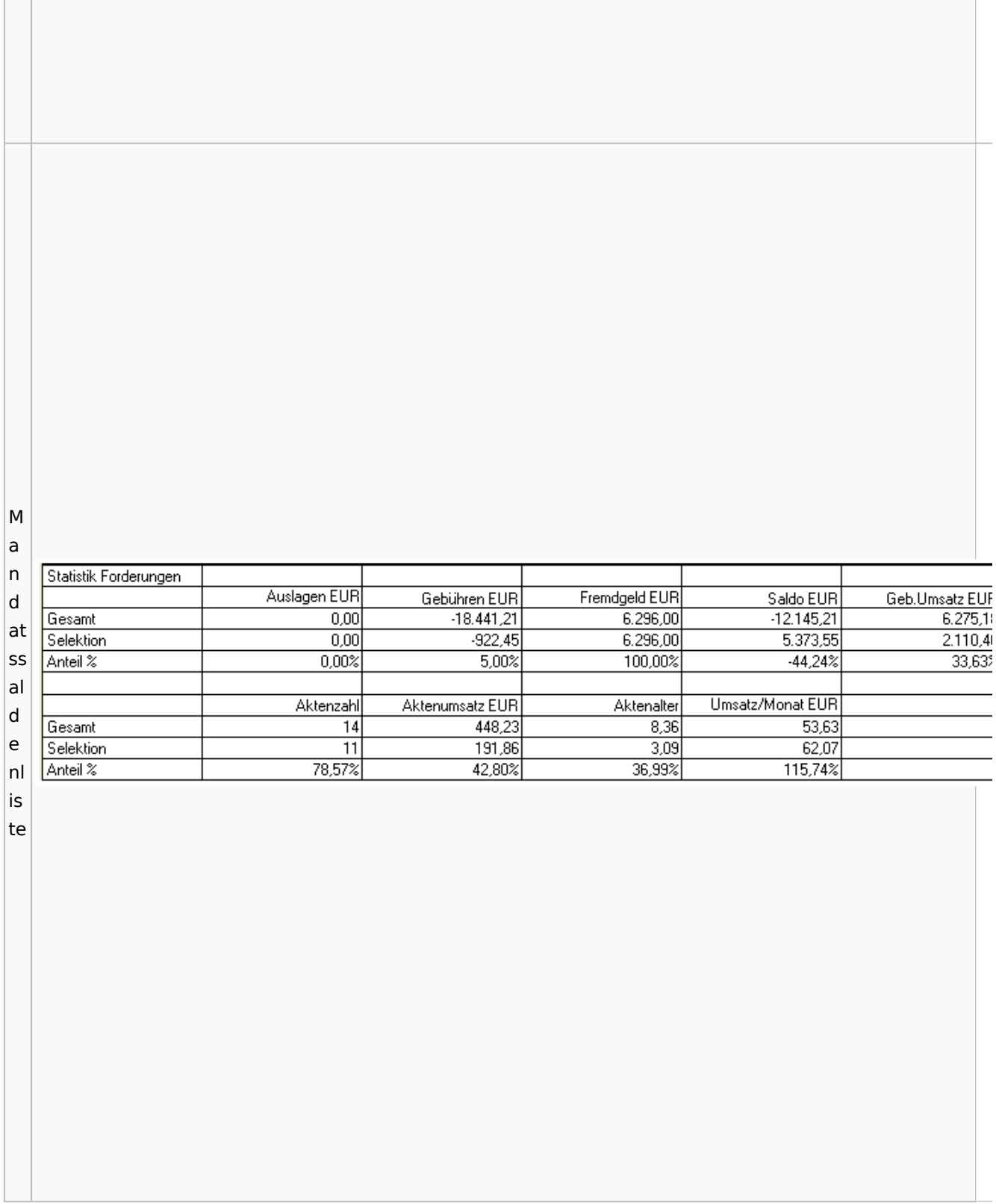

# <span id="page-20-0"></span>Berechnungen

## <span id="page-20-1"></span>Blutalkohol

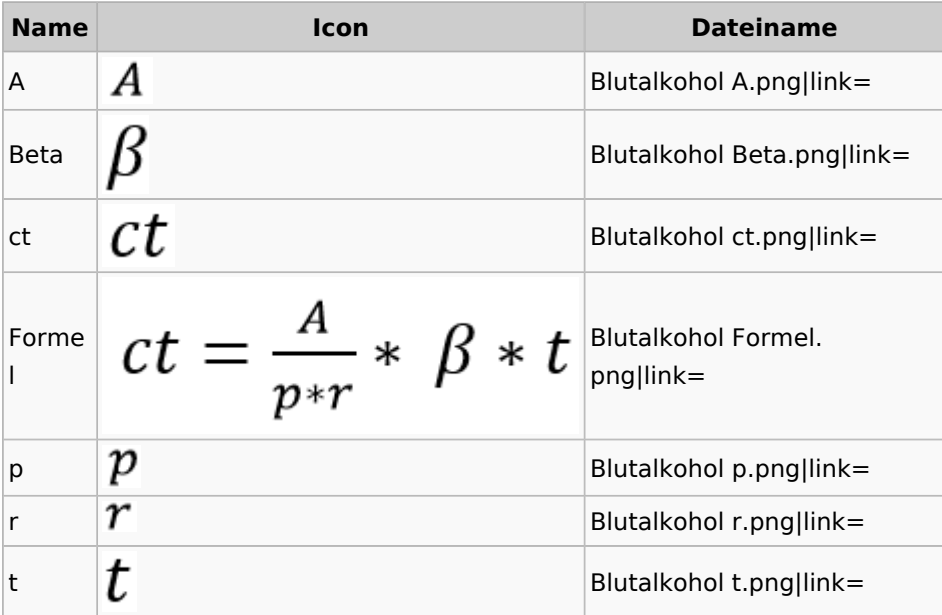

## <span id="page-20-2"></span>Kostenrisiko

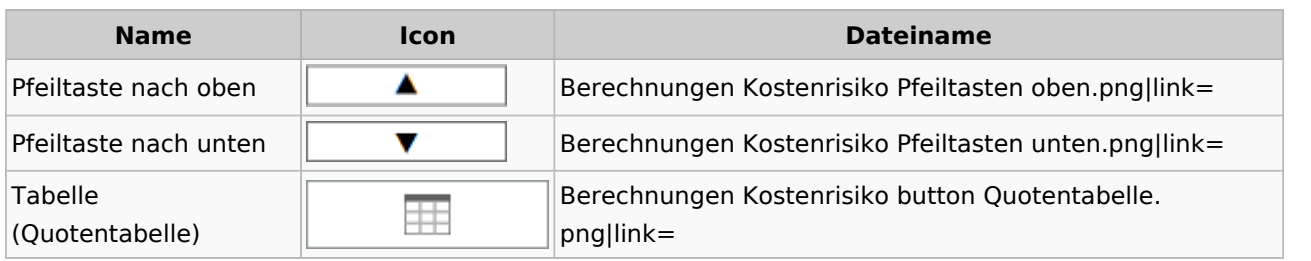

### <span id="page-20-3"></span>**Cube**

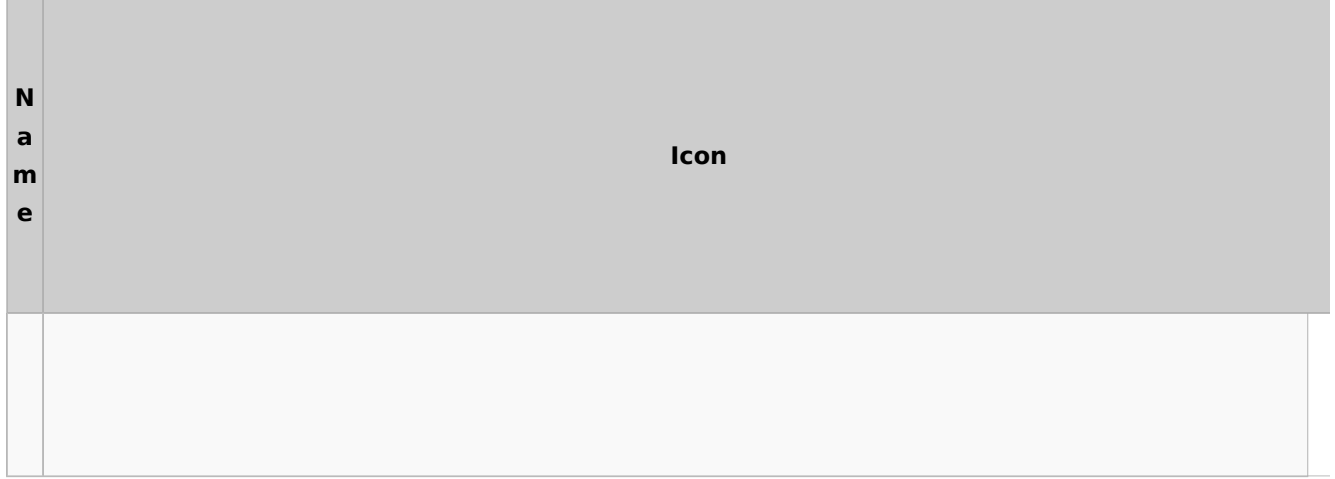

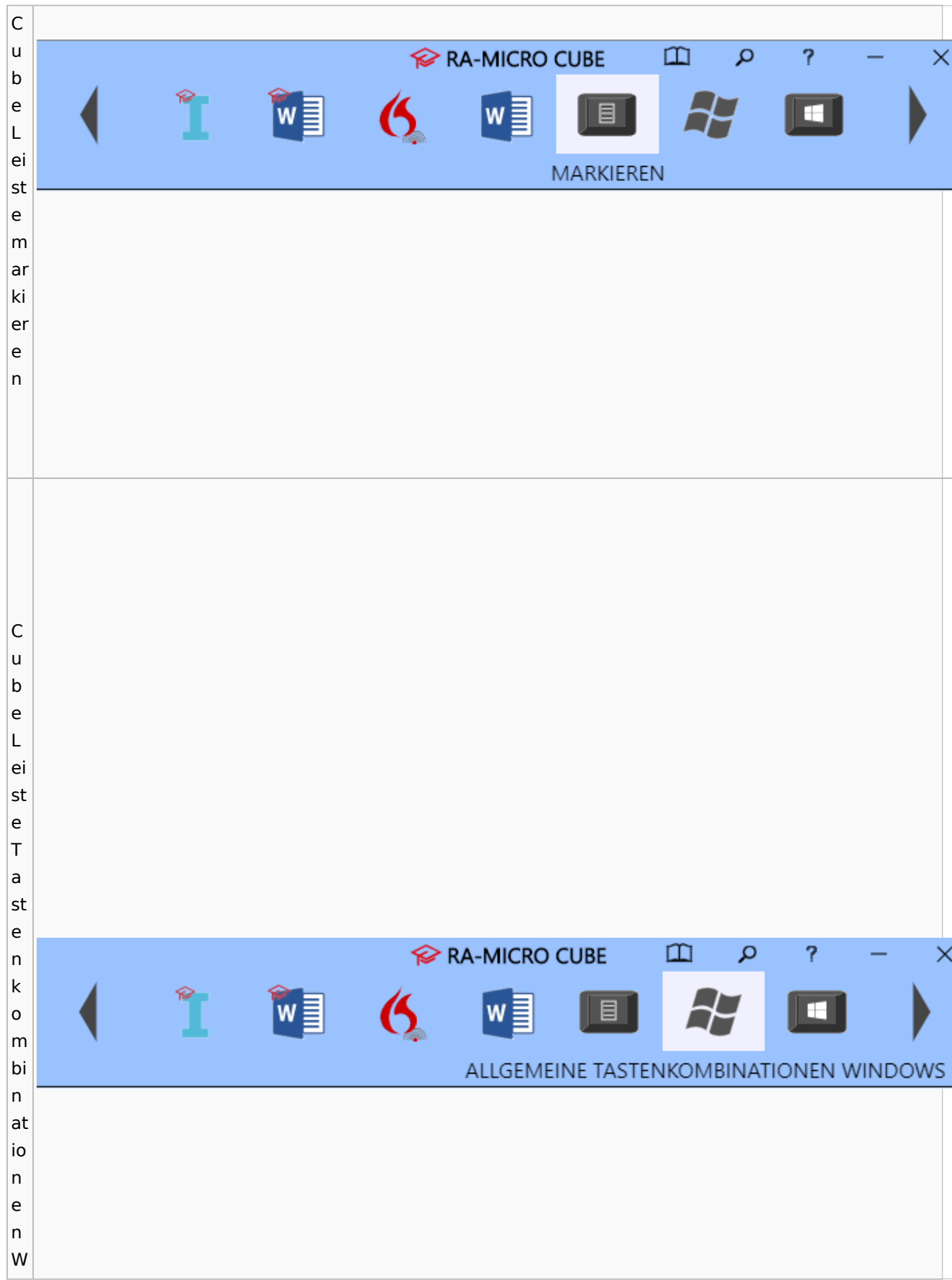

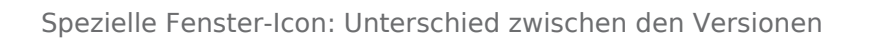

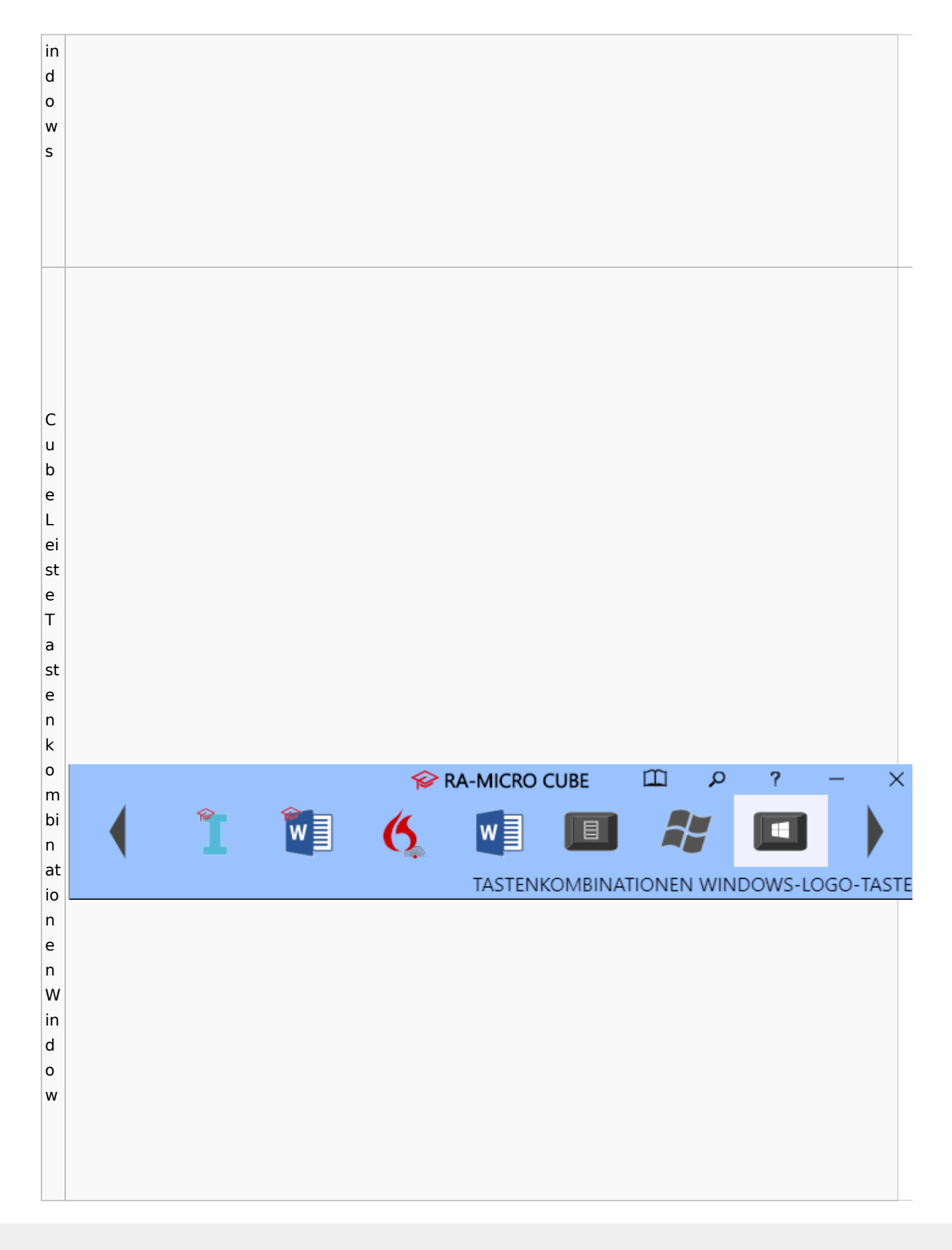

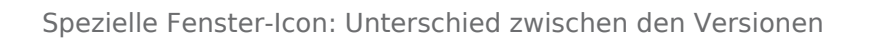

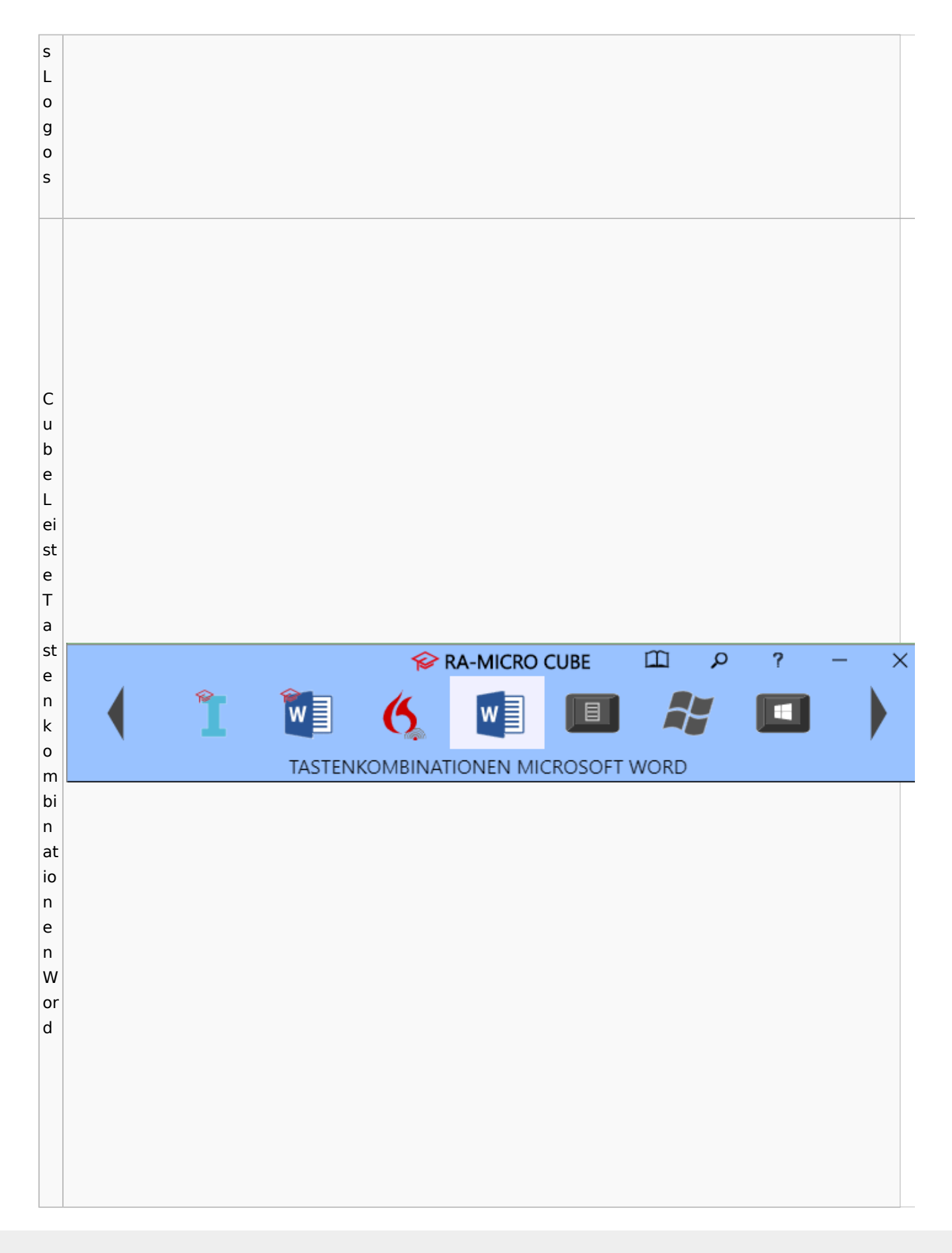

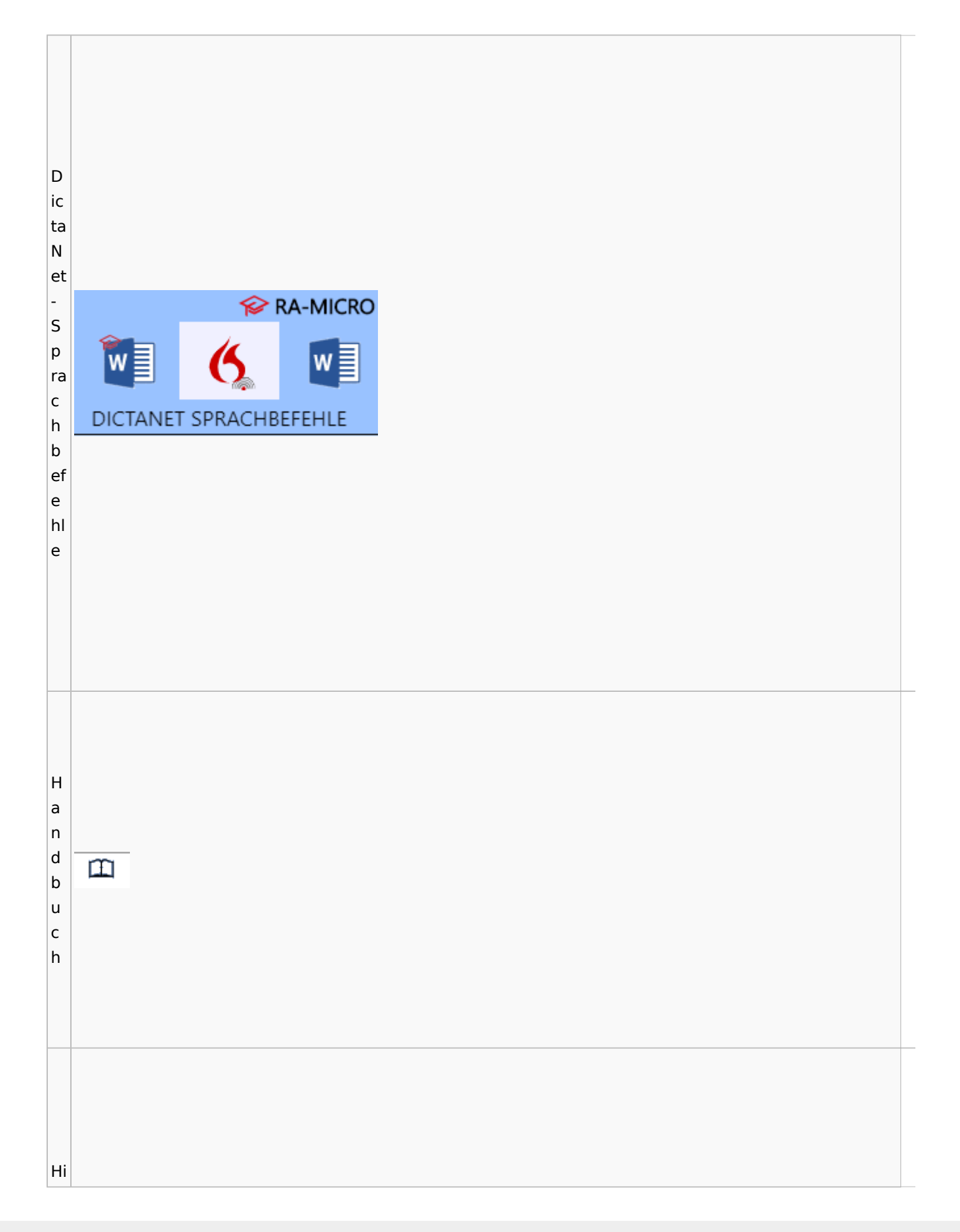

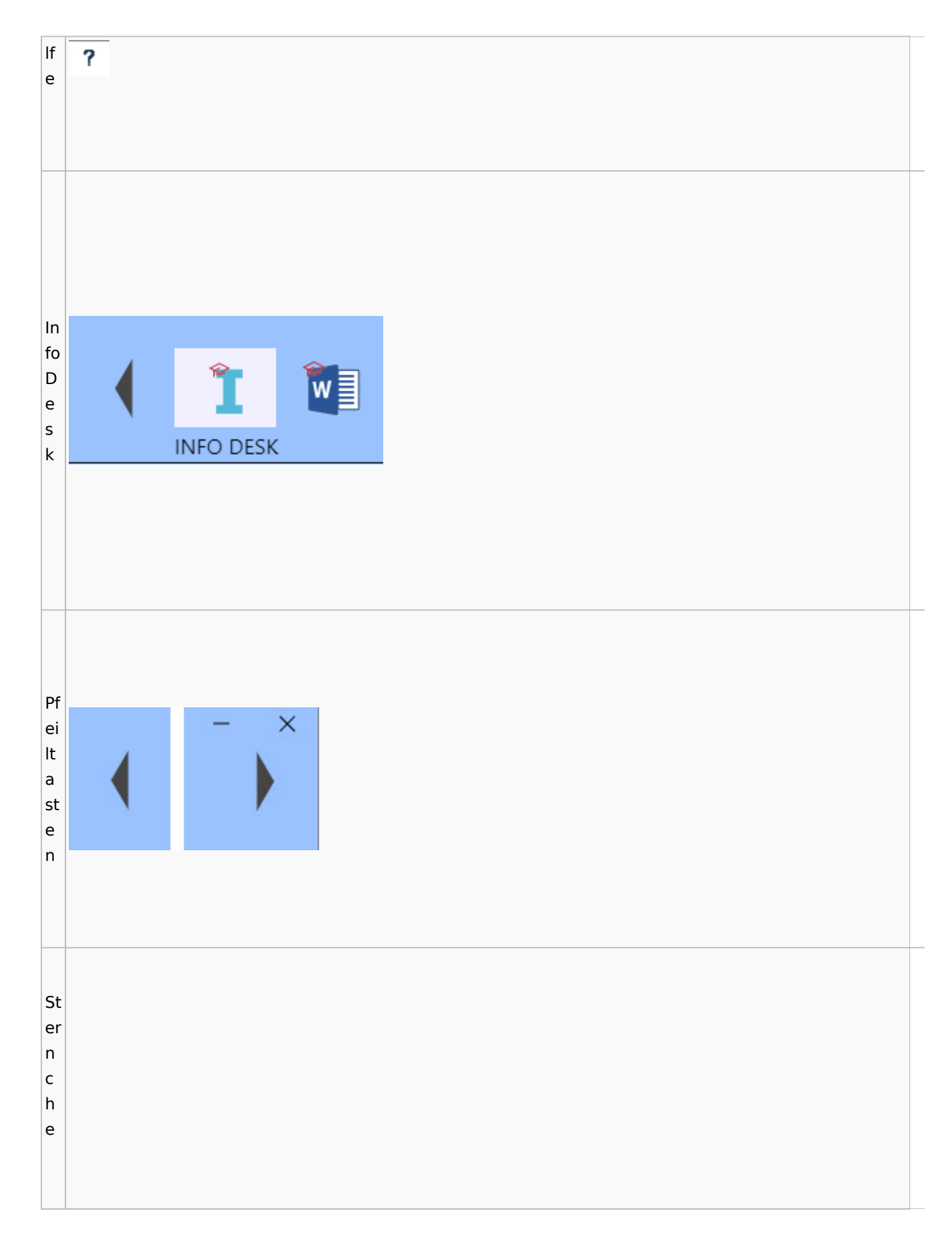

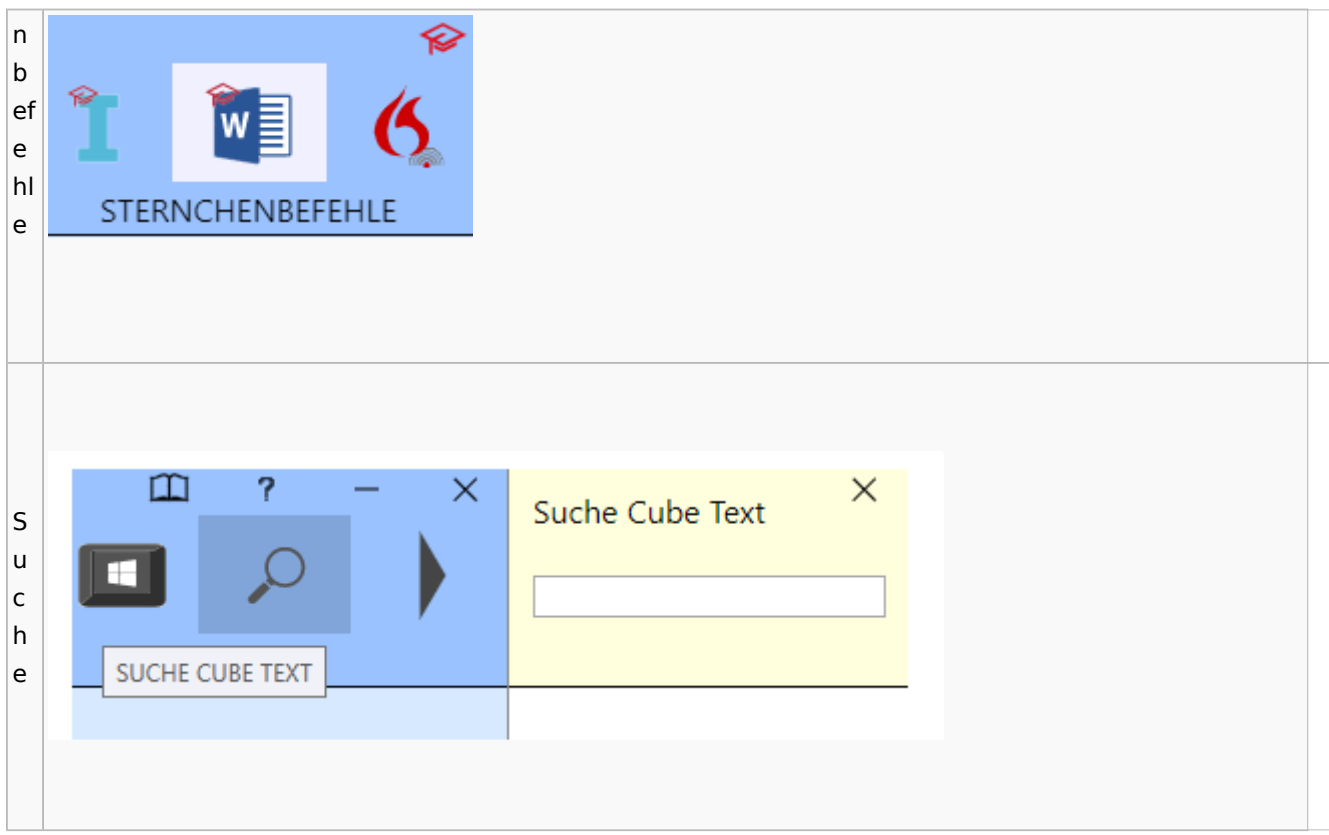

# <span id="page-26-0"></span>DictaNet / Dragon

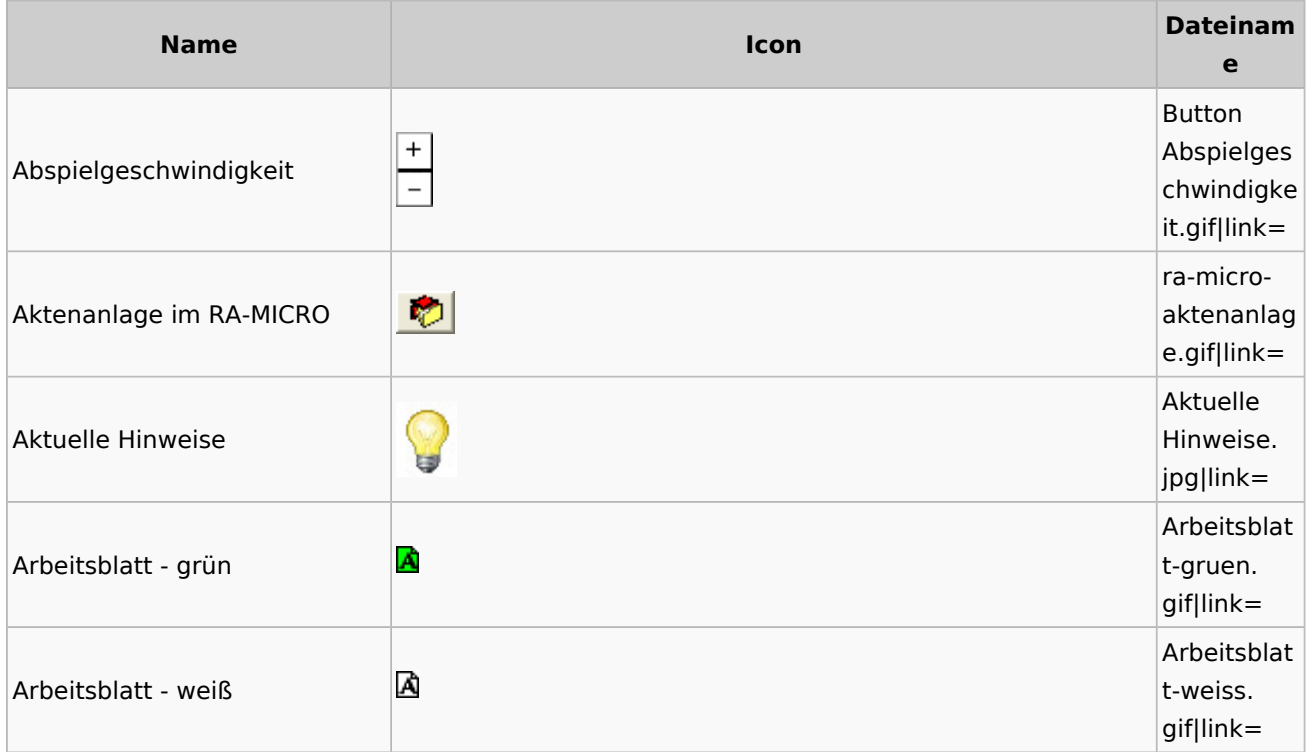

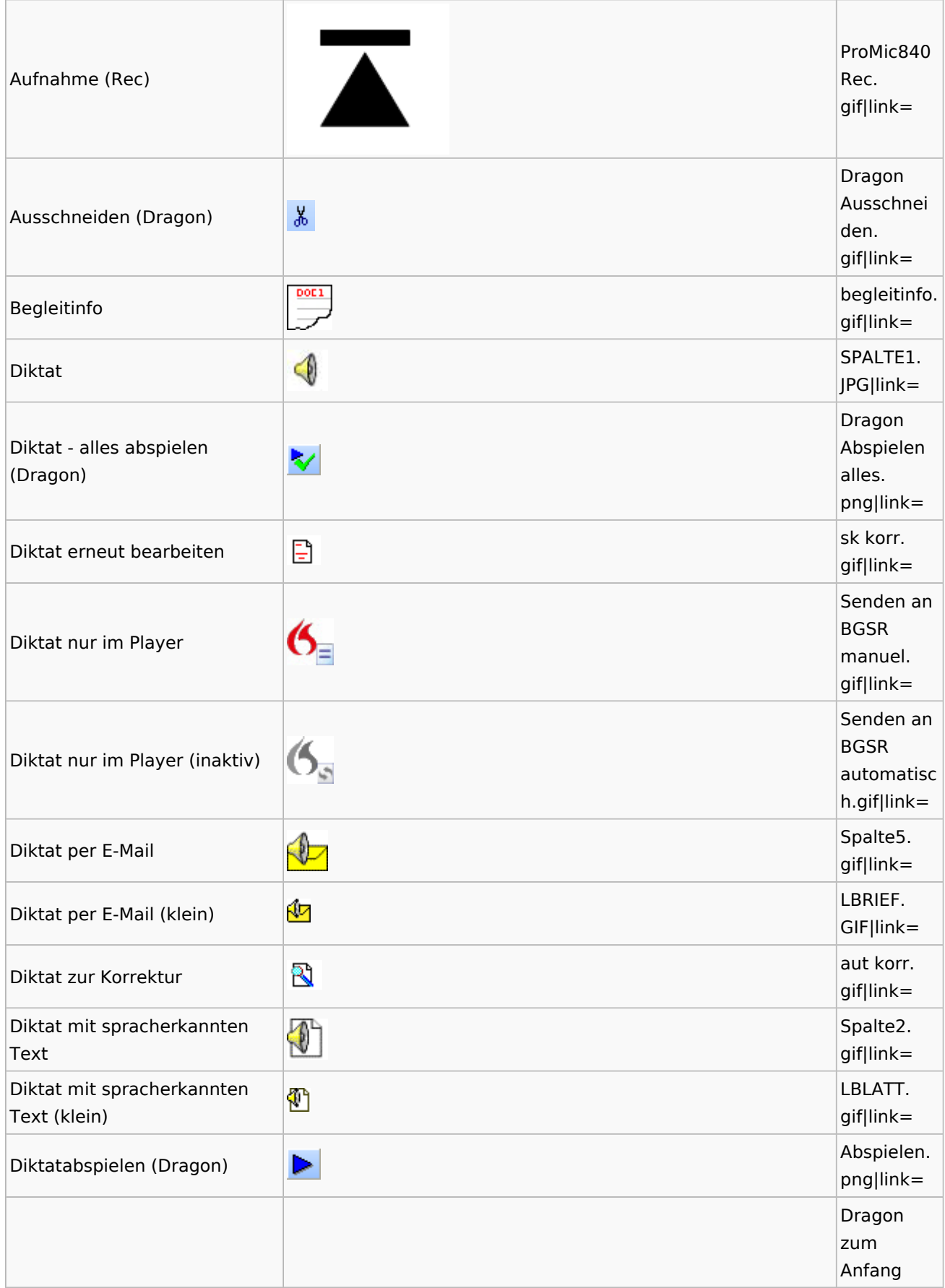

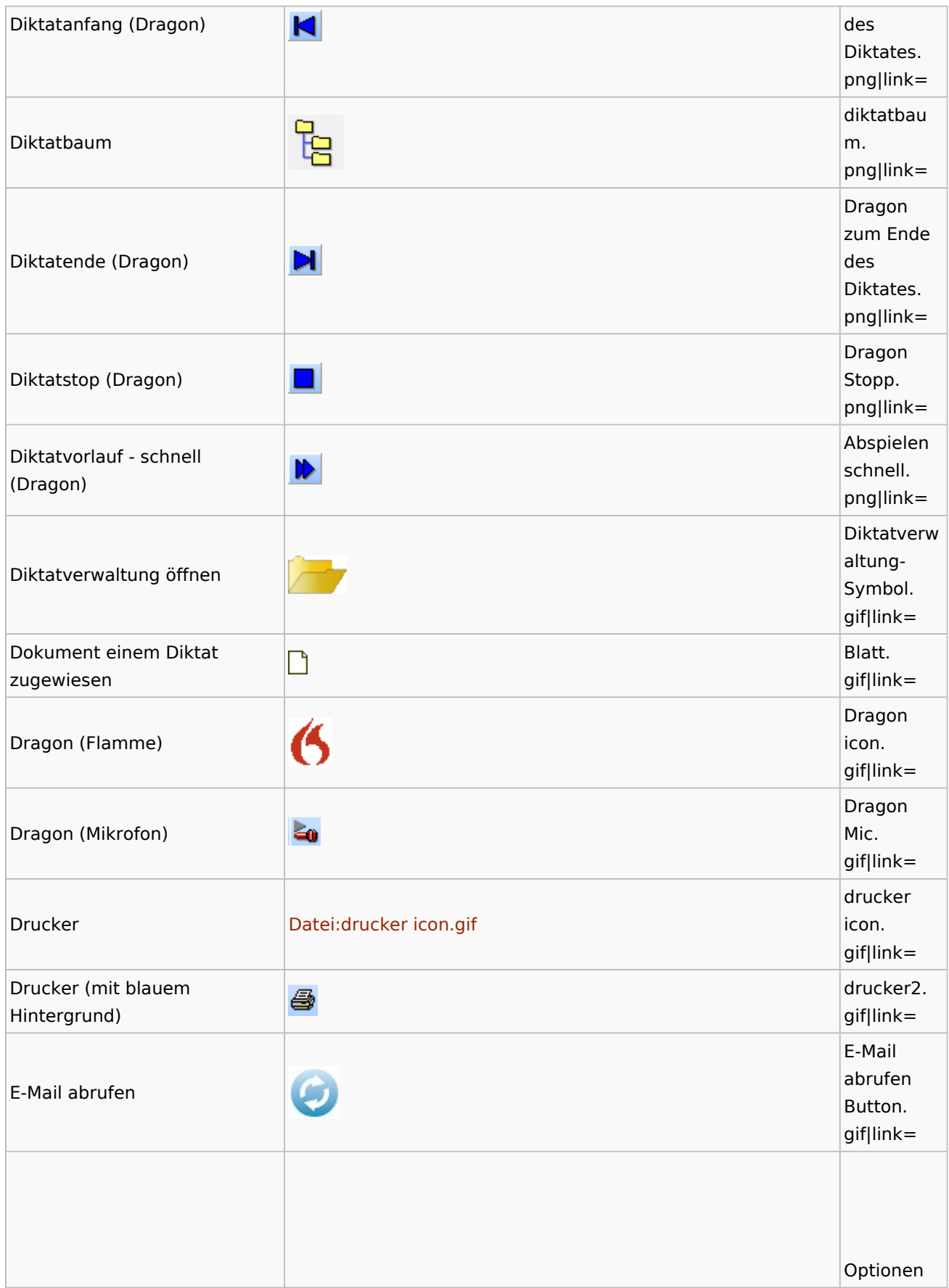

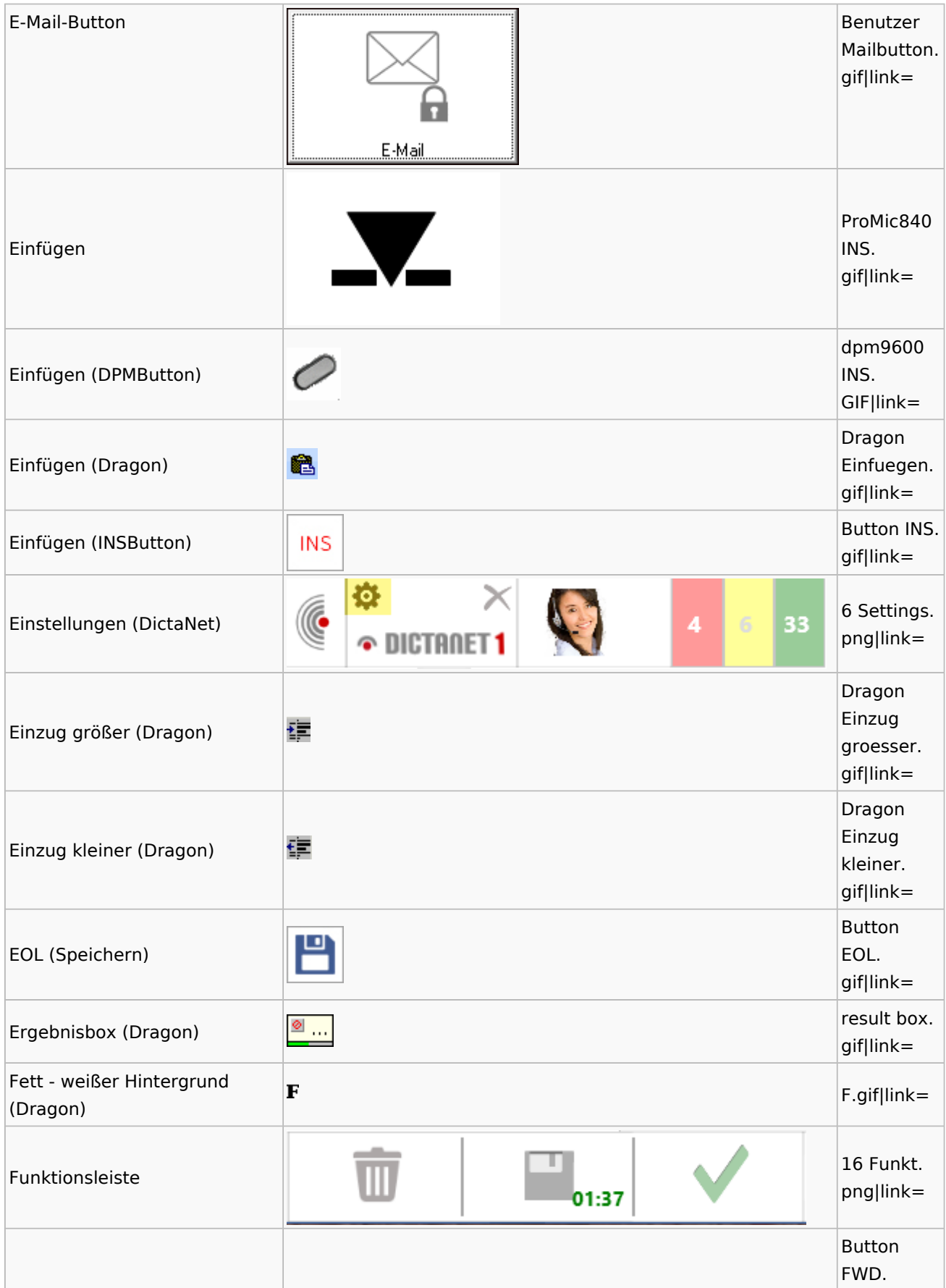

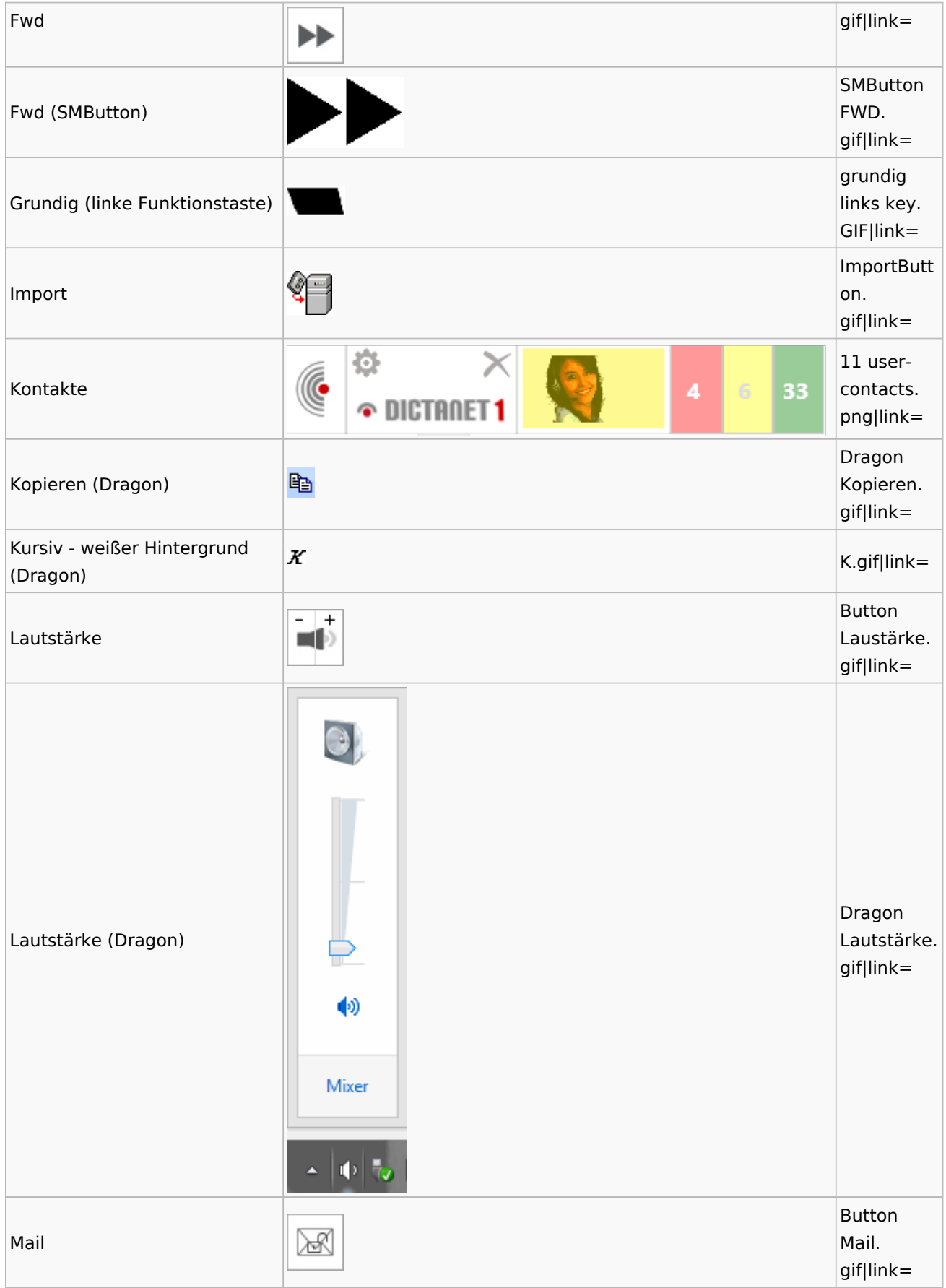

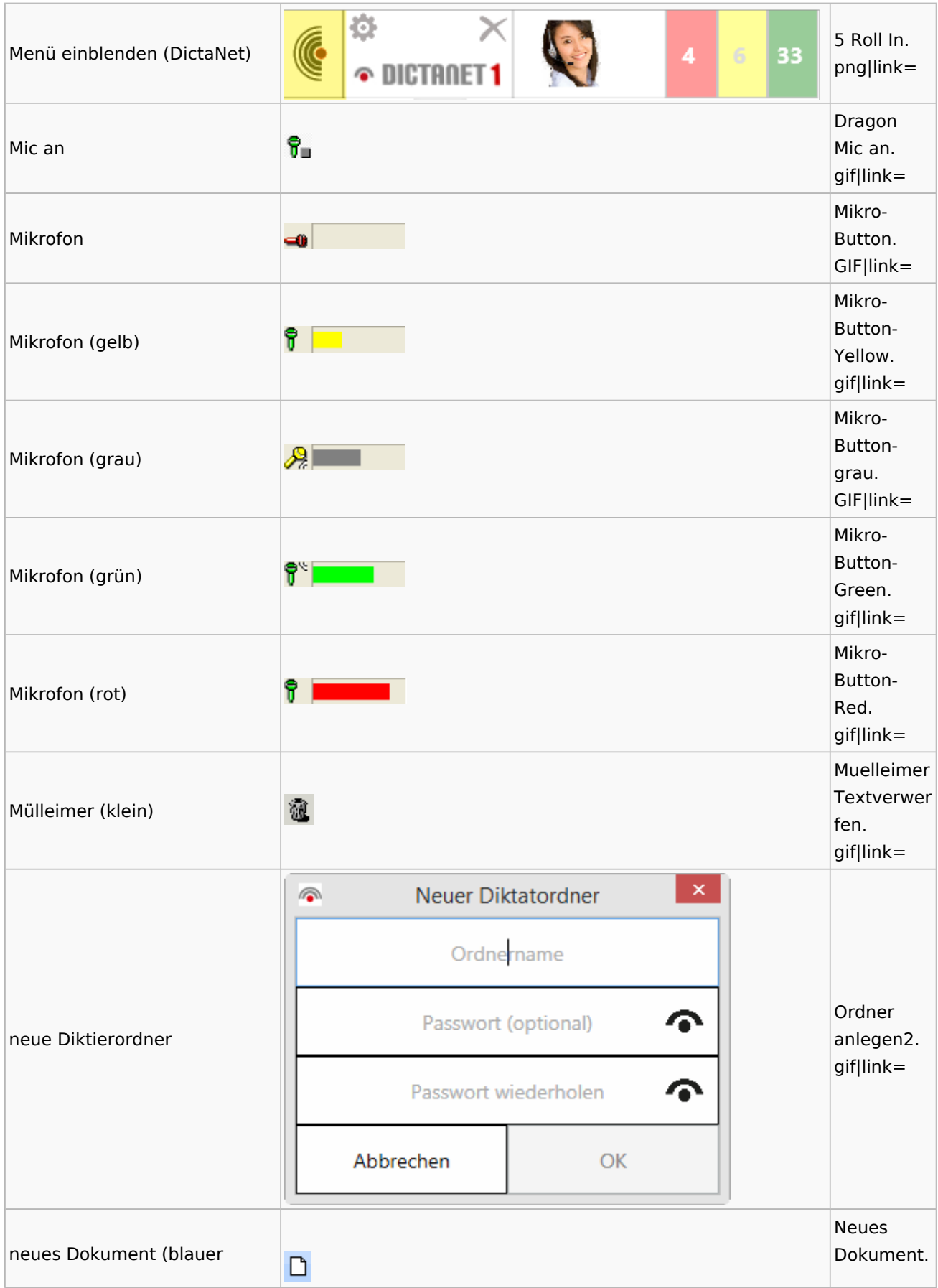

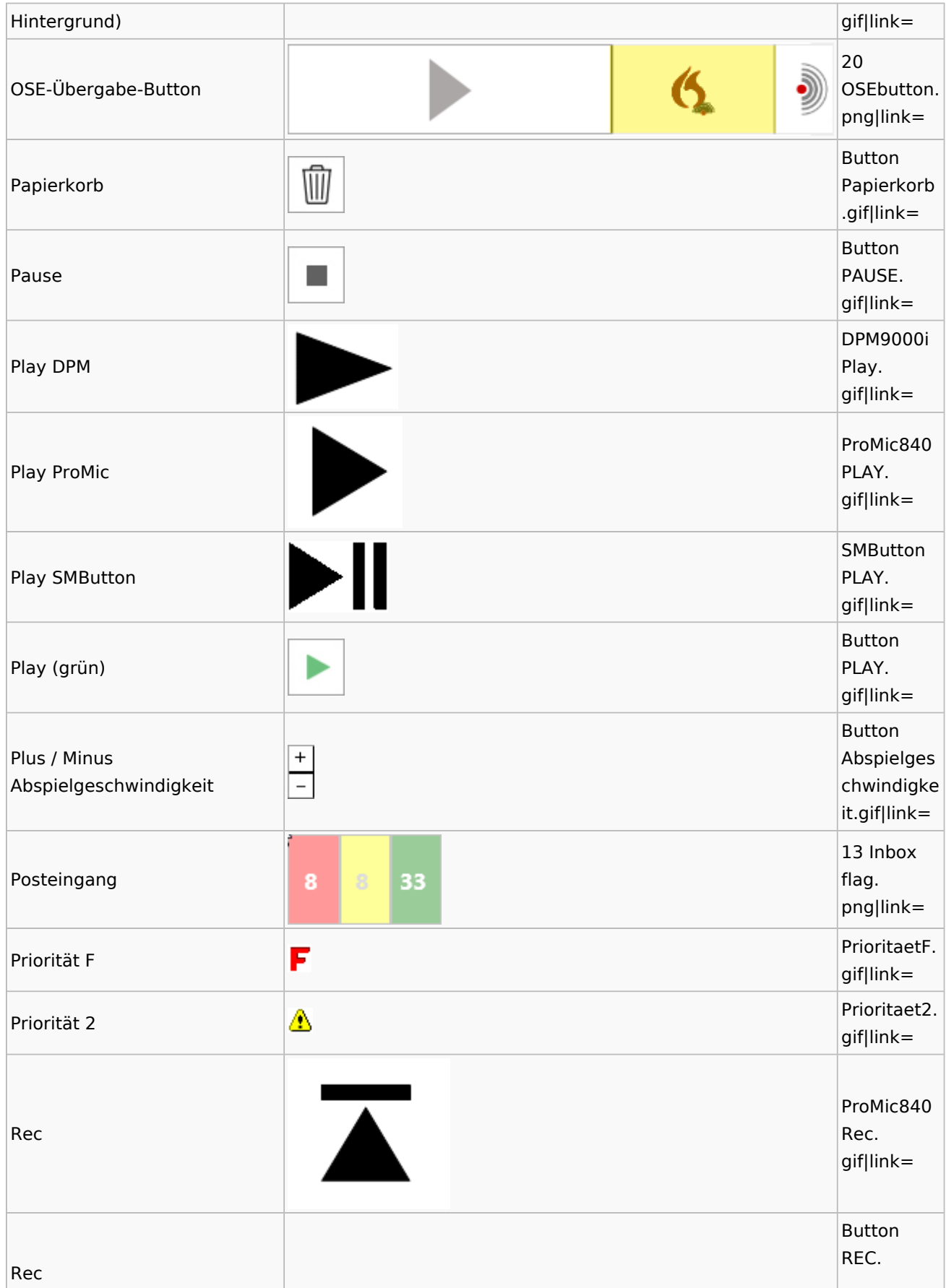

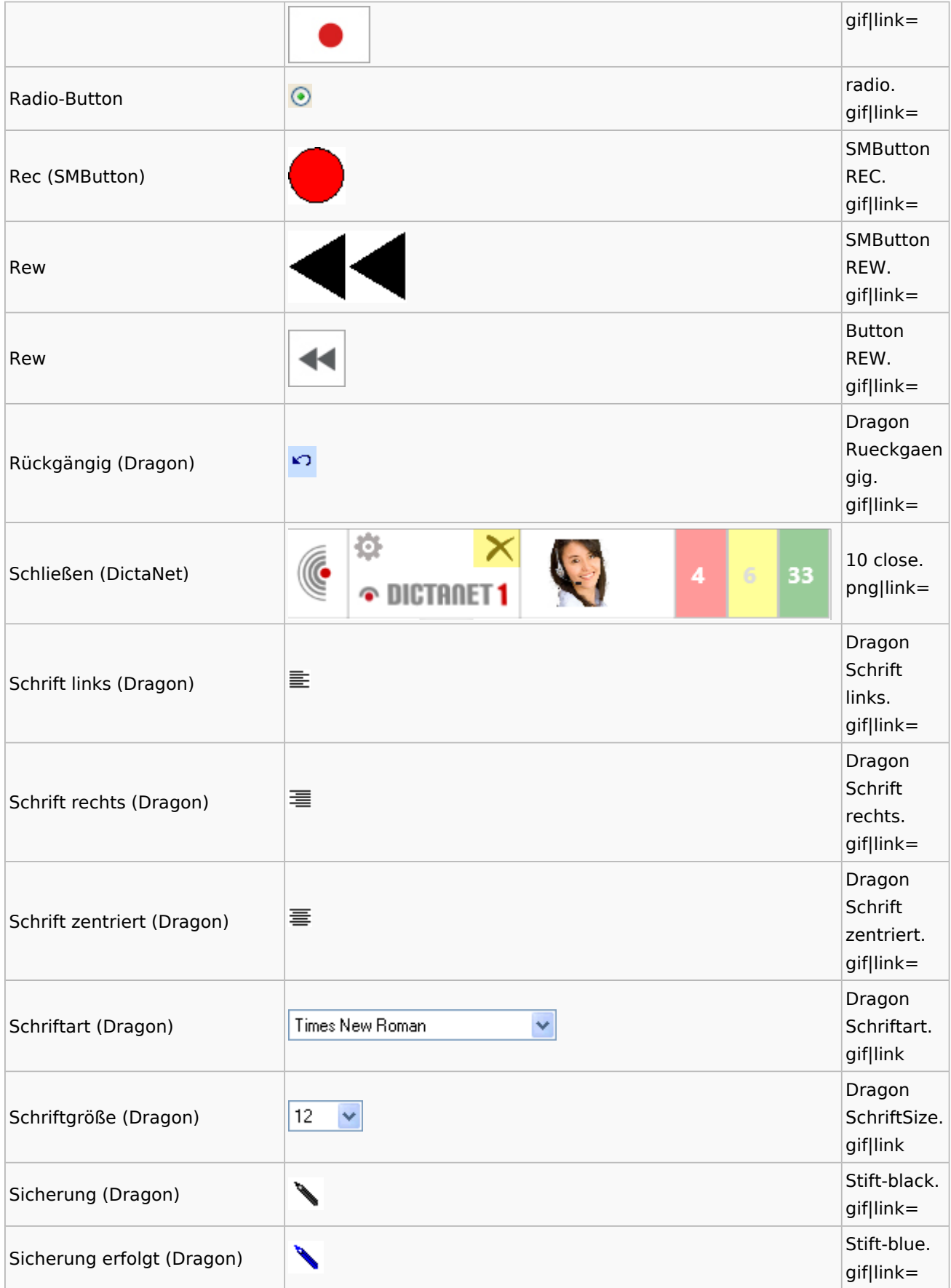

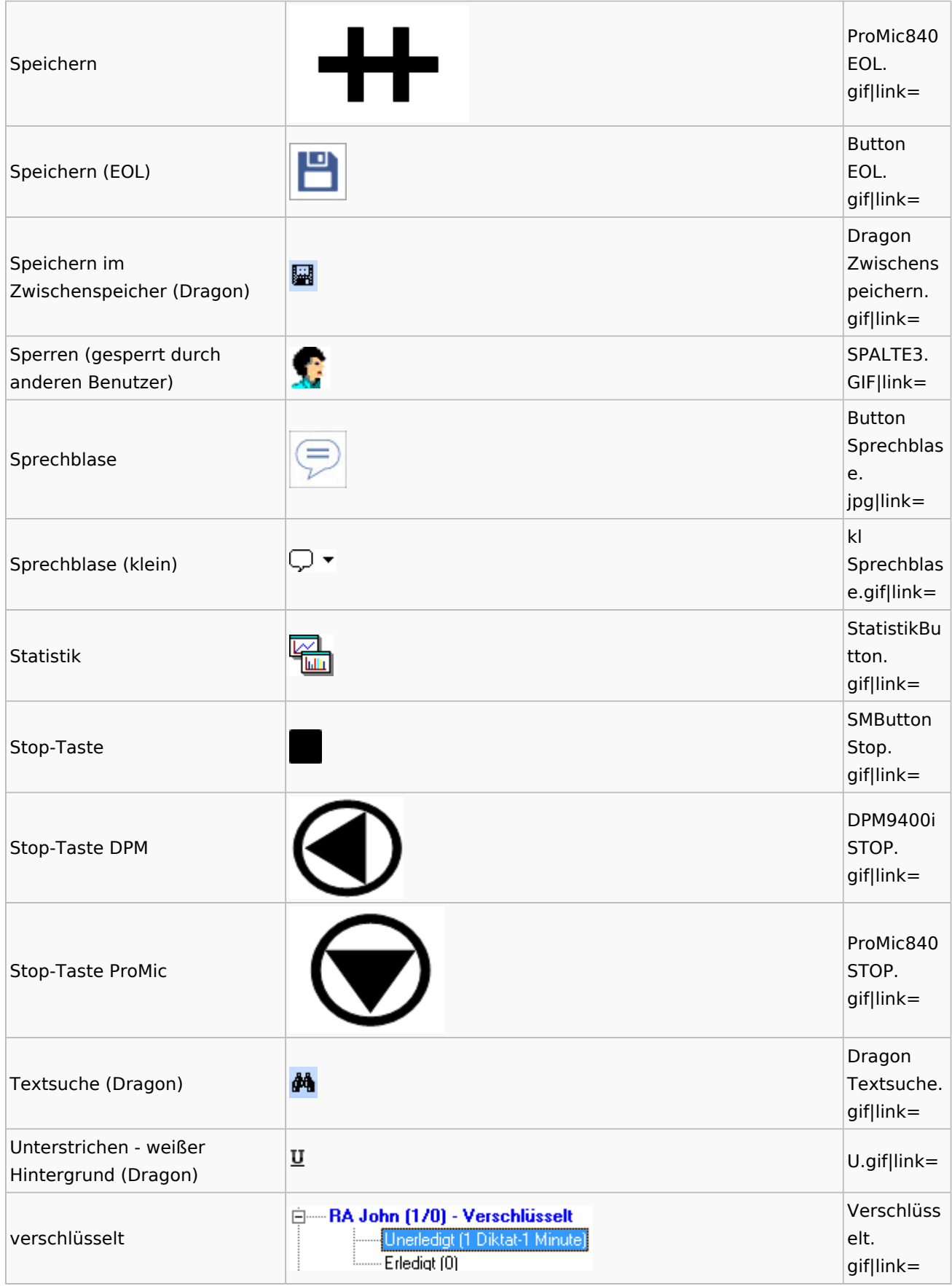

Spezielle Fenster-Icon: Unterschied zwischen den Versionen

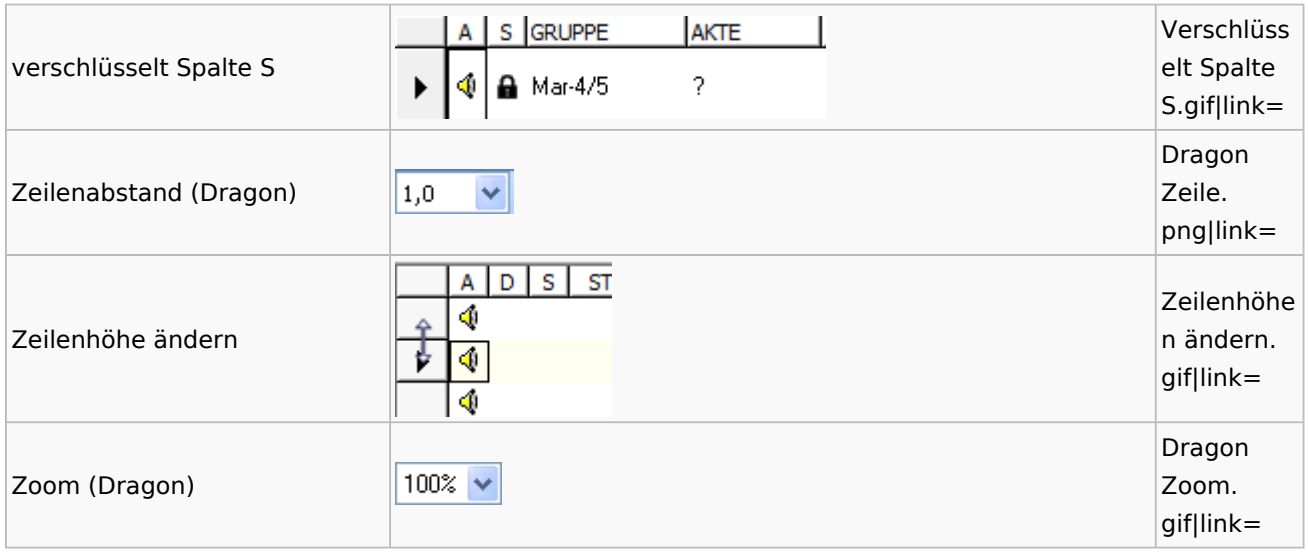

# <span id="page-35-0"></span>DiensteStarter

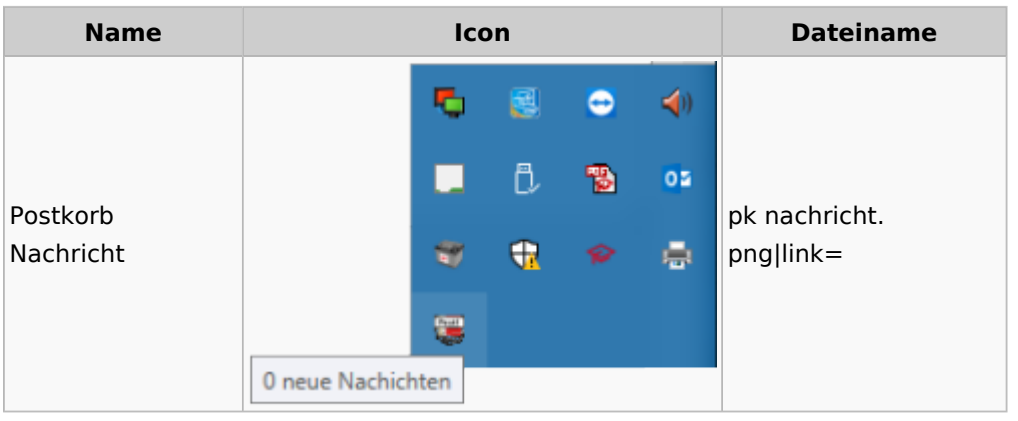

# <span id="page-35-1"></span>E-Versand

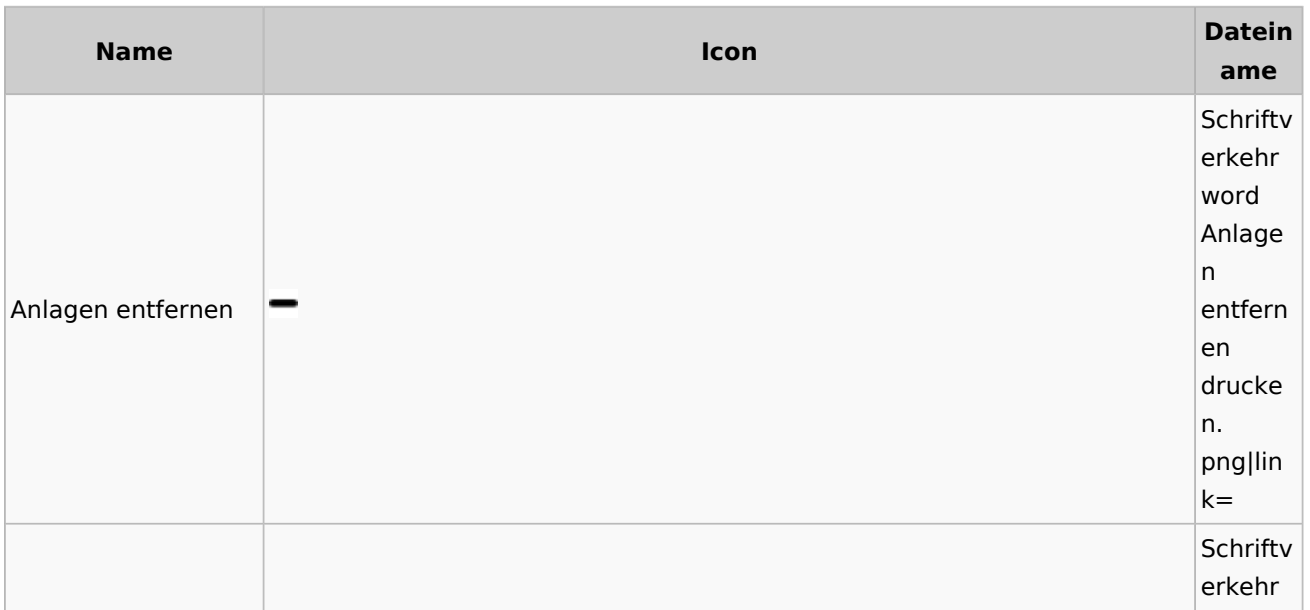
Spezielle Fenster-Icon: Unterschied zwischen den Versionen

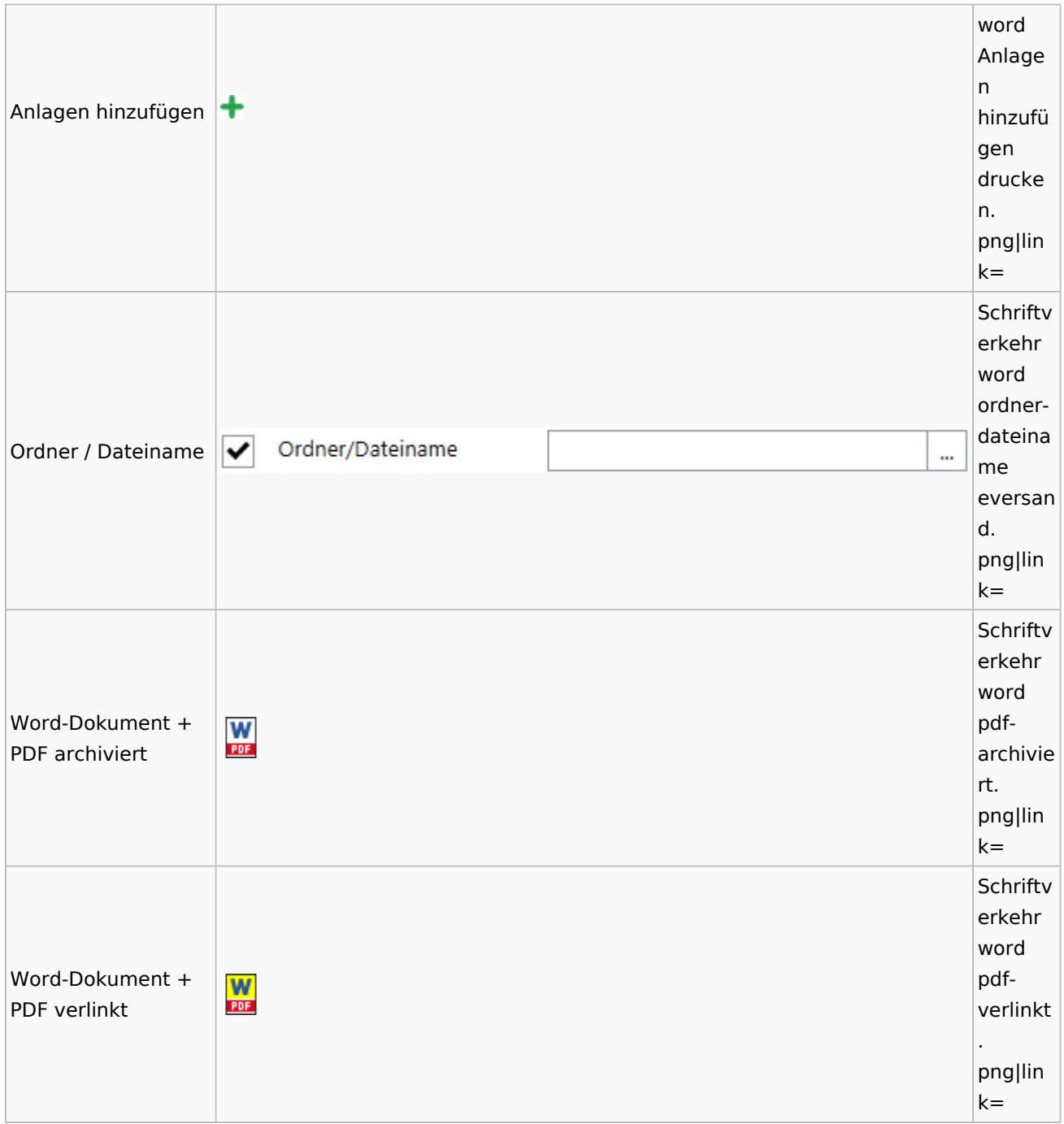

# E-Workflow

## App Akten-Sender

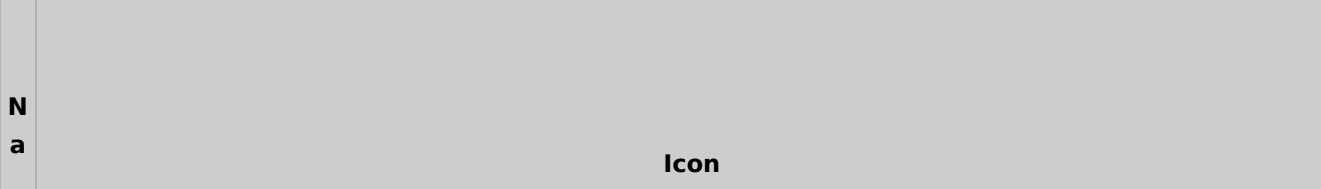

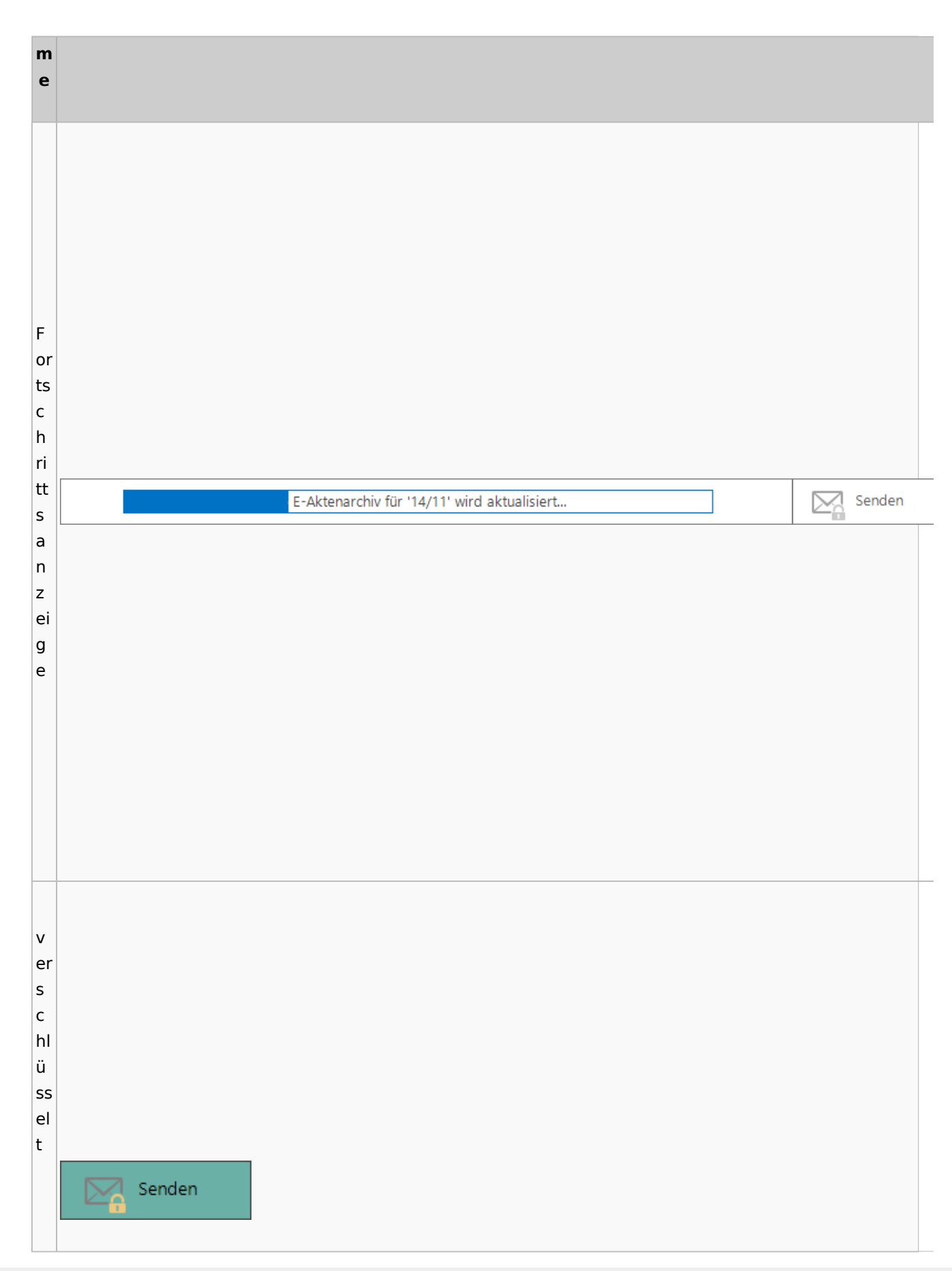

Spezielle Fenster-Icon: Unterschied zwischen den Versionen

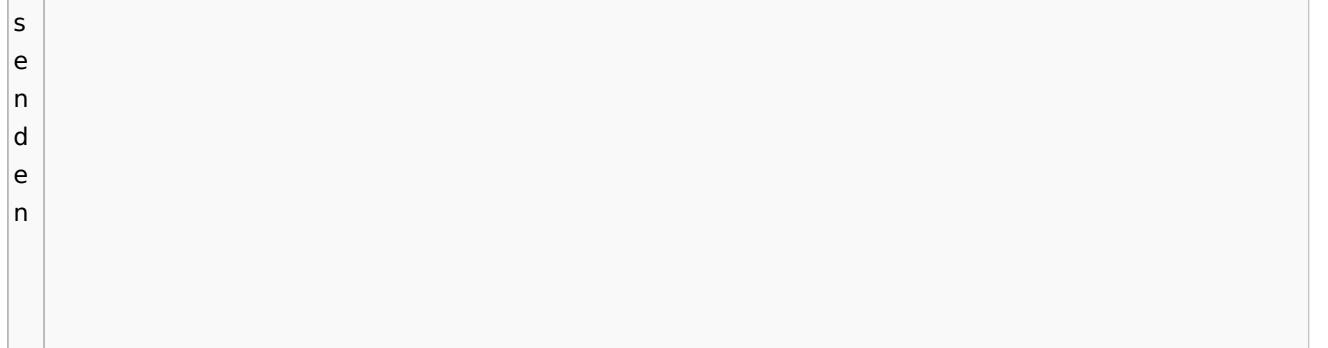

# Einstellungen

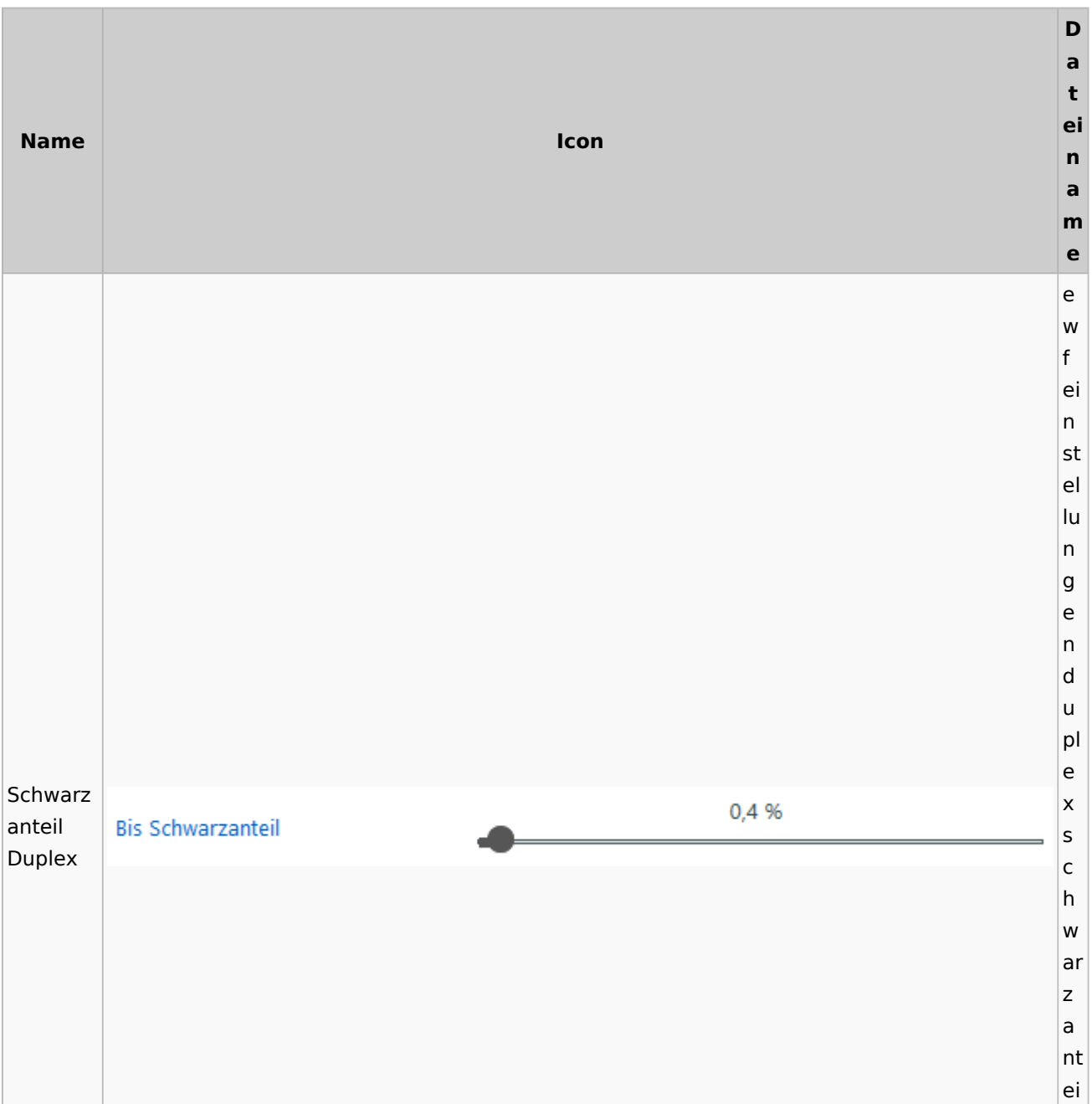

Spezielle Fenster-Icon: Unterschied zwischen den Versionen

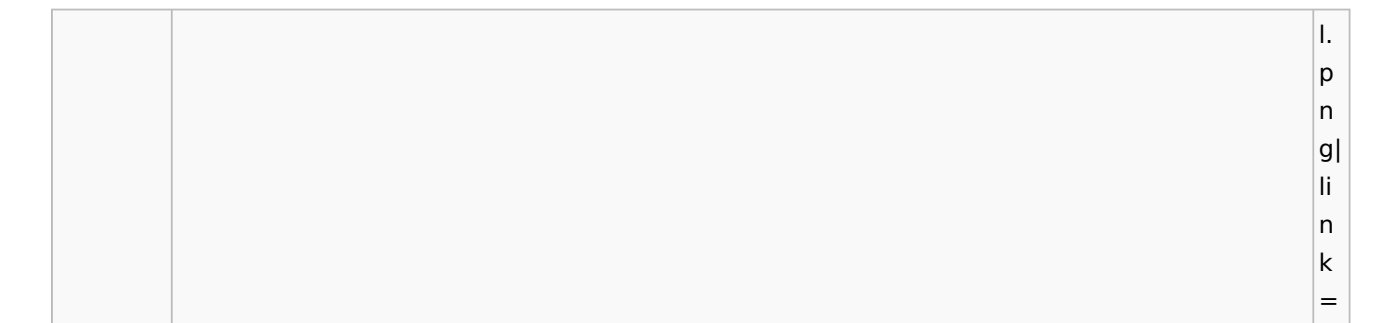

# E-Brief / Postausgang

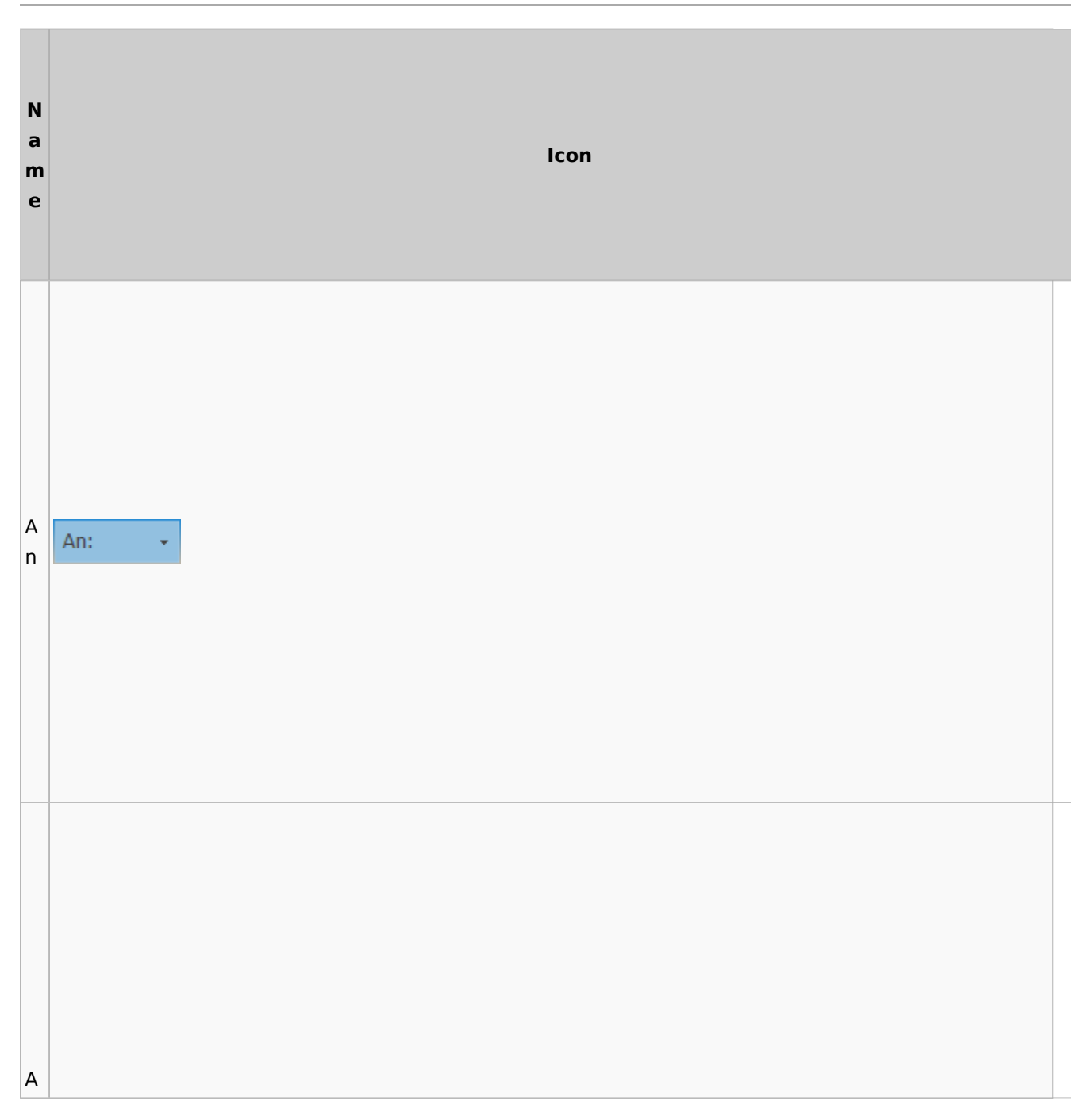

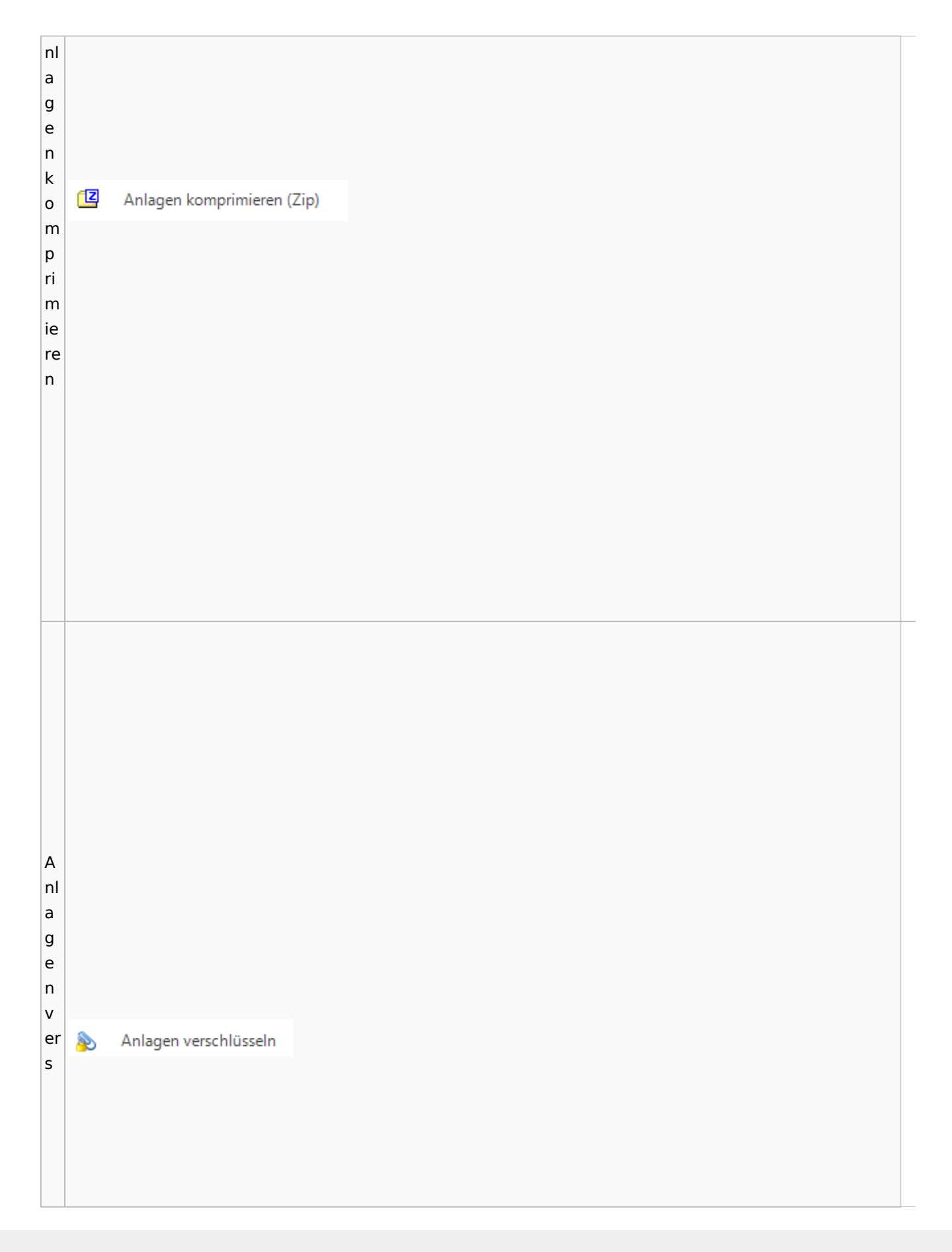

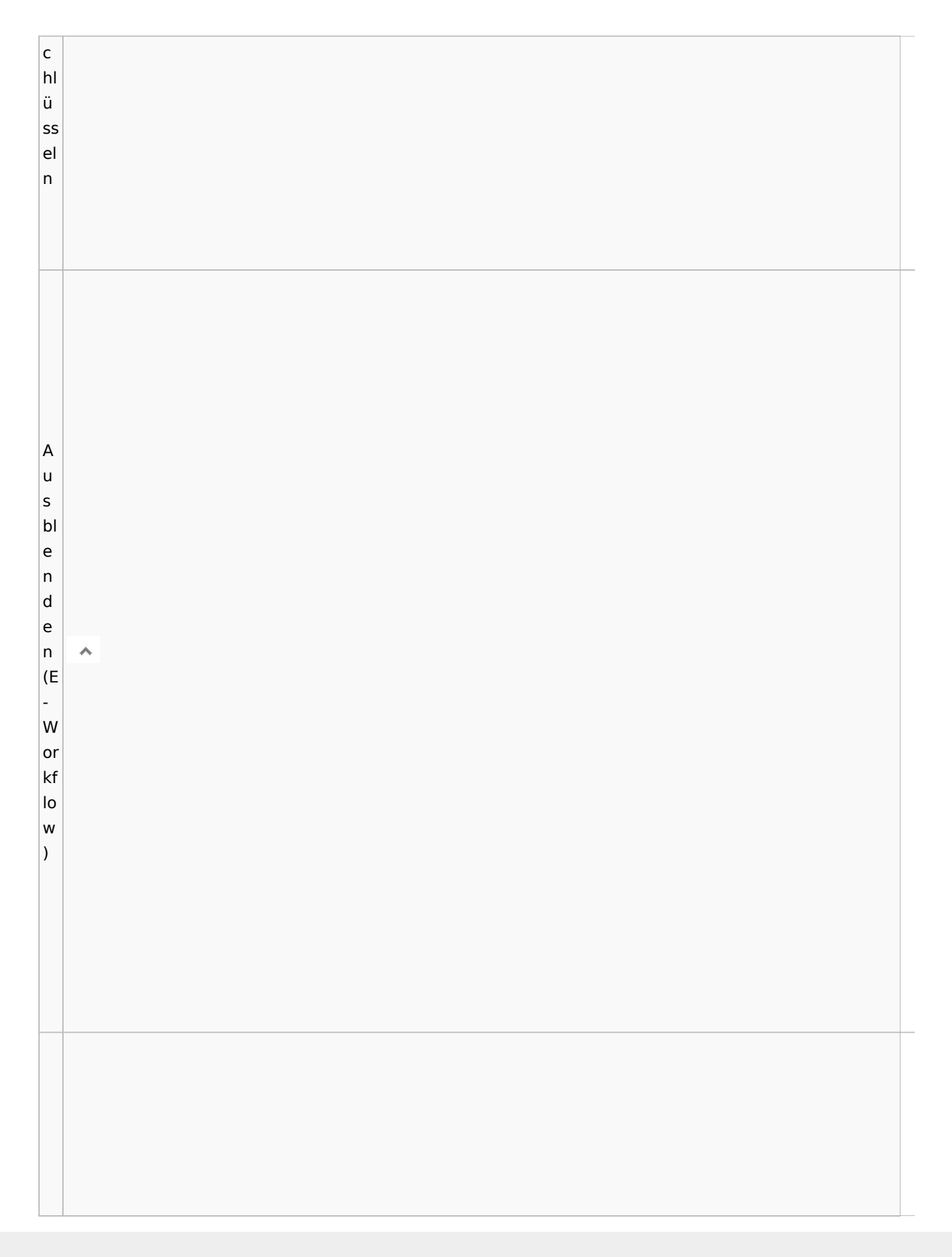

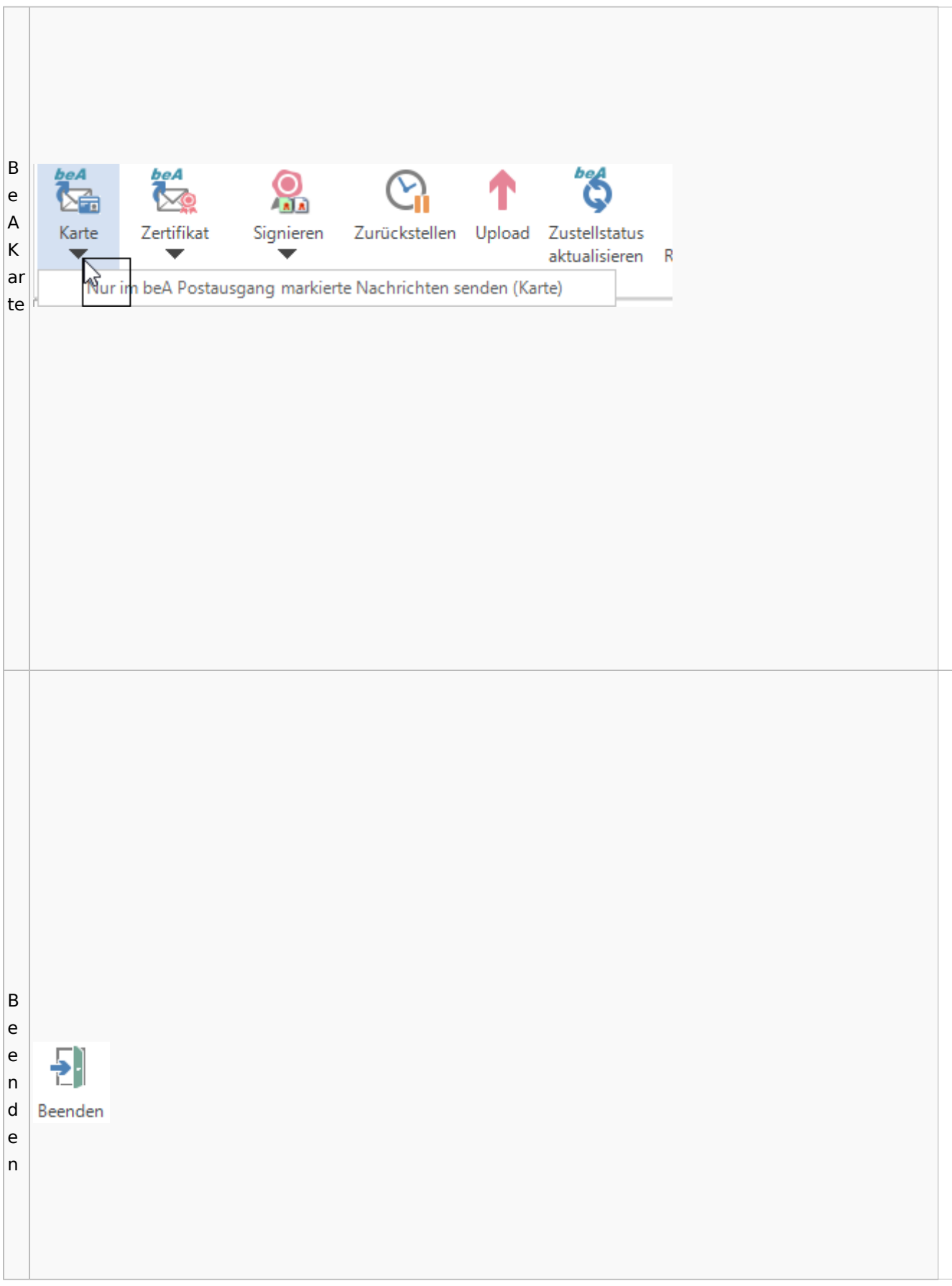

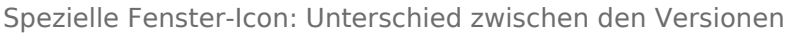

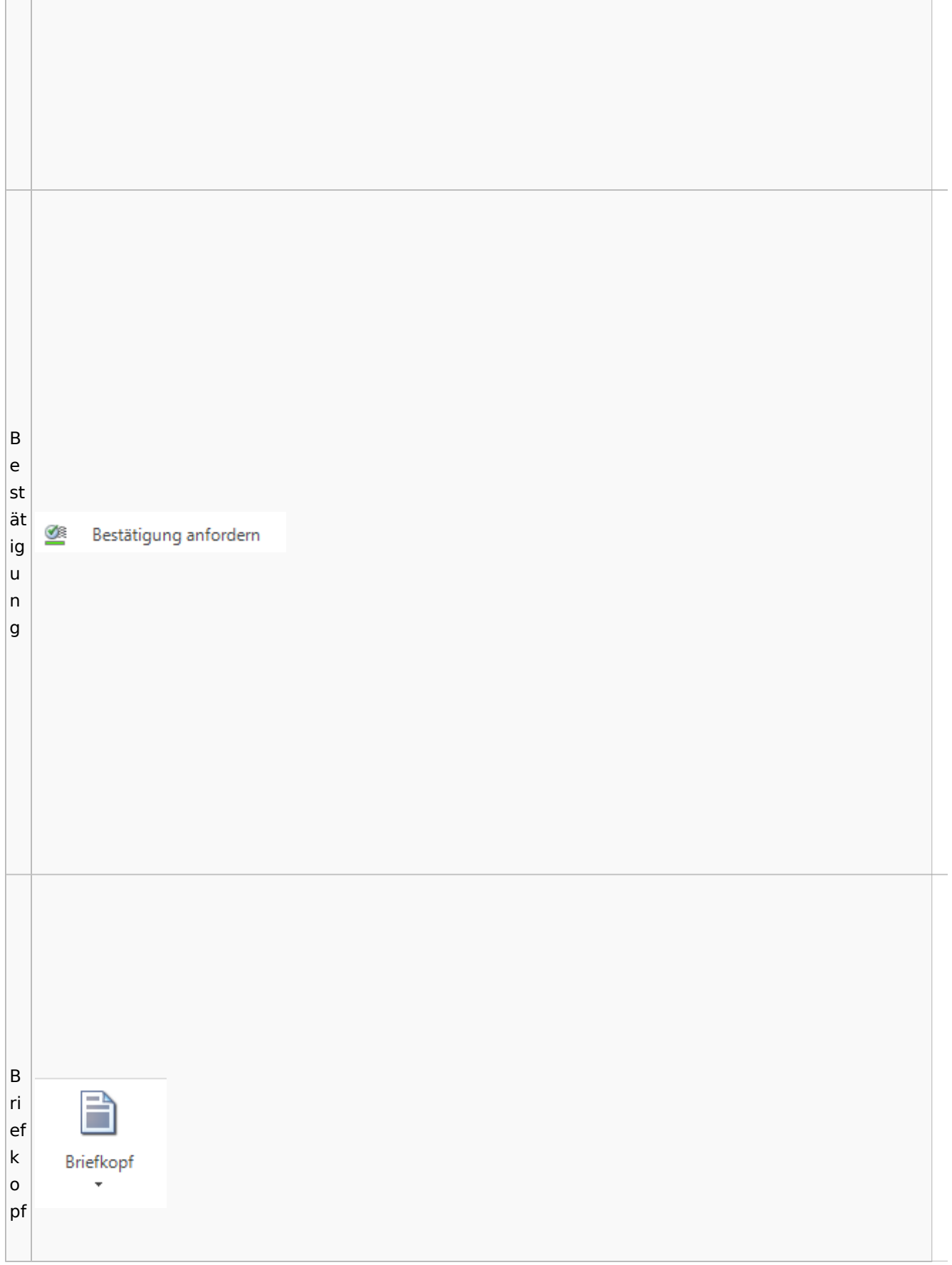

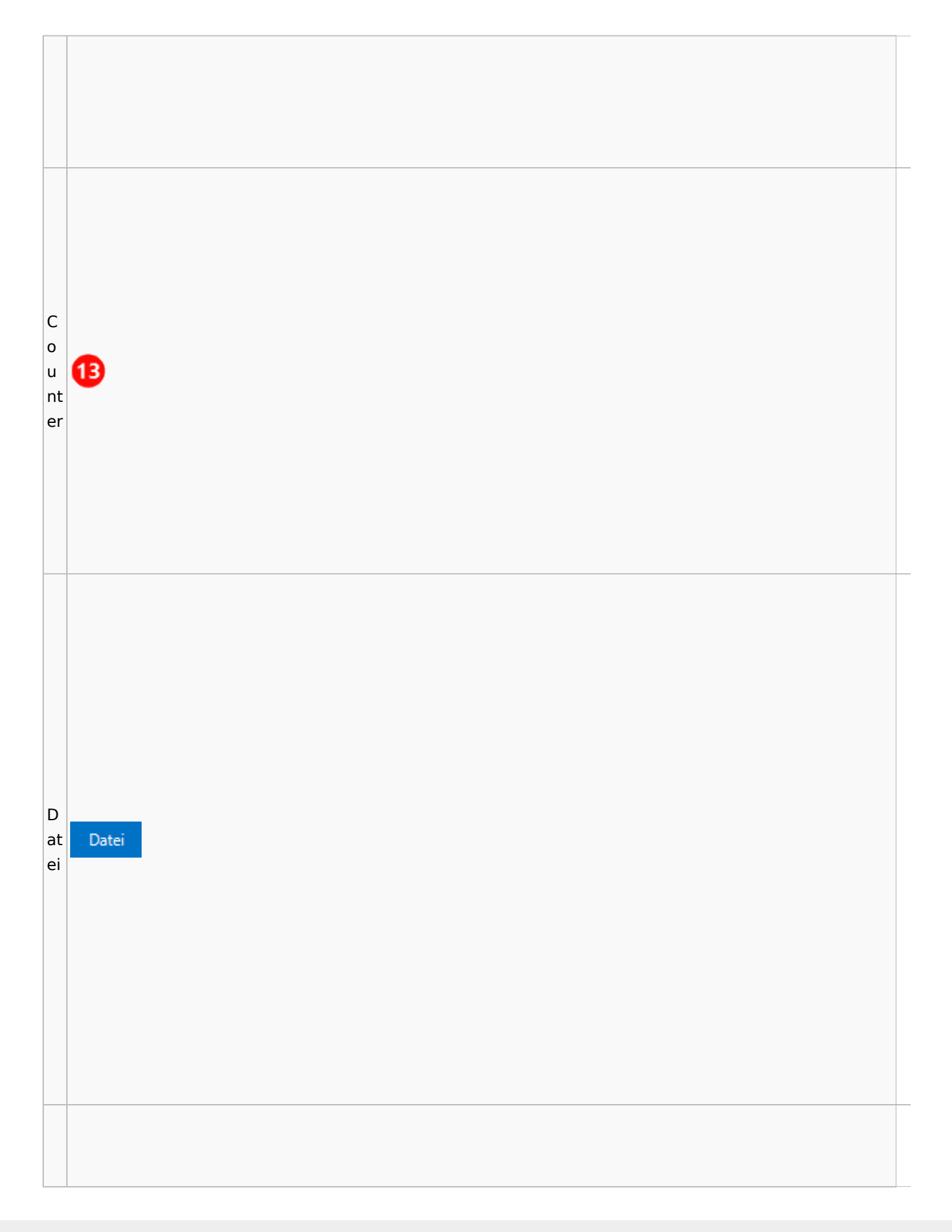

D at ei r a Datei aus u E-Akte s E-A kt e D at ei ei nf Datei ü g e n

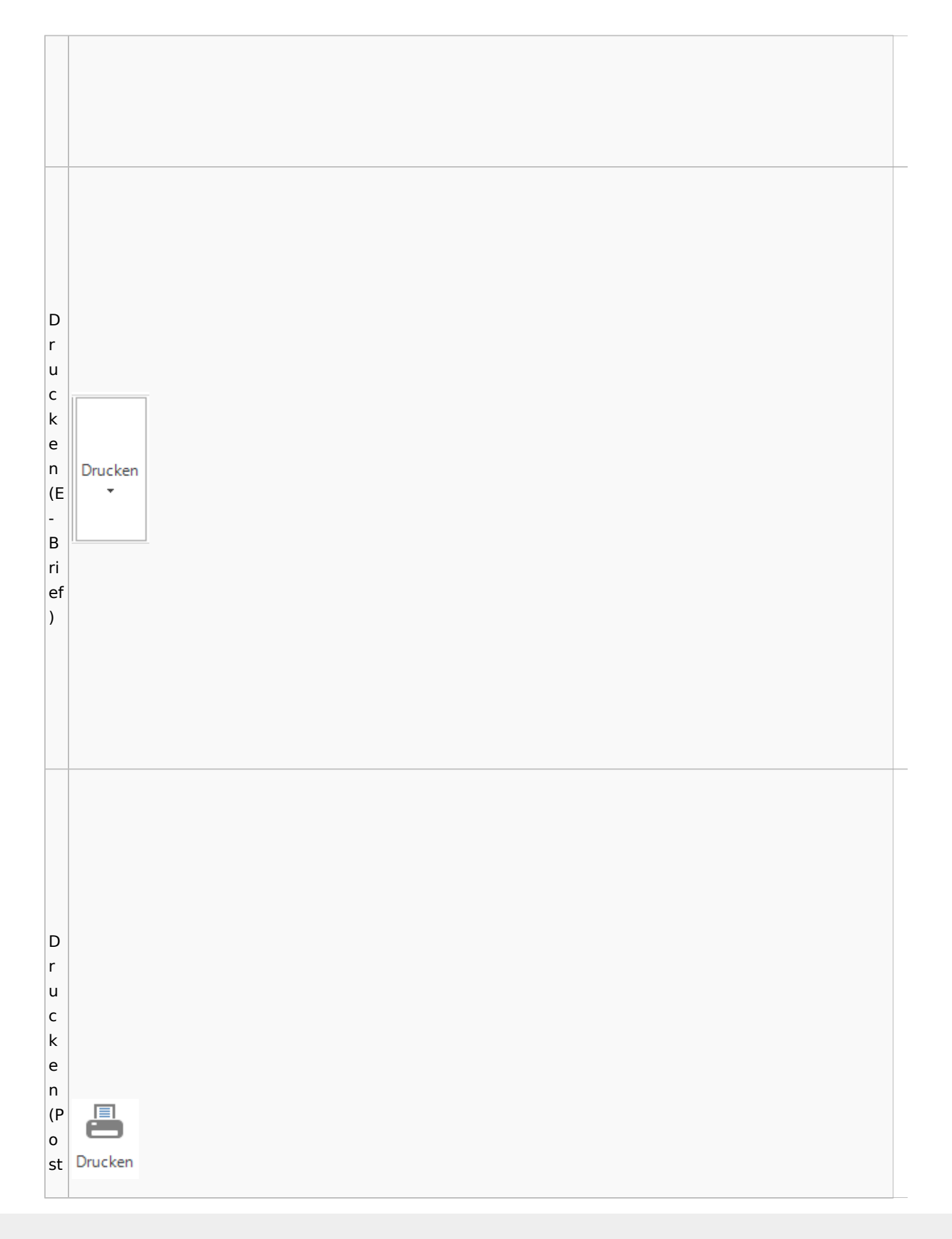

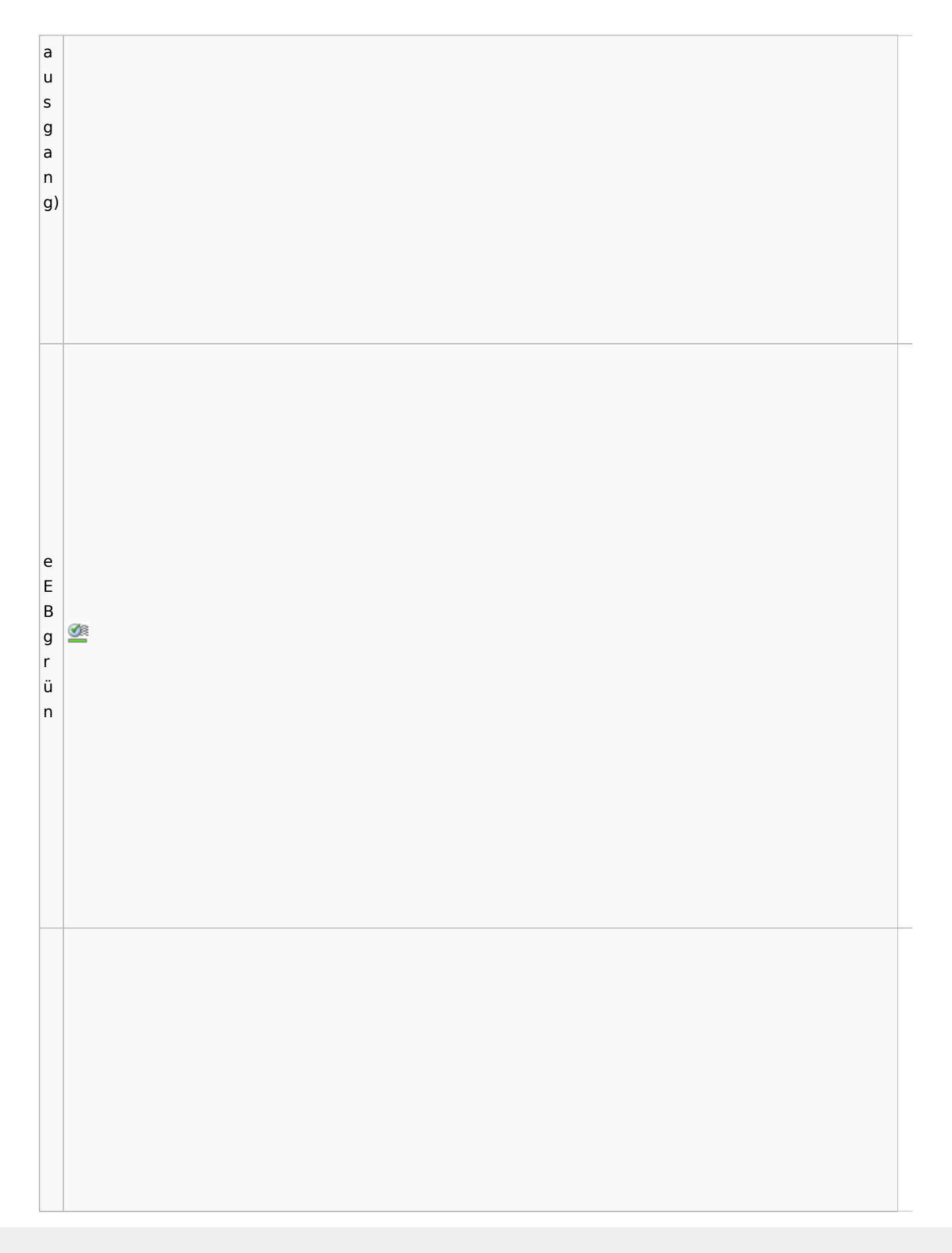

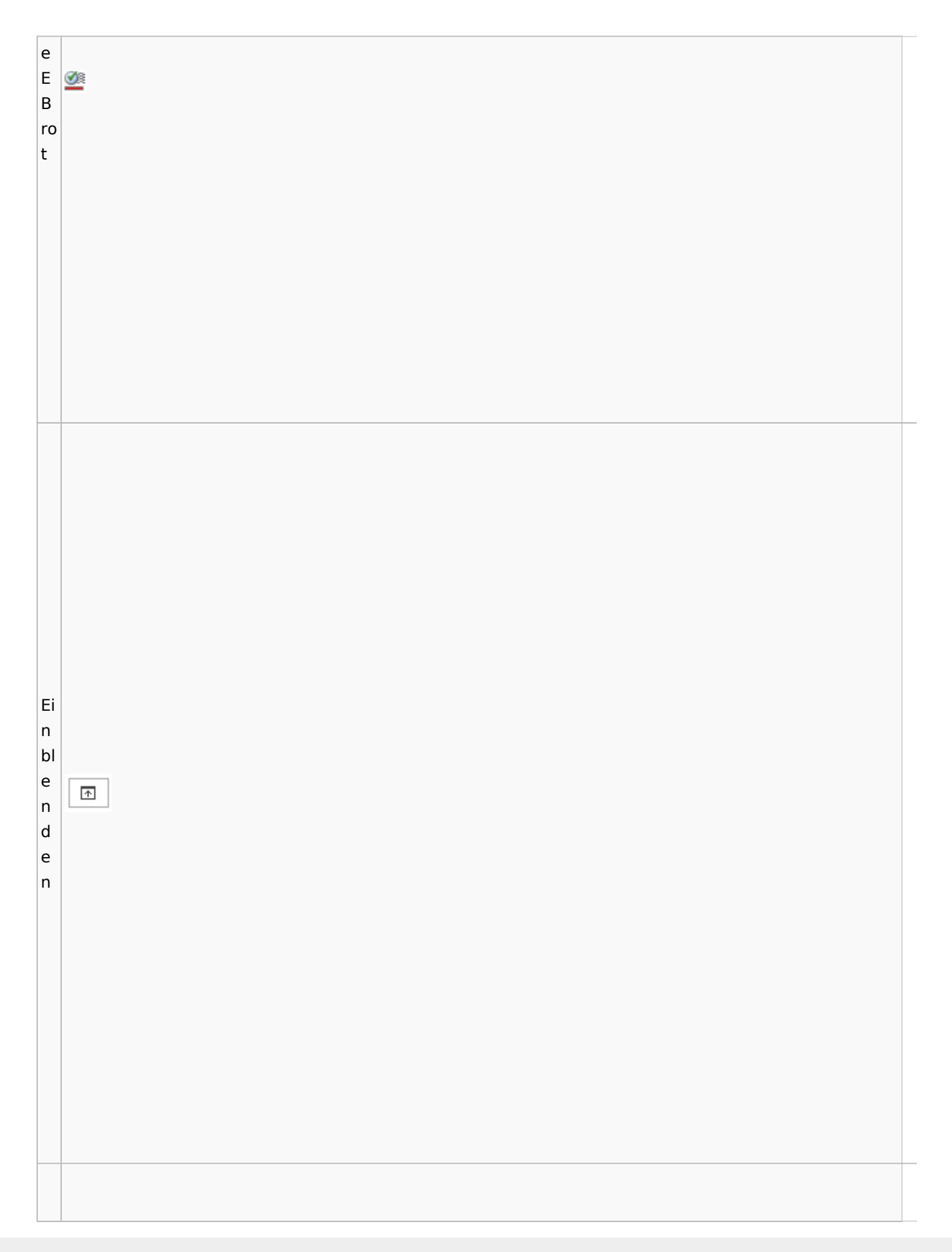

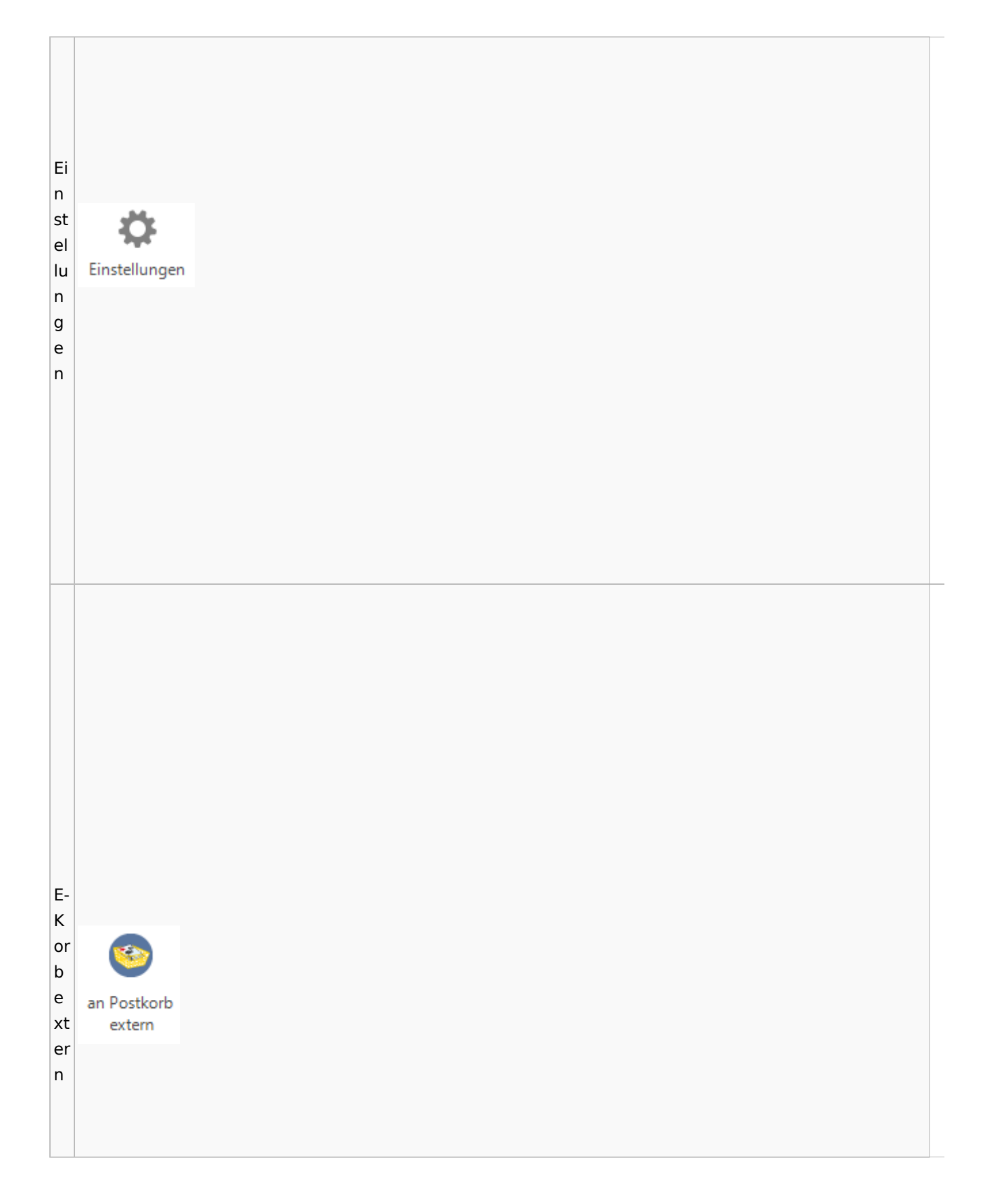

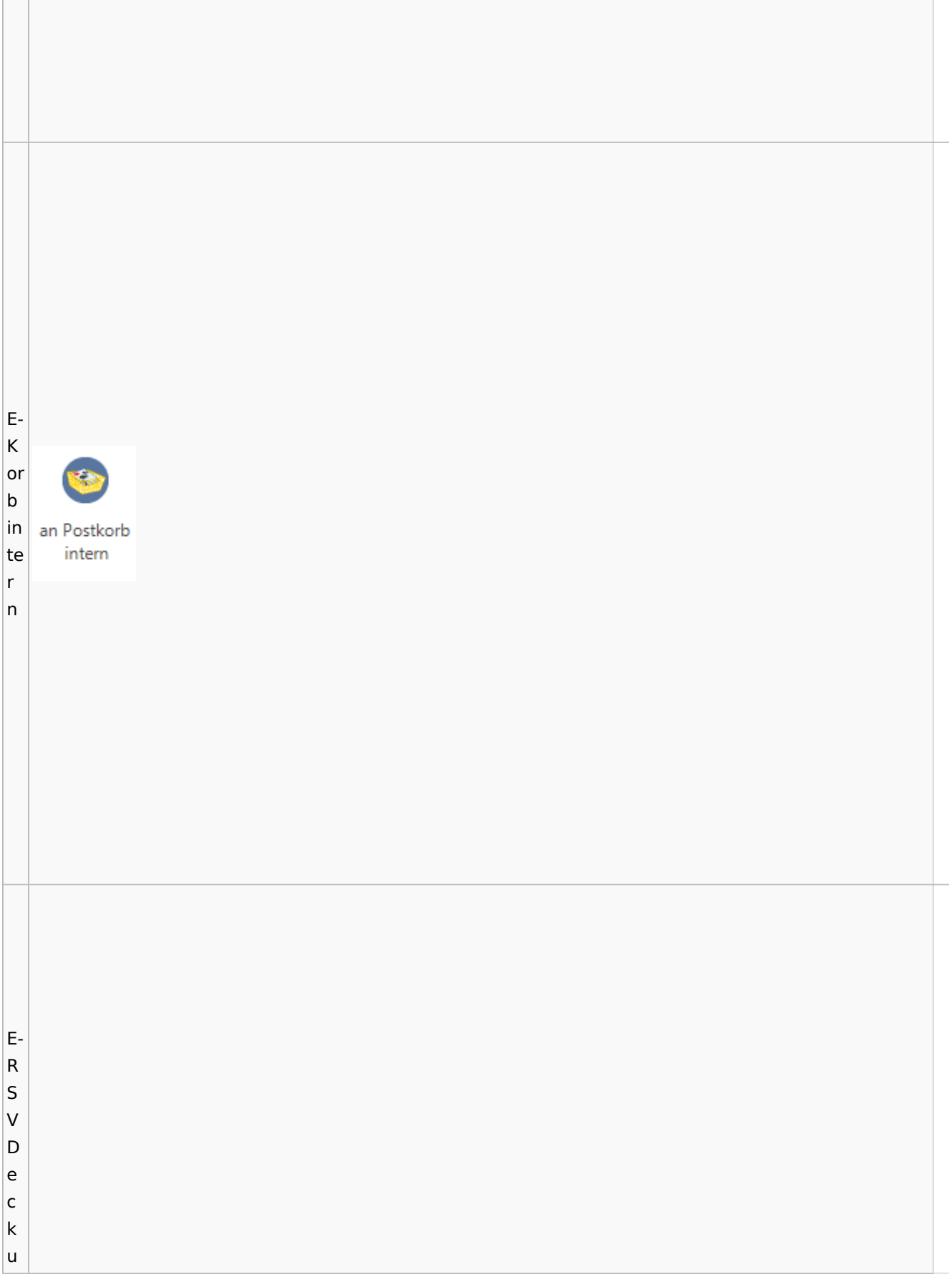

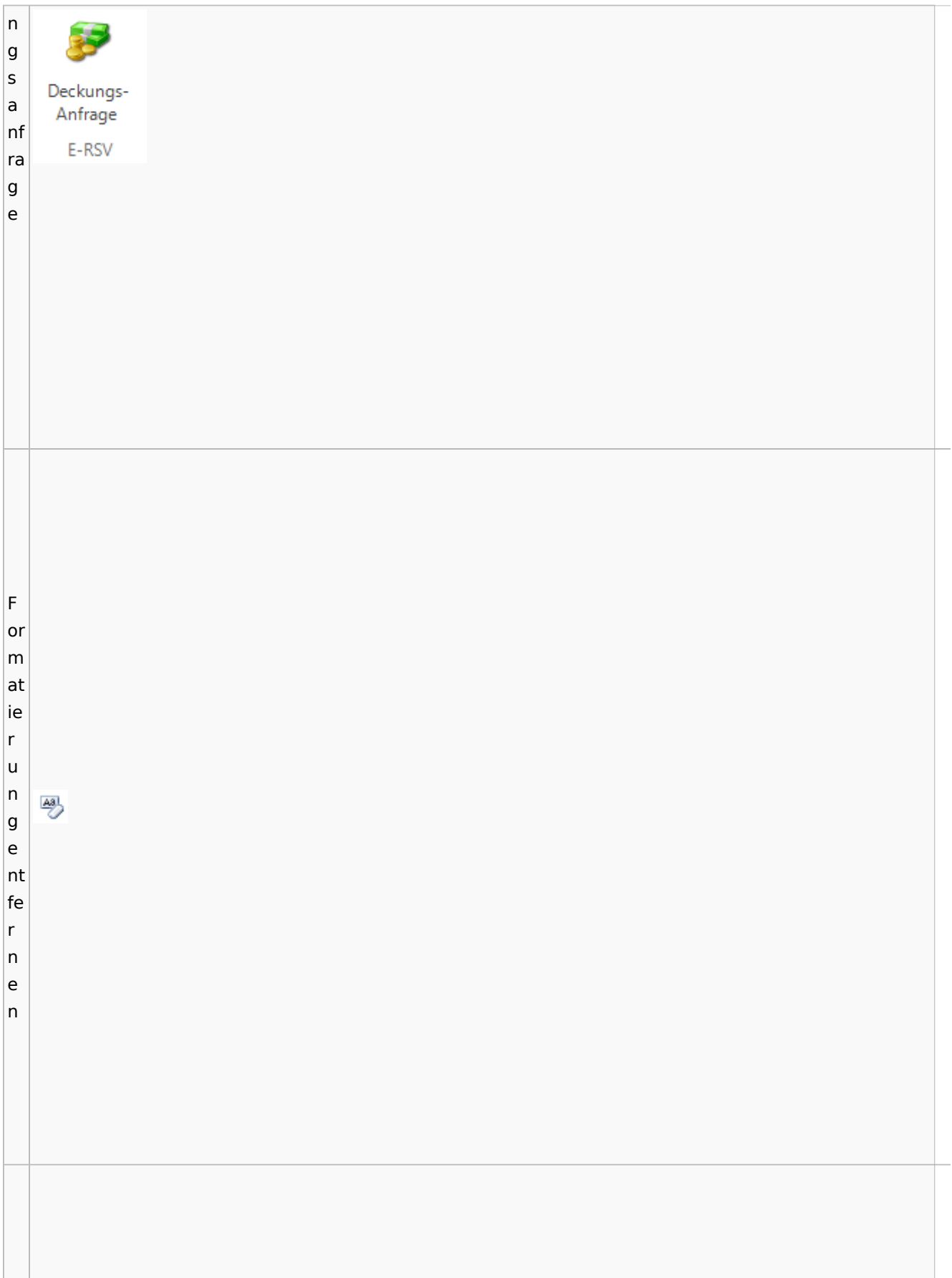

G e n e h m Genehmigen ig e n G e n e h m igGenehmigen

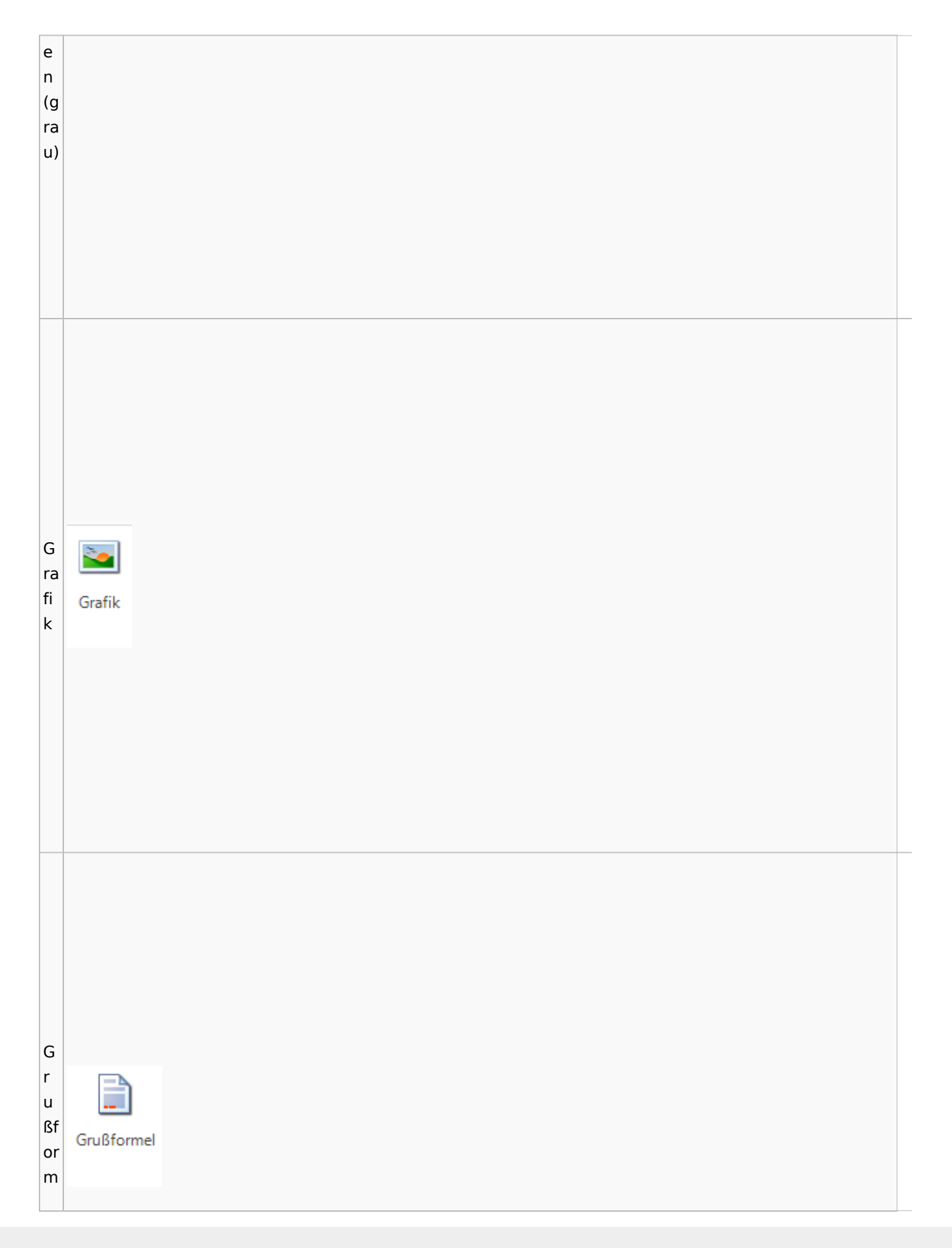

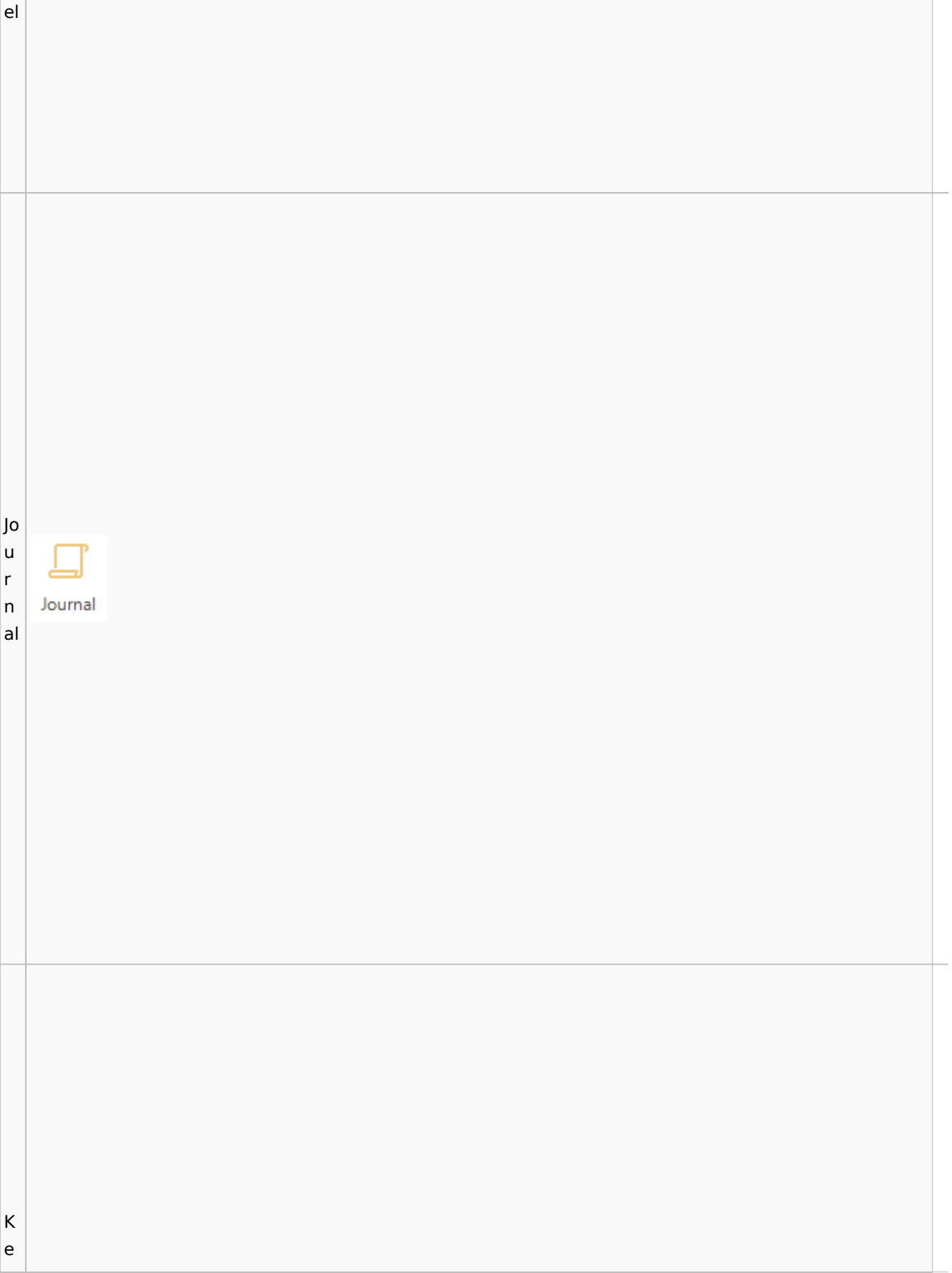

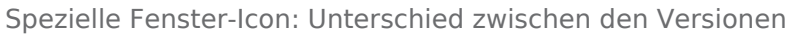

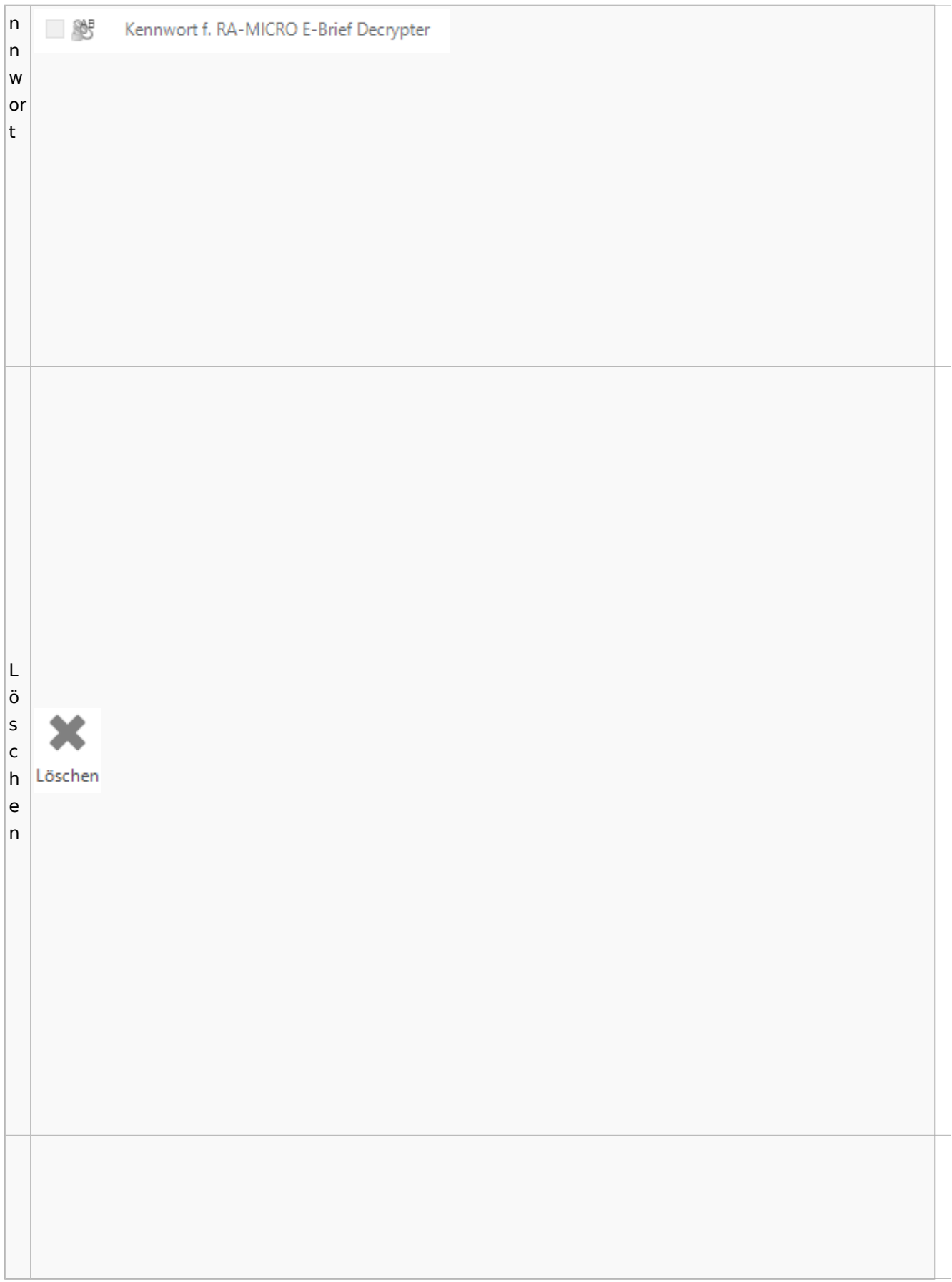

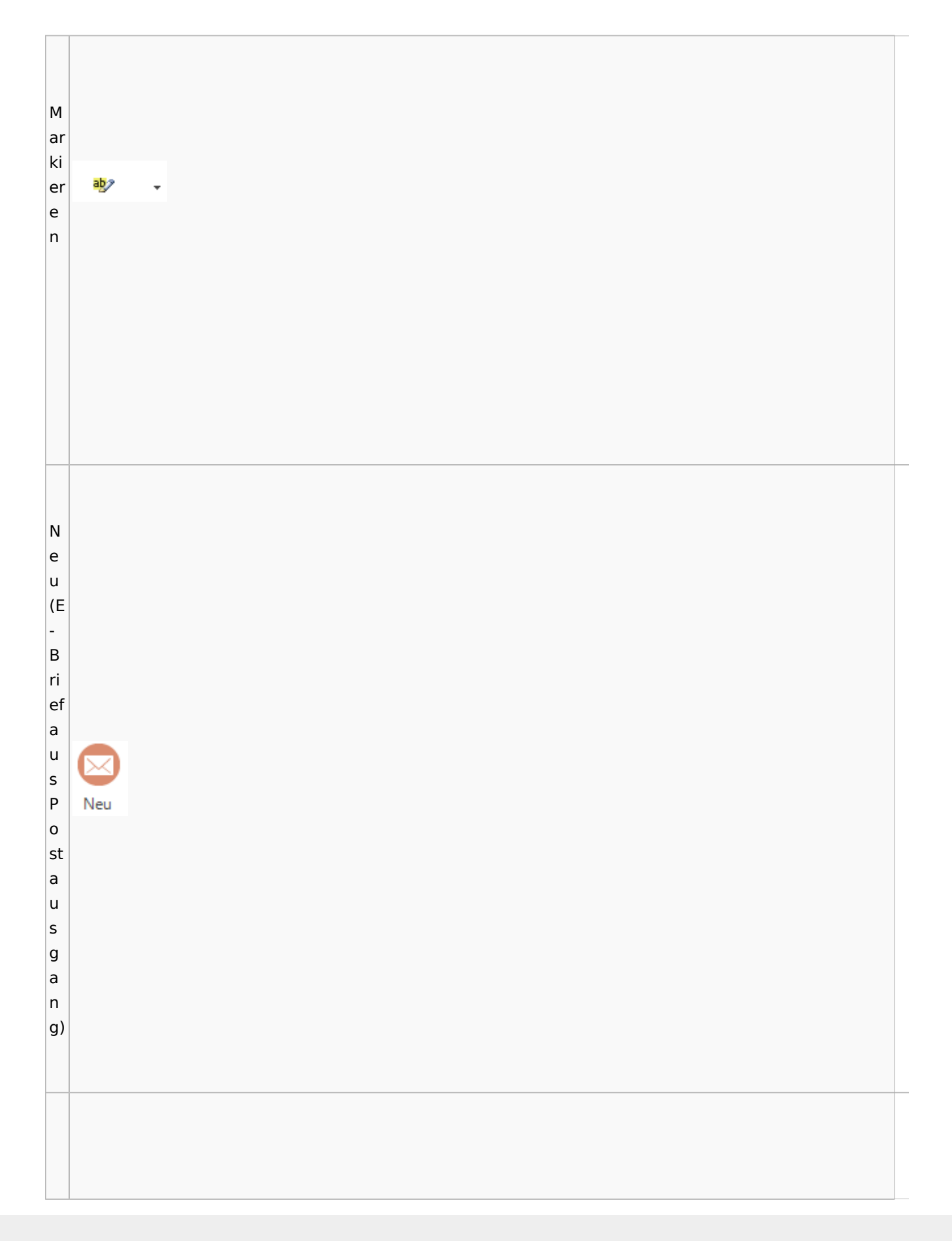

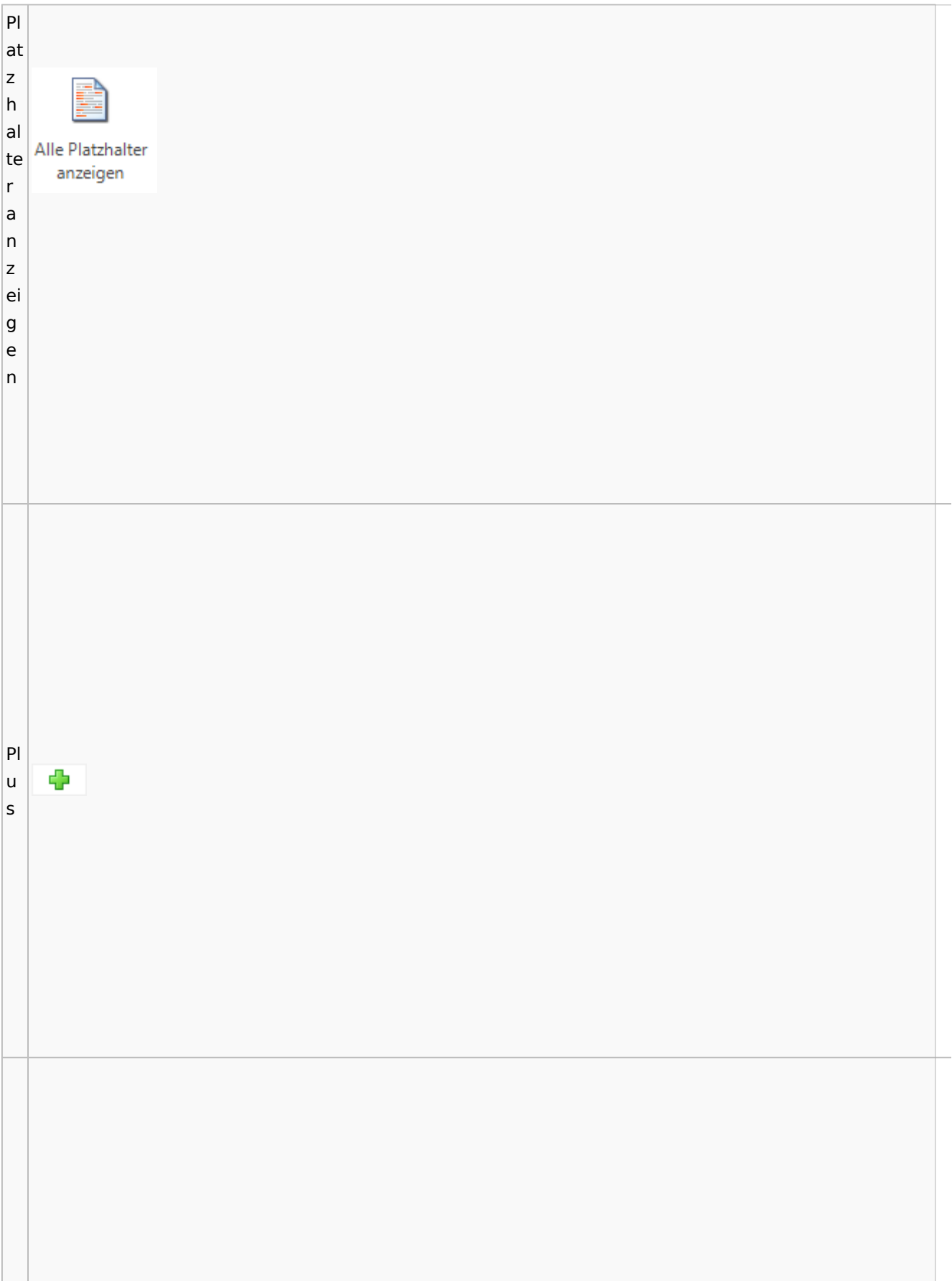

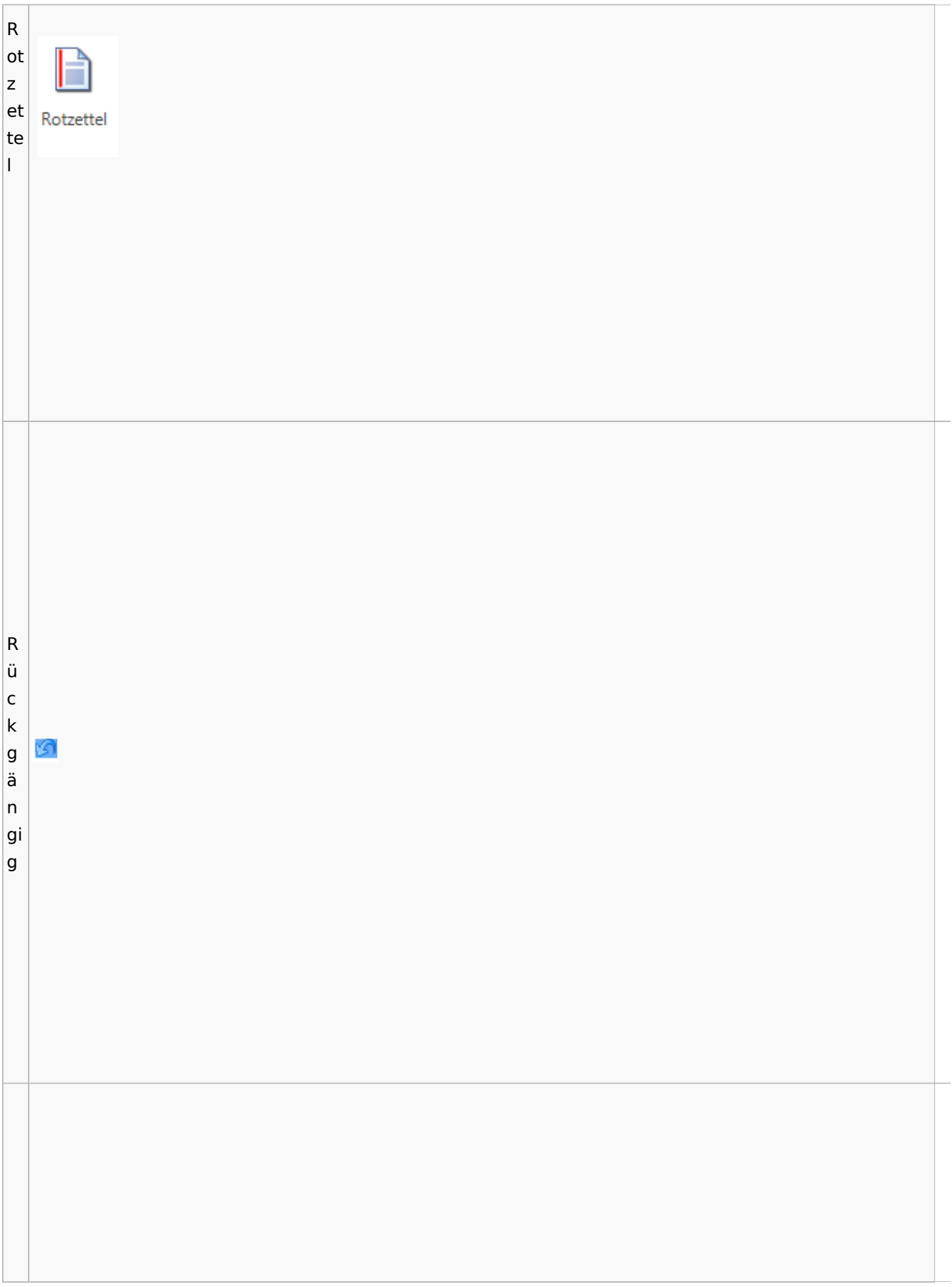

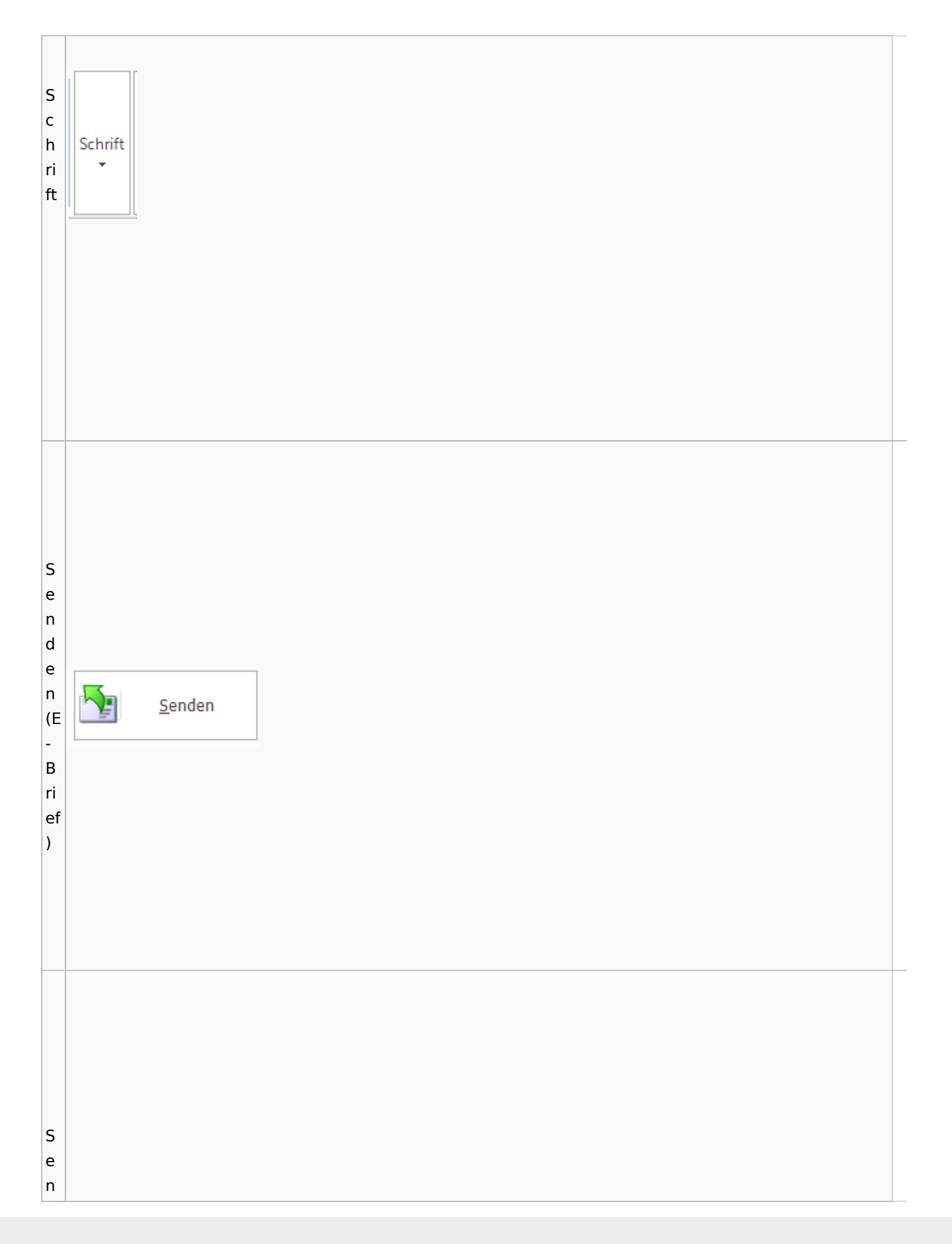

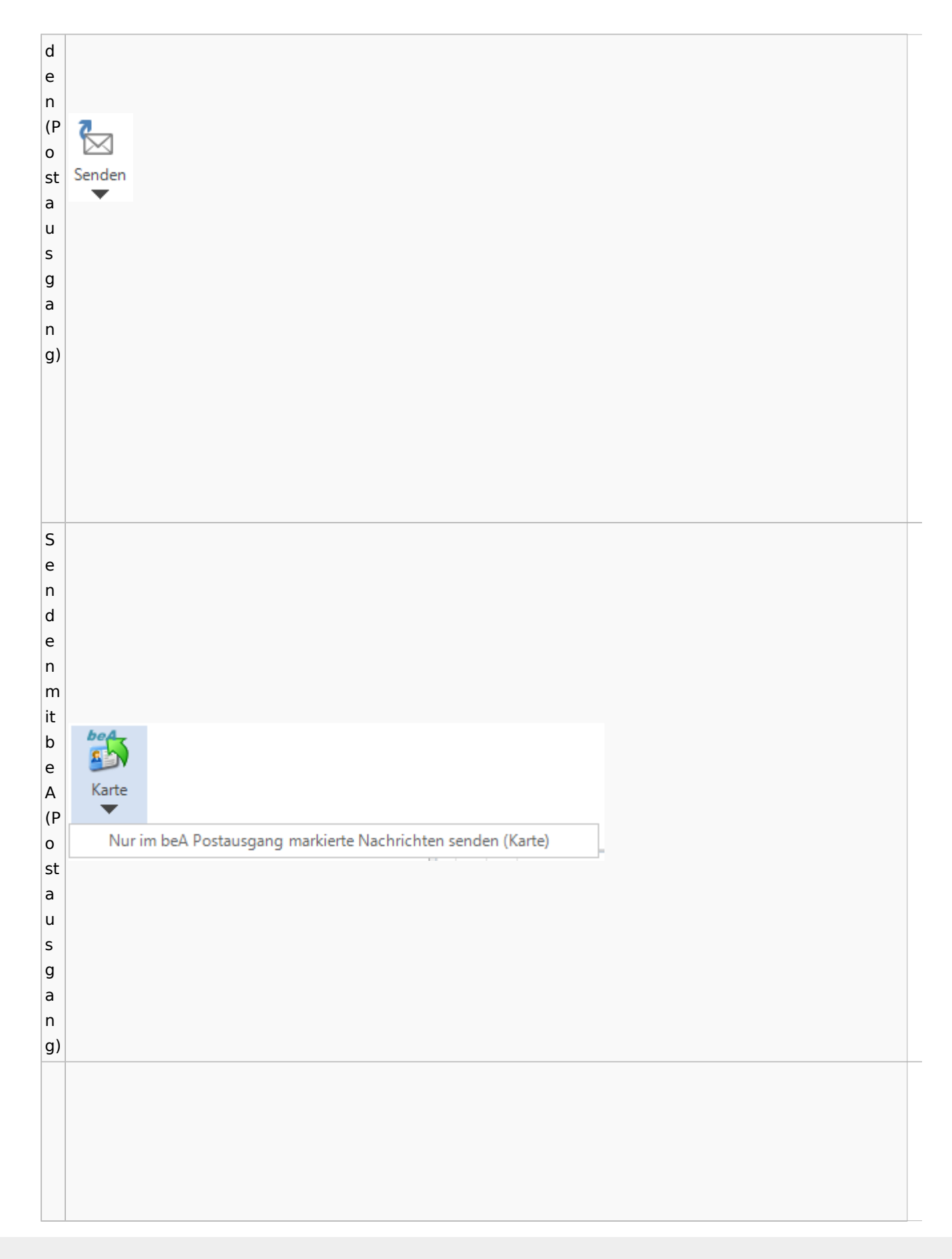

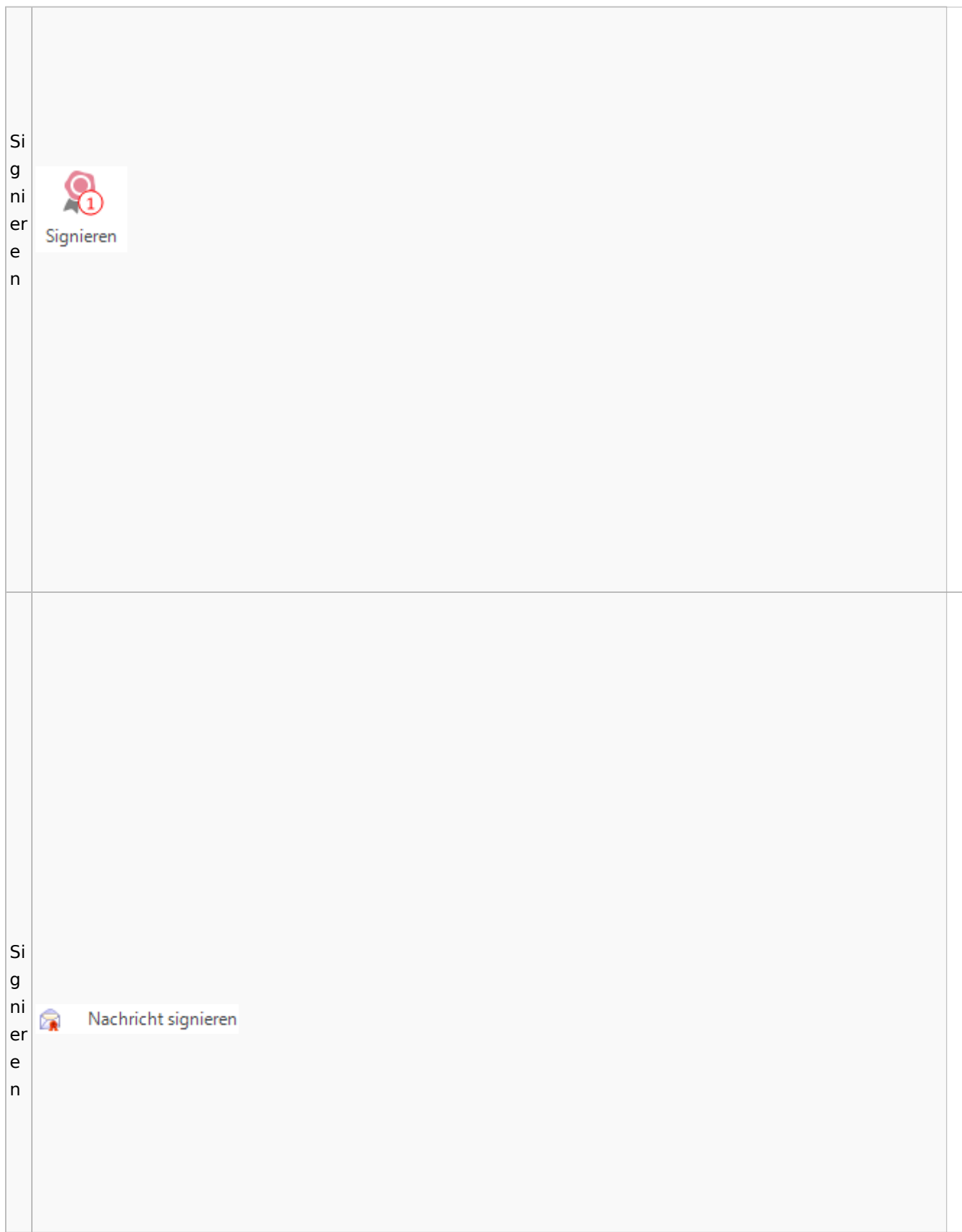

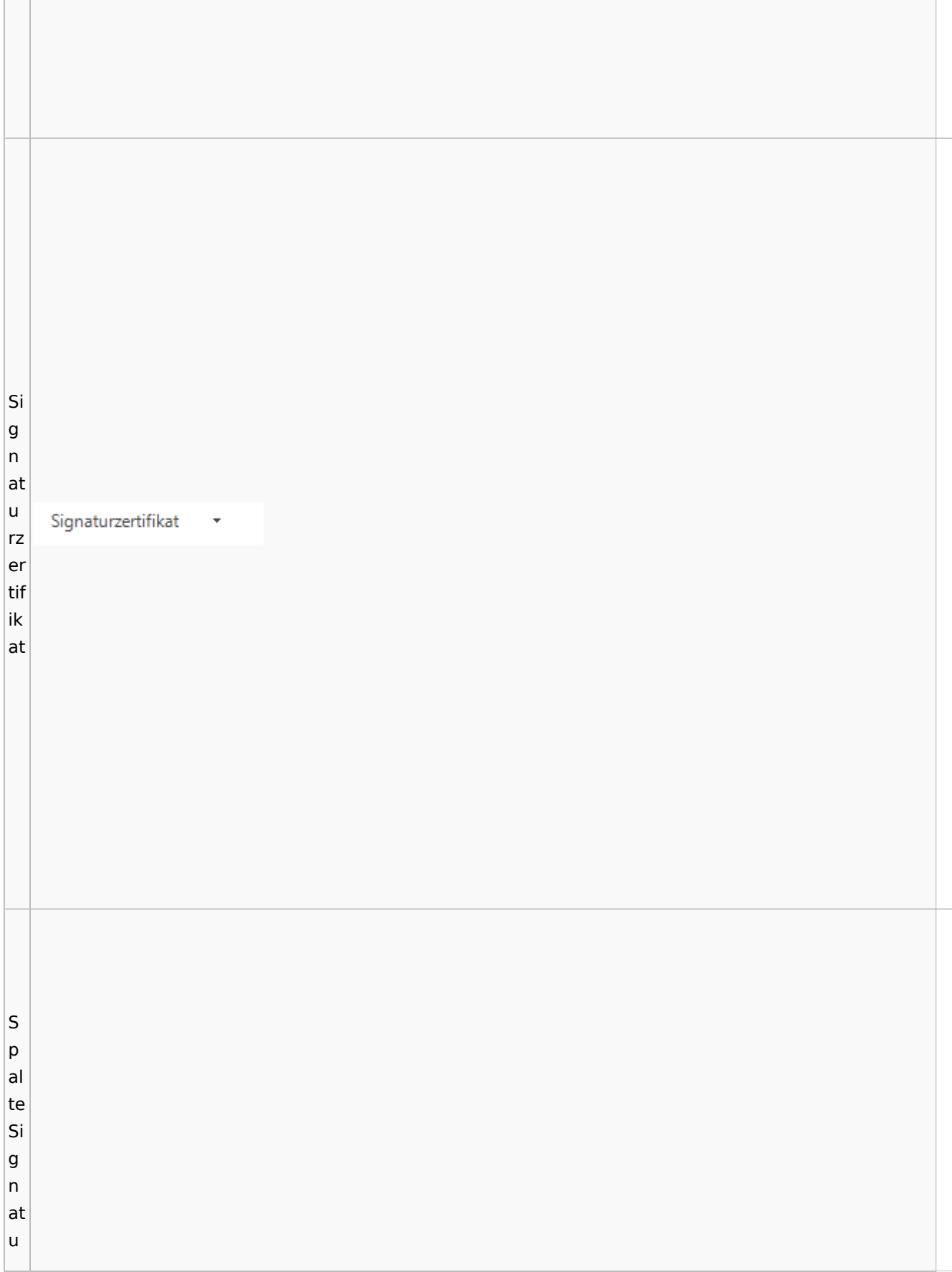

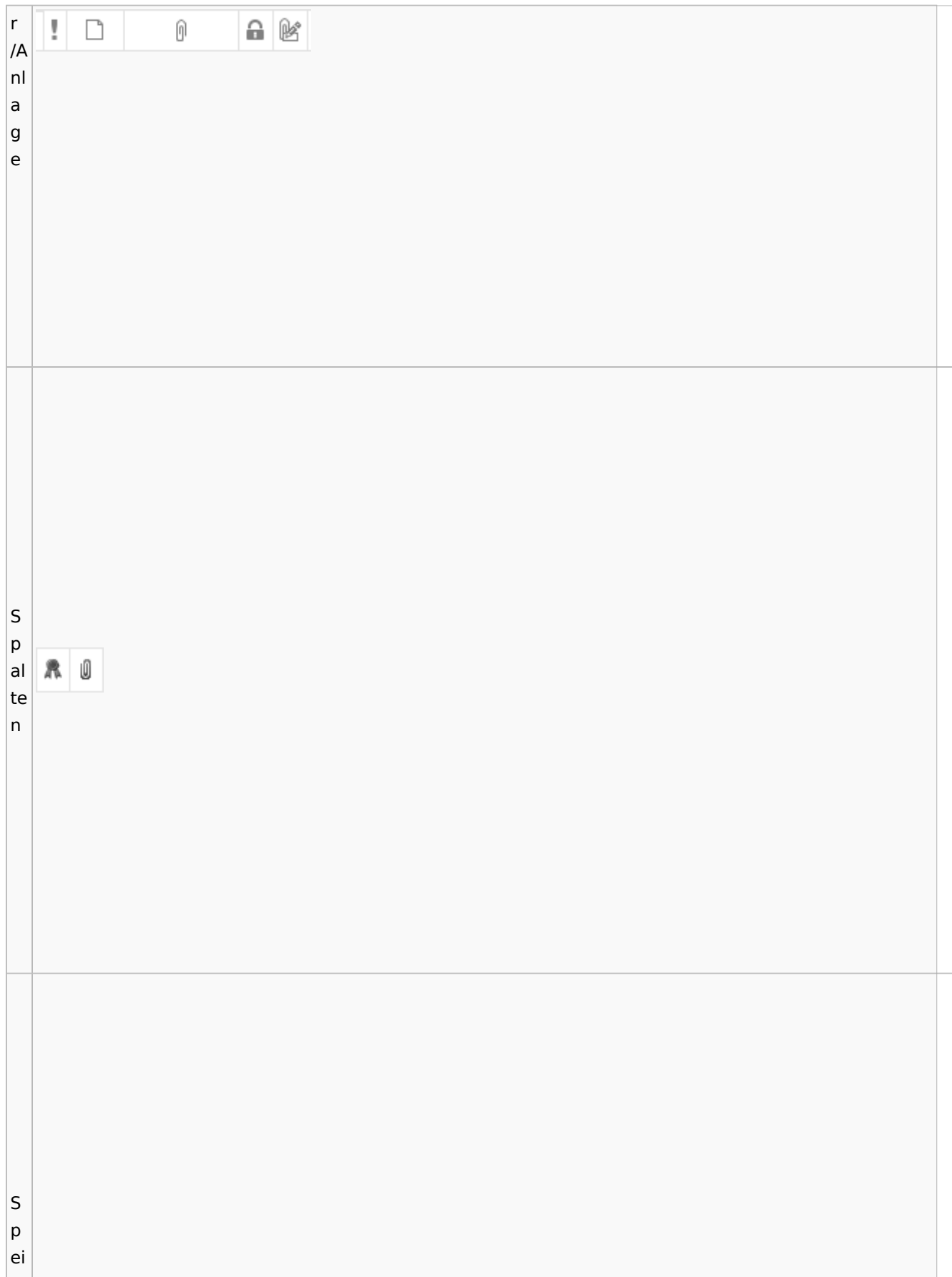

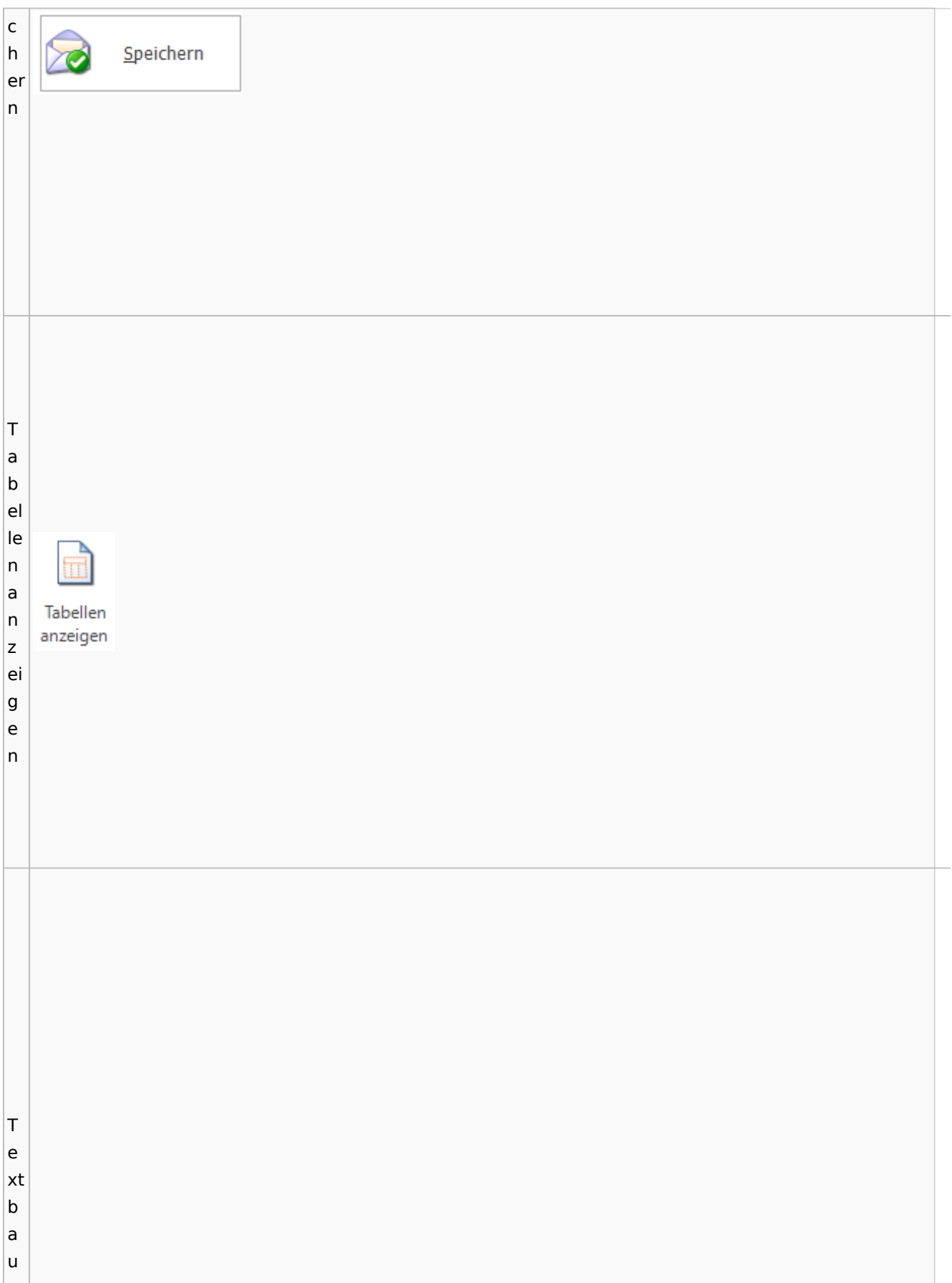

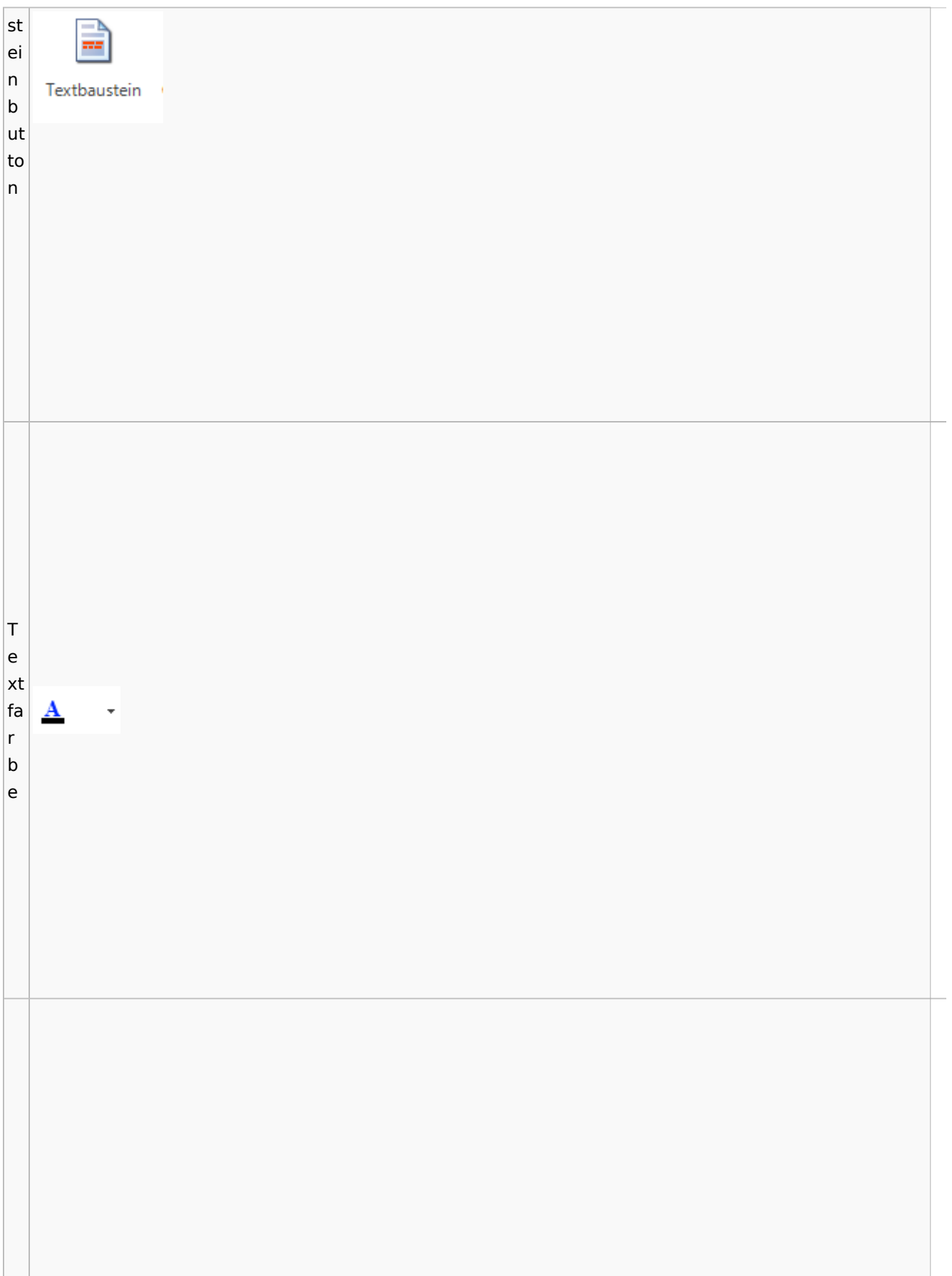

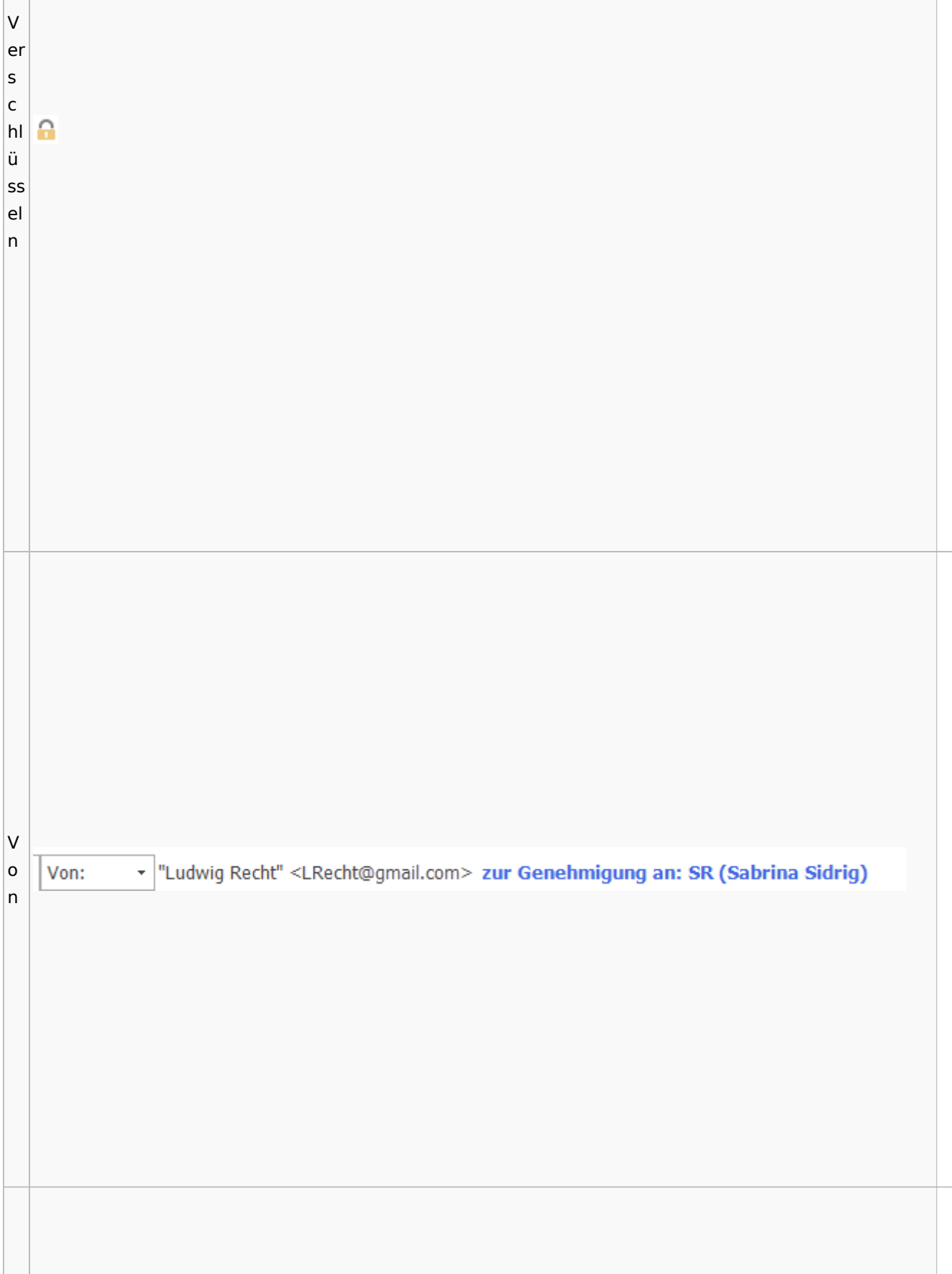

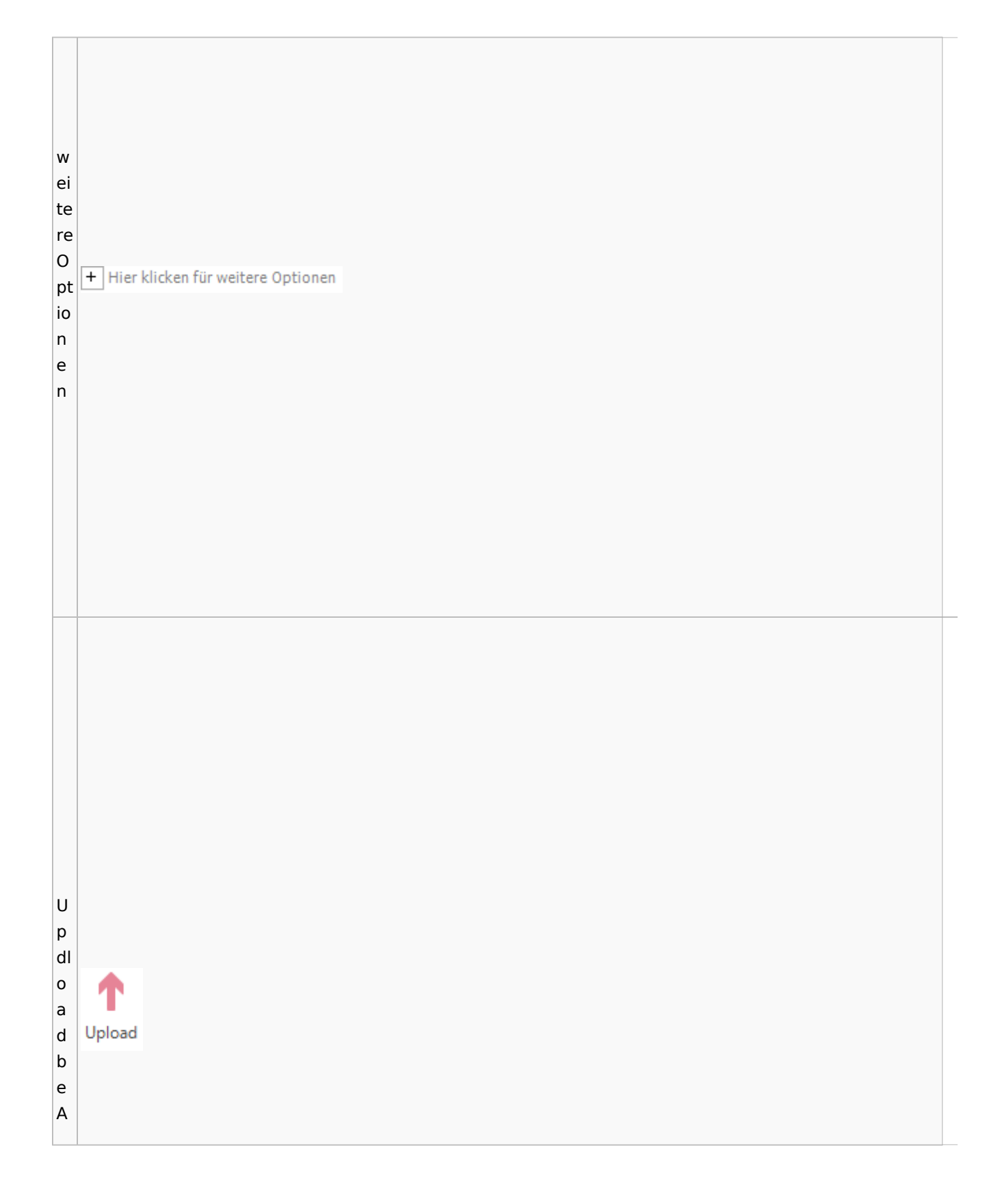

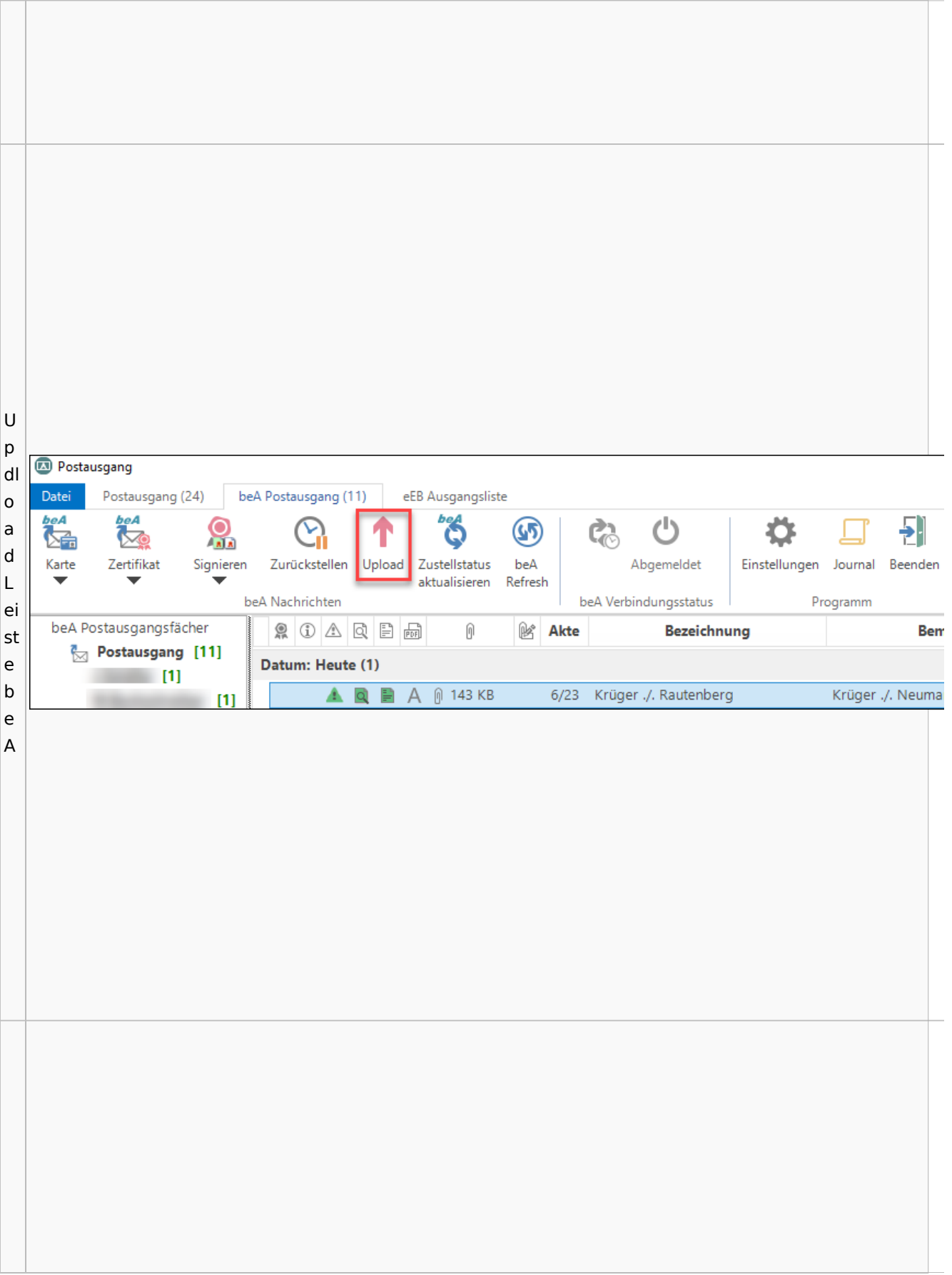

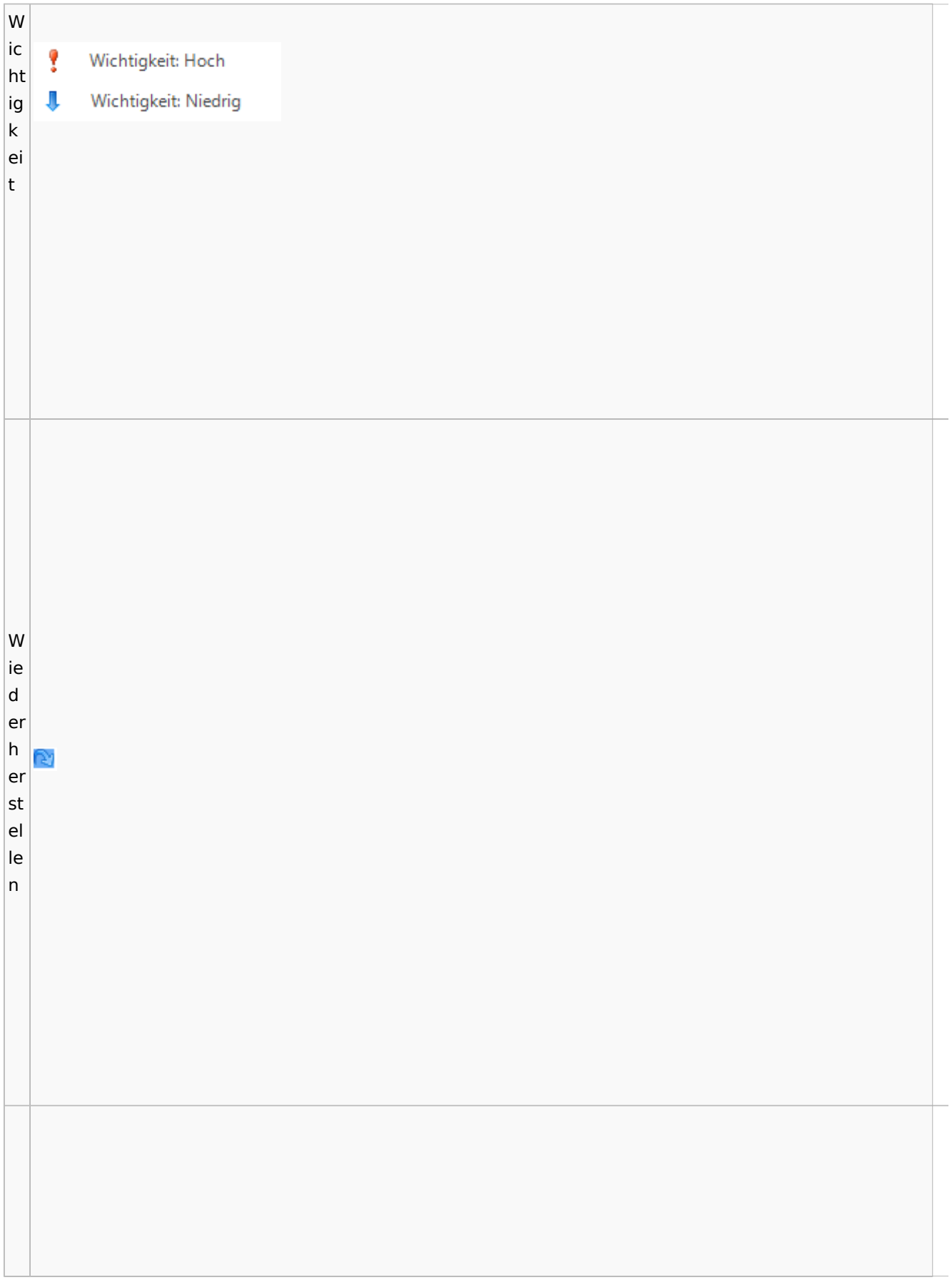

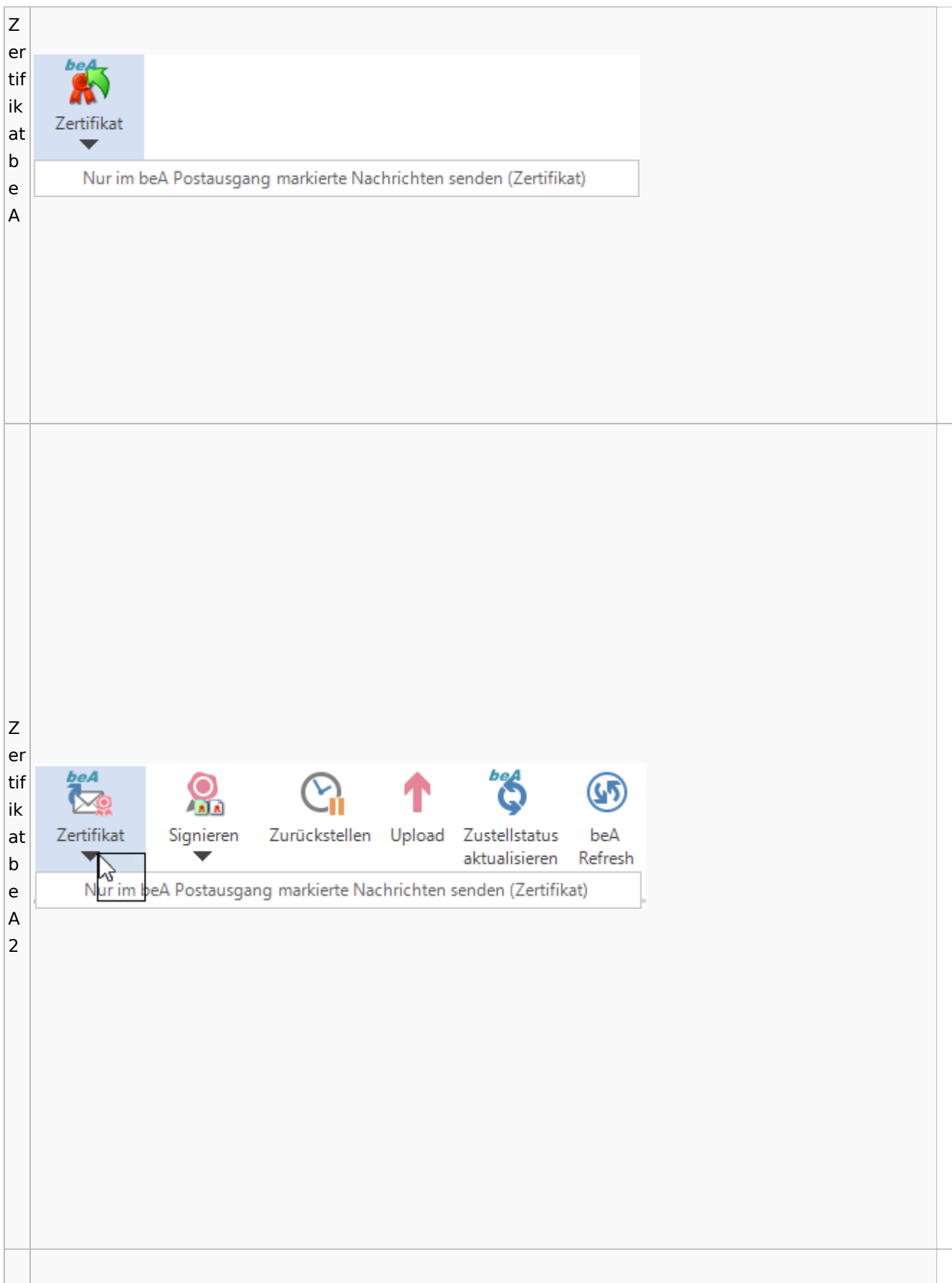

Z u r ü c k st Zurückstellen el le n b e A Z u st el lu n g ss ta tu bes s a Zustellstatus ktaktualisieren
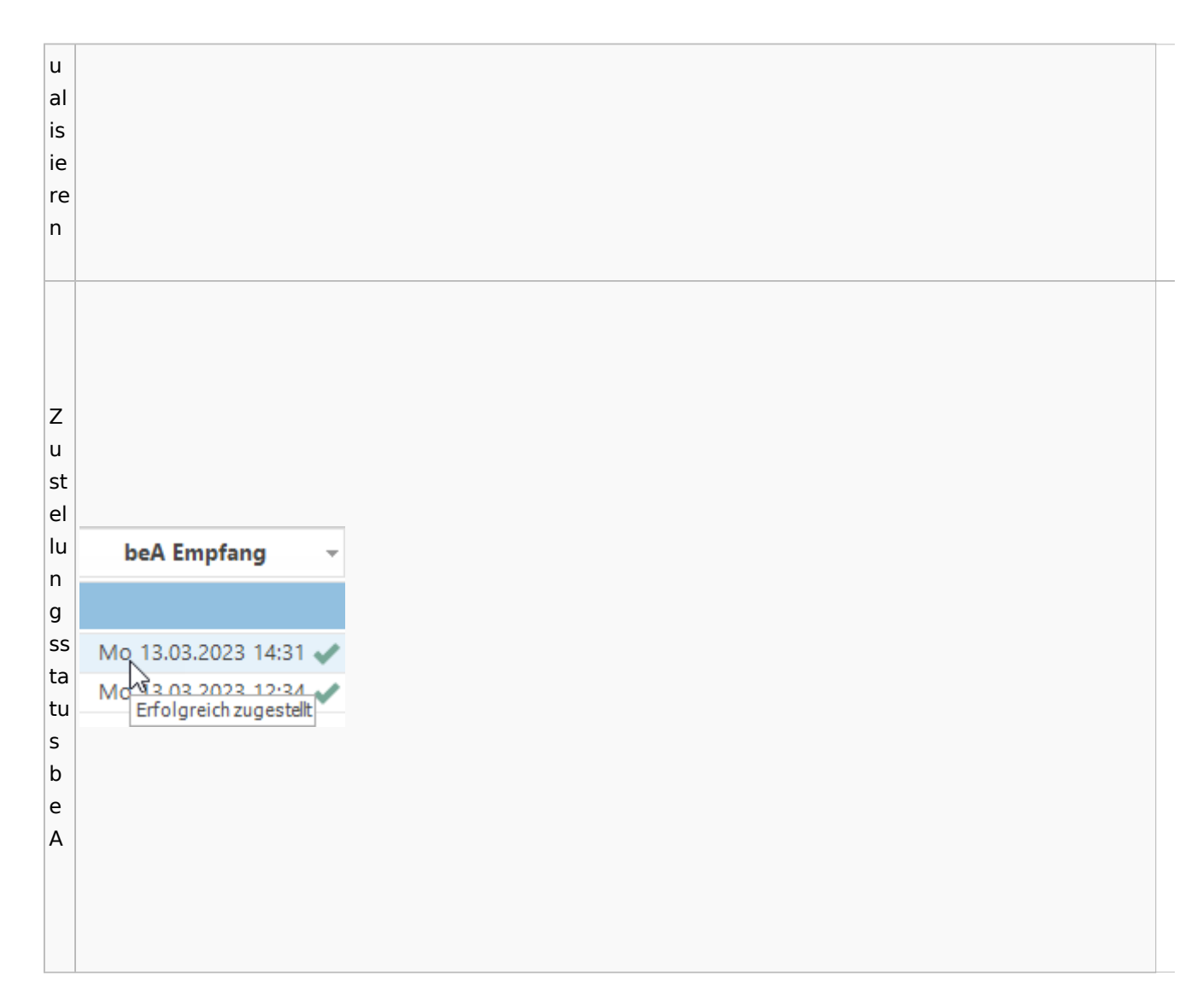

Spezielle Fenster-Icon: Unterschied zwischen den Versionen

## **weitere Bilder Sidebar E-Brief**

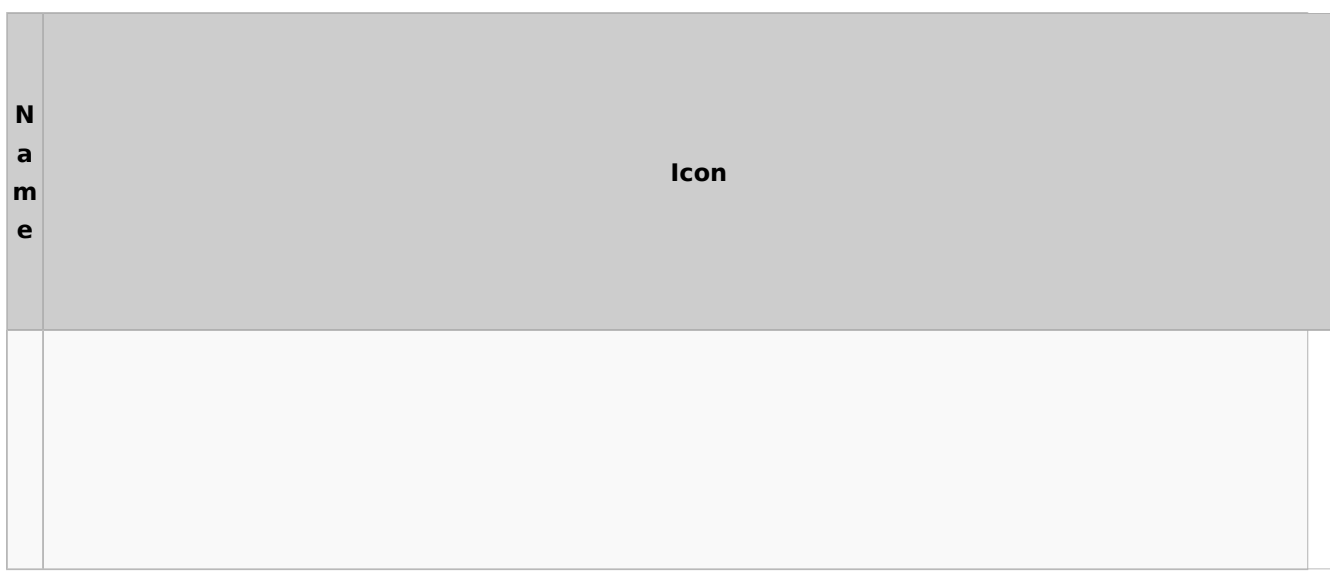

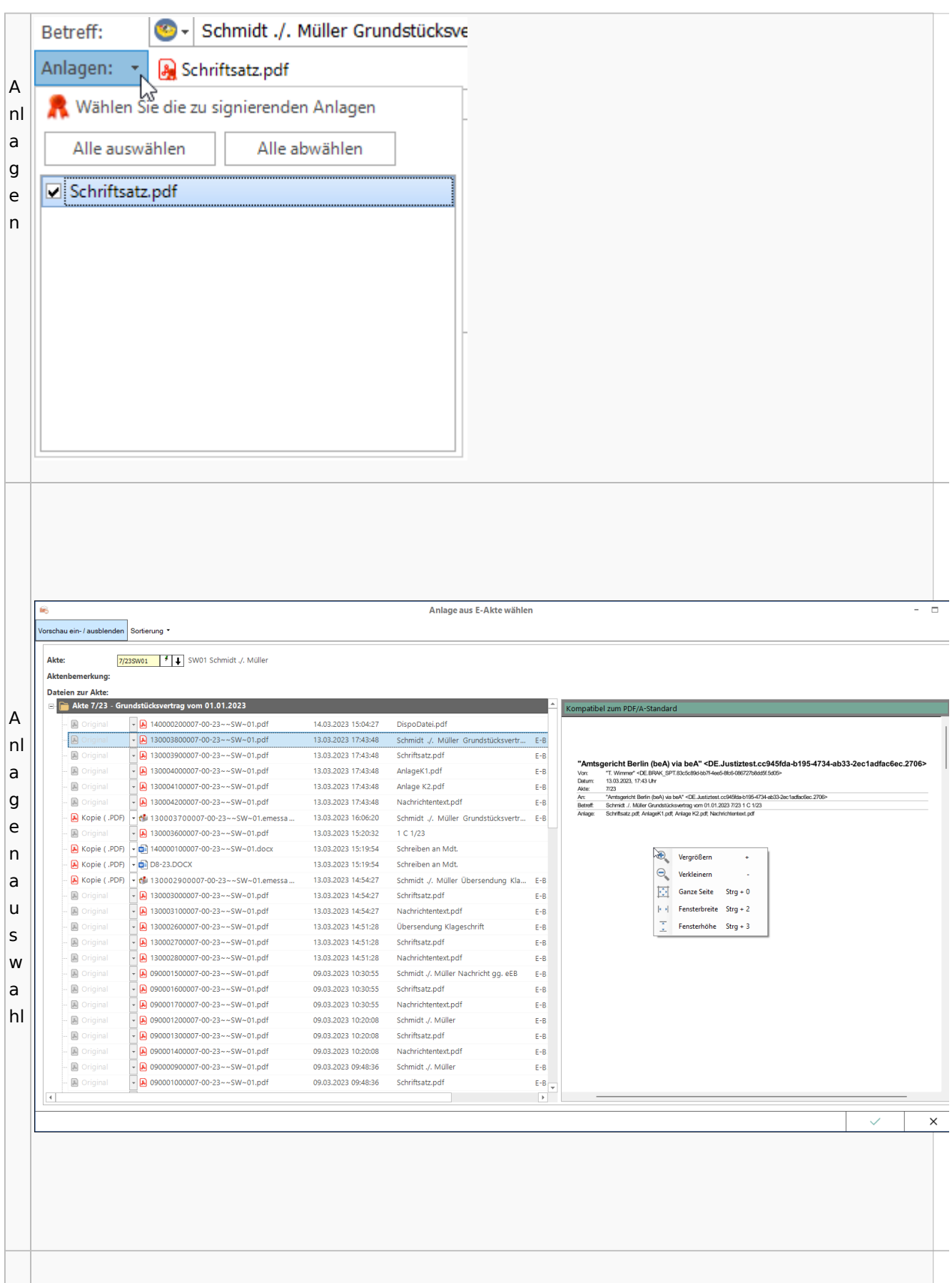

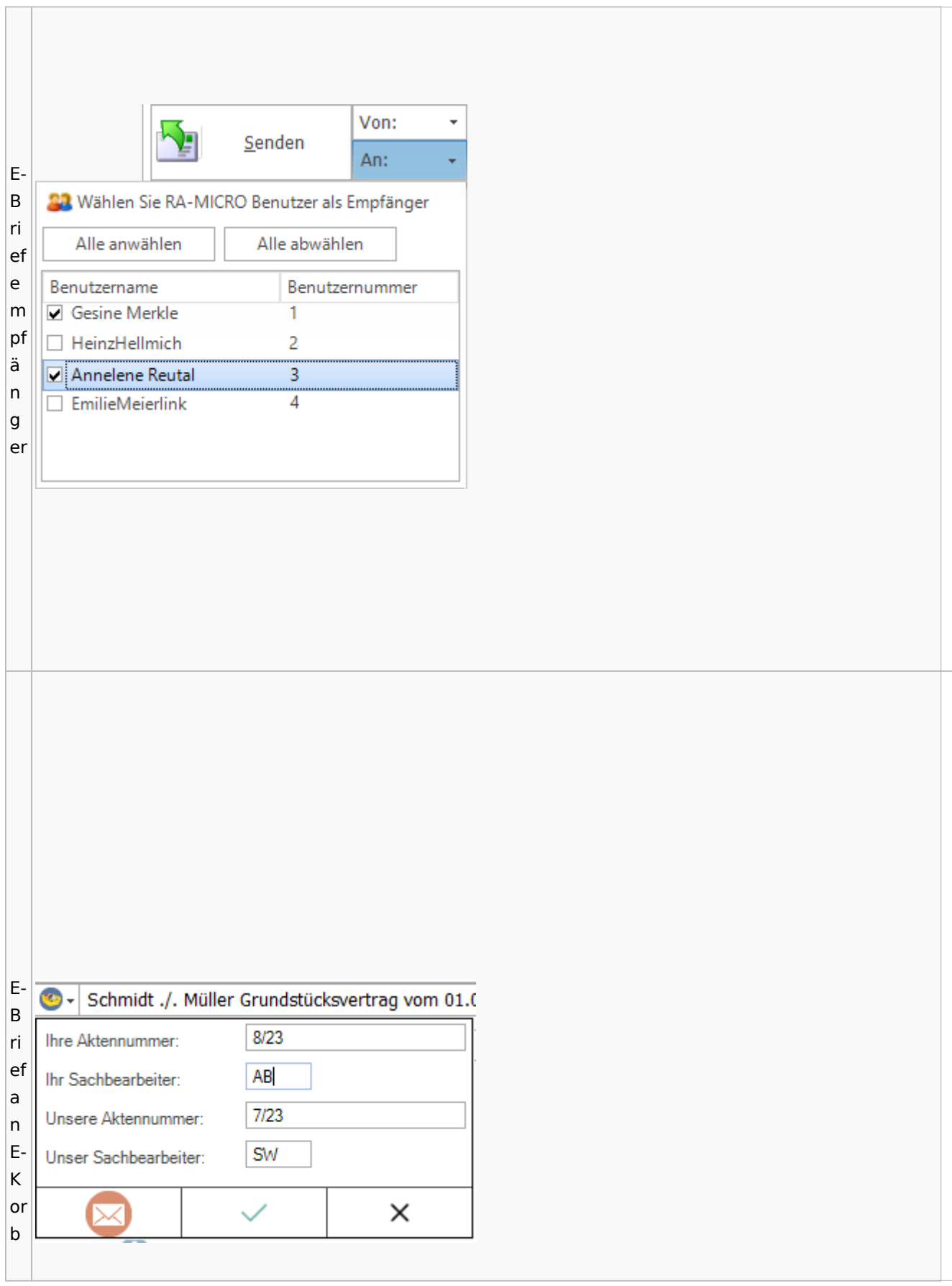

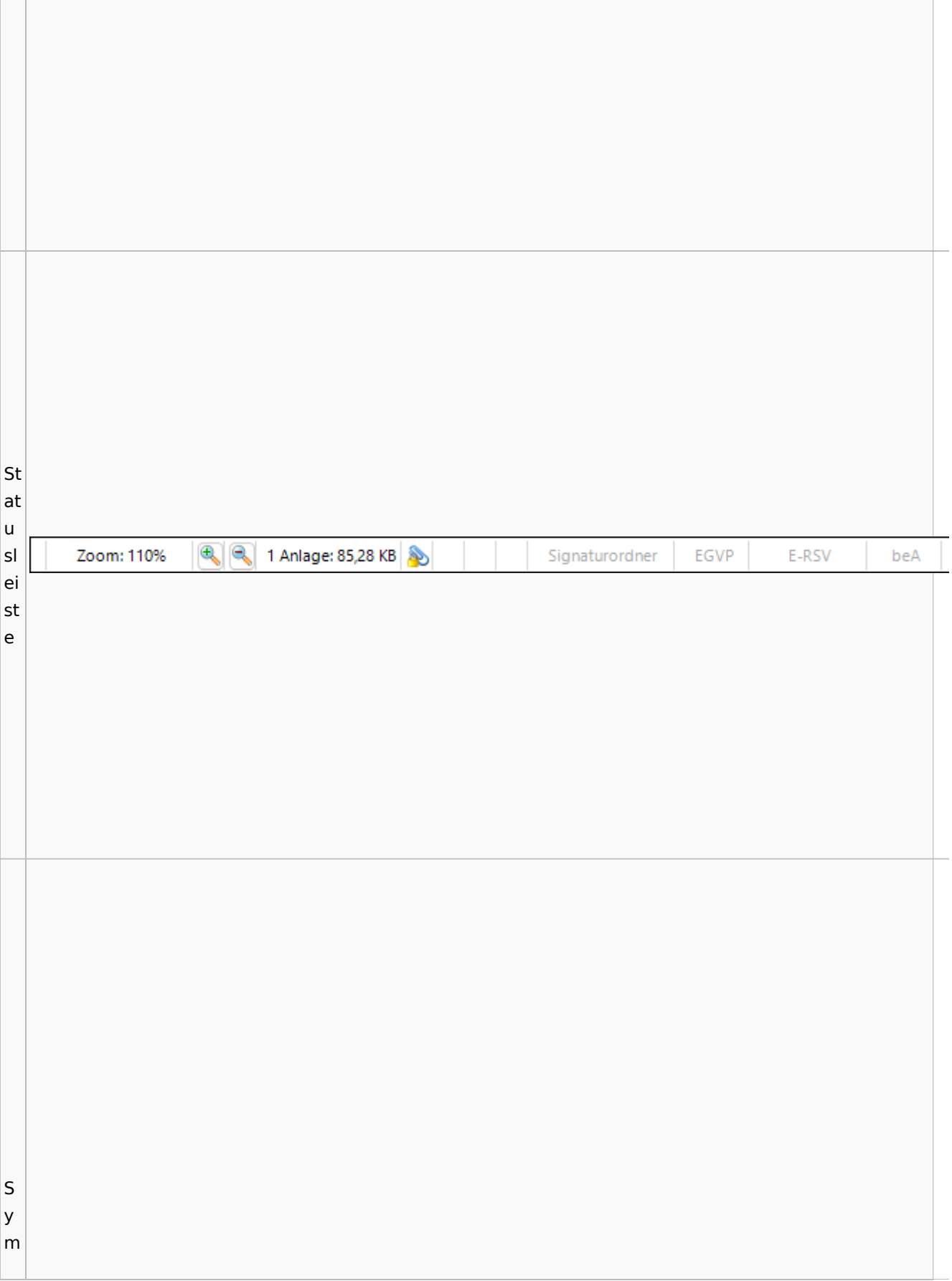

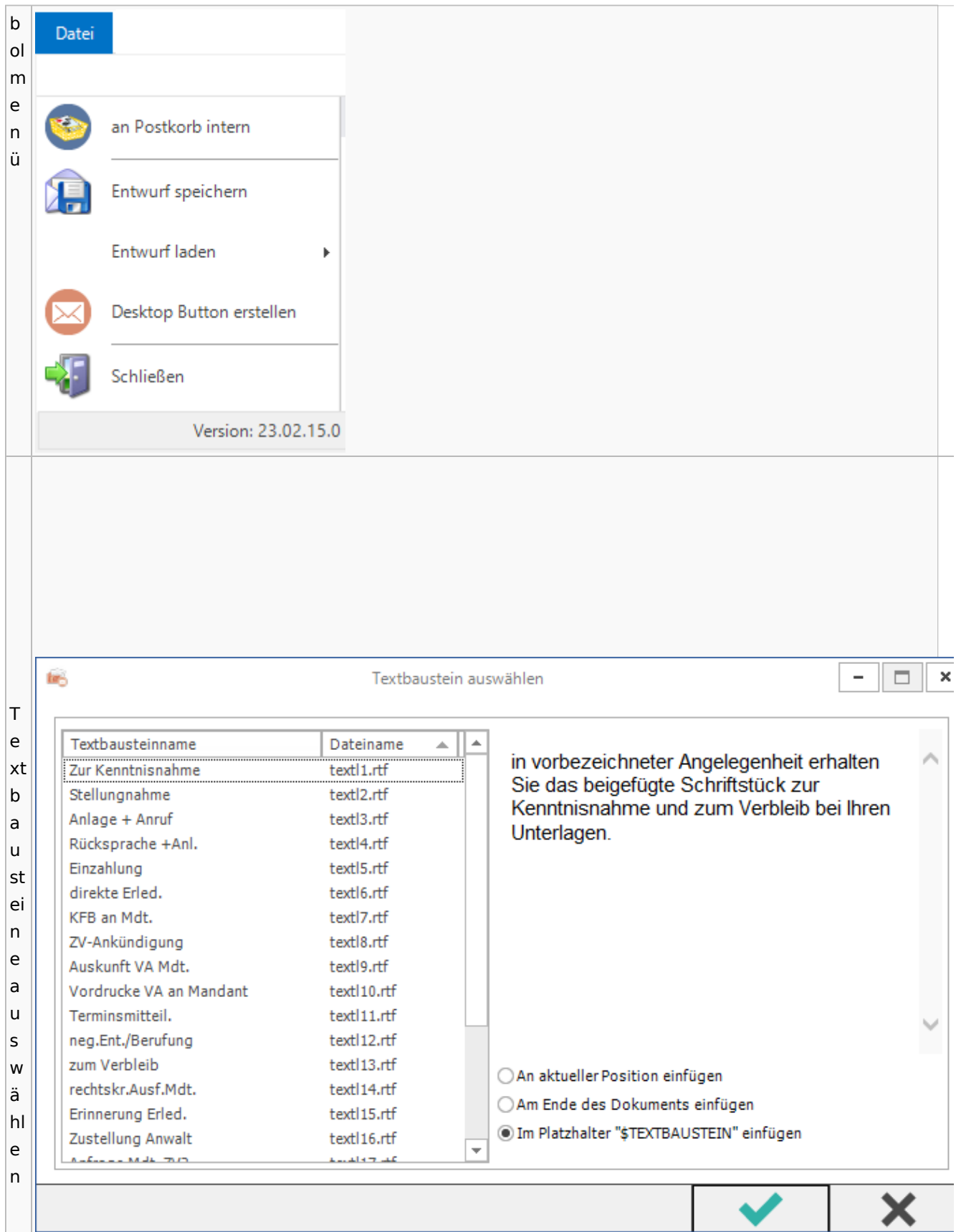

Spezielle Fenster-Icon: Unterschied zwischen den Versionen

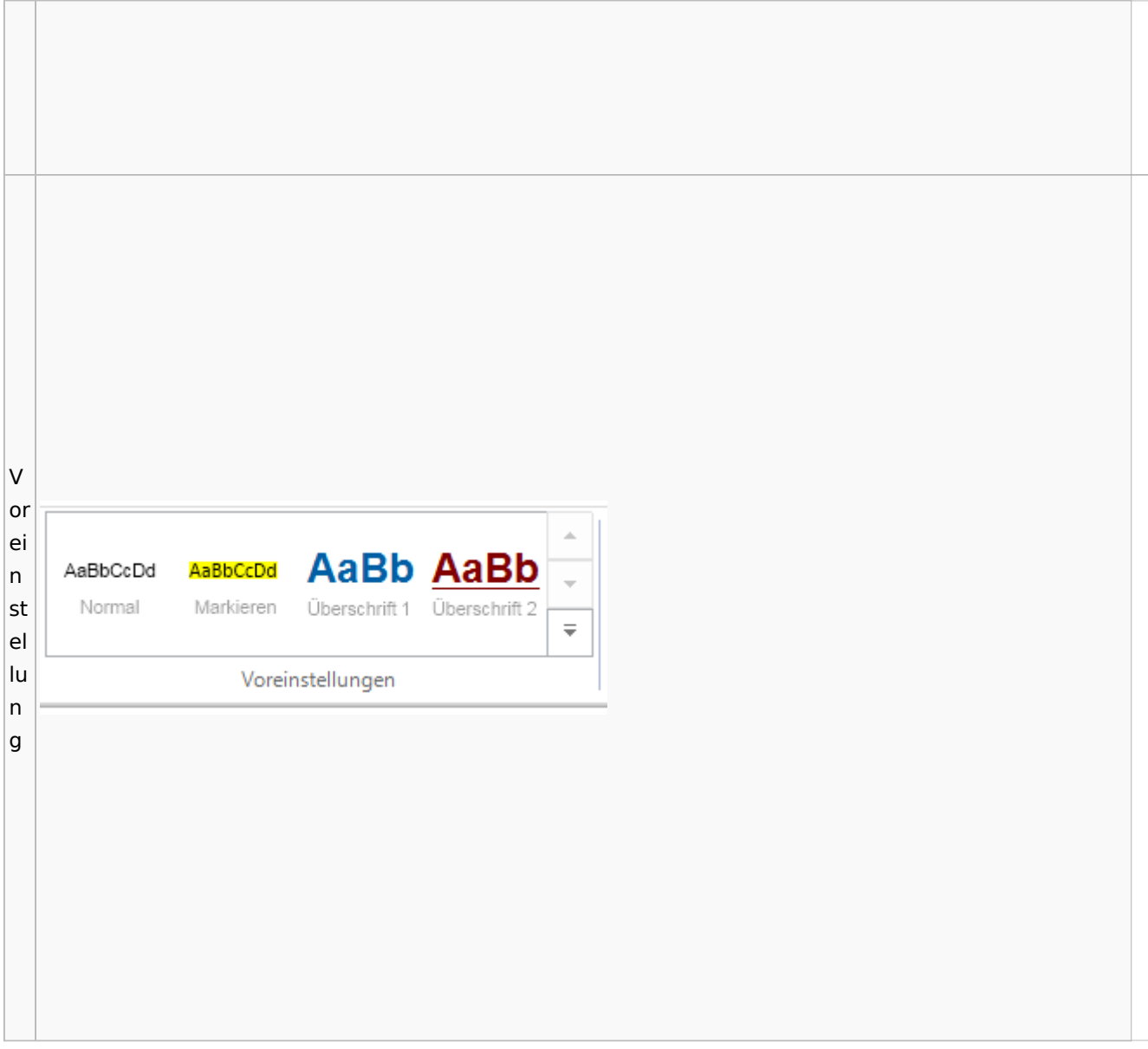

# <span id="page-77-0"></span>E-Akte / Postkorb

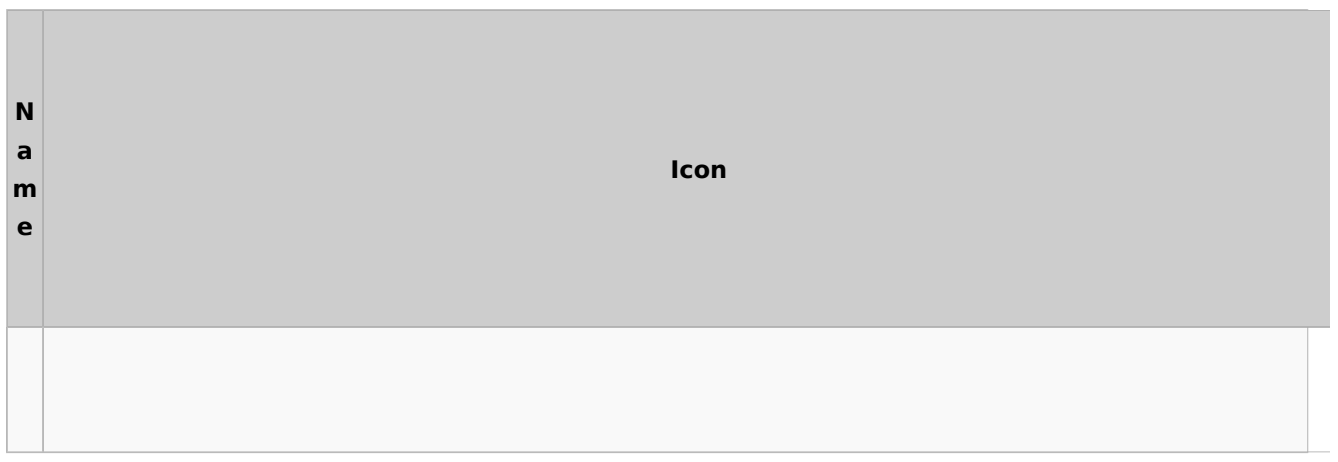

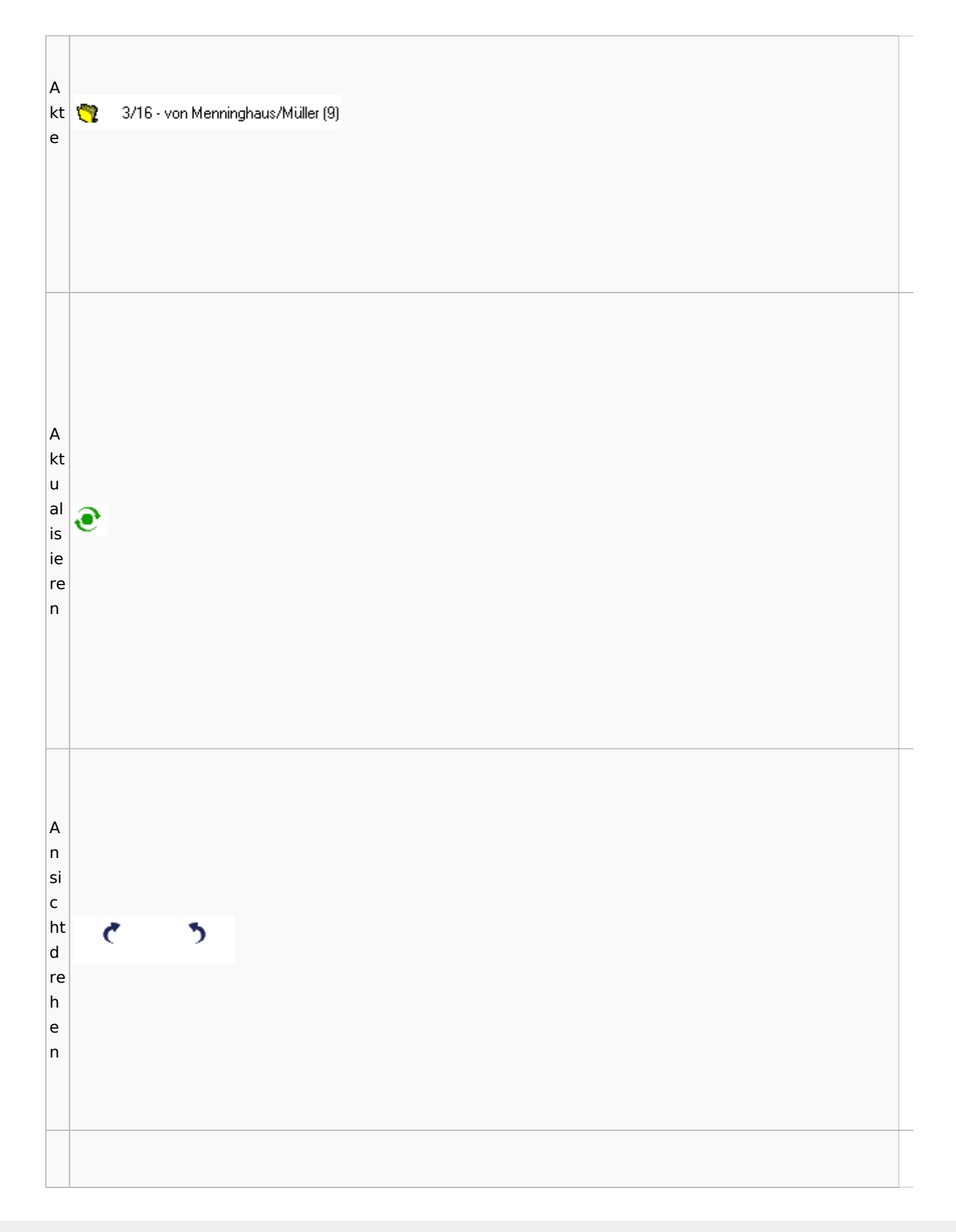

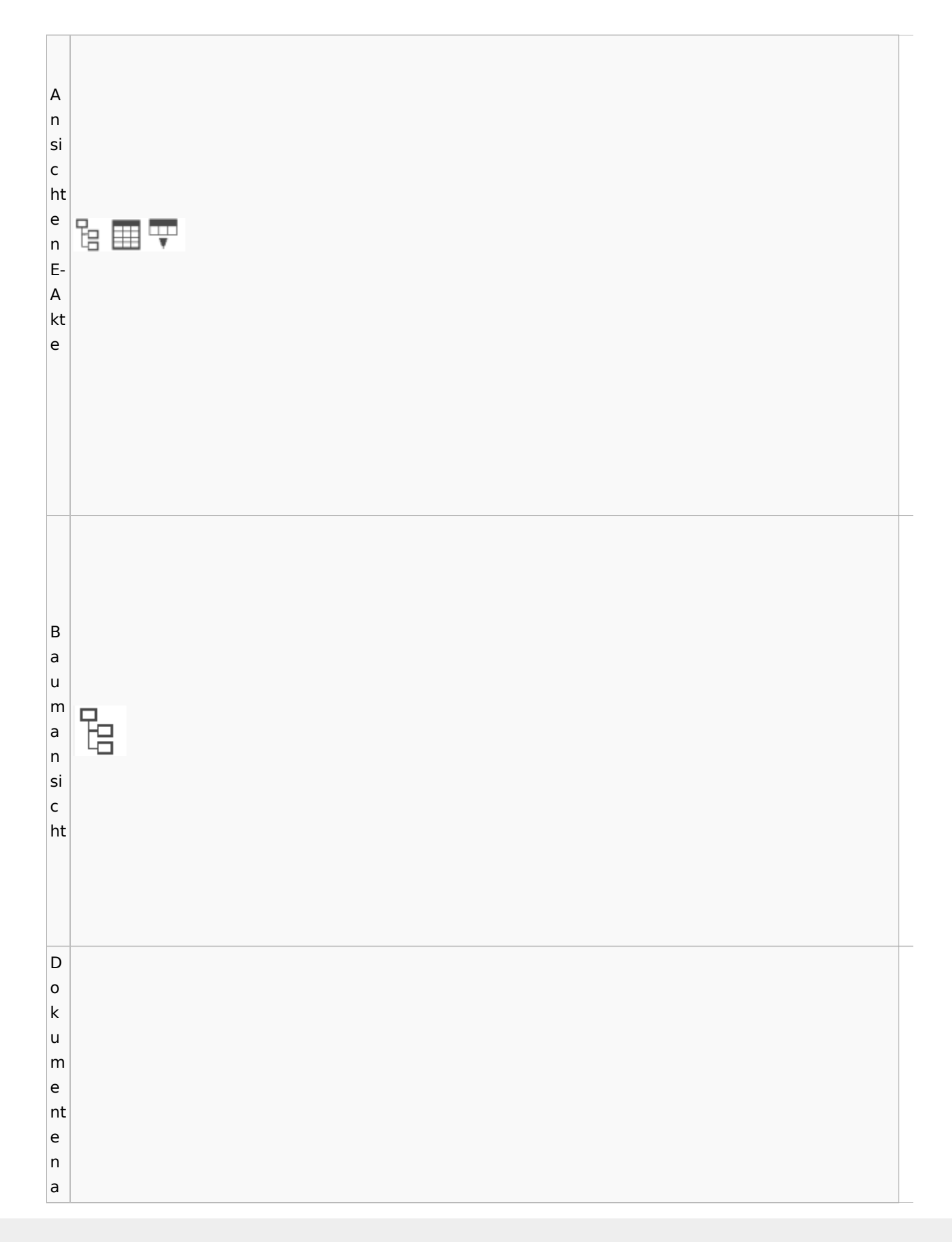

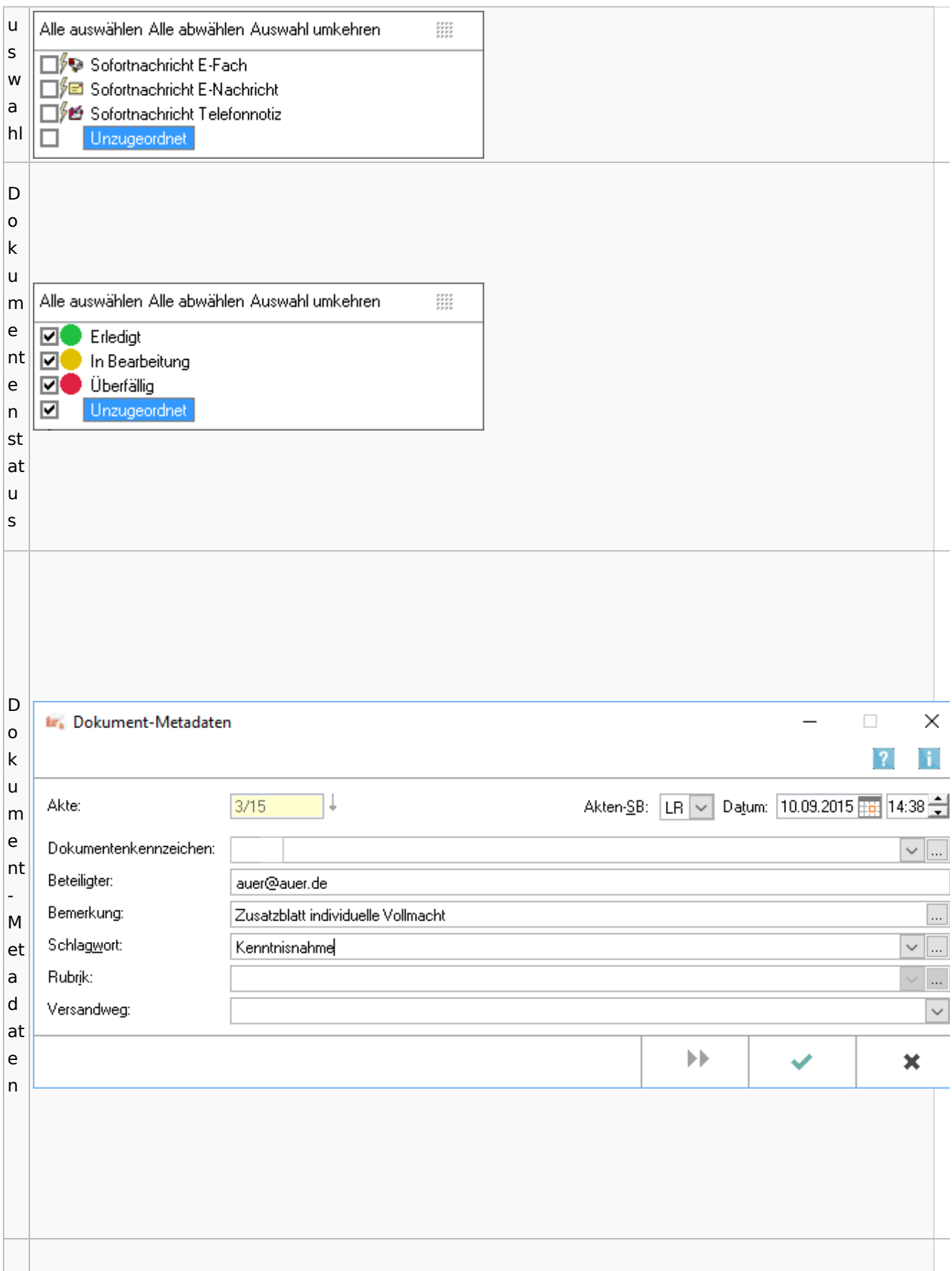

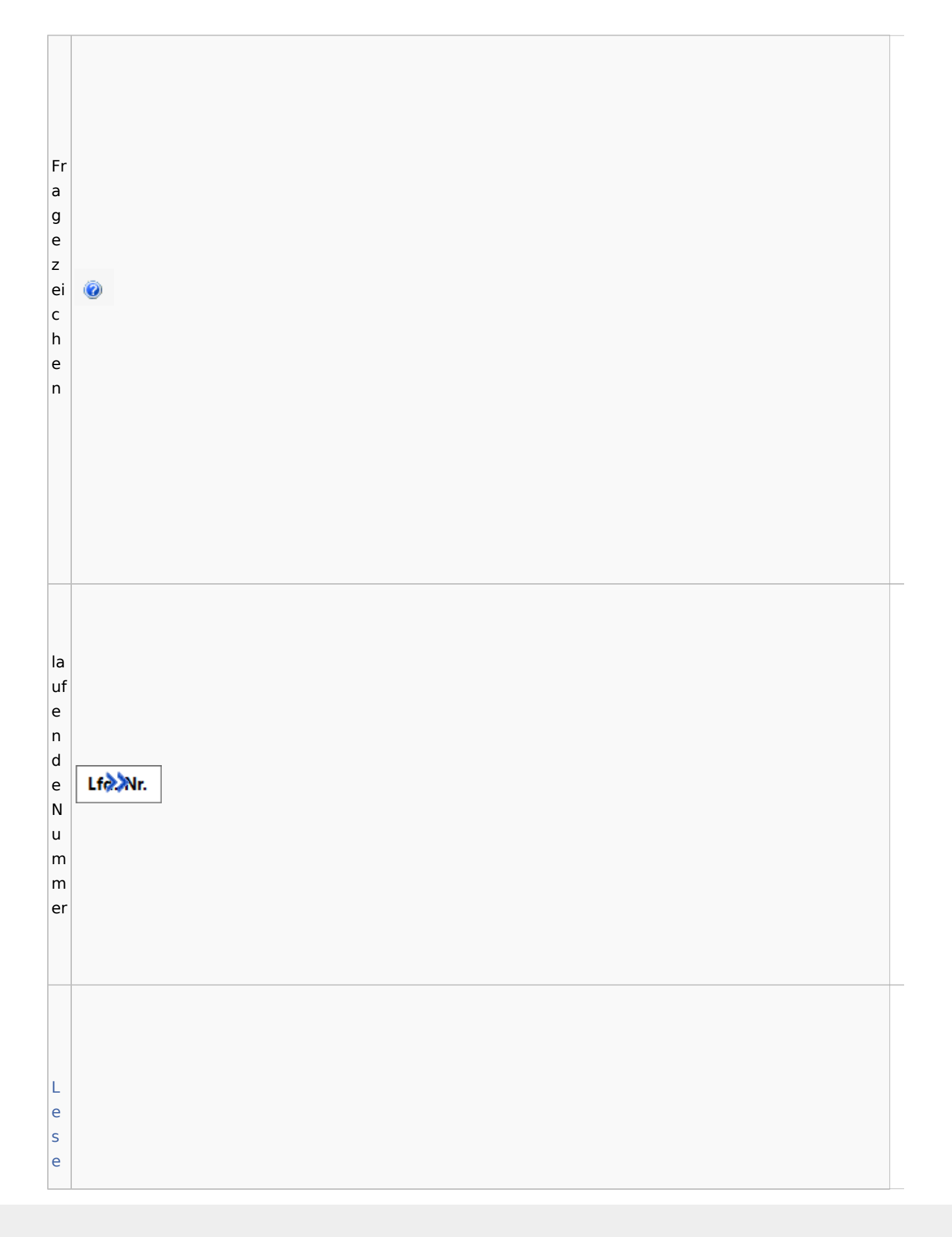

Spezielle Fenster-Icon: Unterschied zwischen den Versionen [m](#page-89-0) [o](#page-89-0) 圍 [d](#page-89-0) [u](#page-89-0) [s](#page-89-0)  [Ic](#page-89-0) [o](#page-89-0) [n](#page-89-0) er st e S ei te d e  $\blacksquare$ s D o k u m e nt s K o nt Datei einfügen e Senden an ...  $\,$ xt Unterordner anlegen m

Umbenennen Kopieren Verschieben Ordner löschen

e

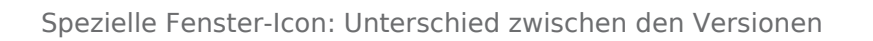

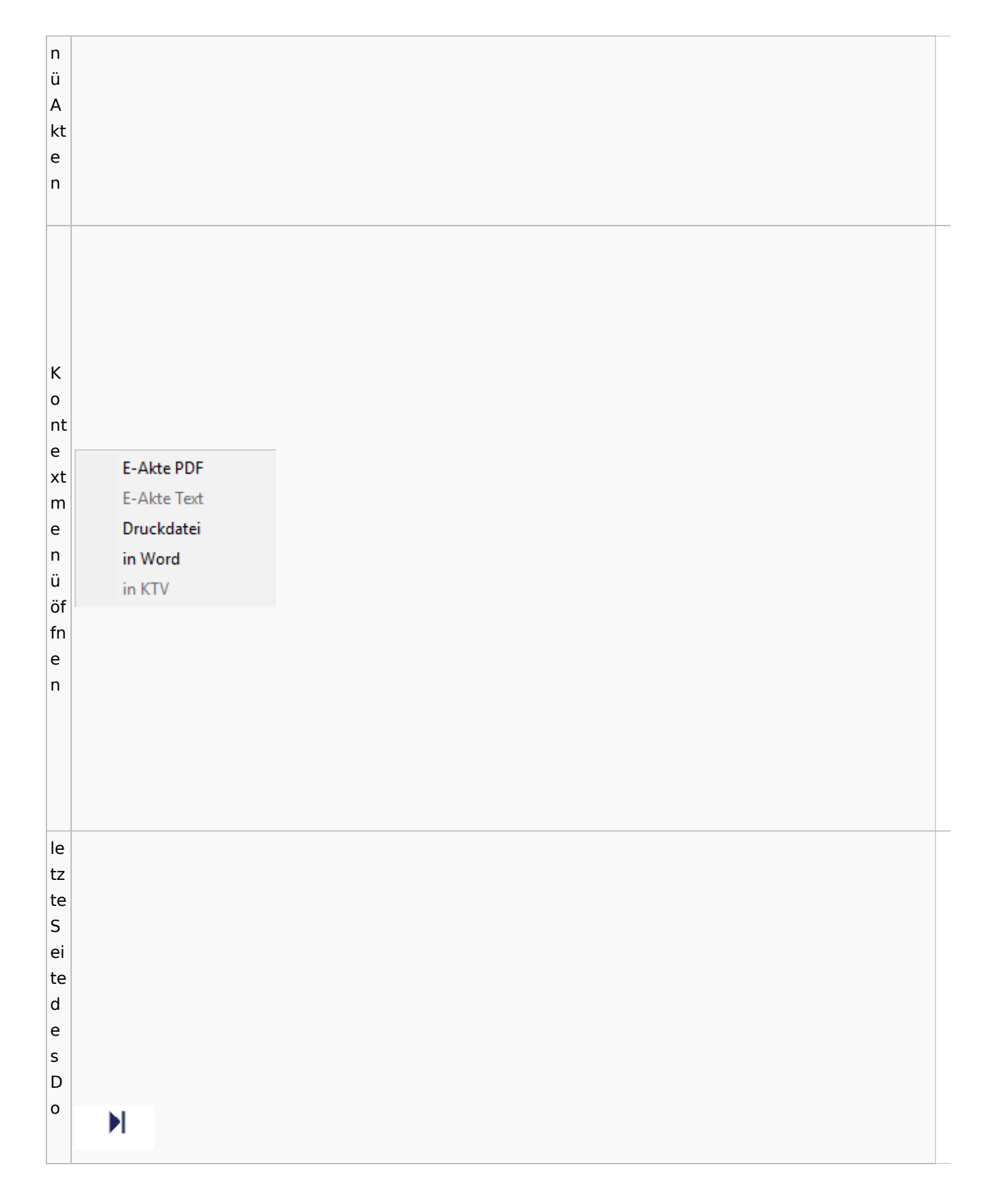

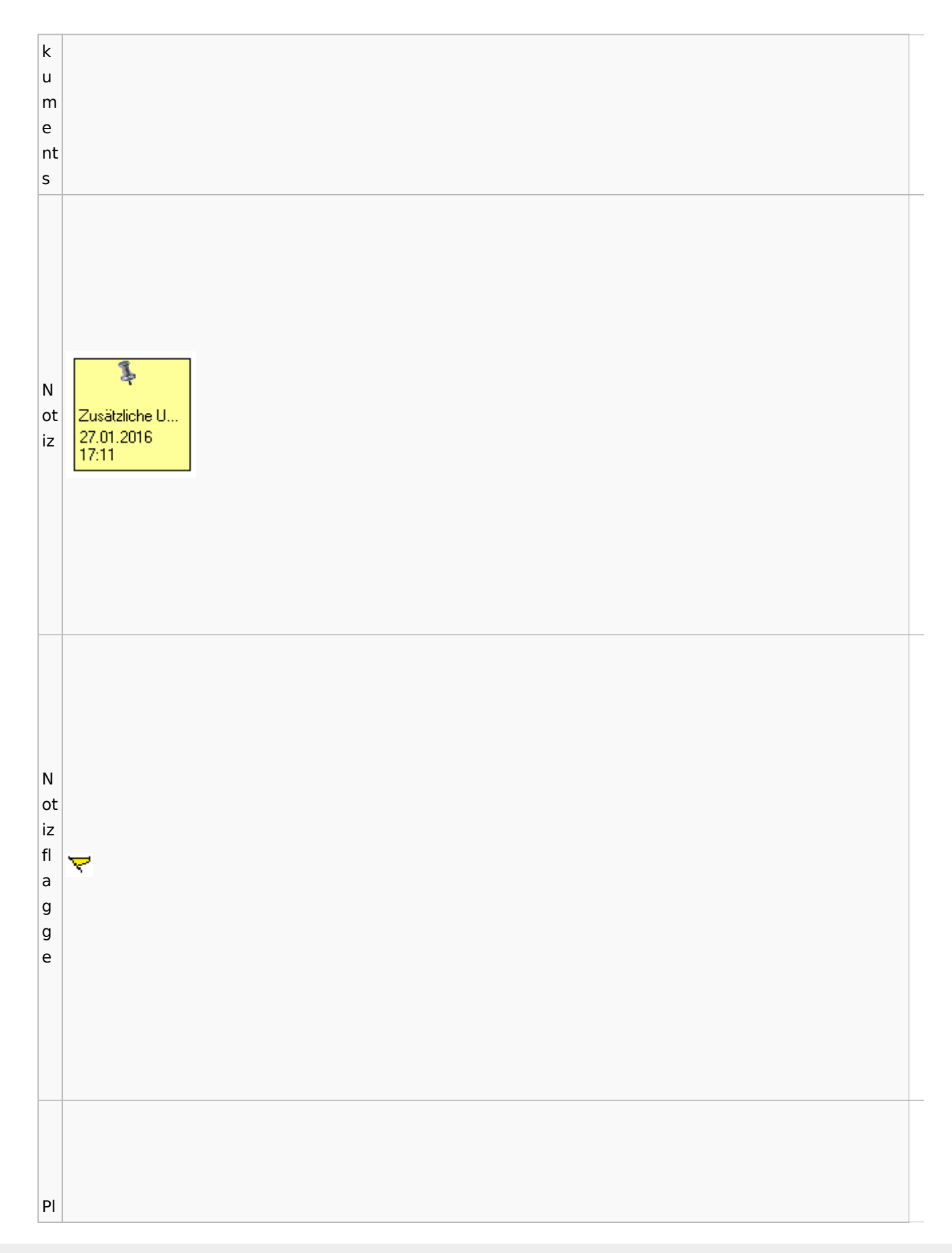

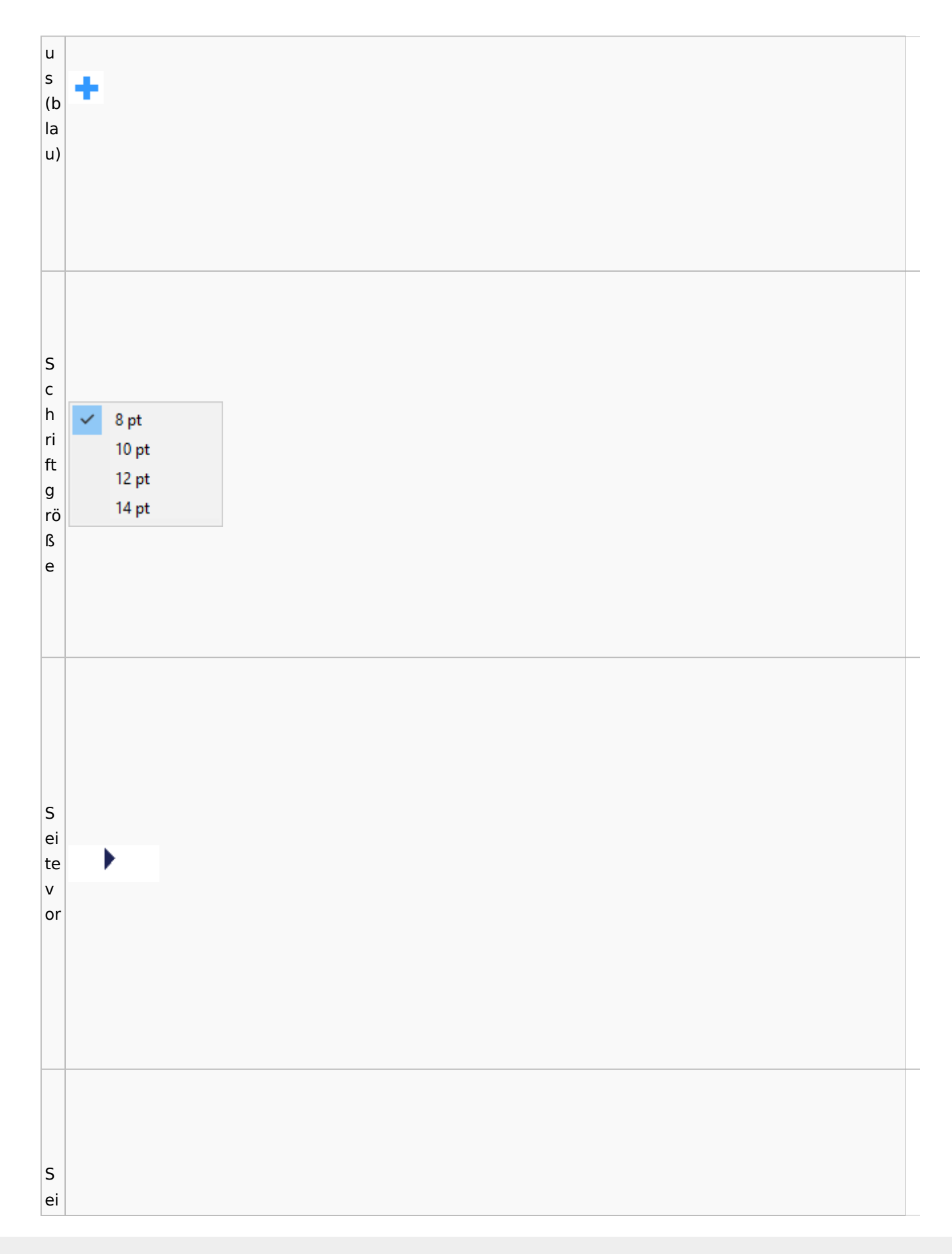

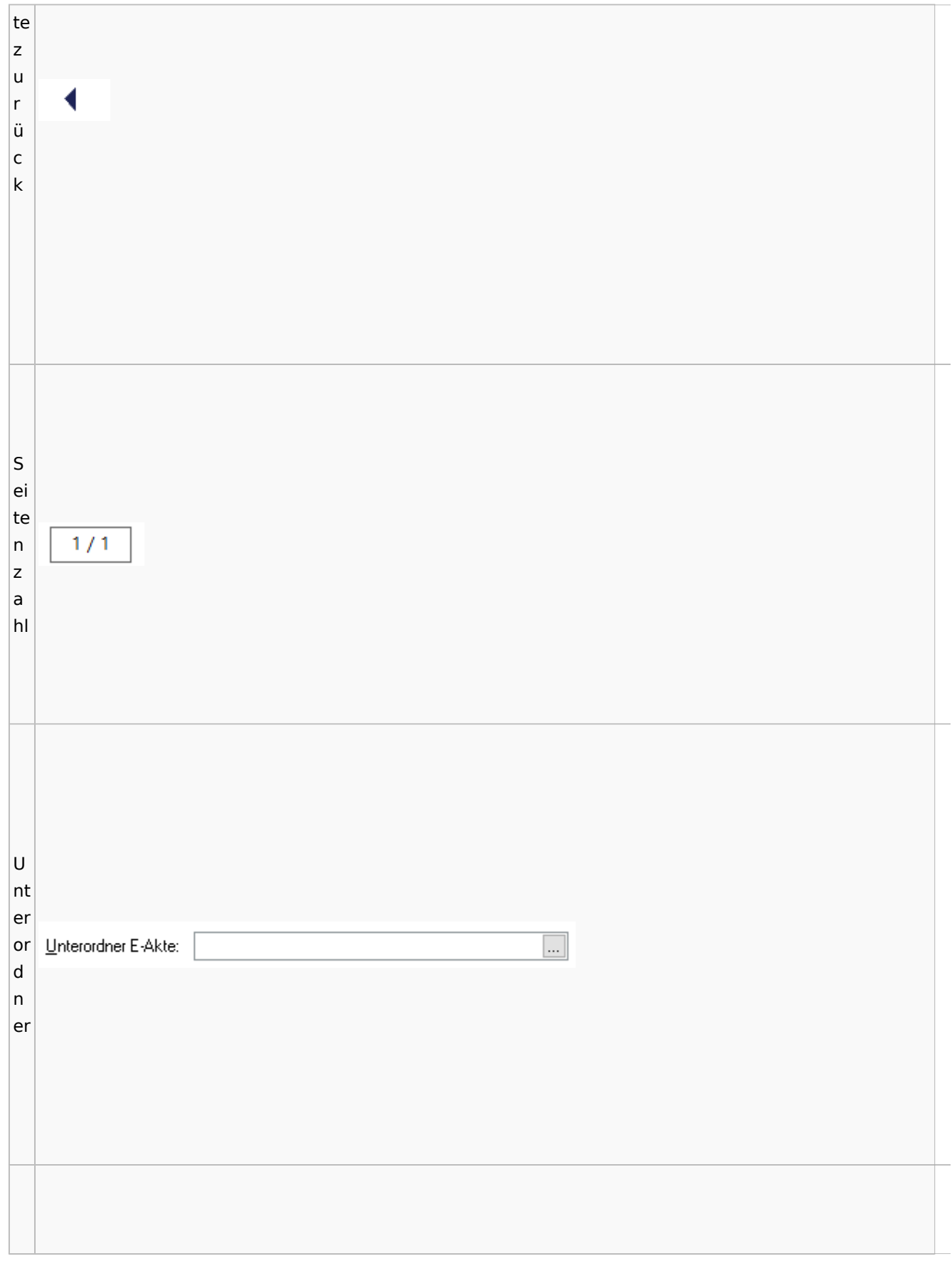

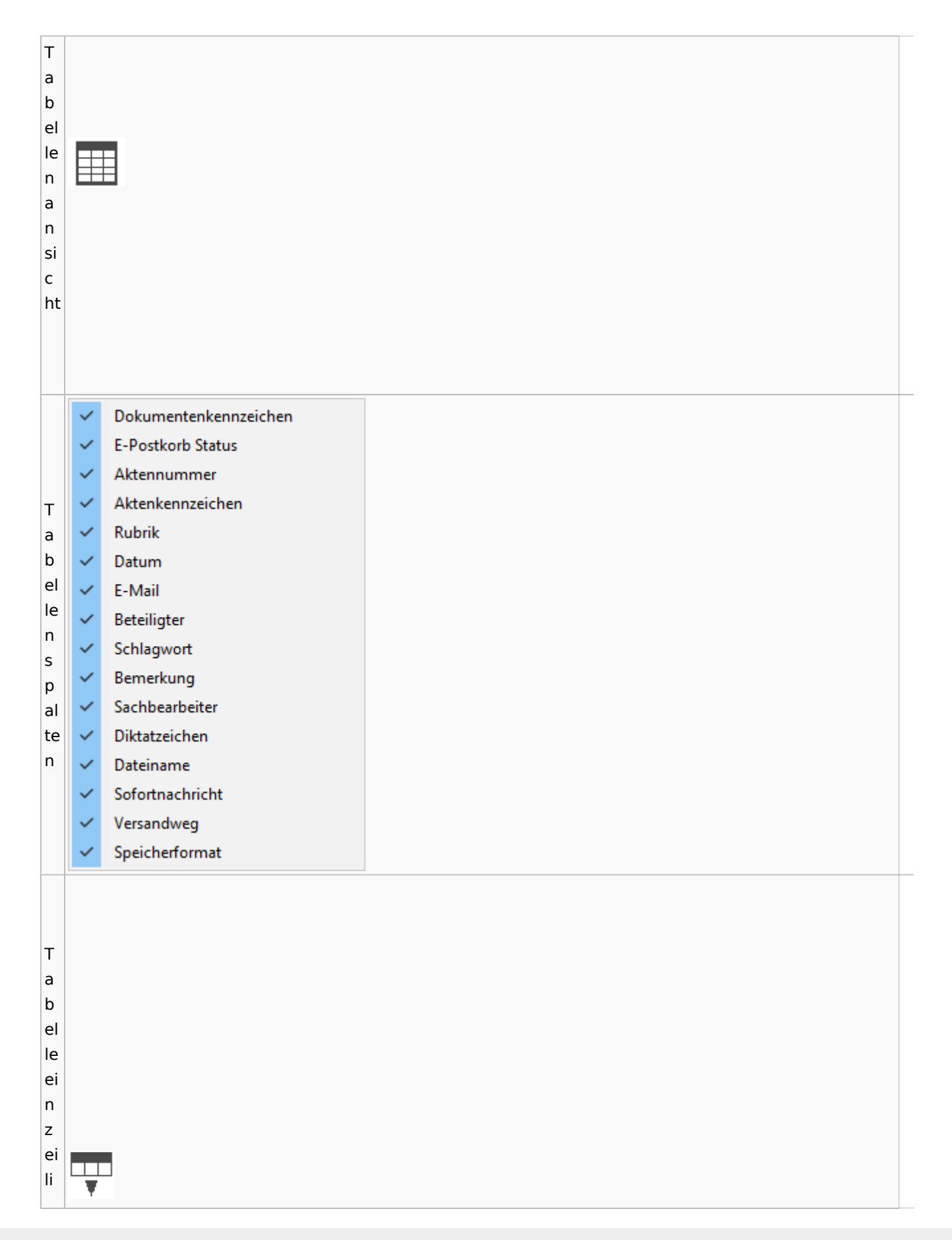

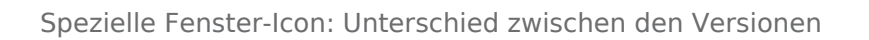

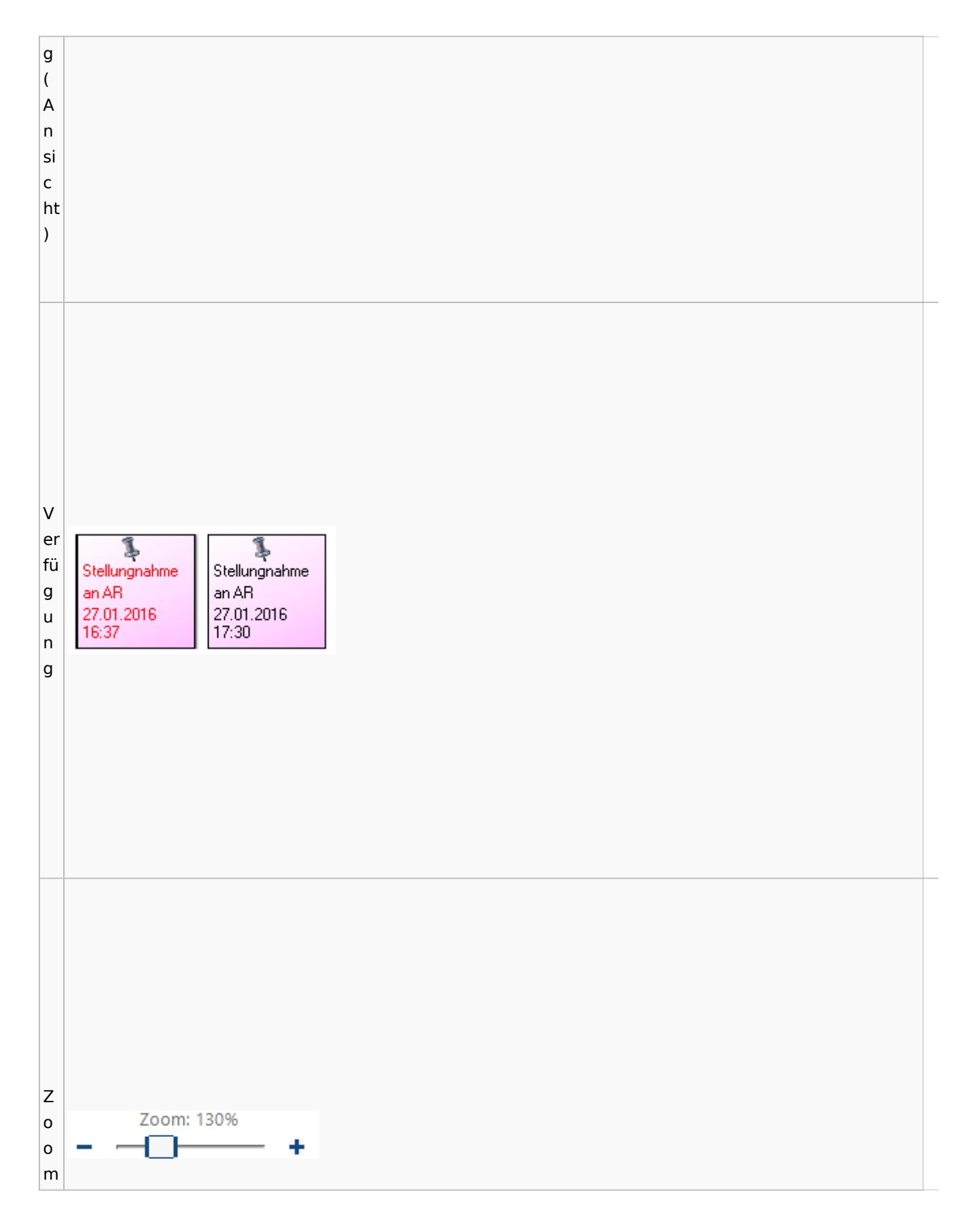

Spezielle Fenster-Icon: Unterschied zwischen den Versionen

# <span id="page-89-0"></span>**Lesemodus**

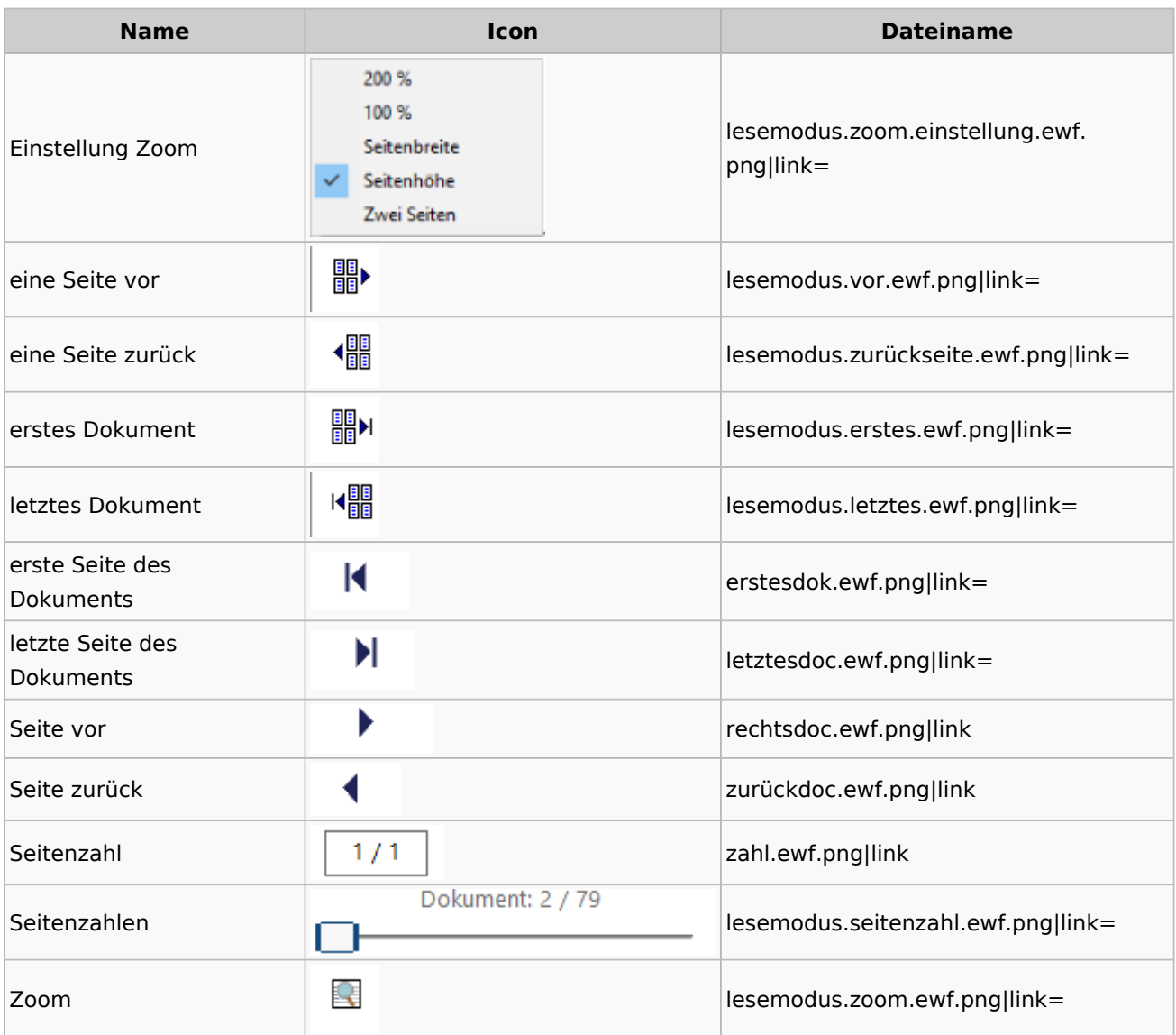

# **Volltextsuche**

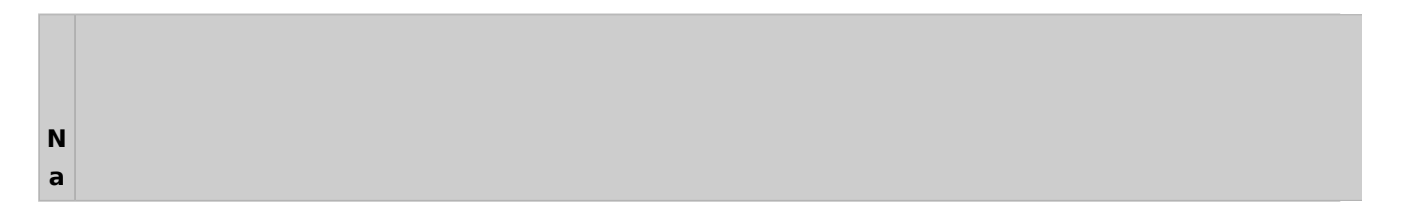

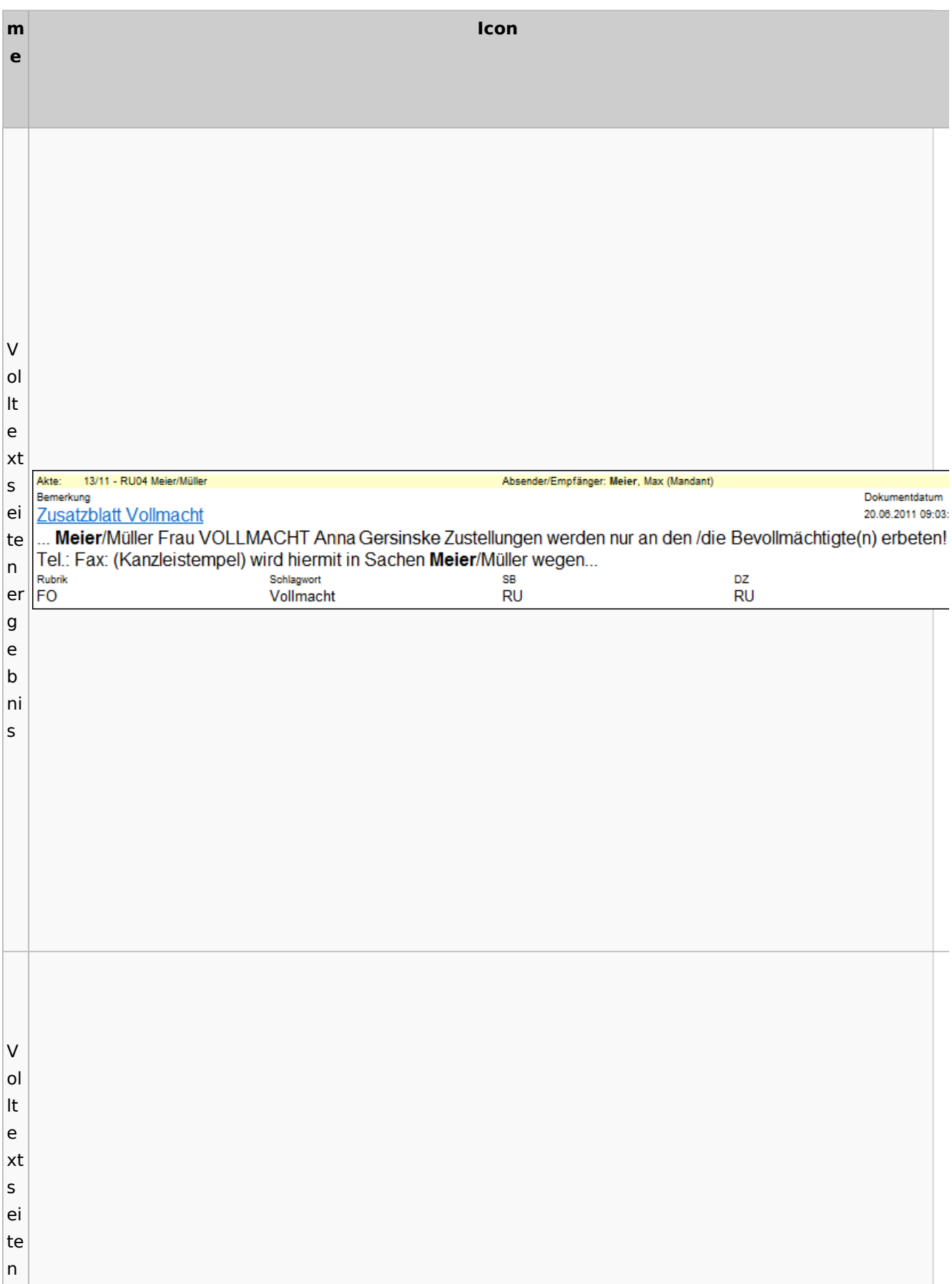

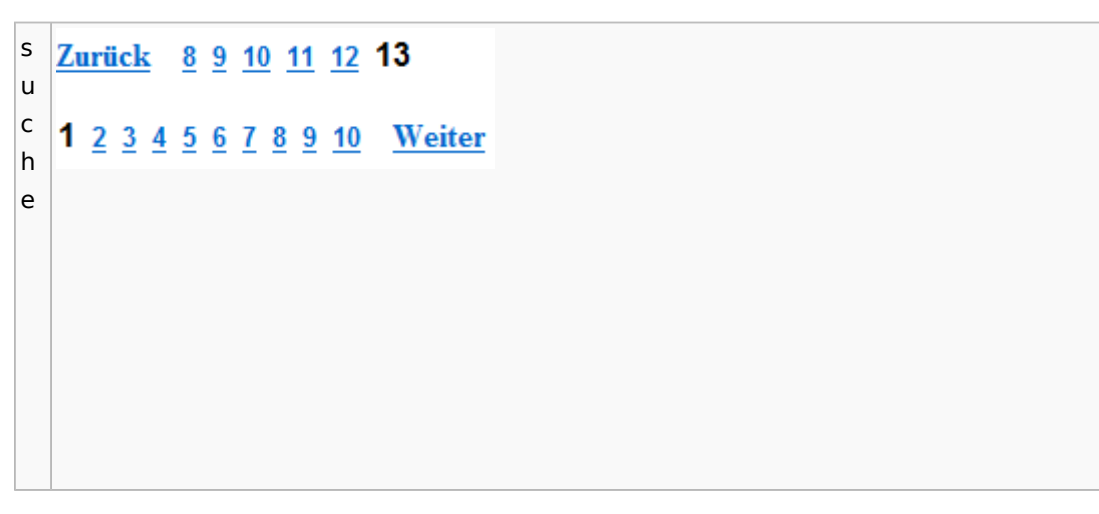

# E-Akte Fenster

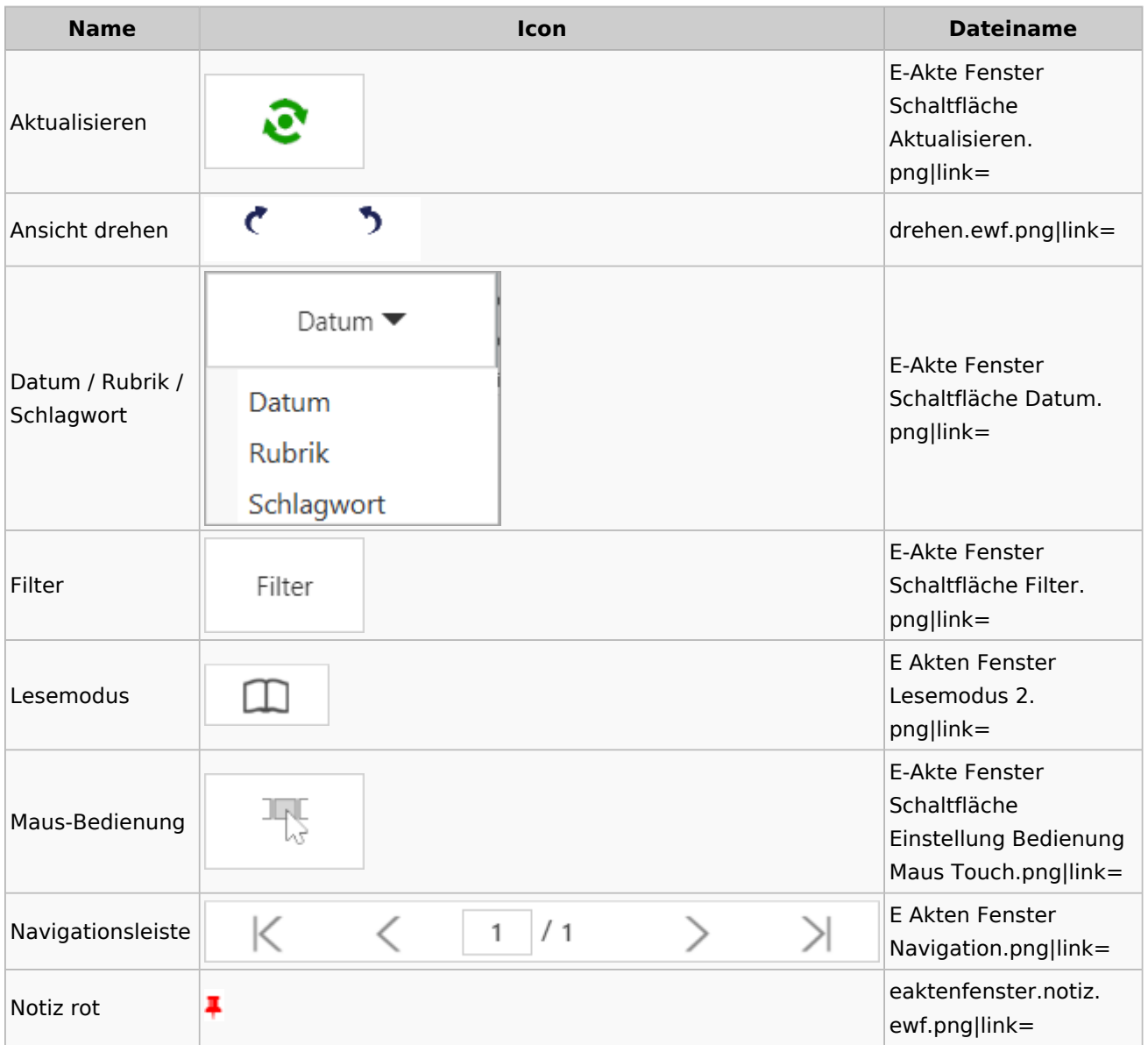

Spezielle Fenster-Icon: Unterschied zwischen den Versionen

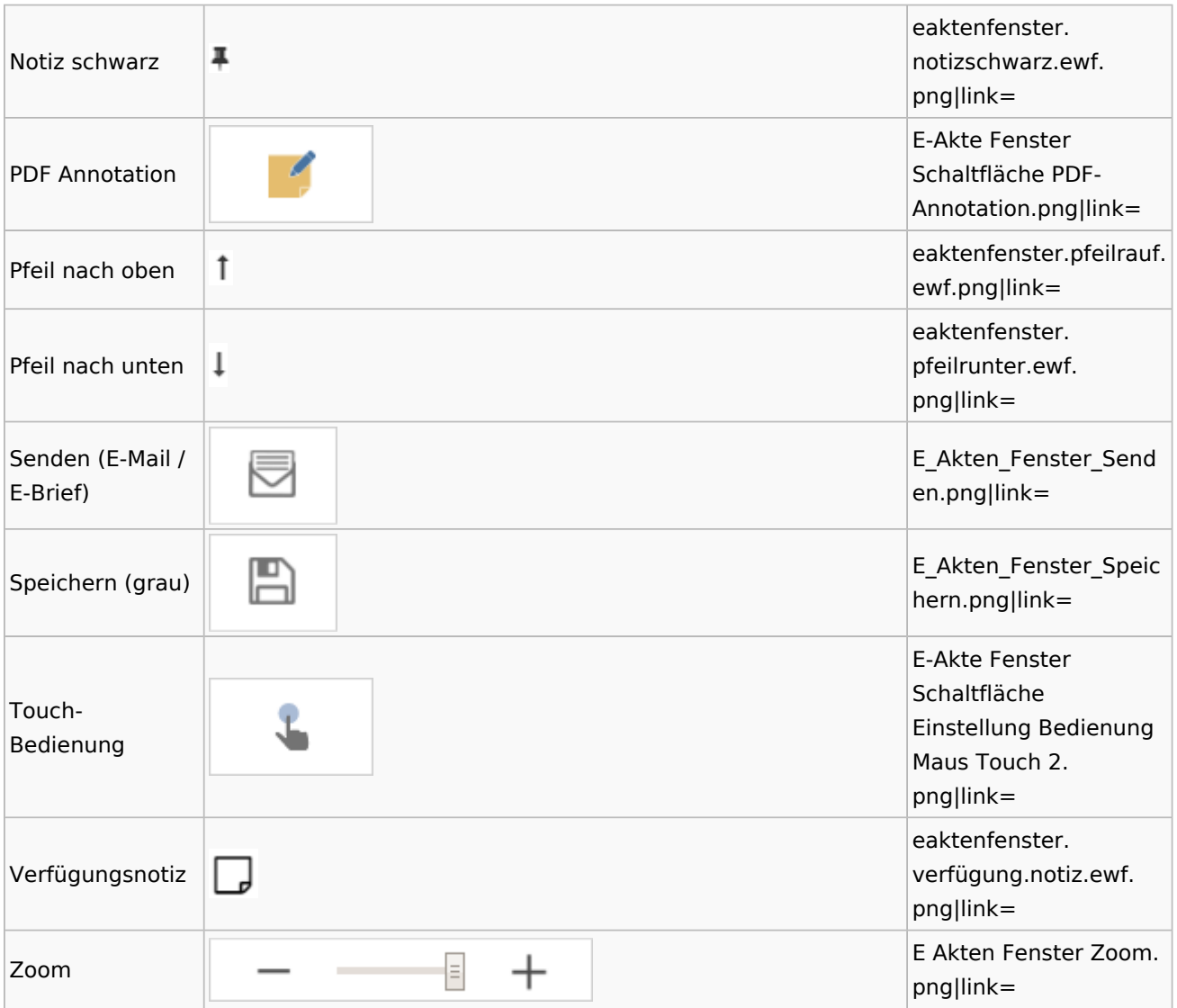

# Legende

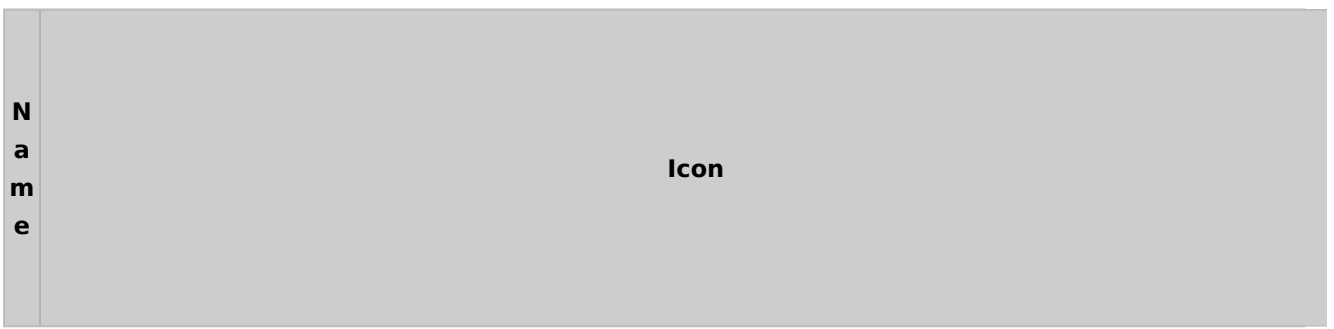

 $\mathbf{t}$ Ξ Von/An/Zuordnung Versandweg Speicherformat a Eingang Eingang ۵  $\bullet$ 贮 von Gegner Eingefügt / Importiert Audio  $\mathbf{e}$ e ŕ2 von Gericht E-Brief eMessage  $\mathbf{e}_0$ ŕ2 von Mandant E-Brief Anhang  $\boxtimes$ Excel 和  $\mathbb{R}$ von Dritten N E-Mail Grafik e<br>E 譼 ERV **HTML Datei** ₹ KTV-Dokument Fax 1000 嚌 **Lotus Notes** KTV-Dokument + PDF archiviert Scanner ر **KTV Dokument verlinkt** 鄄 SMS KTV-Dokument + PDF verlinkt L  $\geq$ Web-Akte ⊠ MSG-Datei e 博 PDF-Dokument g 币 Ausgang Ausgang Telefonnotiz e 얟 W 虚 an Gegner E-Brief Word-Dokument n  $<sub>0</sub>$ </sub> 騕 ſ2 an Gericht E-Brief Anhang Word-Dokument + PDF archiviert d 阀 an Mandant  $\infty$ E-Mail **TW** Word-Dokument verlinkt e e<br>Q 駵  $\approx$ an Dritten ERV Word-Dokument + PDF verlinkt **Lotus Notes** r. Zuordnung ra-micro Programme  $\cdot$ r interner Druck Kfz-Schadenversicherung ÷. O ra-micro Memo-Clip / Notiz Web-Akte 吧 ra-micro Telefonnotiz Briefdateien A Briefdatei gedruckt ۳ erledigte Verfügung erledigte Verfügung + Notiz Ā Briefdatei gelesen ψ A Briefdatei neu ۳ unerledigte Verfügung ۳ unerledigte Verfügung + Notiz

Spezielle Fenster-Icon: Unterschied zwischen den Versionen

# PDF-E-Akte Exporter

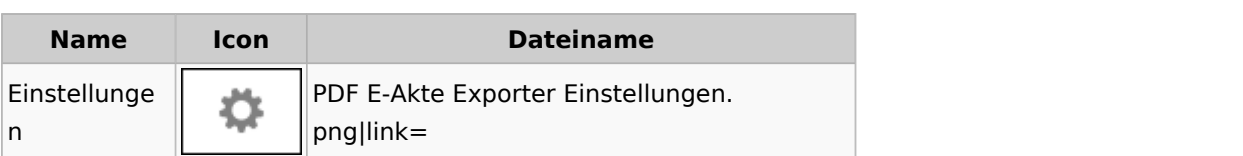

#### Posteingang

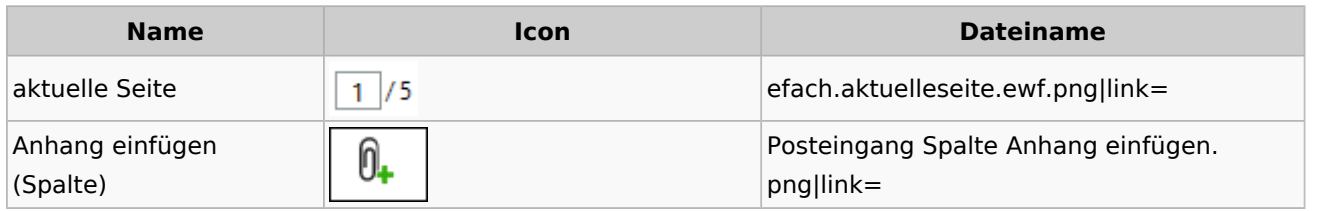

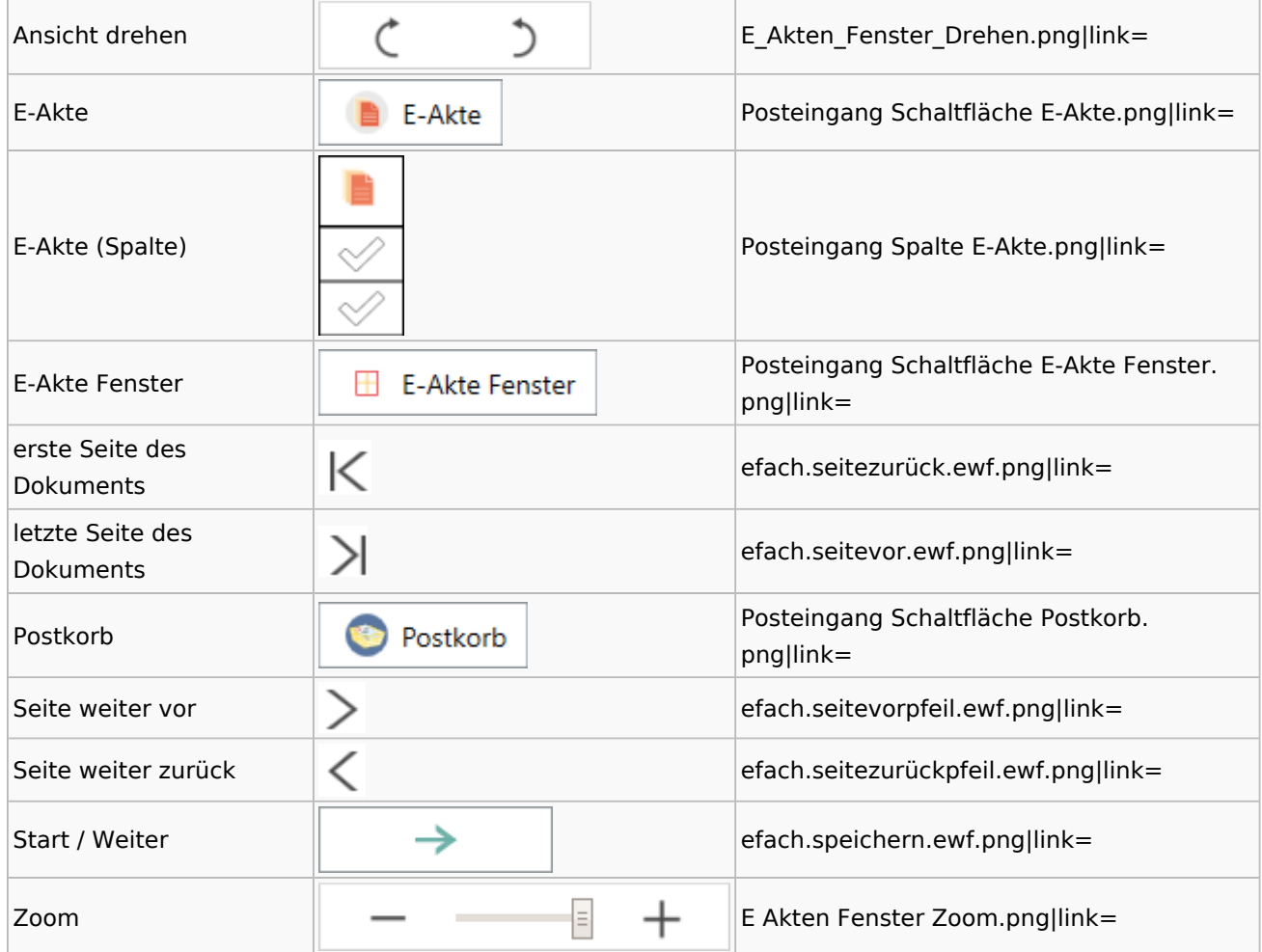

## [Postausgang](#page-39-0)

## [Postkorb](#page-77-0)

## WebAkte

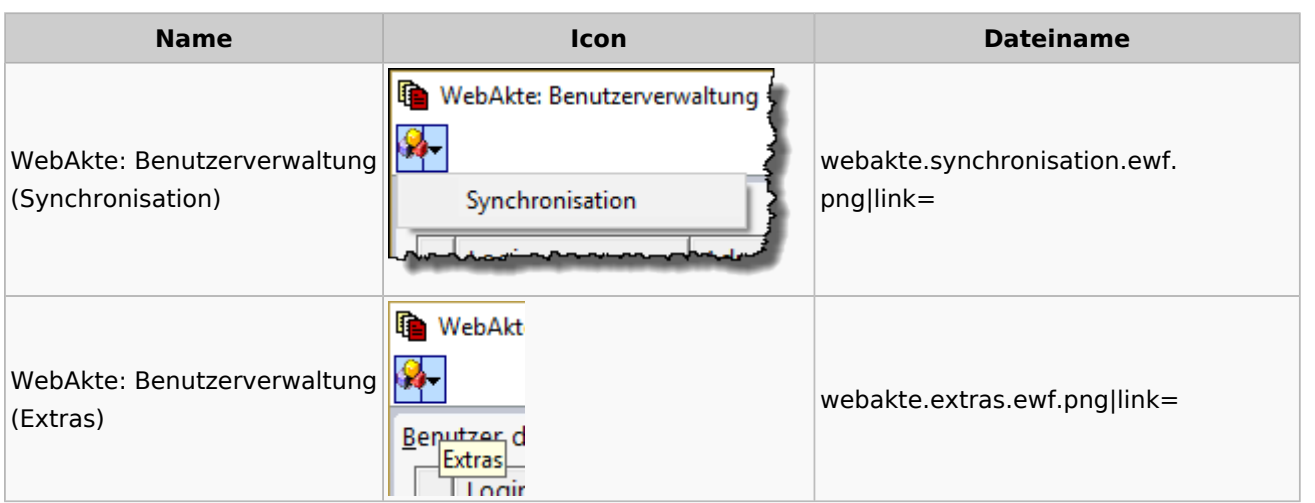

# Fibu / Fibu II

## Auswertungen

#### **BWA**

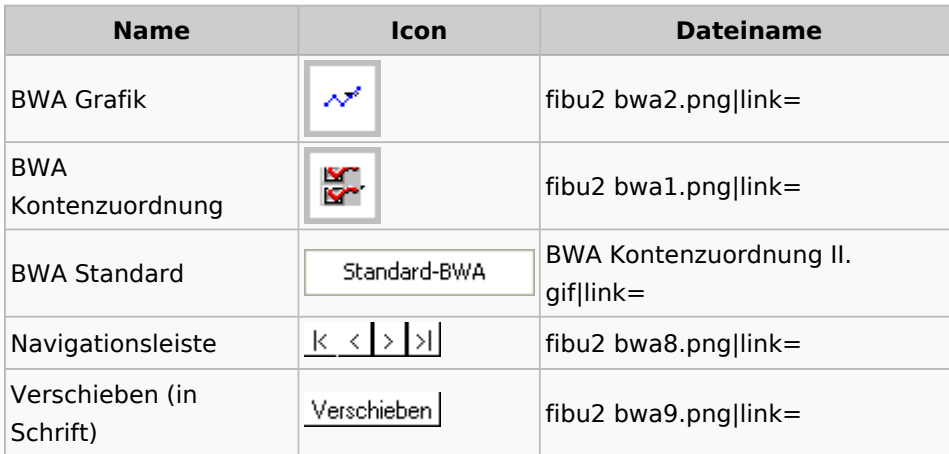

## **Finanzkonten**

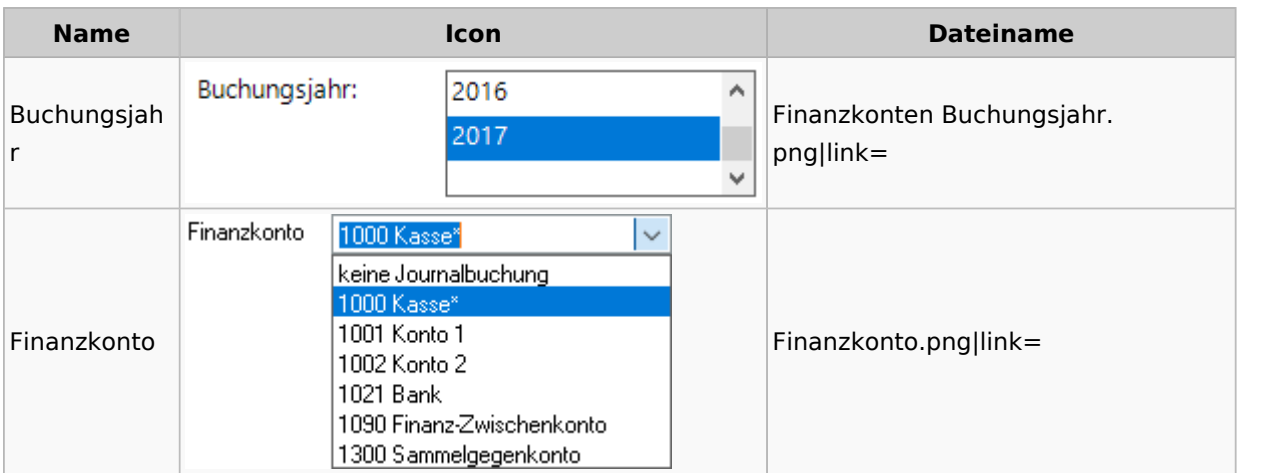

### **Kontenblätter**

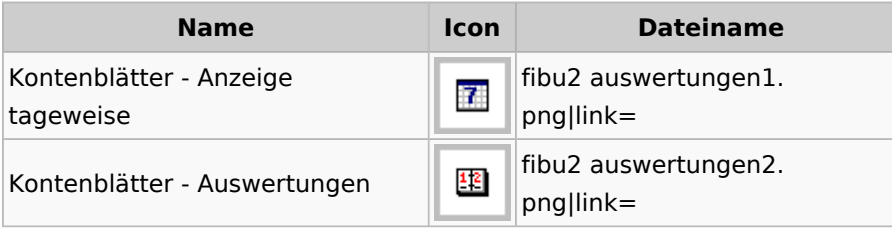

# Jahresabschluss

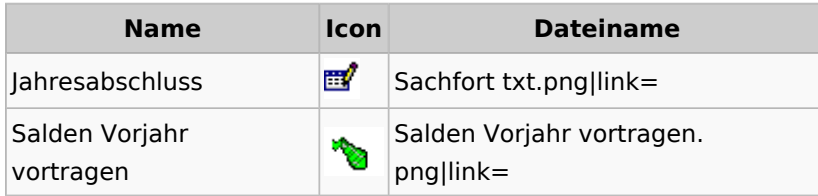

# Sachkonten

## **Sachkontenliste**

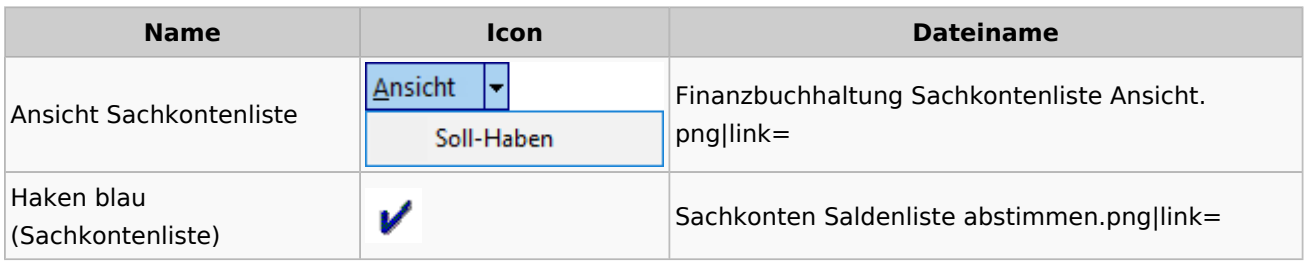

### Buchen

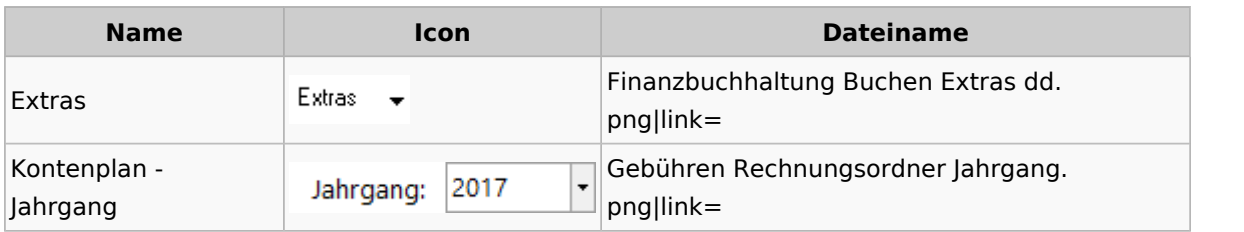

# Chiffre / Lizenzierung

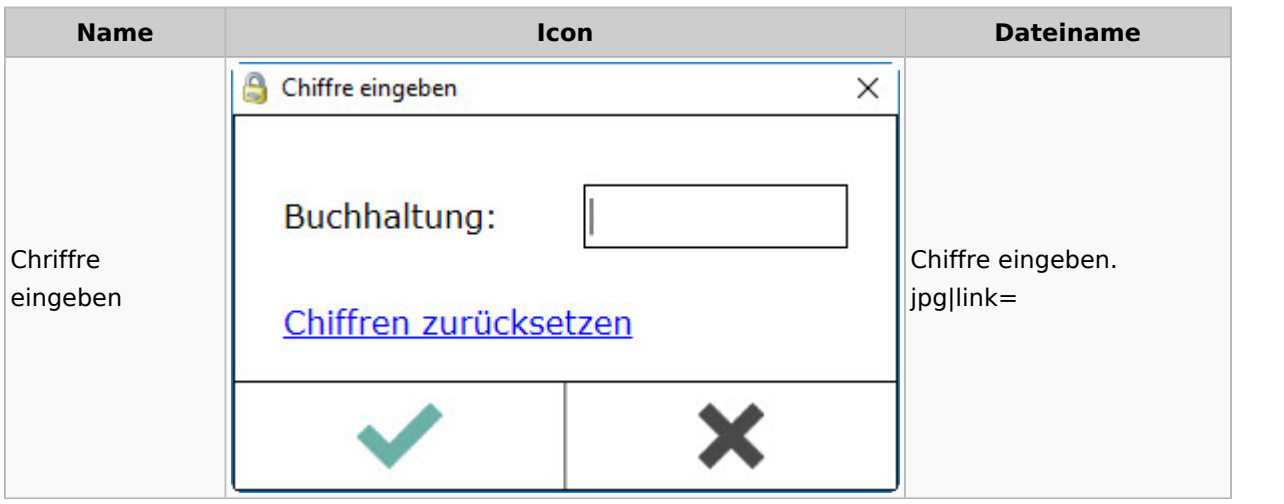

# Einstellungen

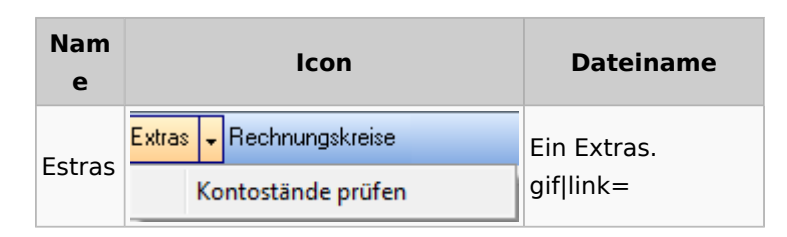

# Kontoimport

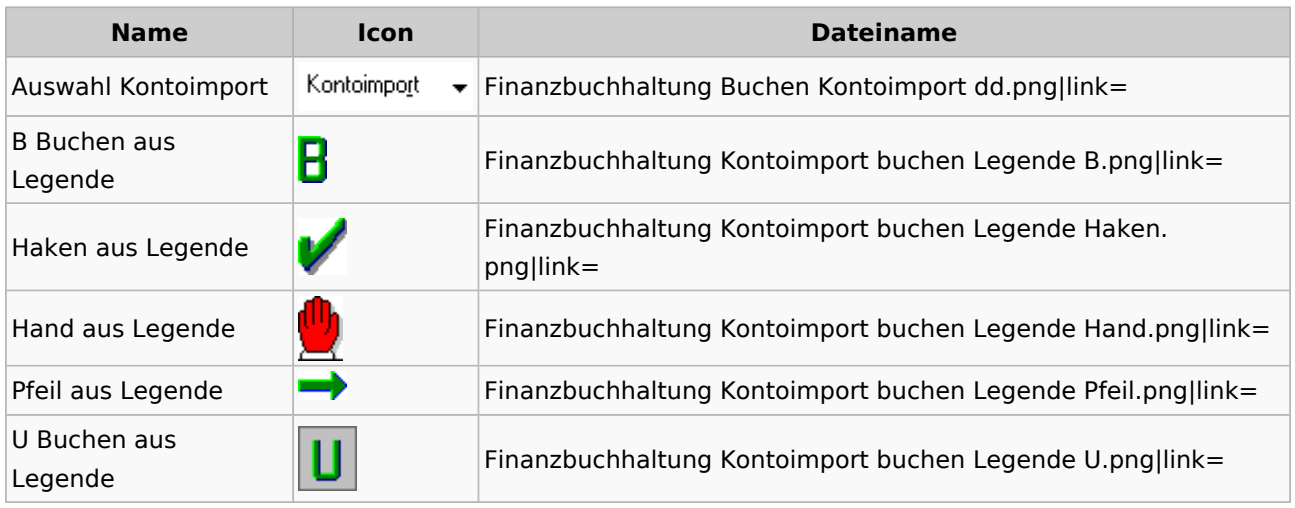

## Monatsabschluss

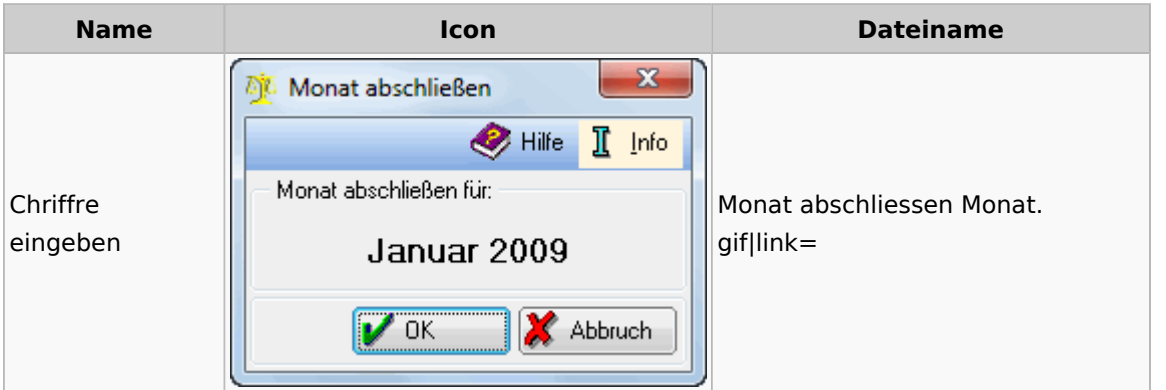

# Offen Posten Liste / Rechnungsausgabenbuch

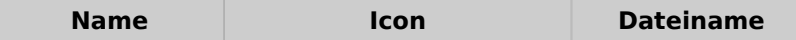

Spezielle Fenster-Icon: Unterschied zwischen den Versionen

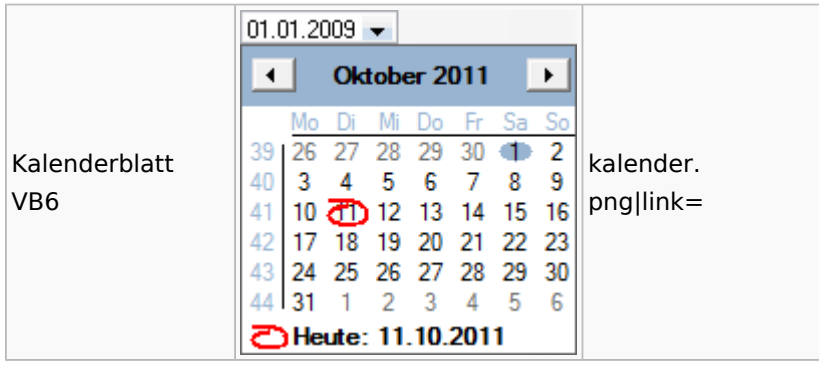

## Verwaltung (Fibu II)

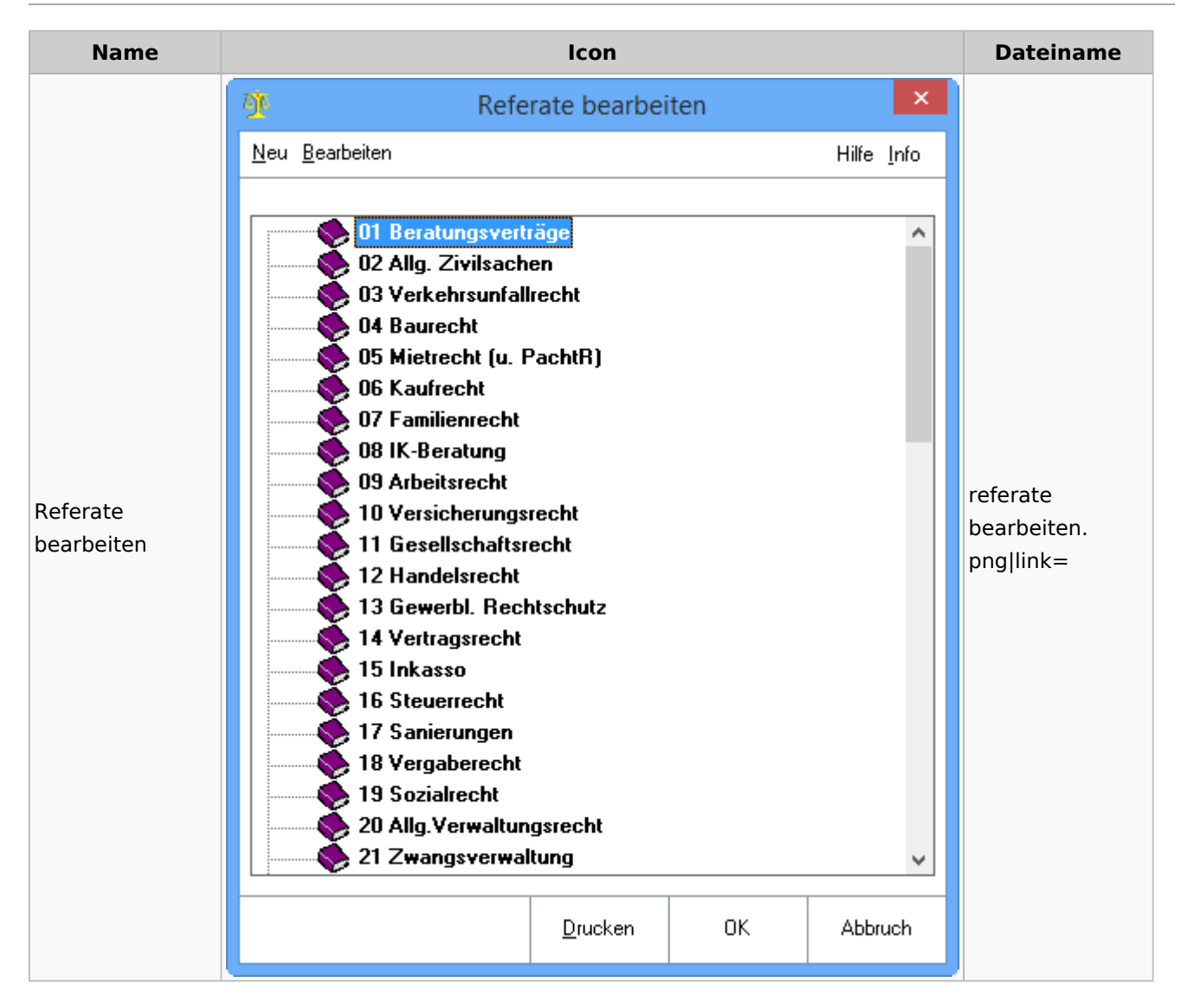

Spezielle Fenster-Icon: Unterschied zwischen den Versionen

# Gebühren

# Allgemein

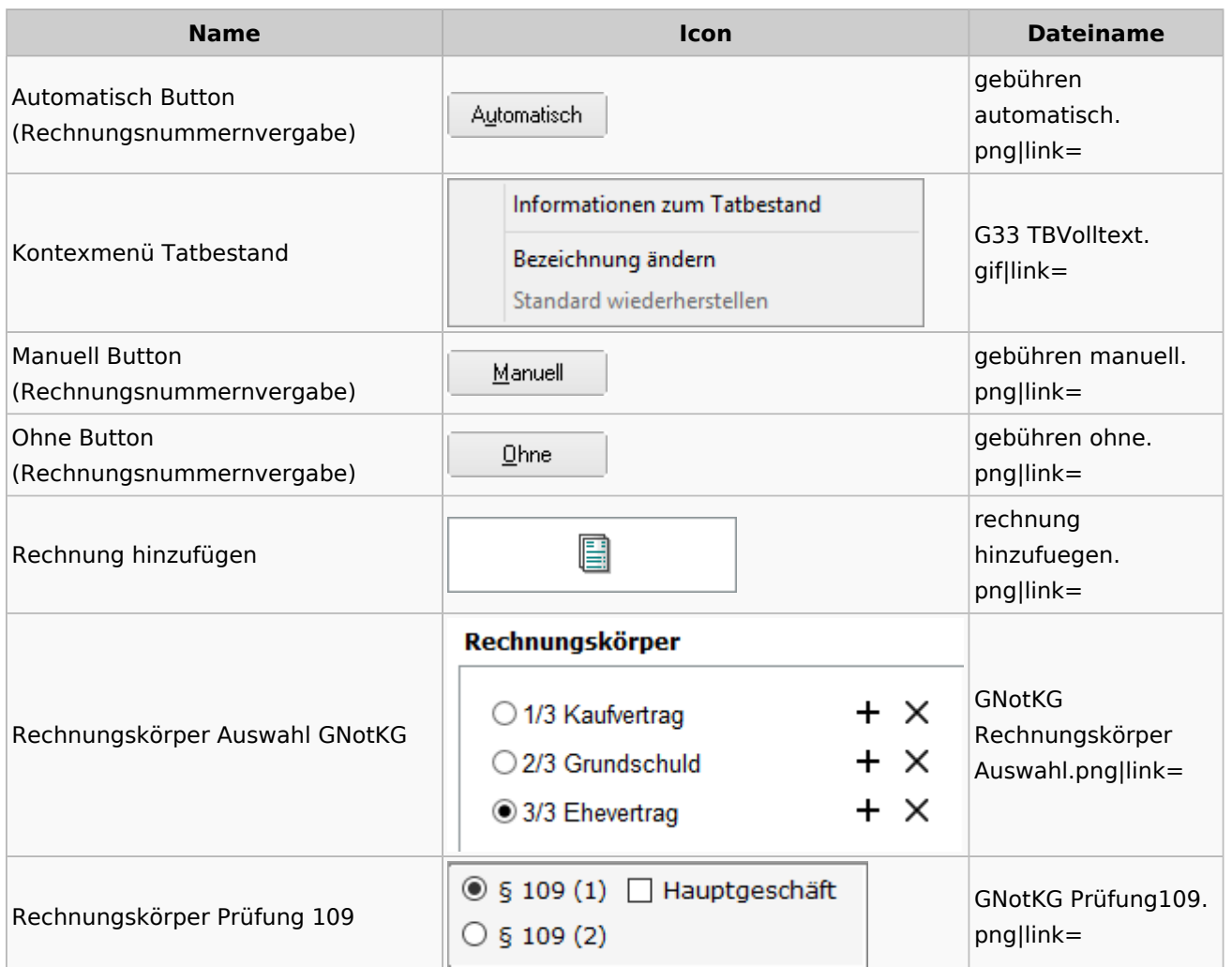

# Honorarschlüssel

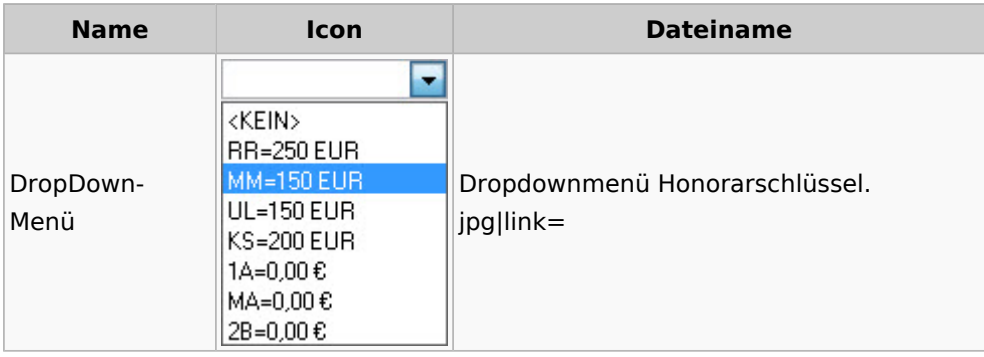

# Rechnungsordner

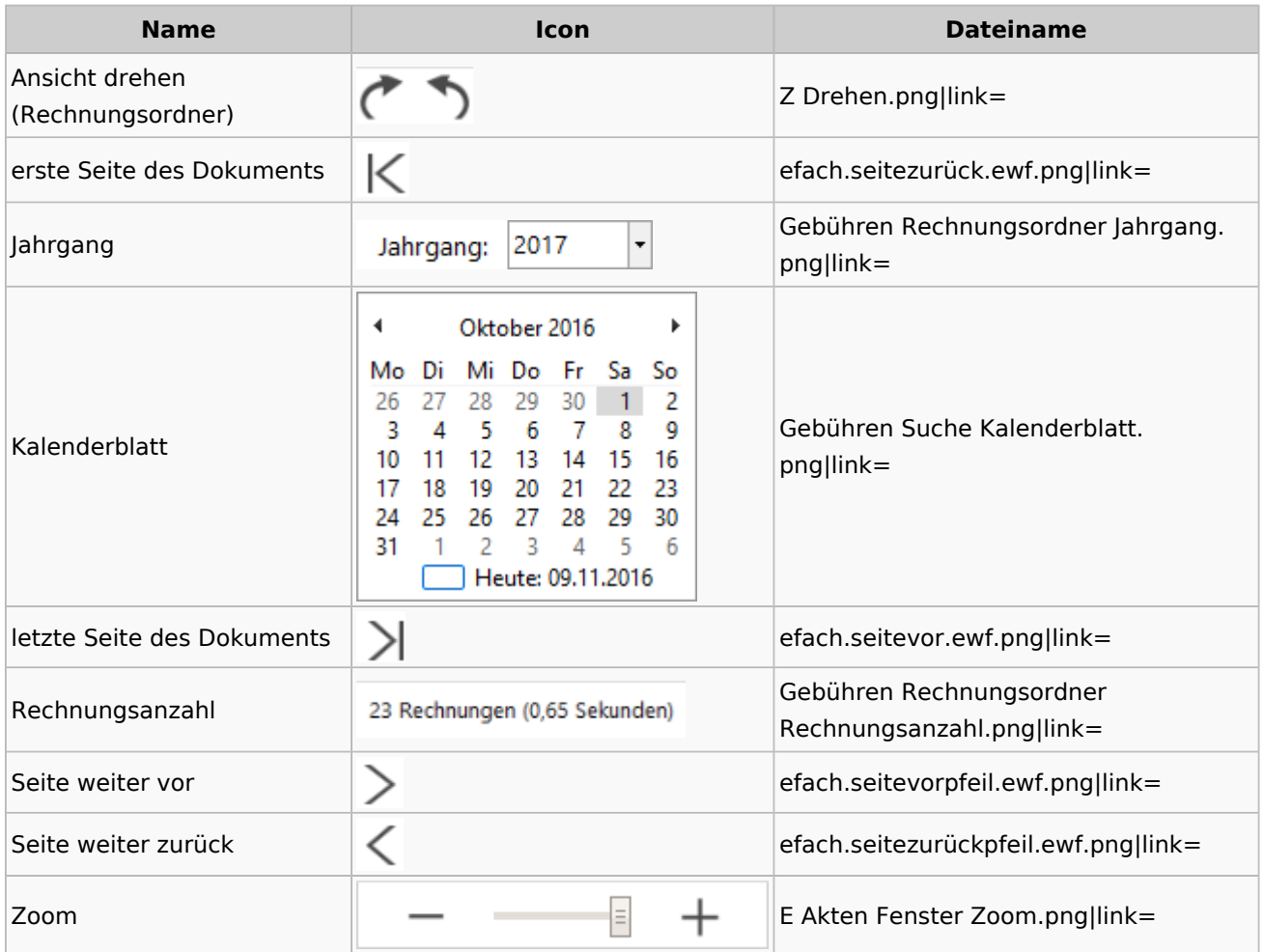

## Zeithonorar I / II

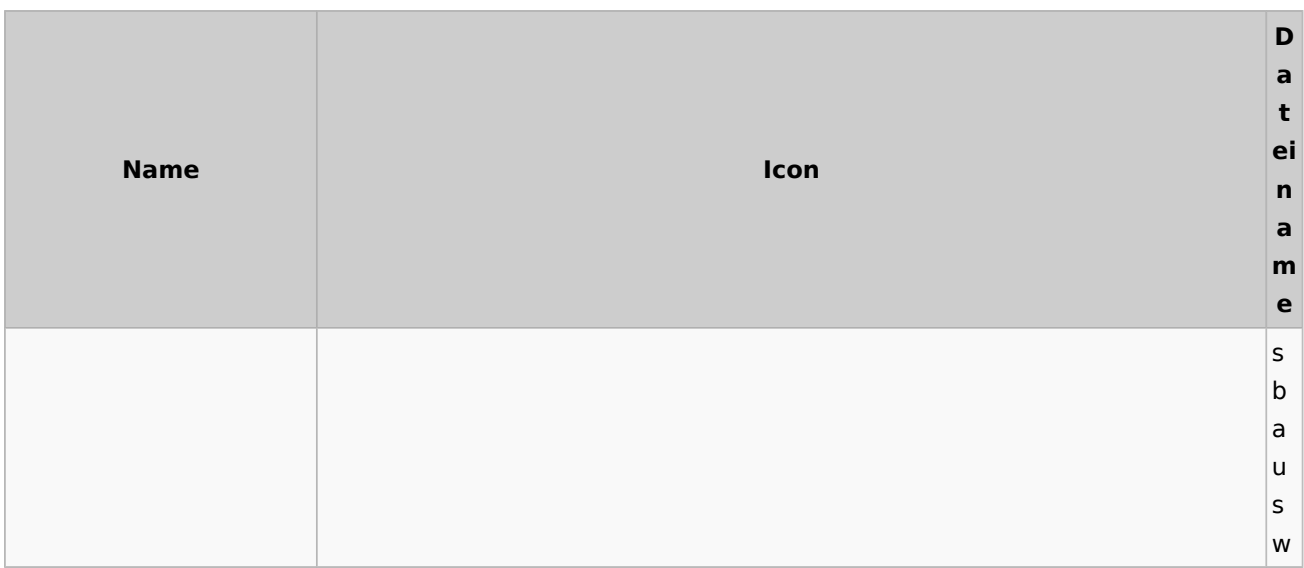

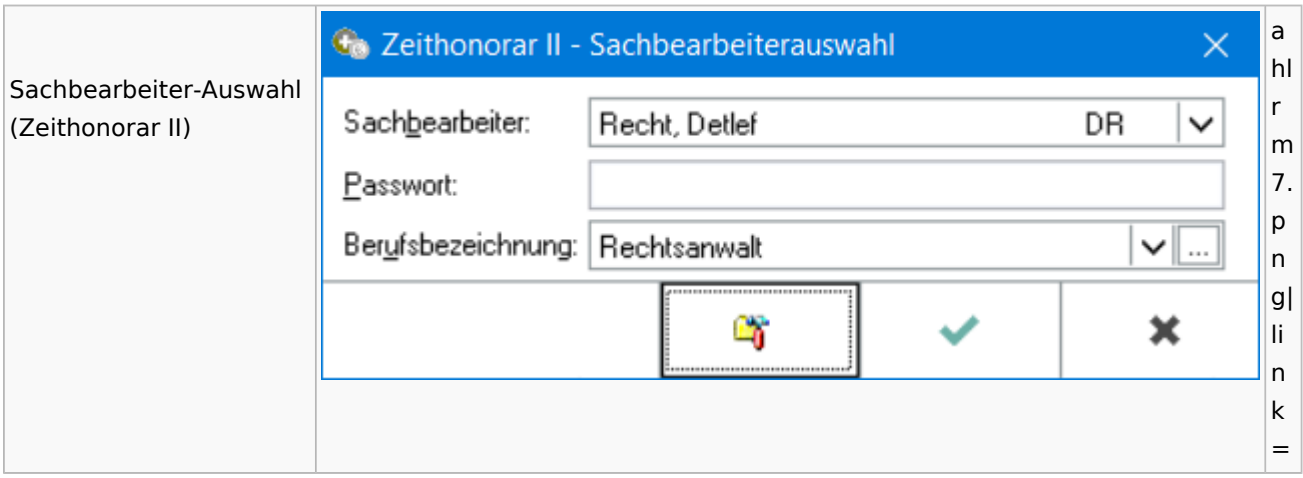

# Info-Desk

# Entscheidungsfinder

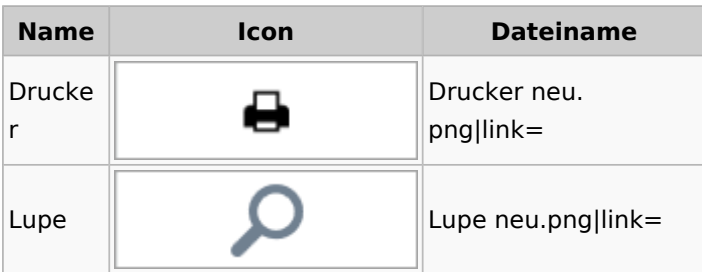

## Insolvenz

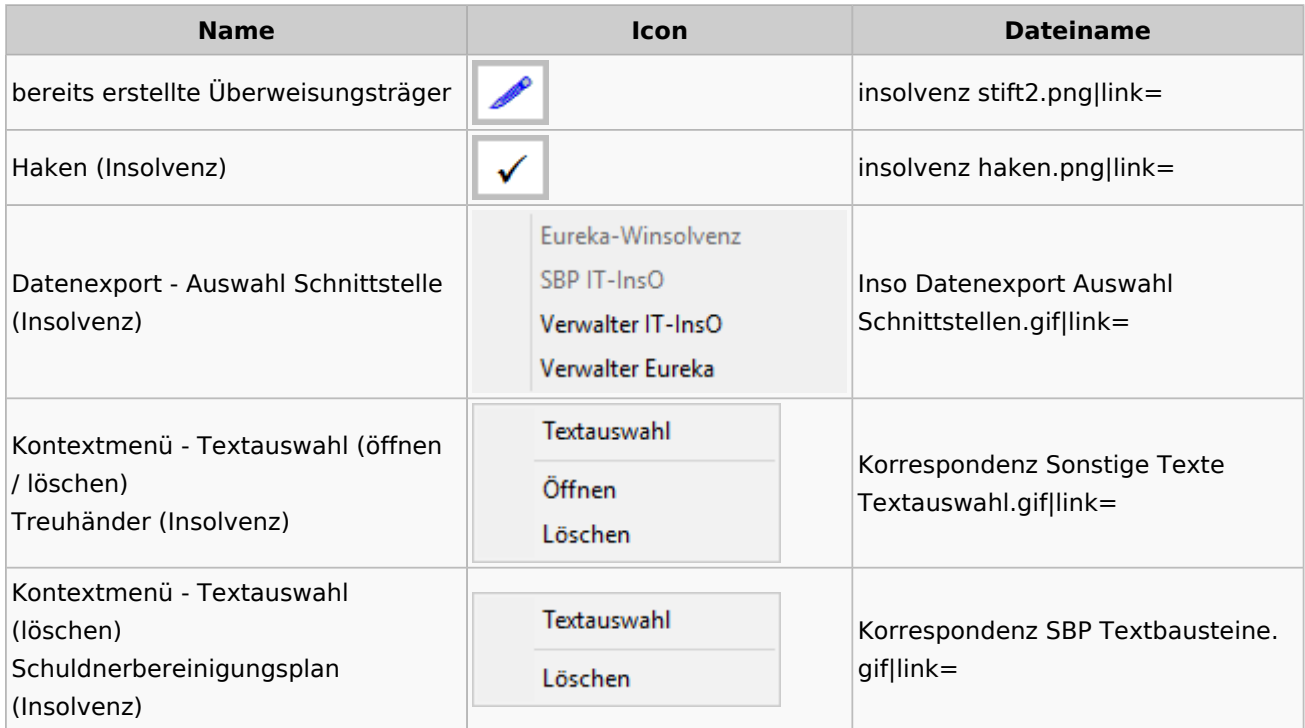

Spezielle Fenster-Icon: Unterschied zwischen den Versionen

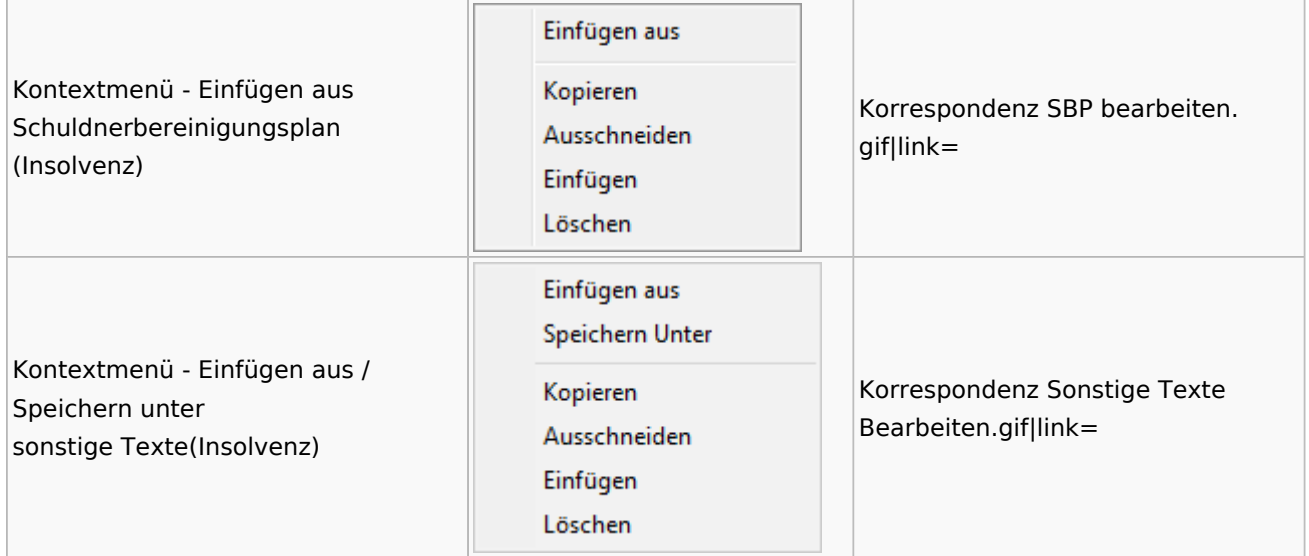

# Kanzlei

# Benutzer- und Sachbearbeiterverwaltung

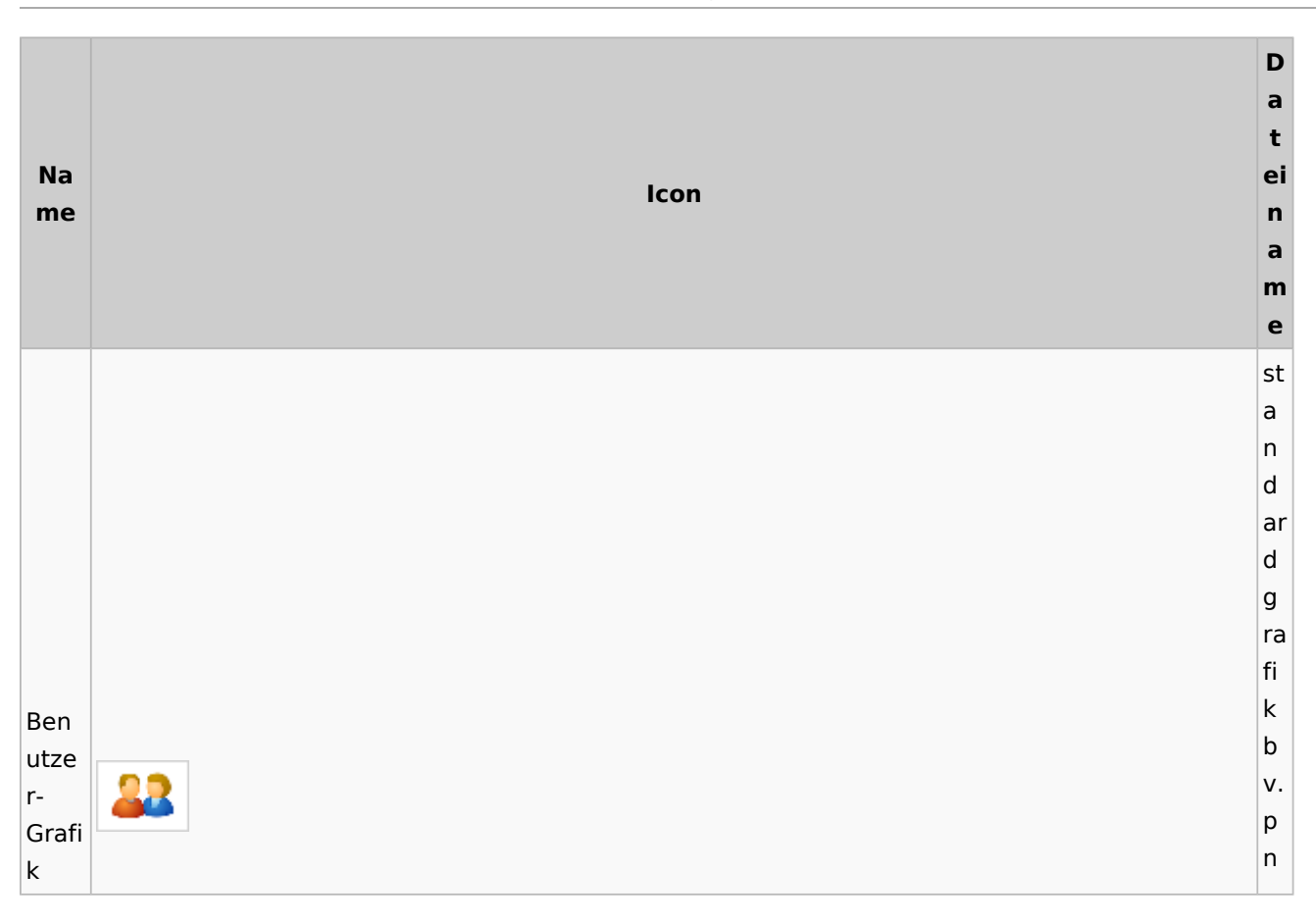

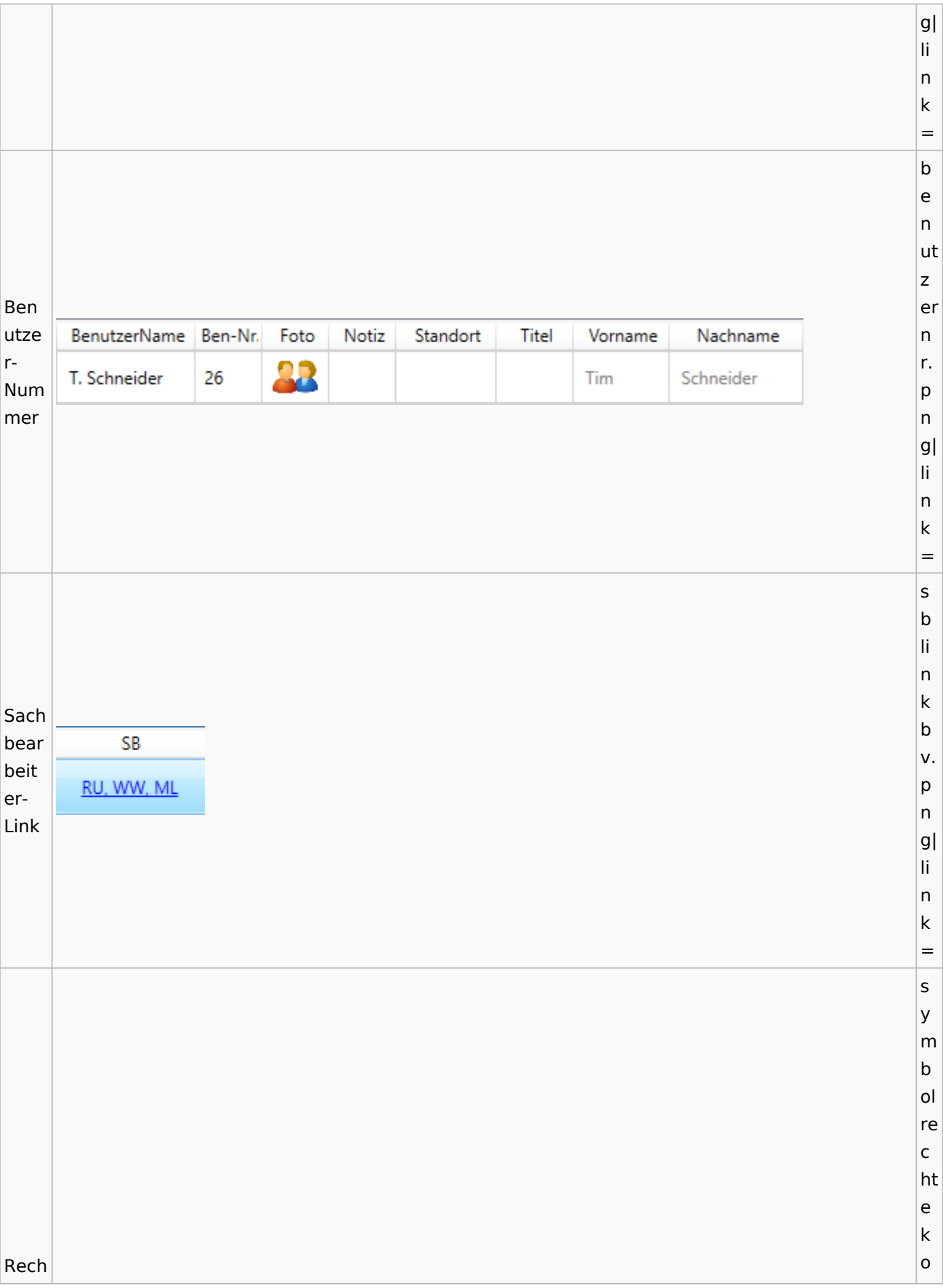

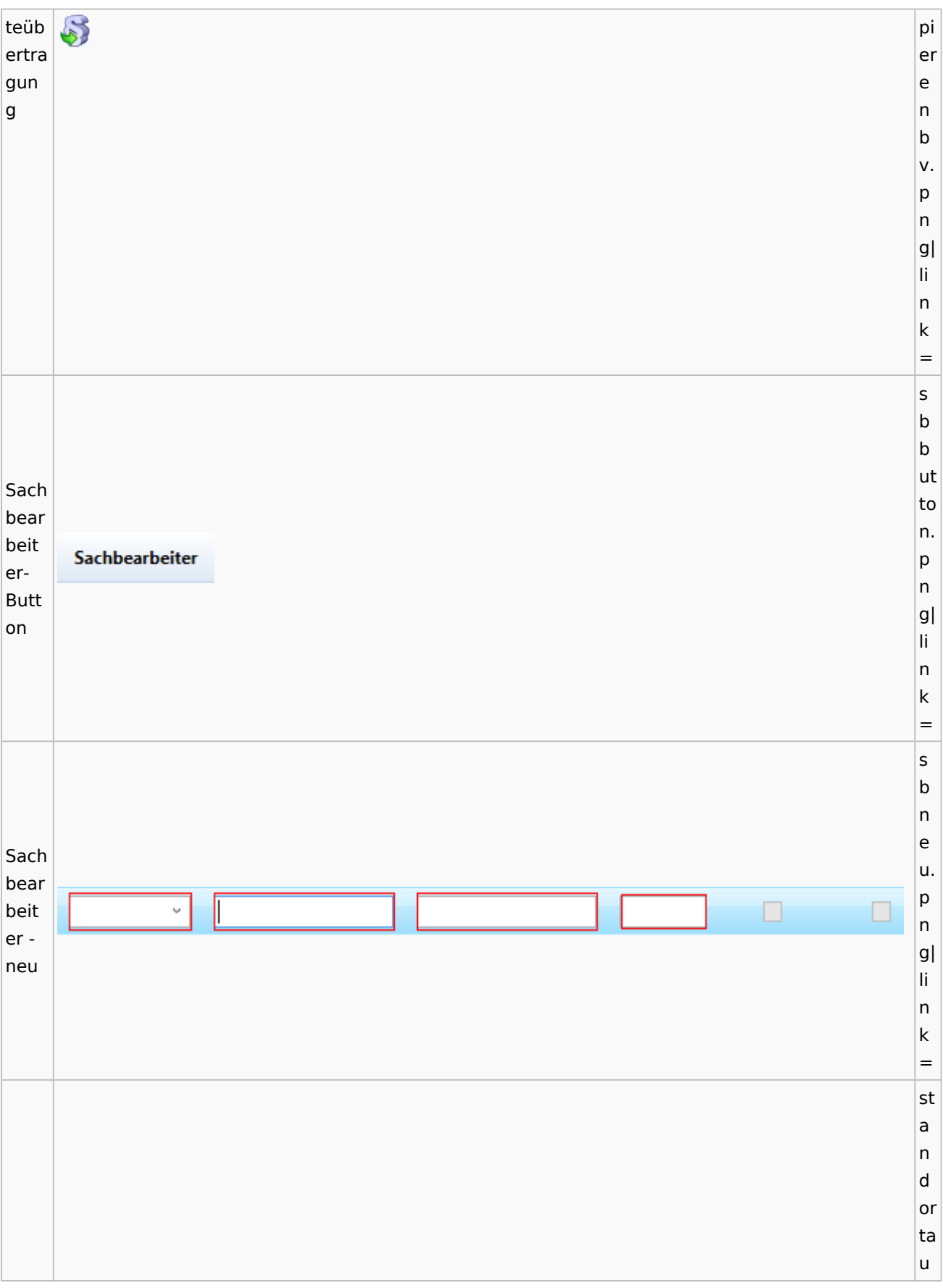

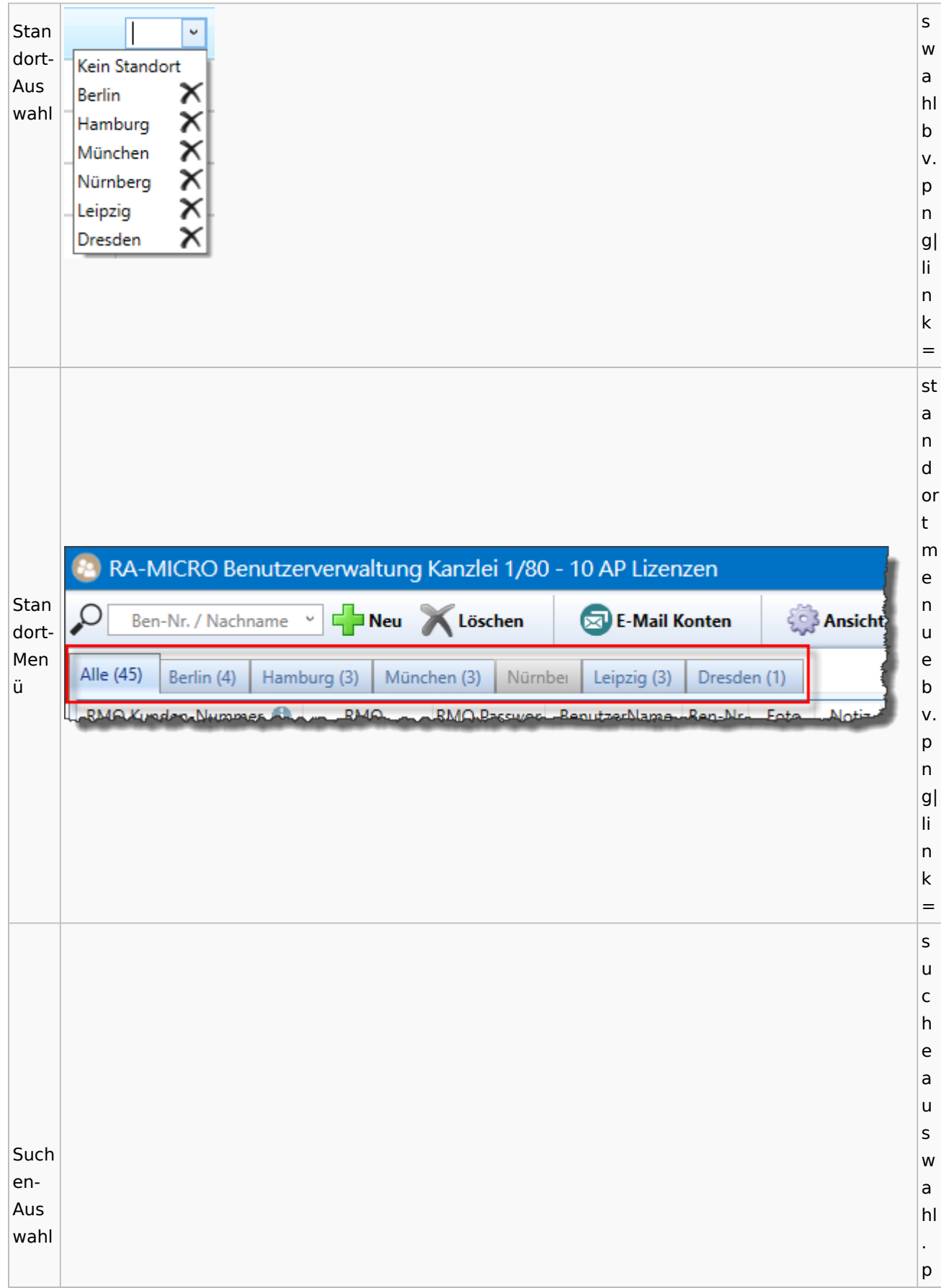

Spezielle Fenster-Icon: Unterschied zwischen den Versionen

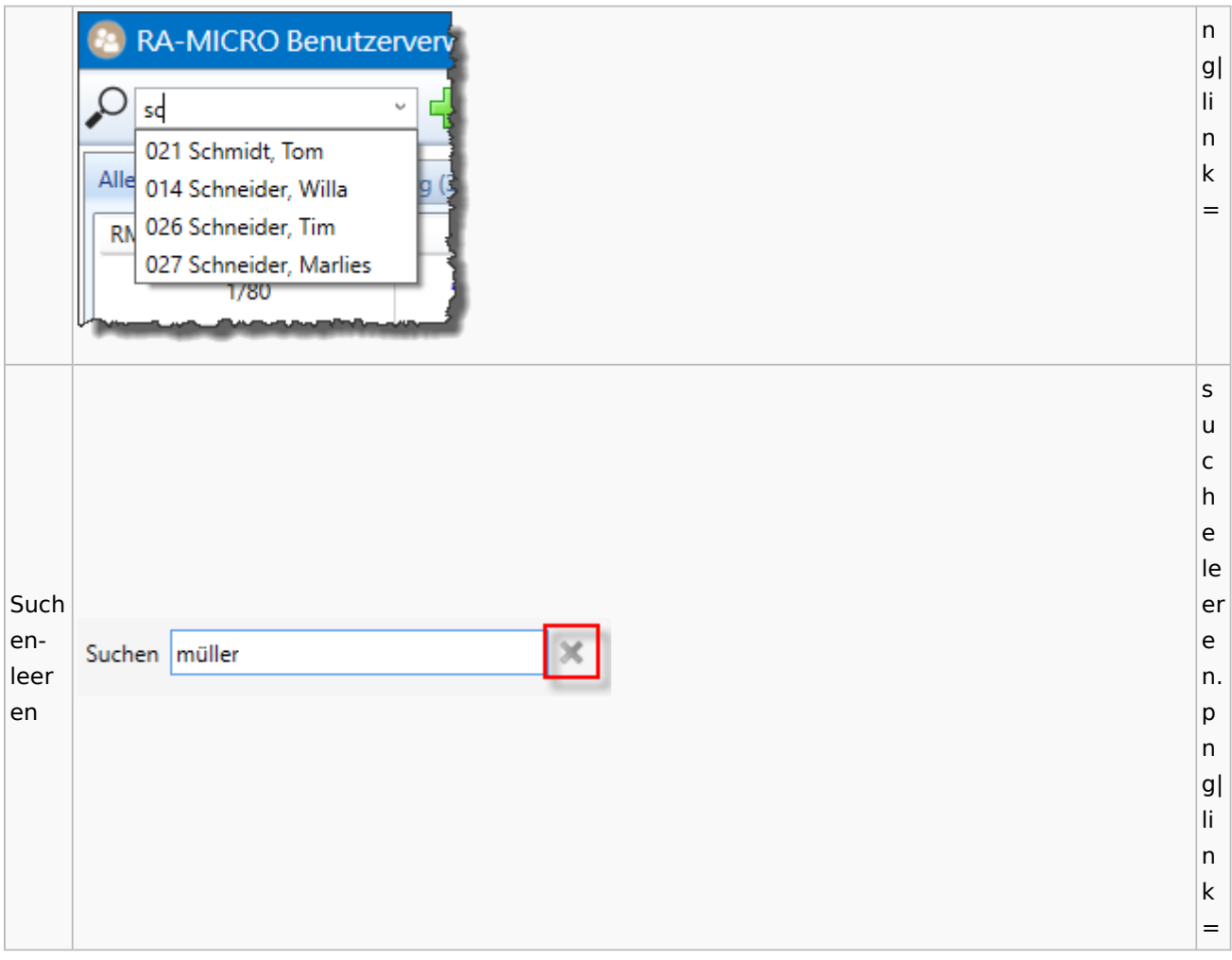

## Videos

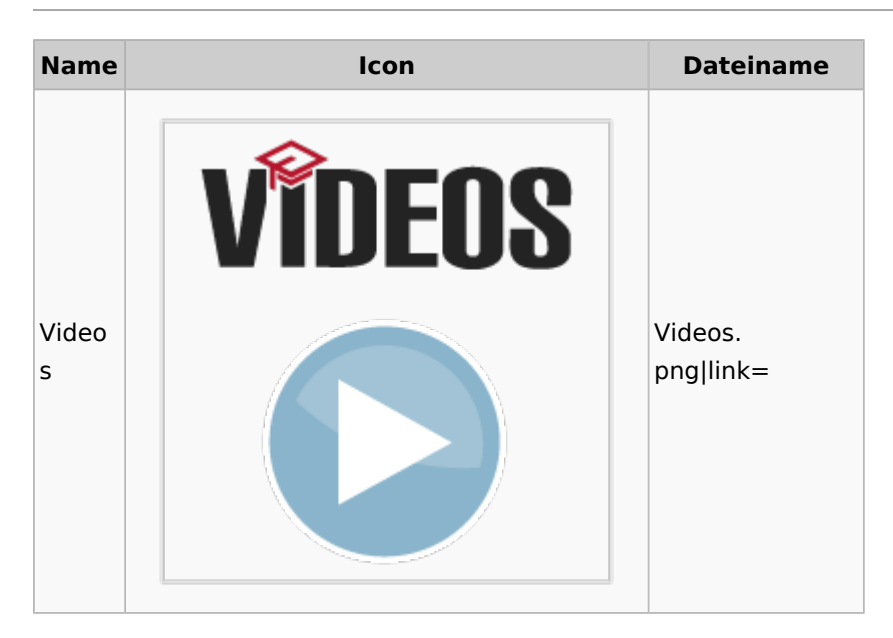

# Kostenblatt

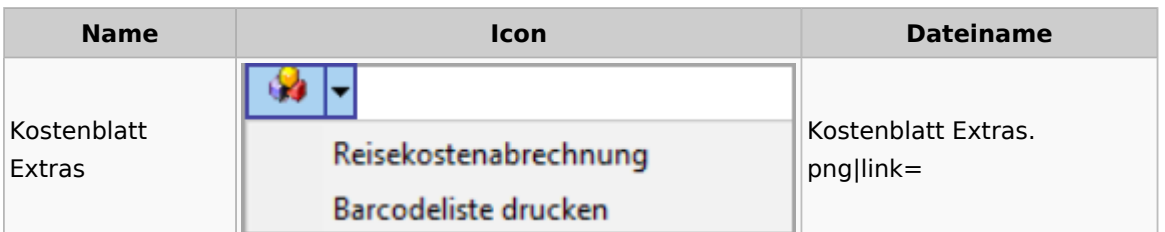

# Lösch-Assistent

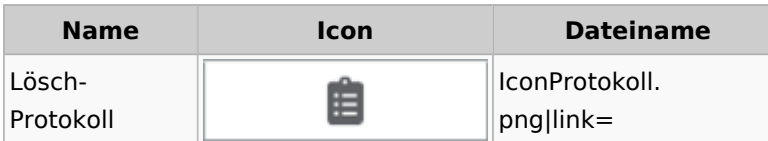

# Mahnverfahren

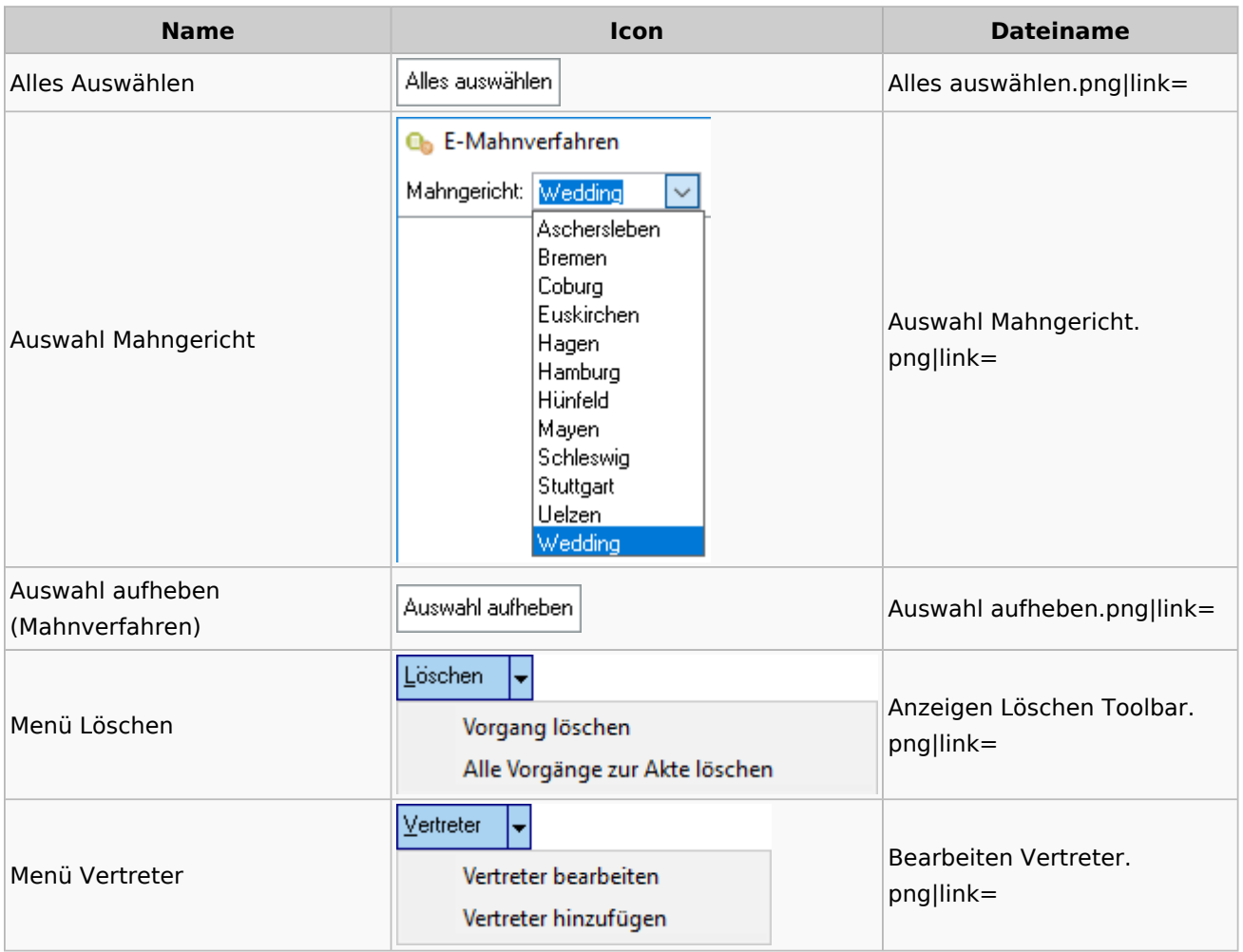
# Notariat

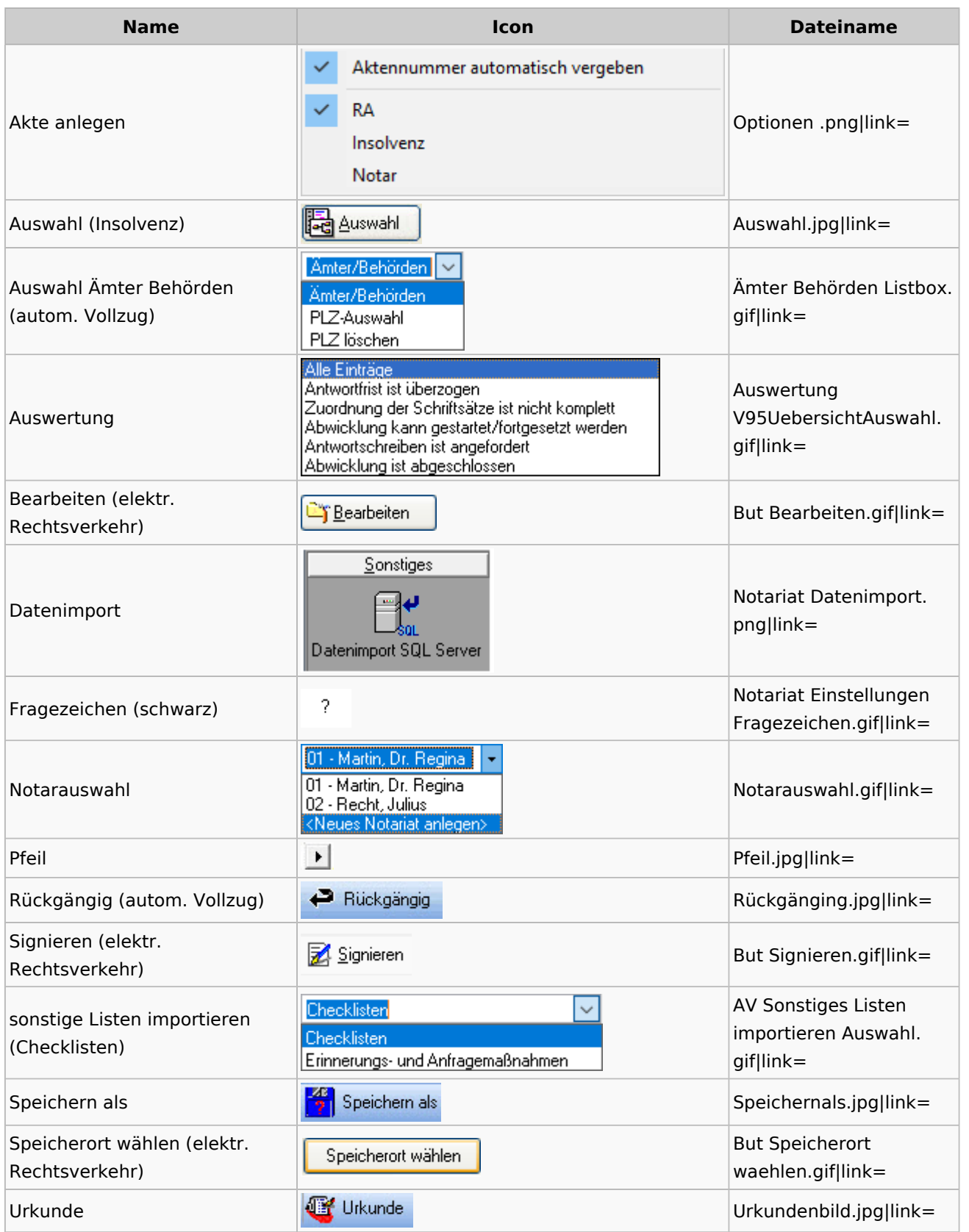

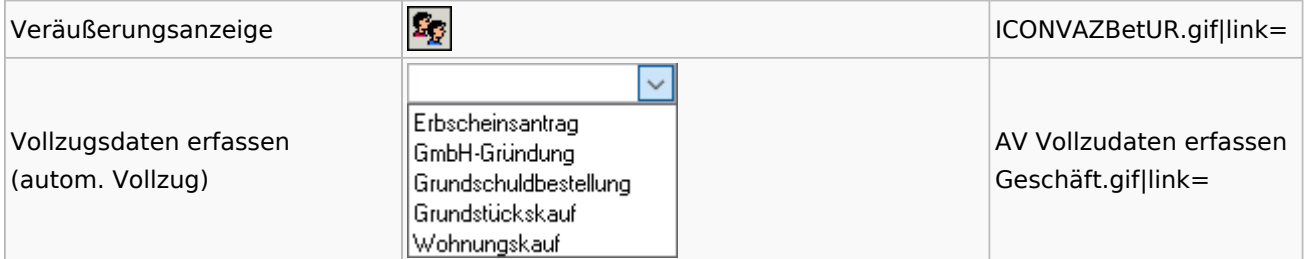

# Offene Posten

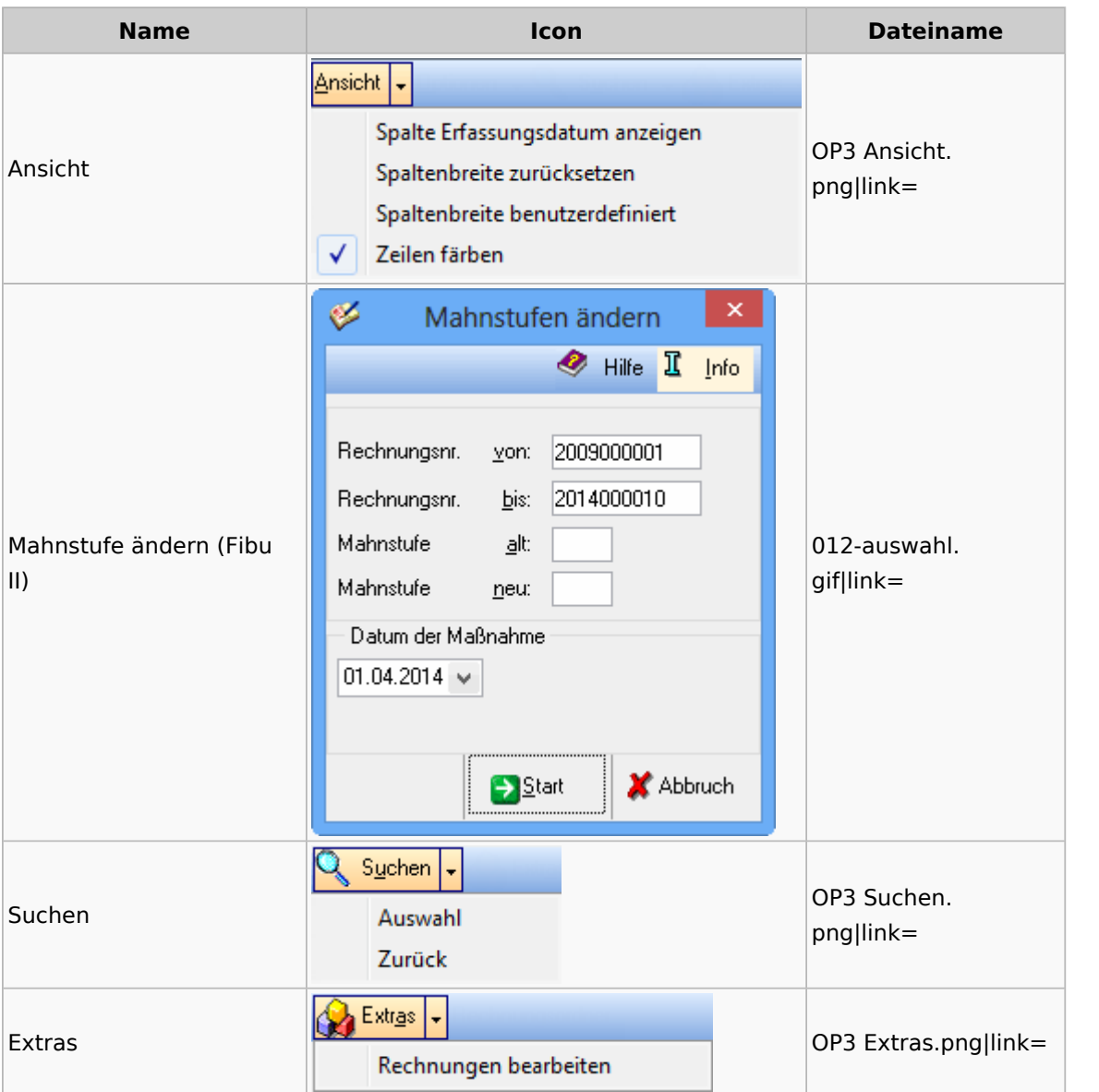

# Online Recherchen

## RA-MICRO Online Store

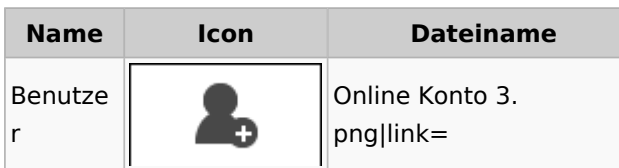

# Schufa Bonitätsanfrage

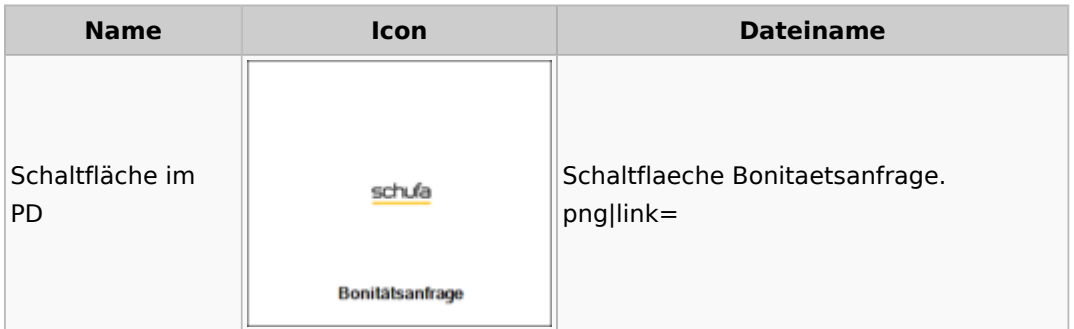

#### SMS

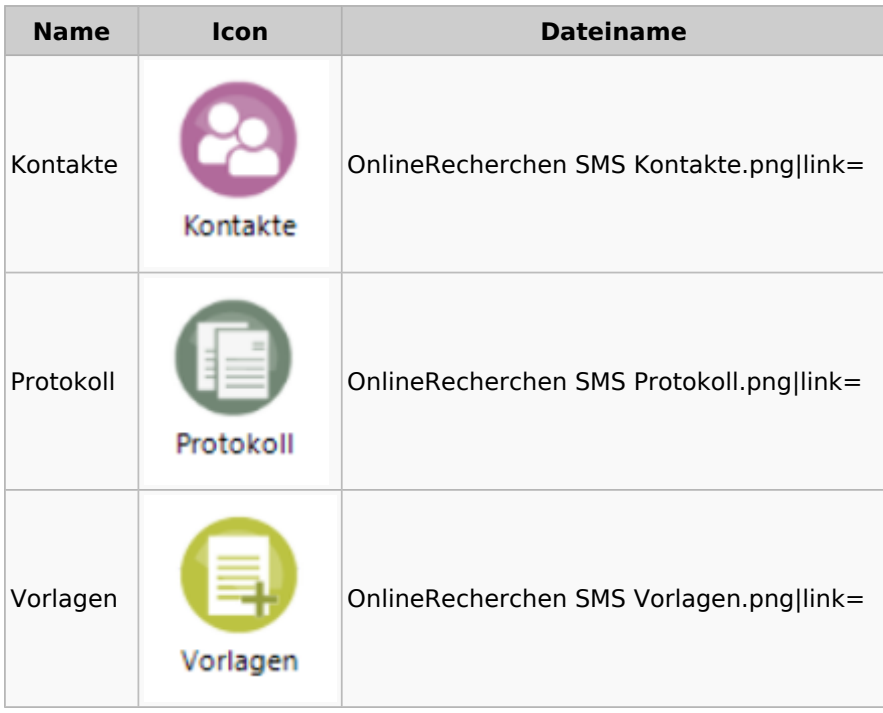

Spezielle Fenster-Icon: Unterschied zwischen den Versionen

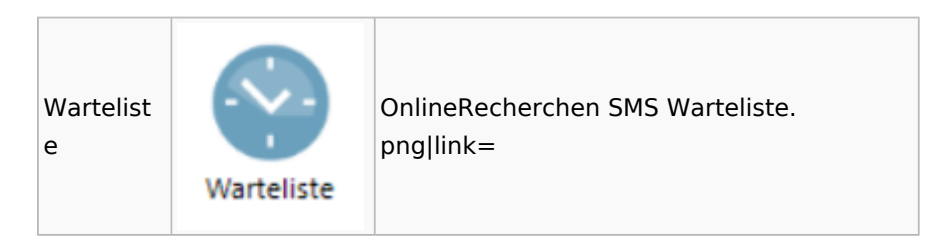

## Supercheck

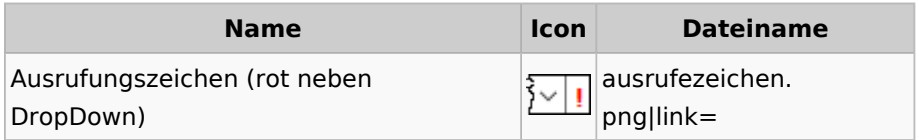

# RA-MICRO Outlookschnittstellen

## RA-MICRO Krypt

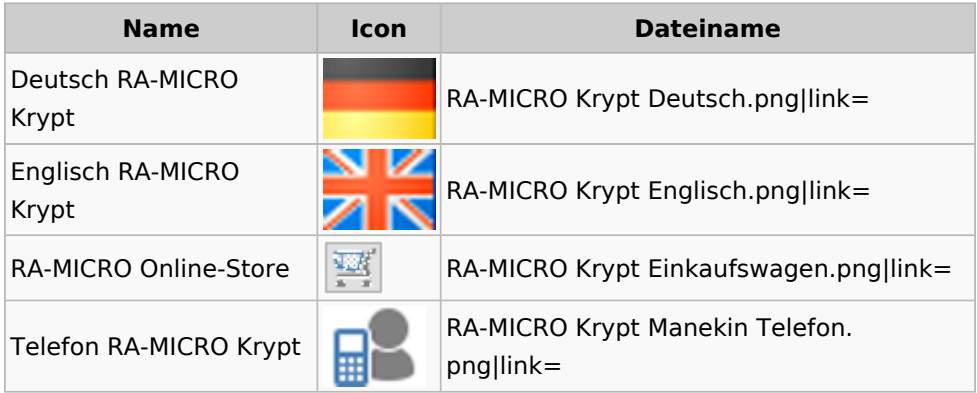

# Schriftverkehr / Office (Word, Outlook, KTV)

## Briefköpfe / Aktenvorblätter / TVM

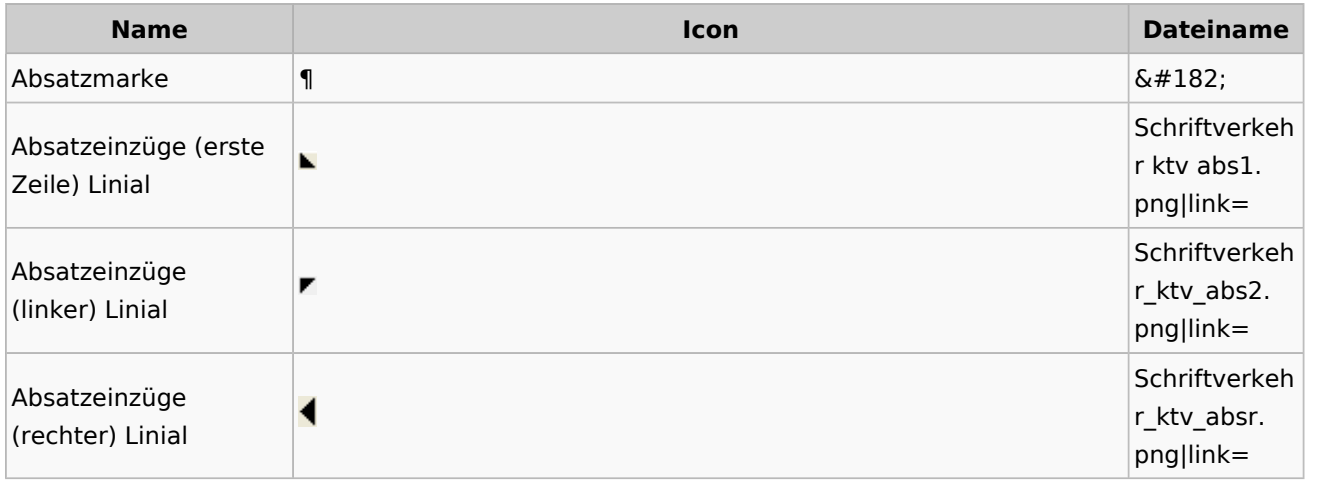

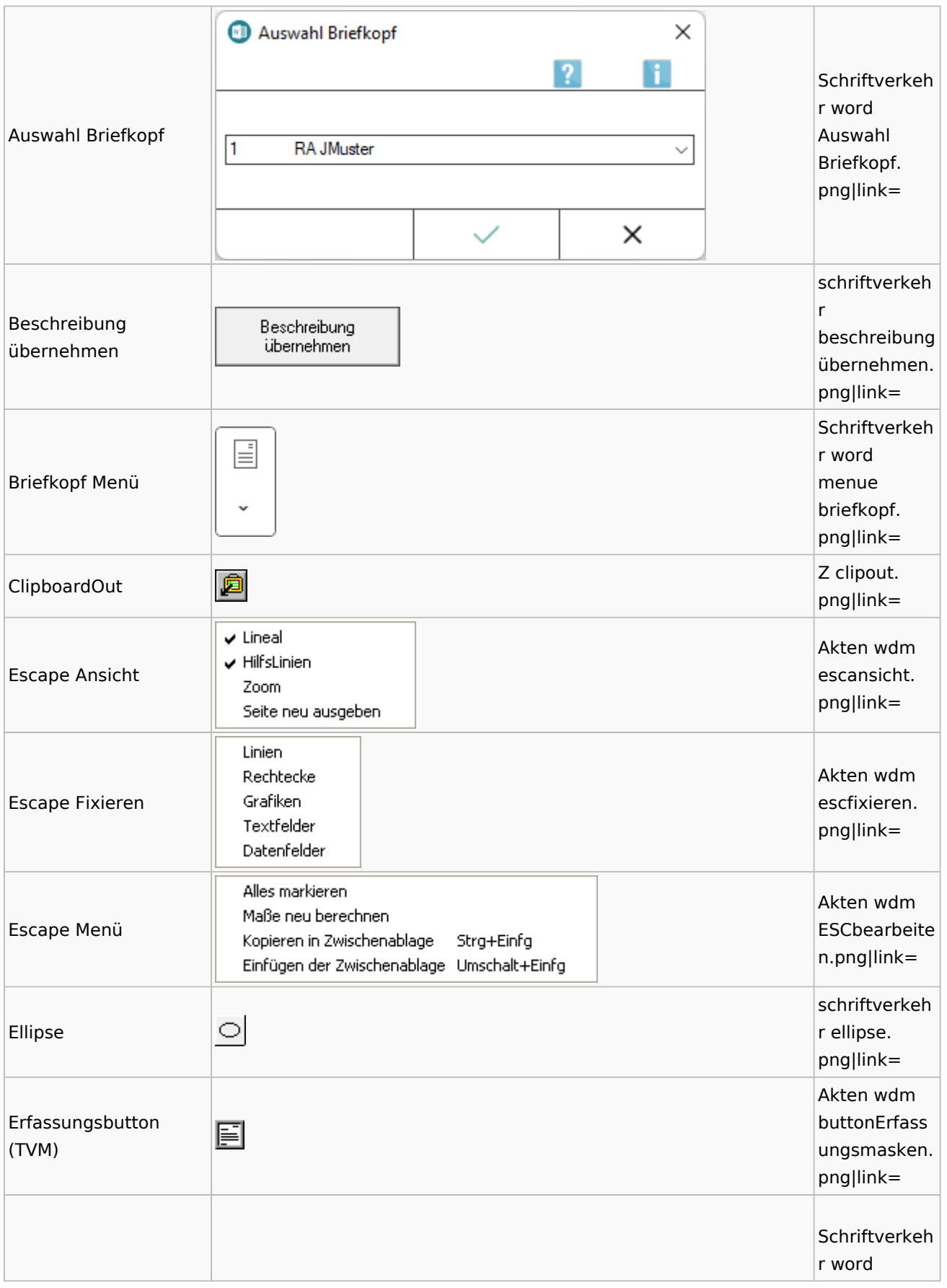

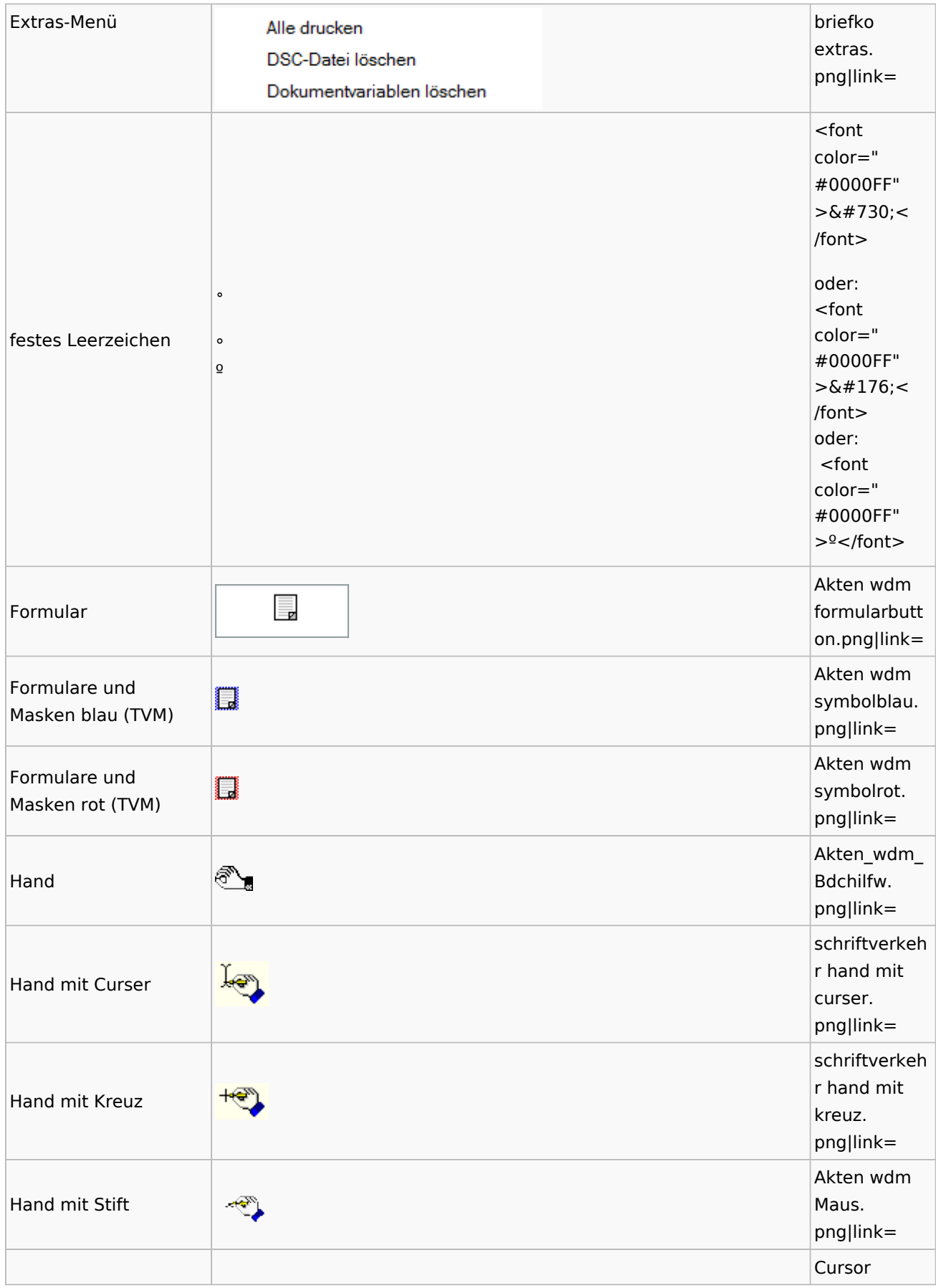

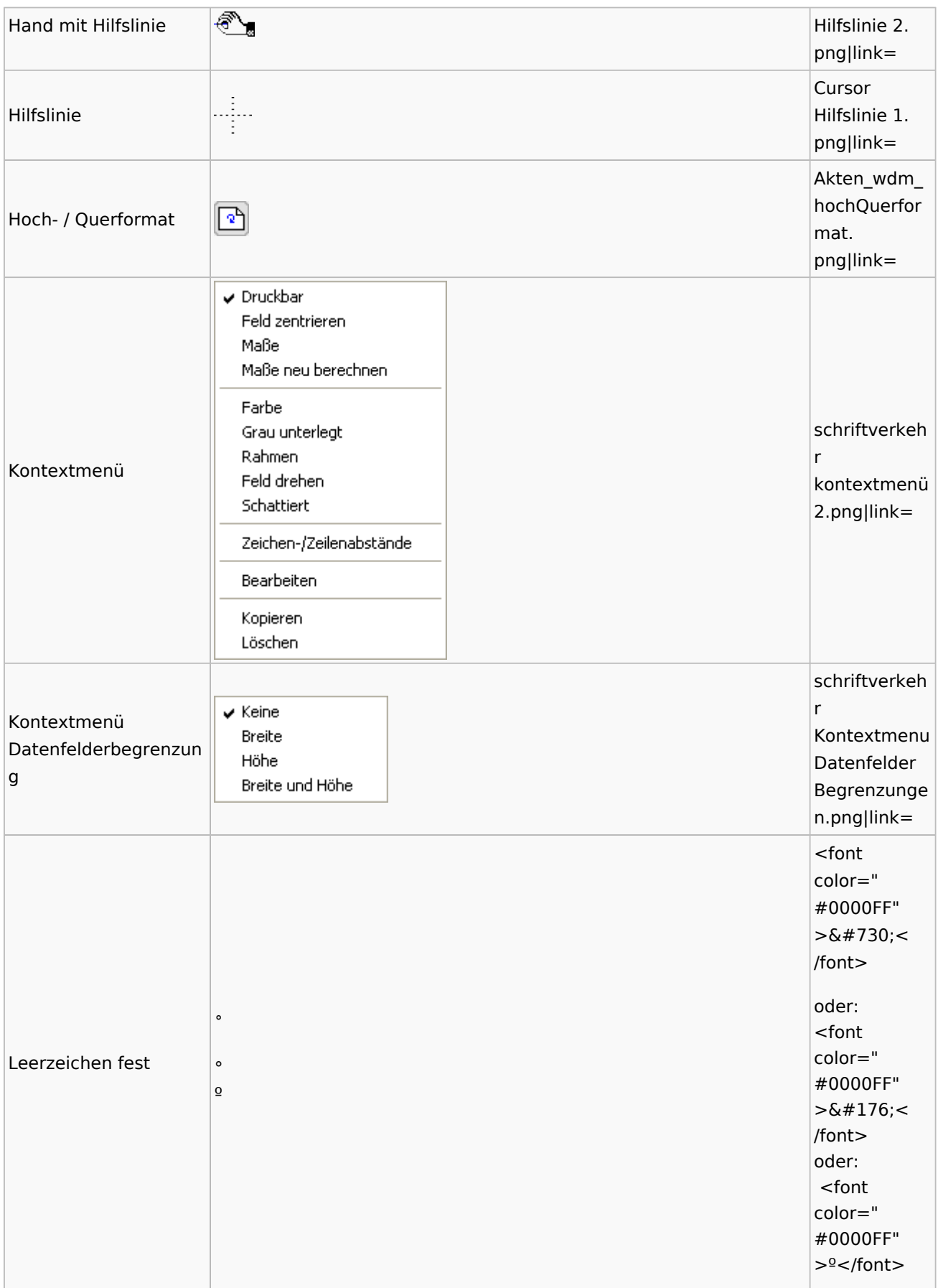

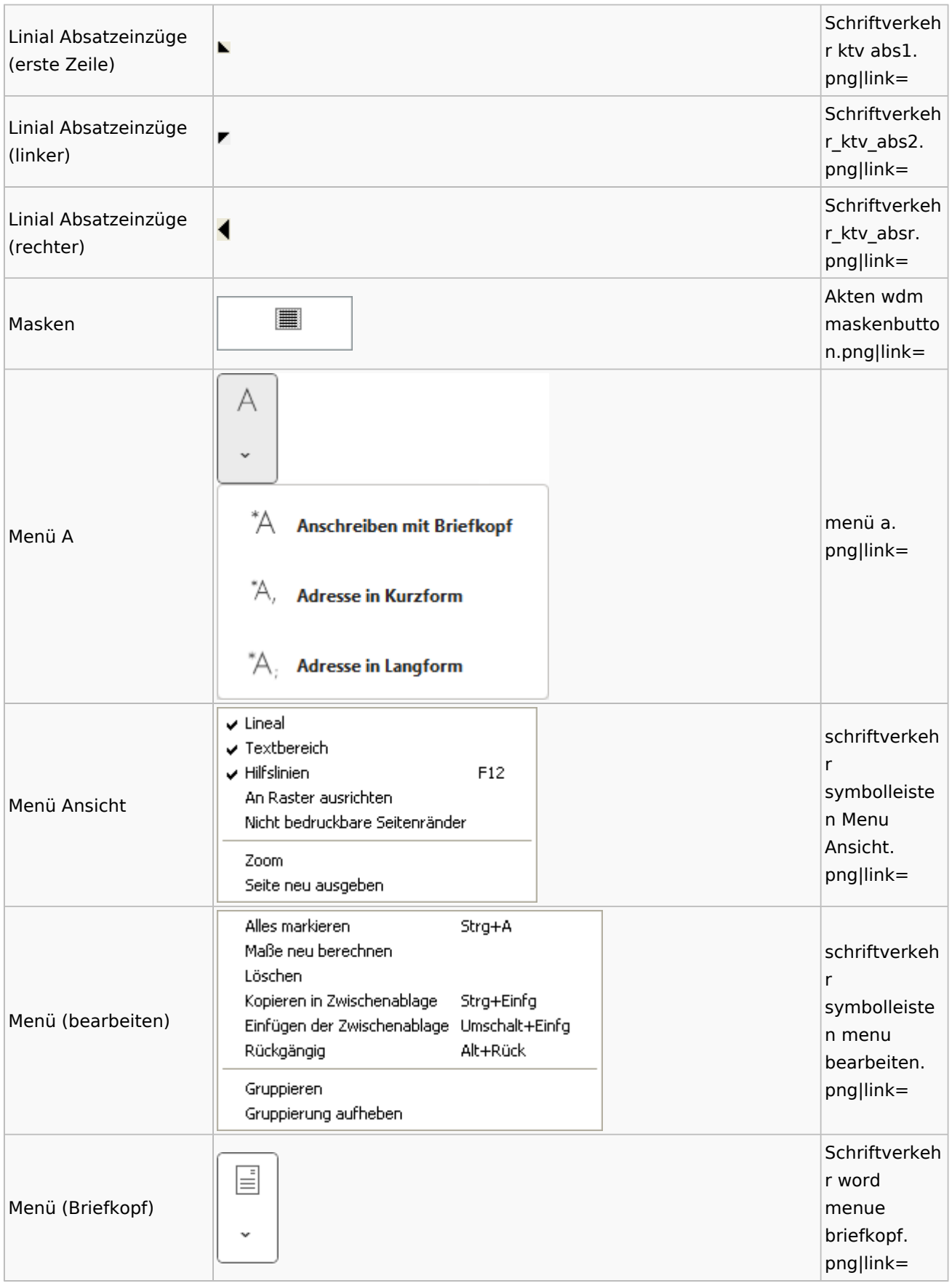

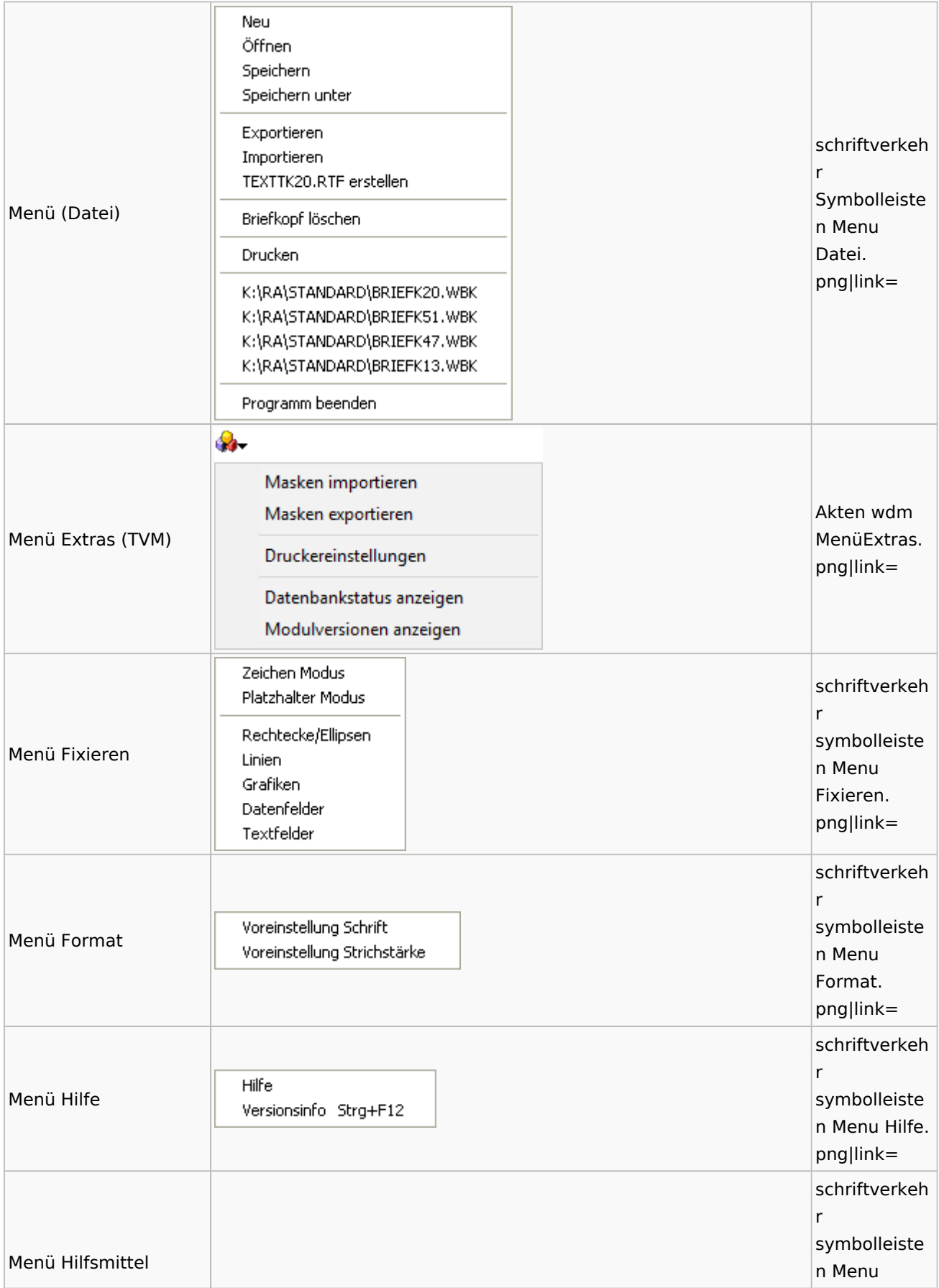

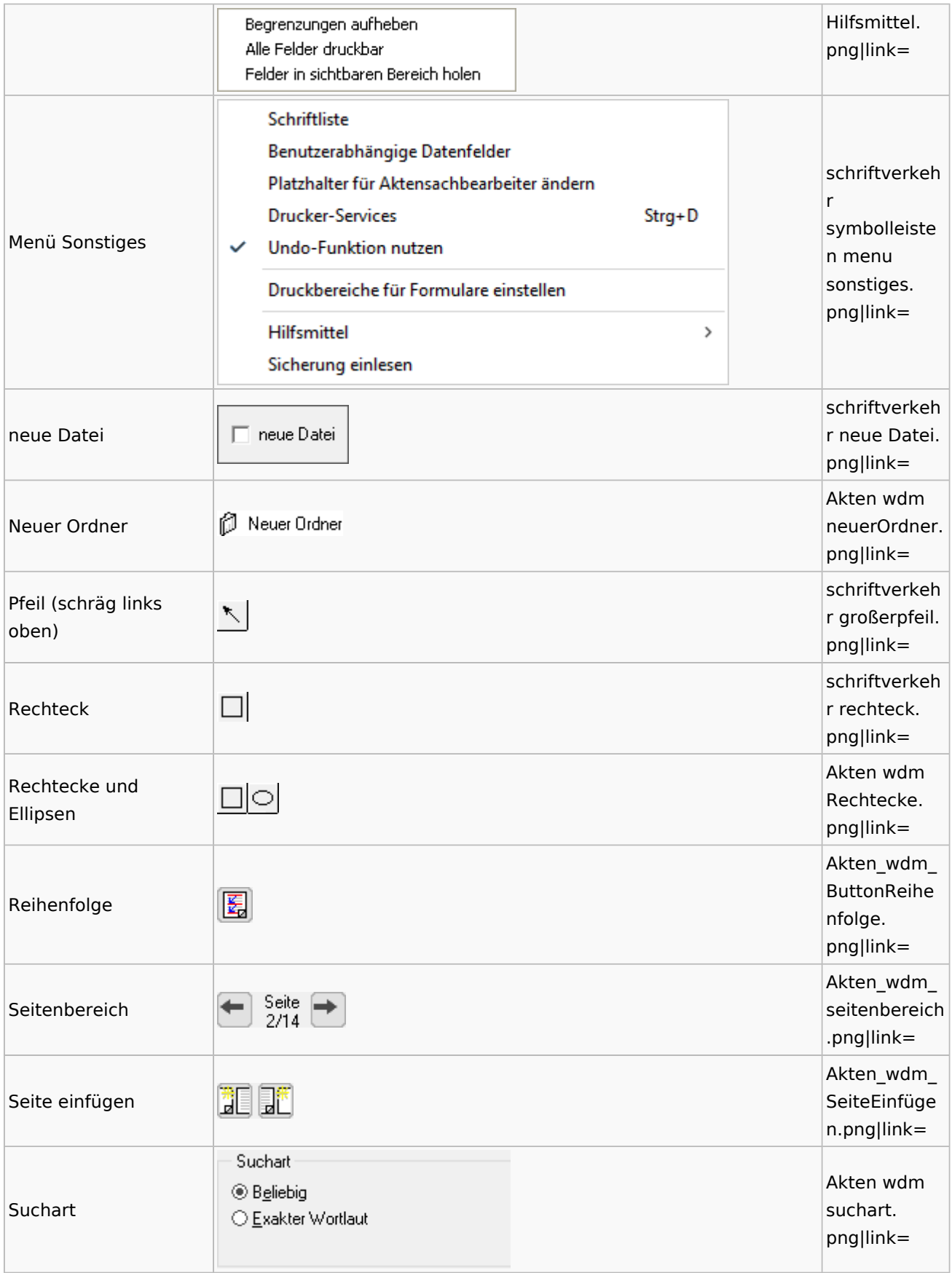

Spezielle Fenster-Icon: Unterschied zwischen den Versionen

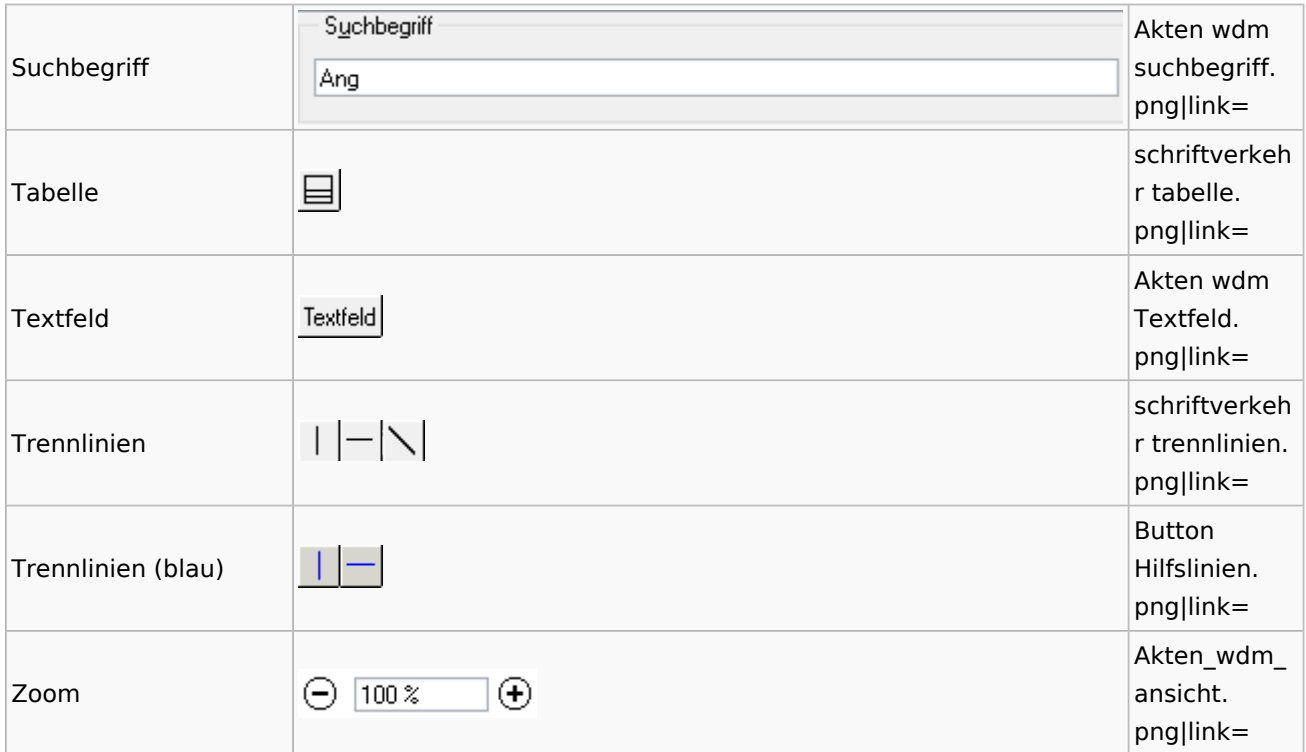

# Textbausteine

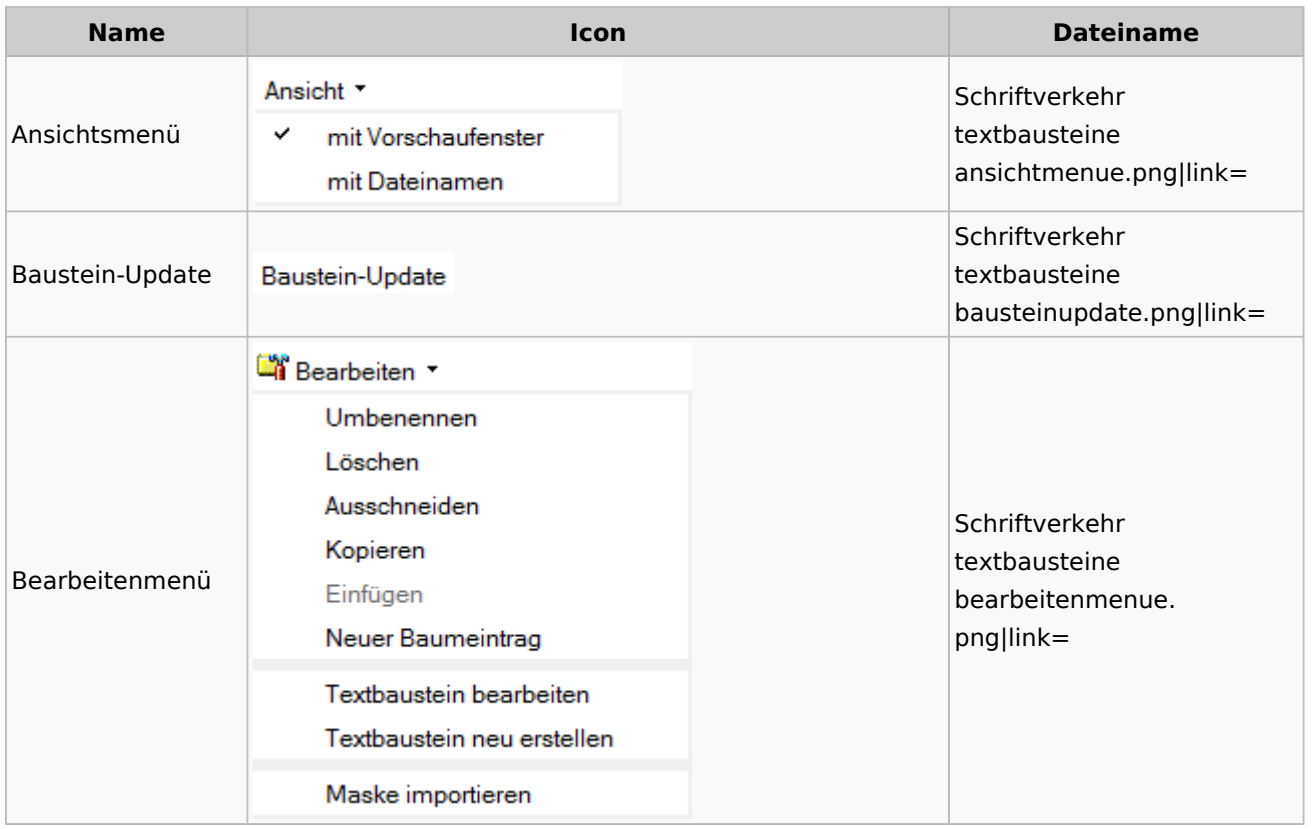

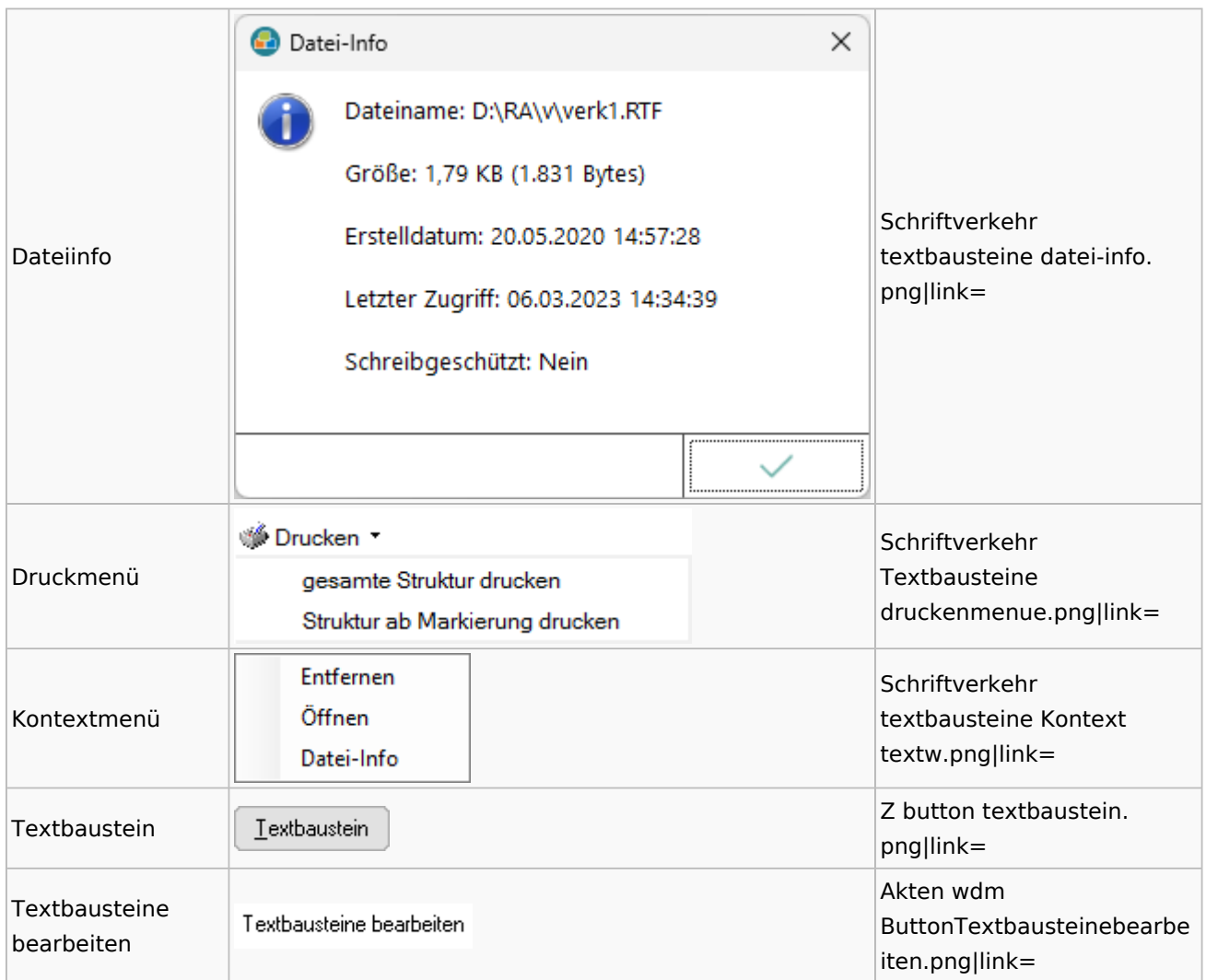

## Toolbar Schnittstellen

**Name Icon Dateiname**

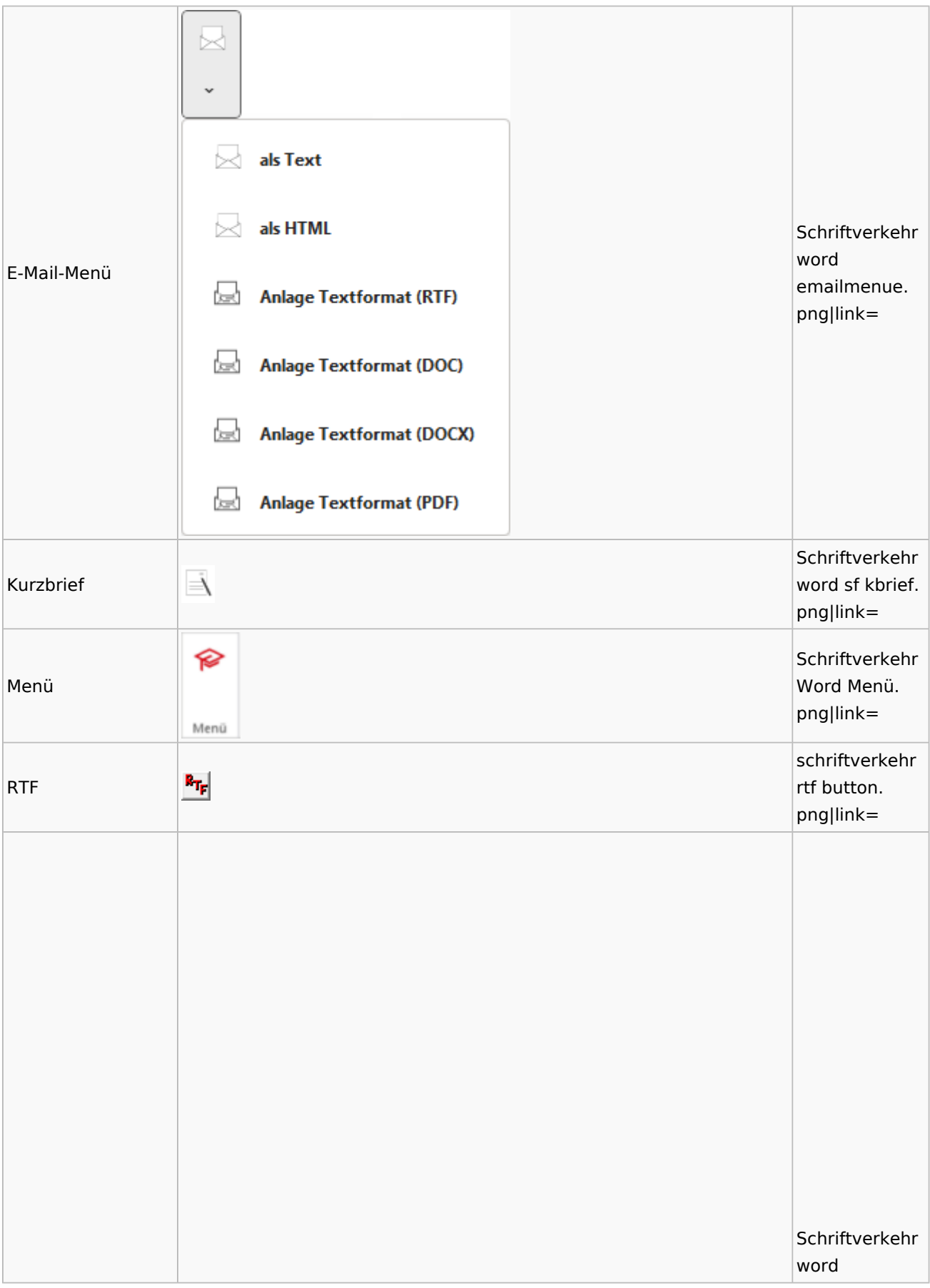

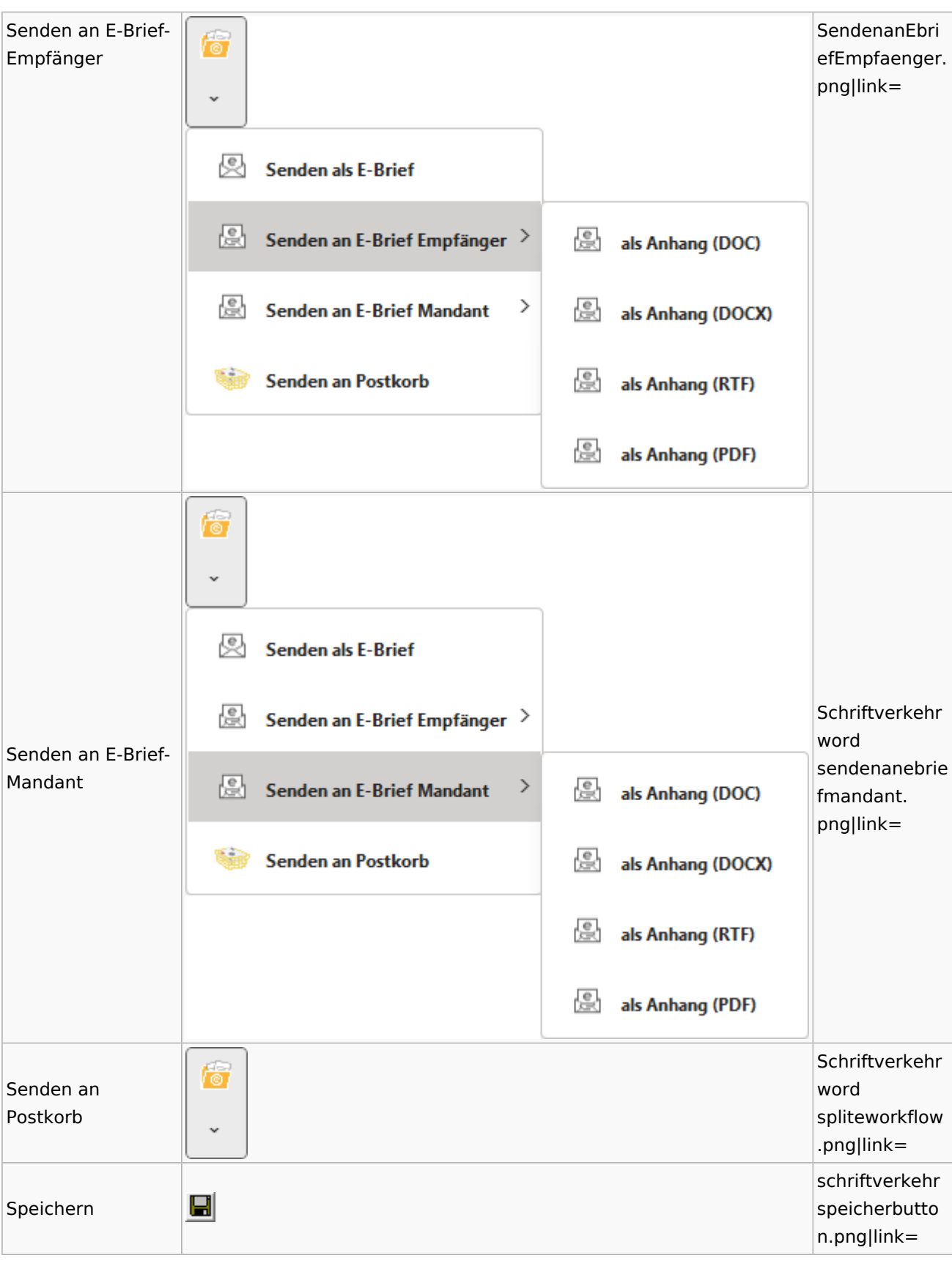

#### Spezielle Fenster-Icon: Unterschied zwischen den Versionen

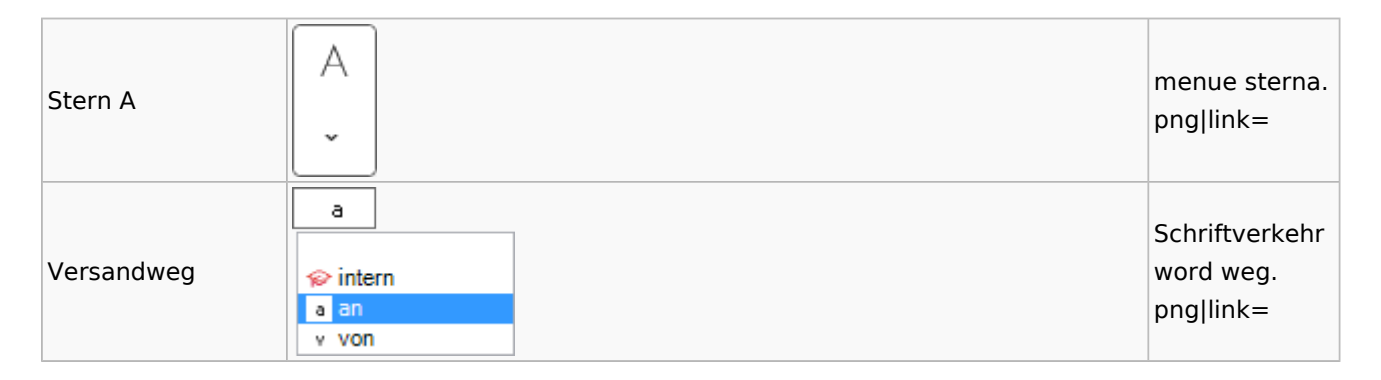

#### Word

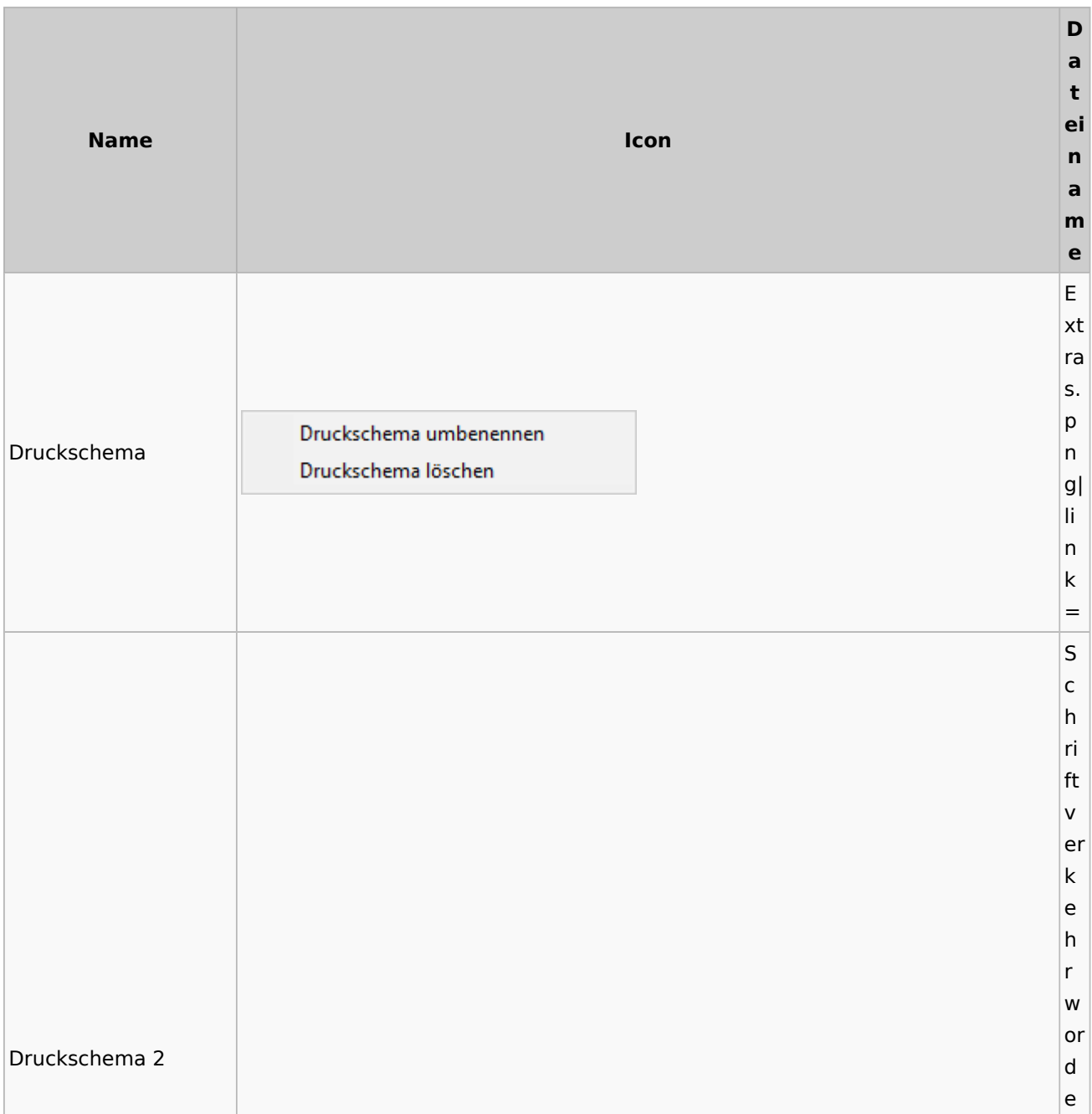

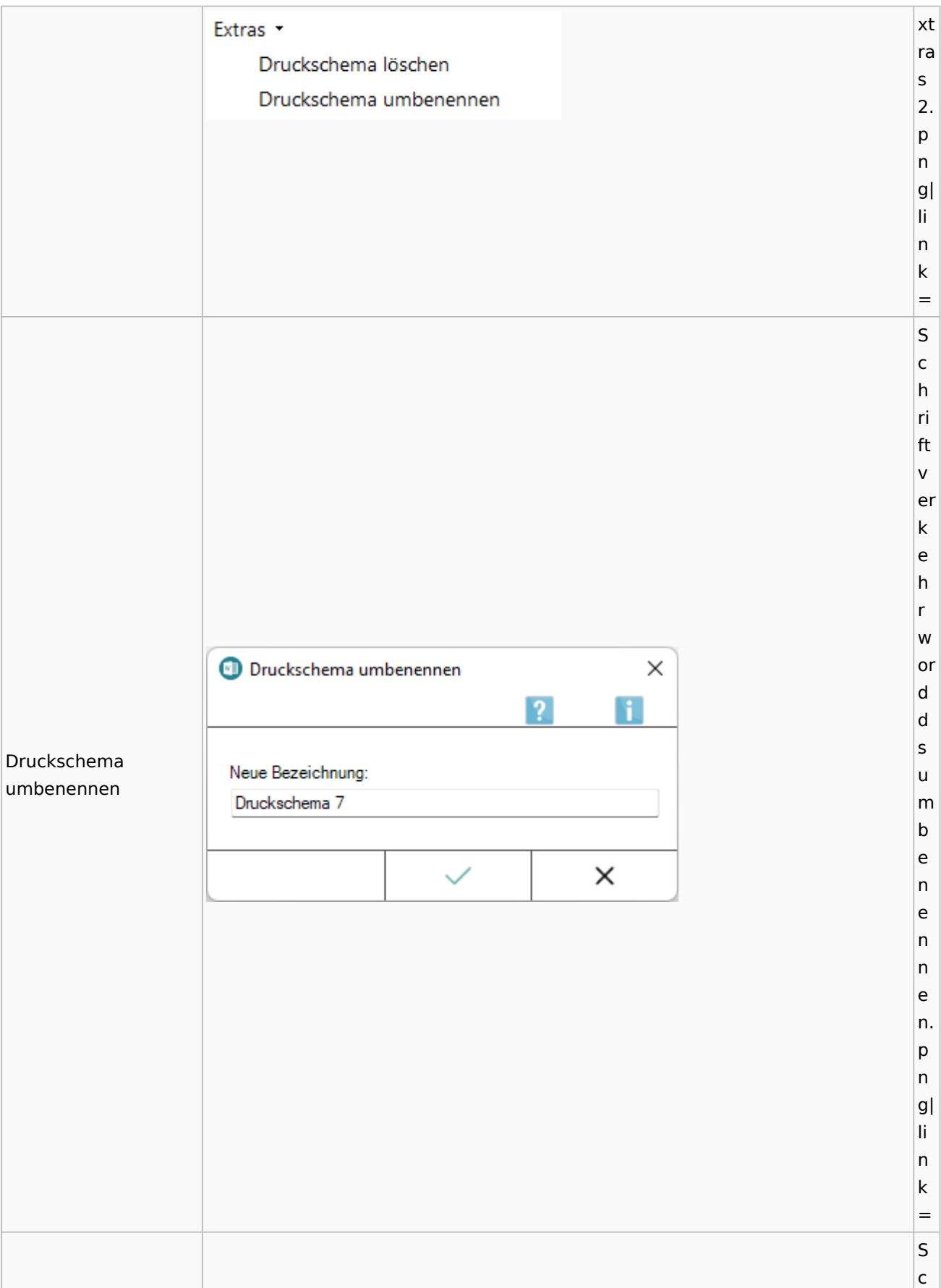

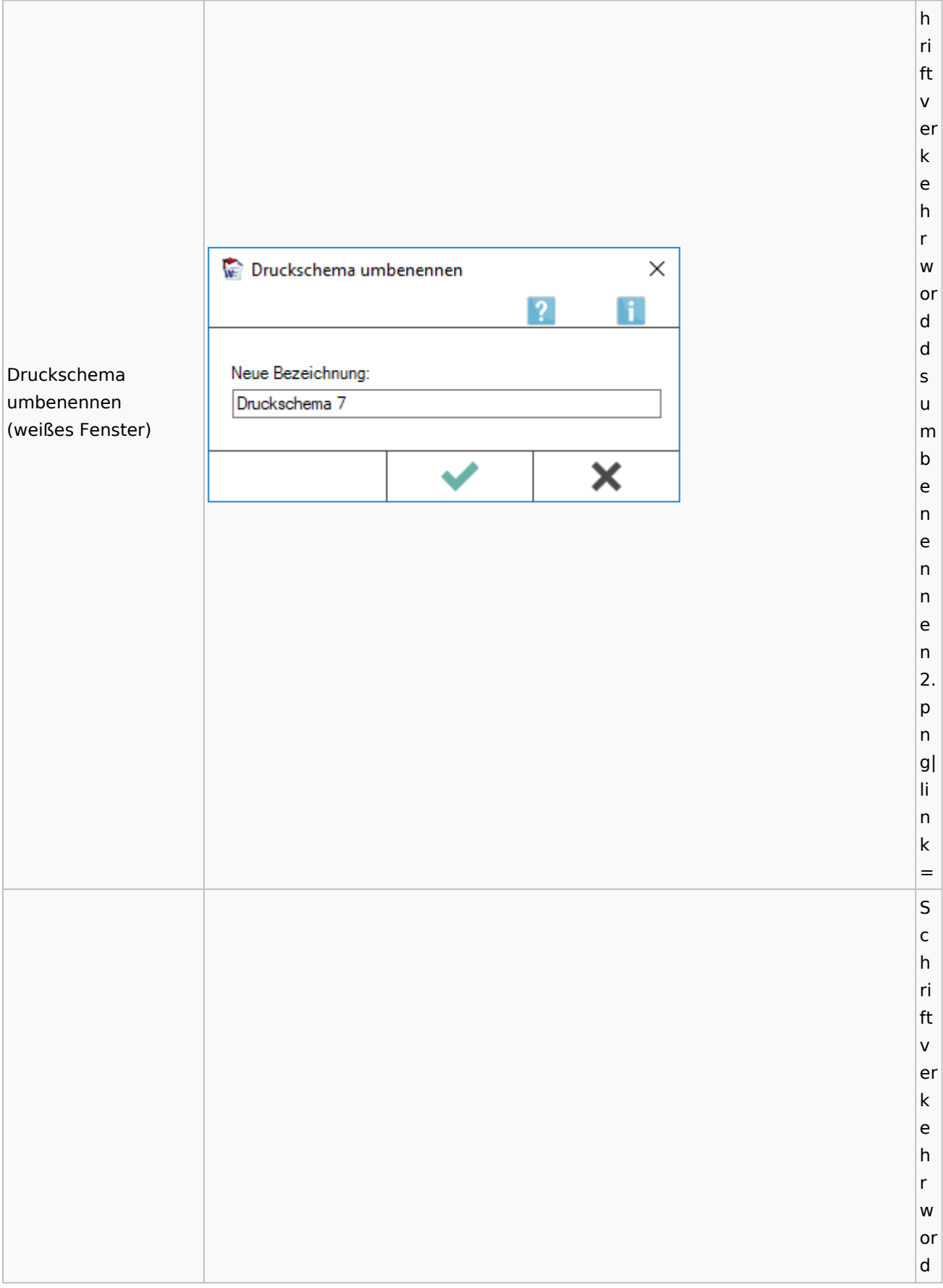

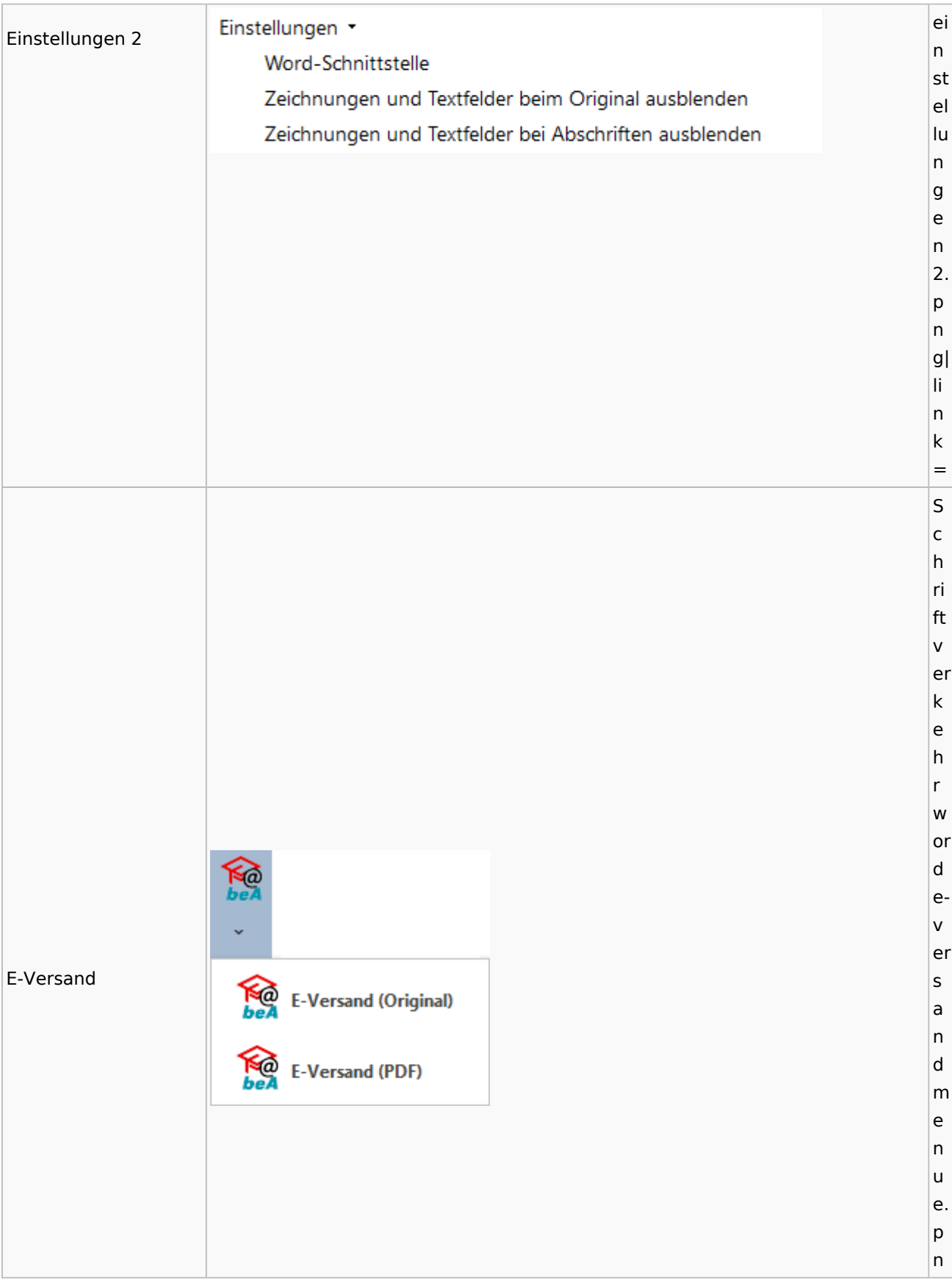

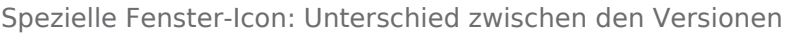

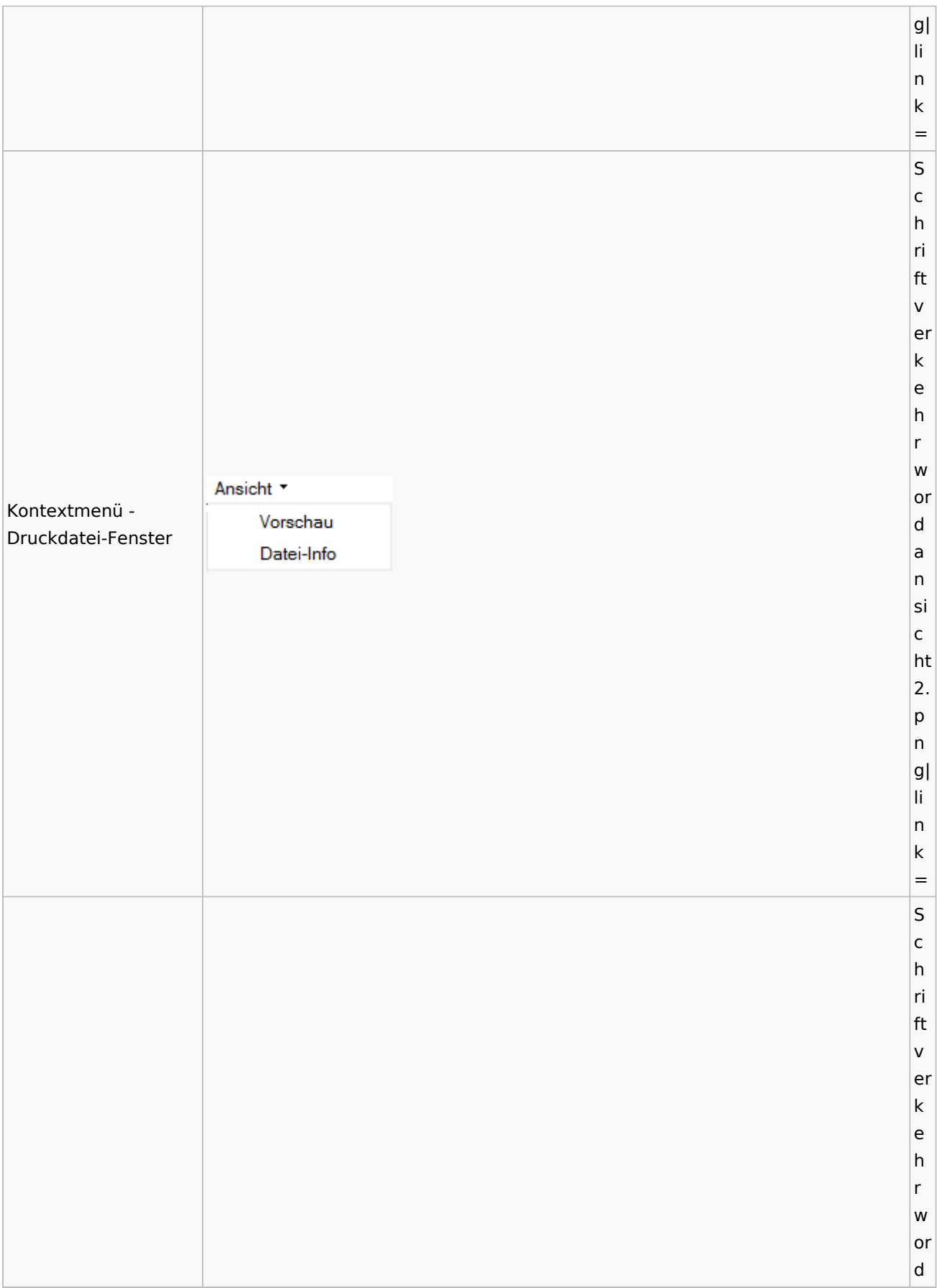

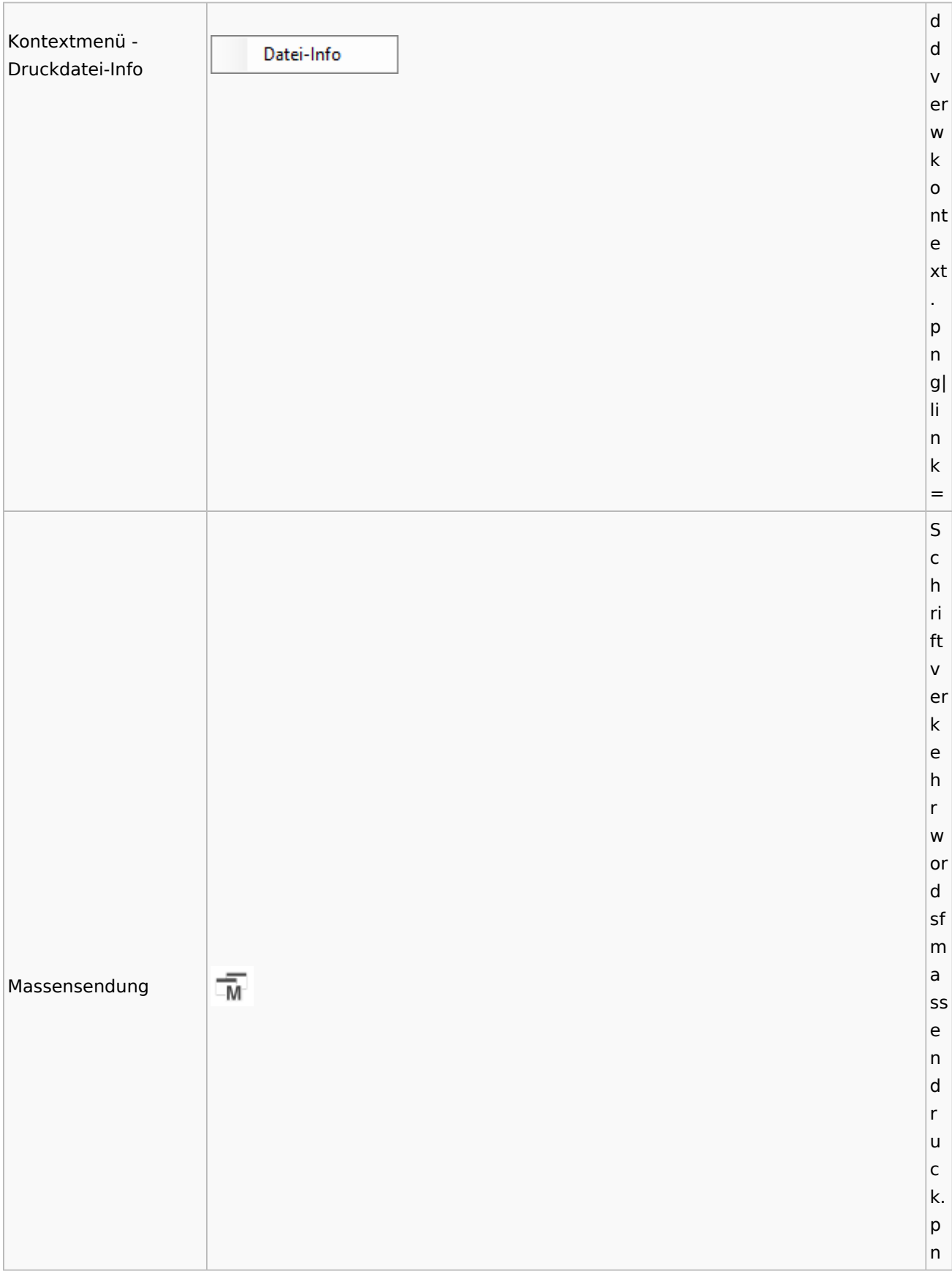

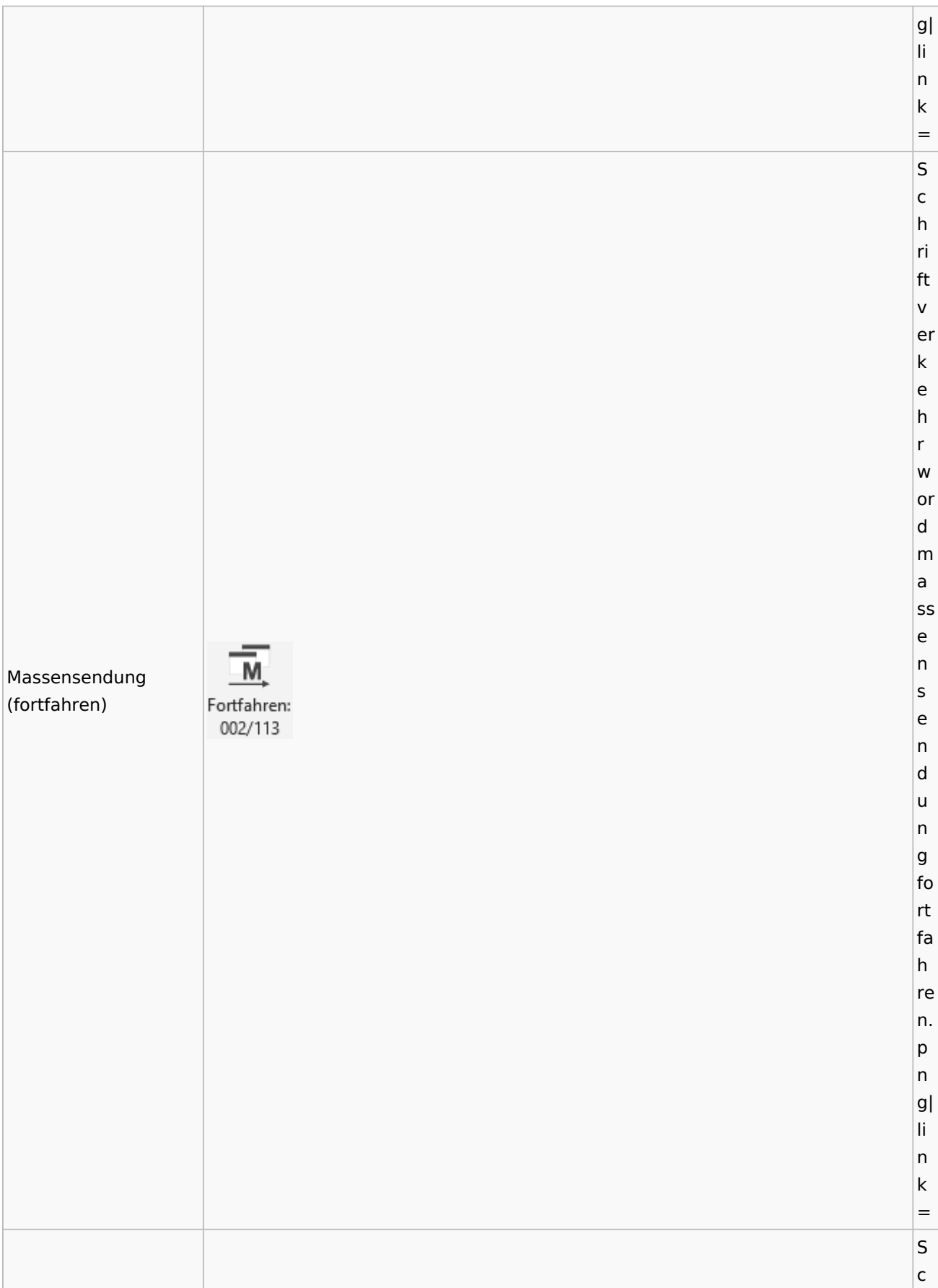

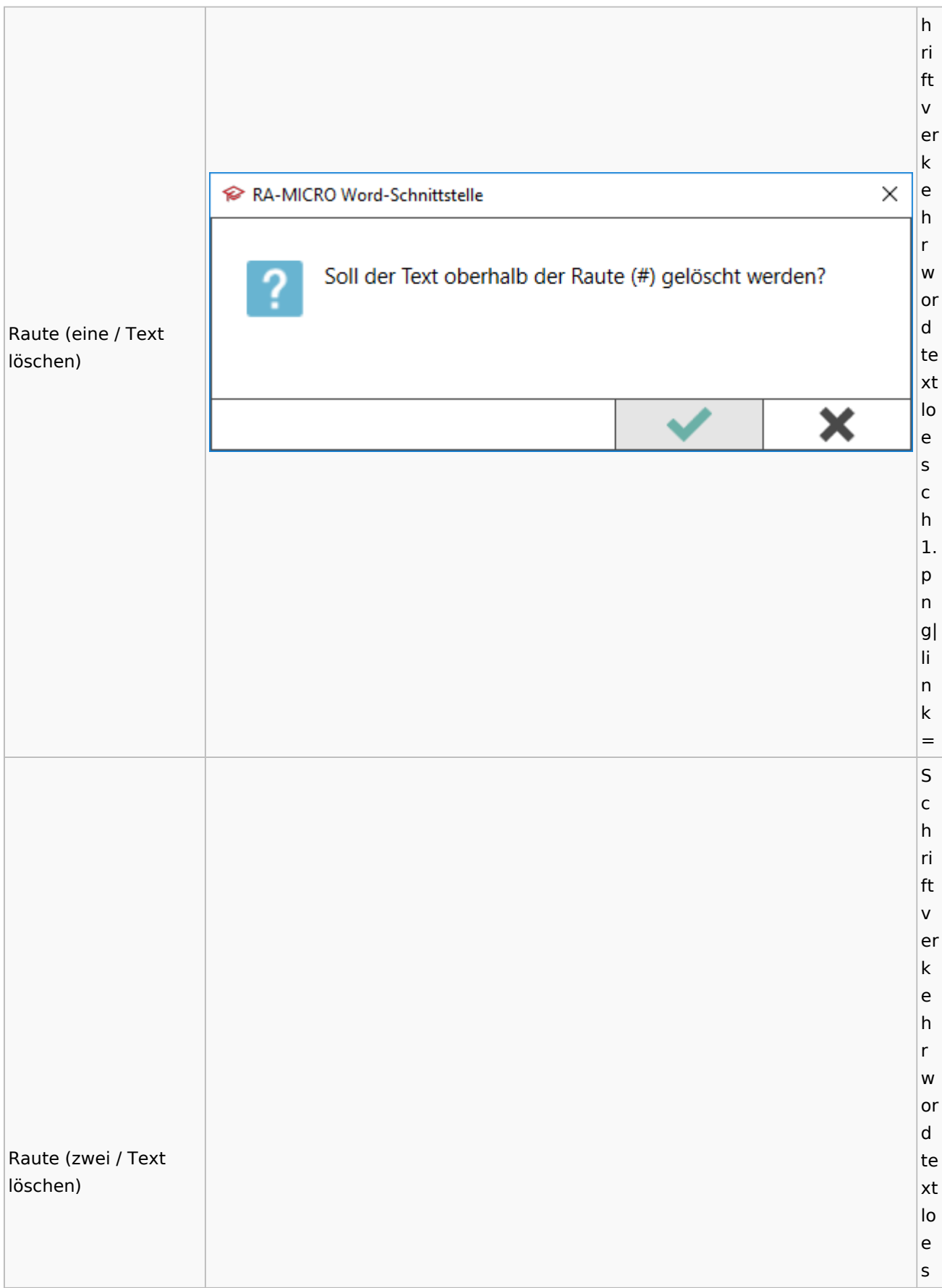

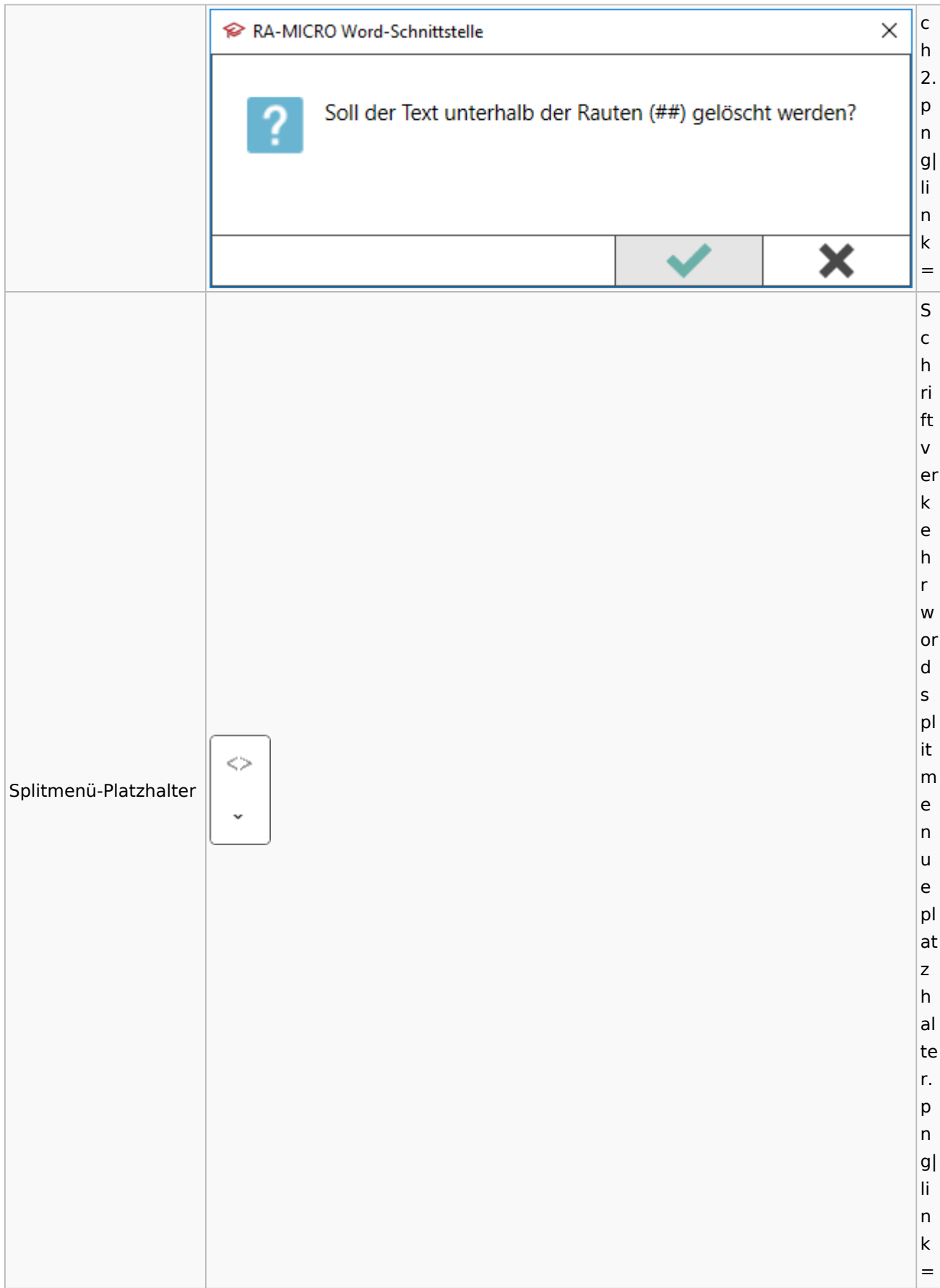

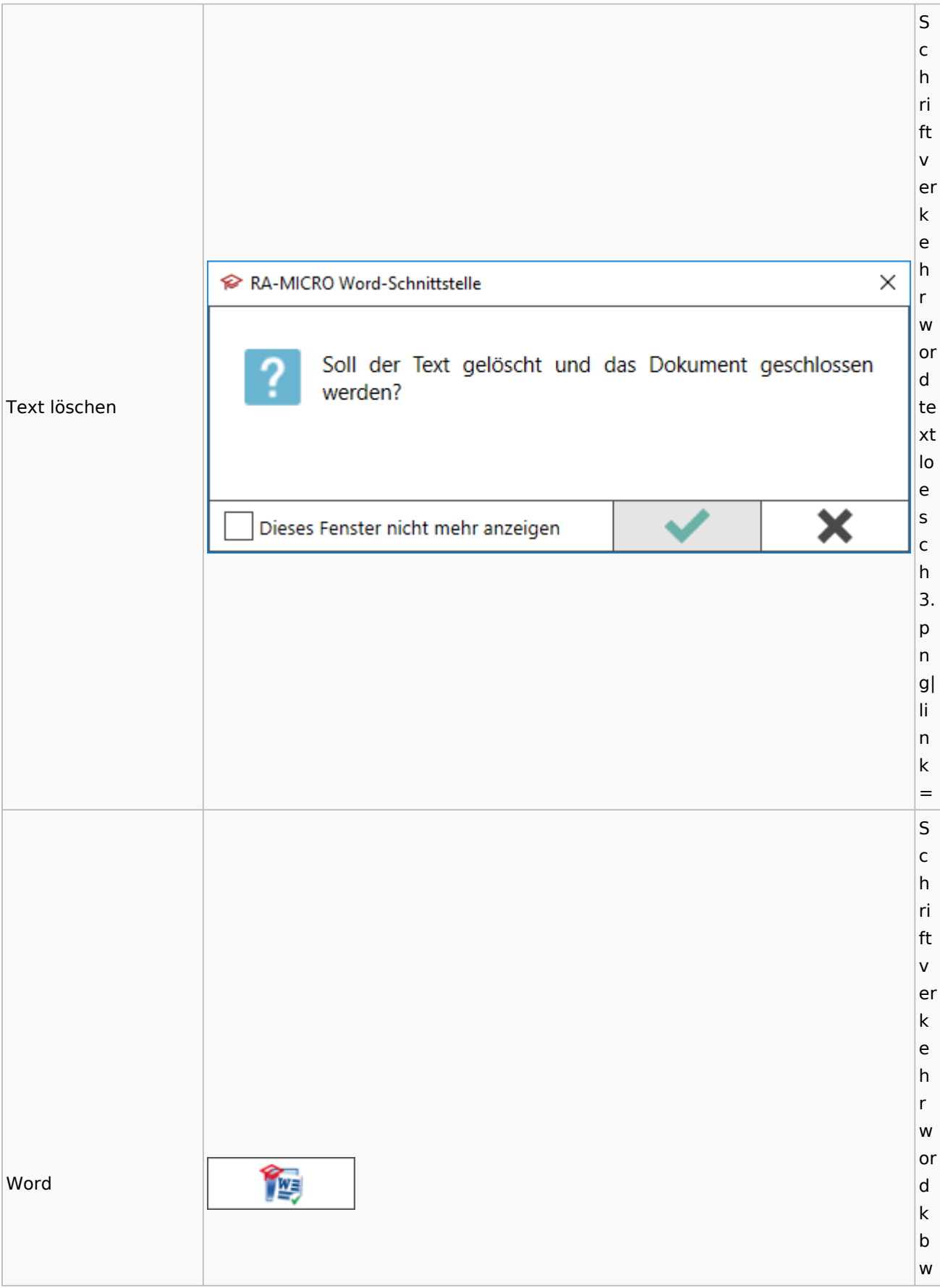

#### Spezielle Fenster-Icon: Unterschied zwischen den Versionen

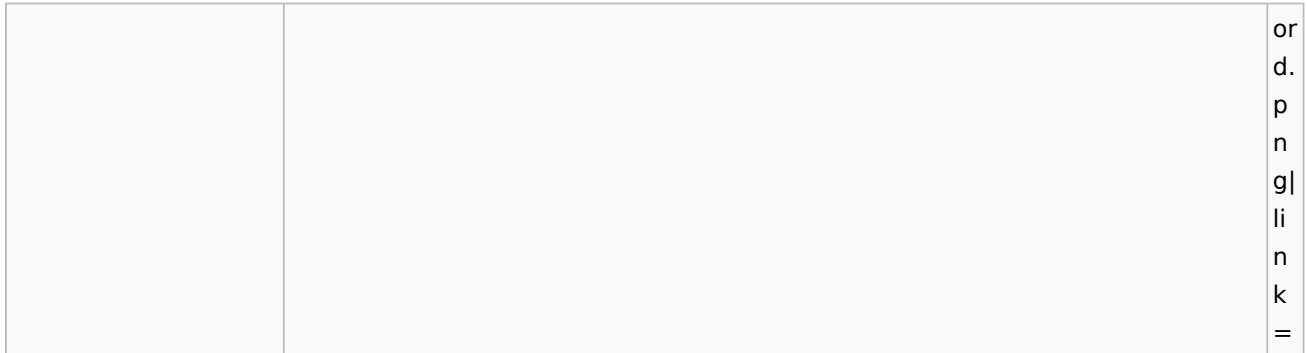

## KTV

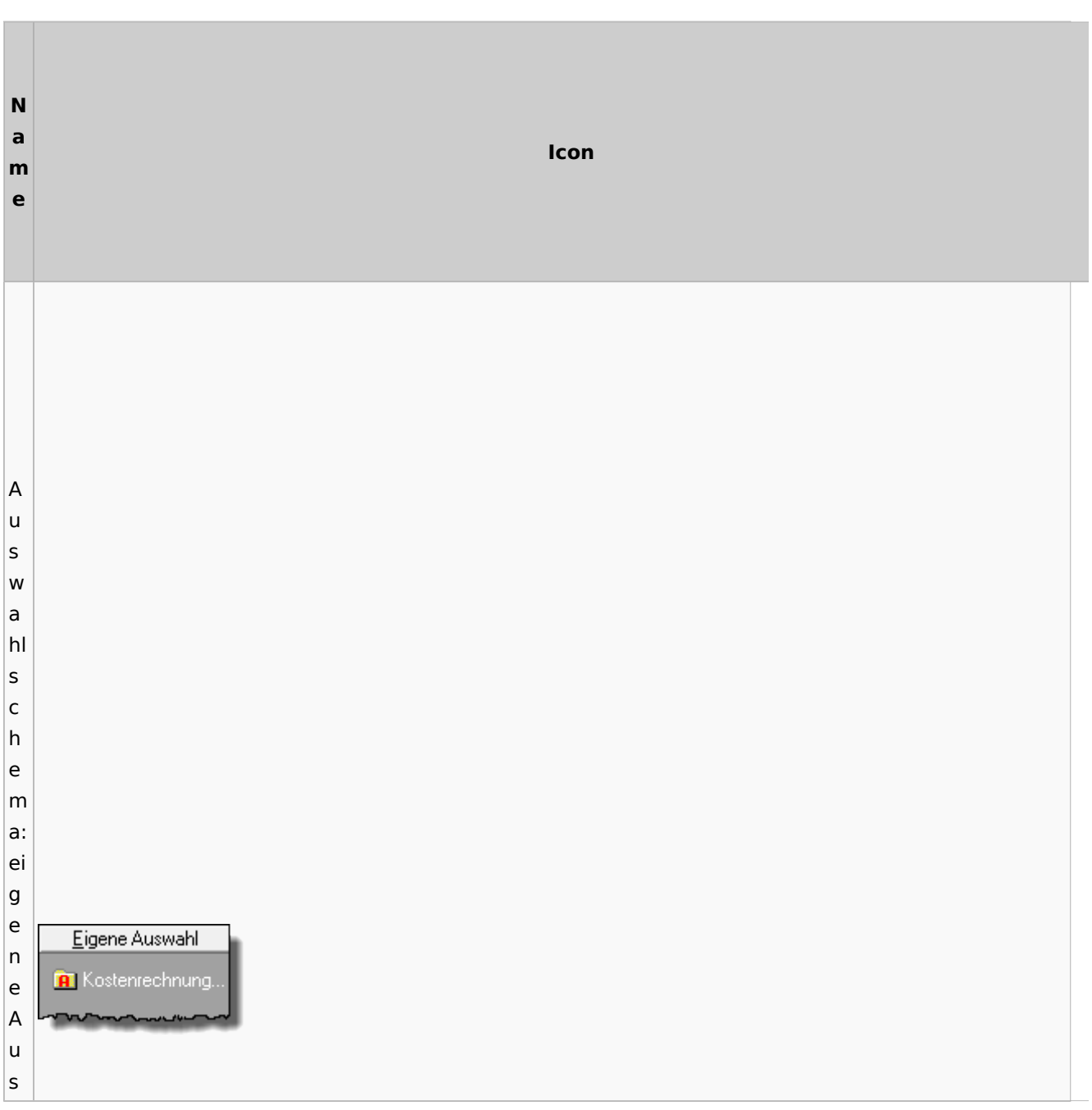

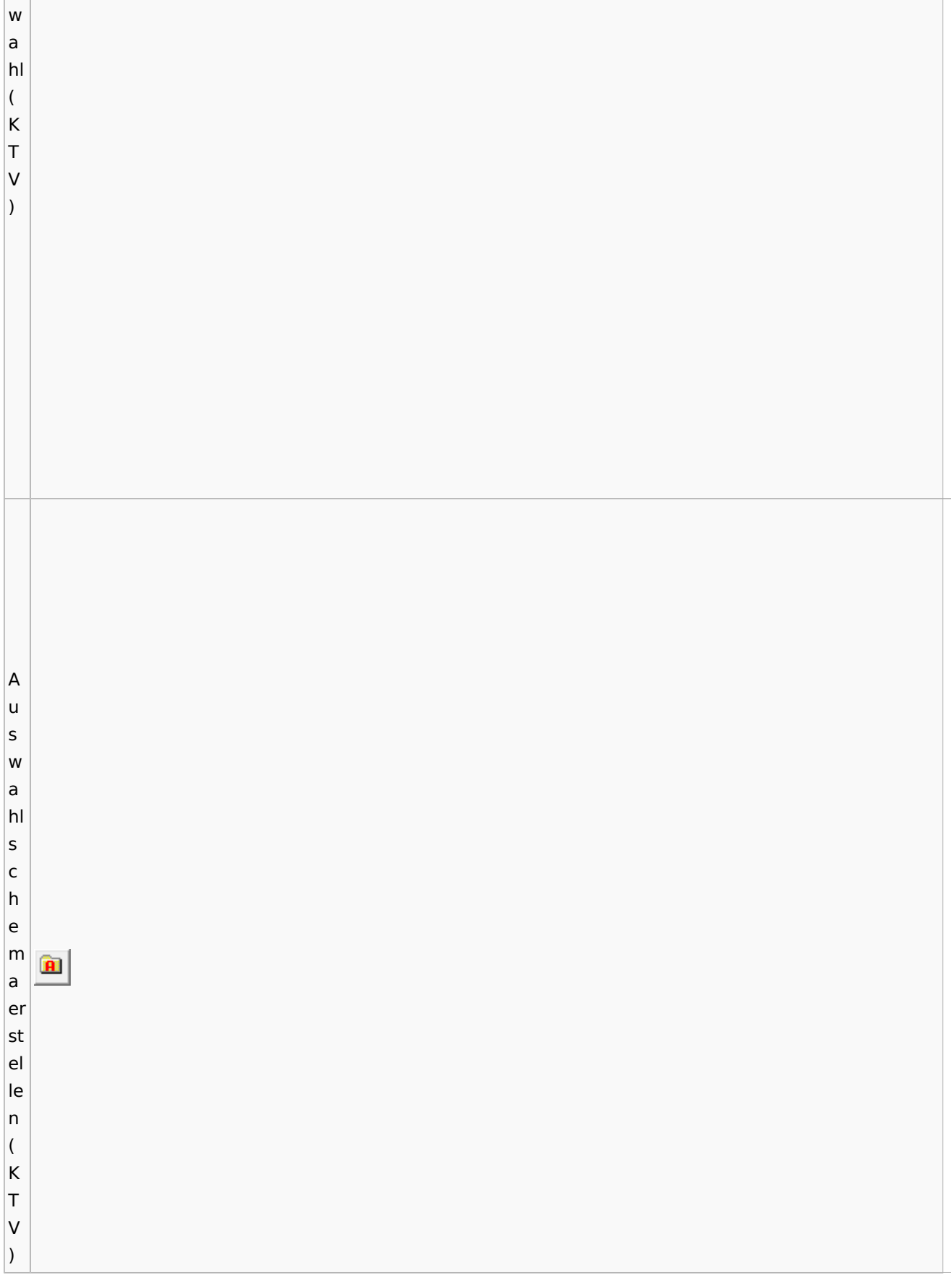

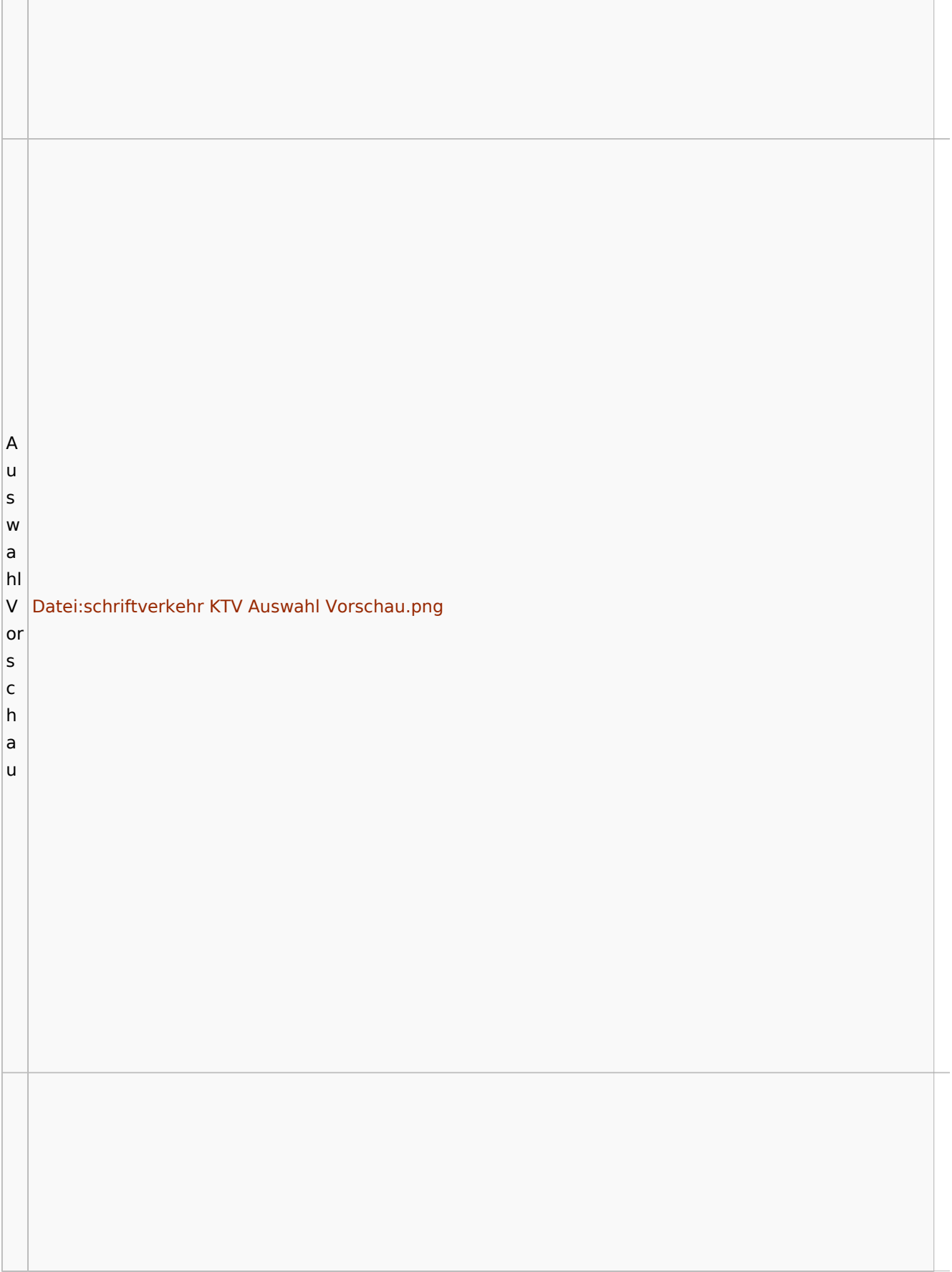

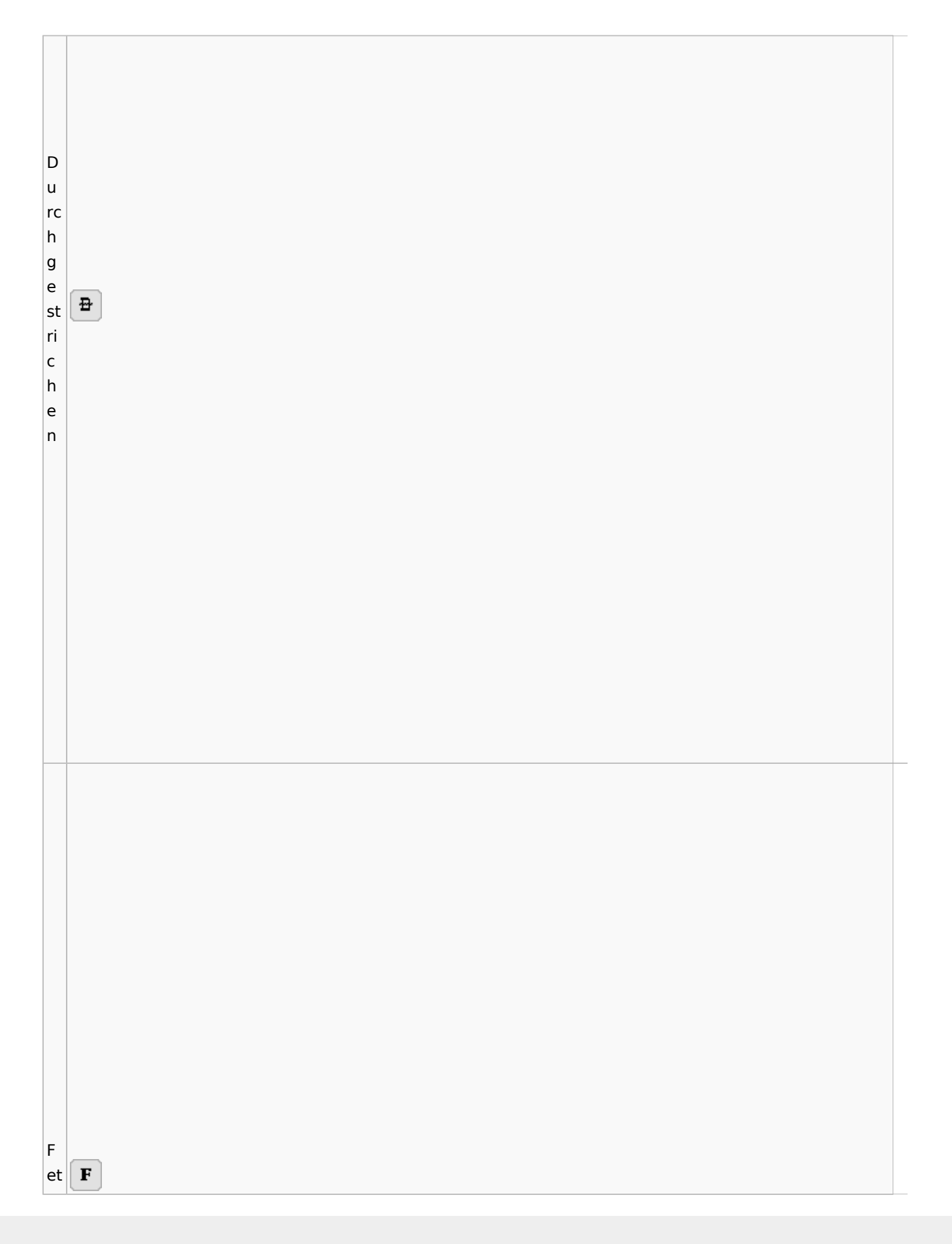

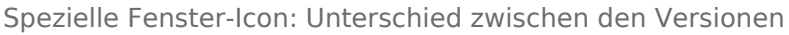

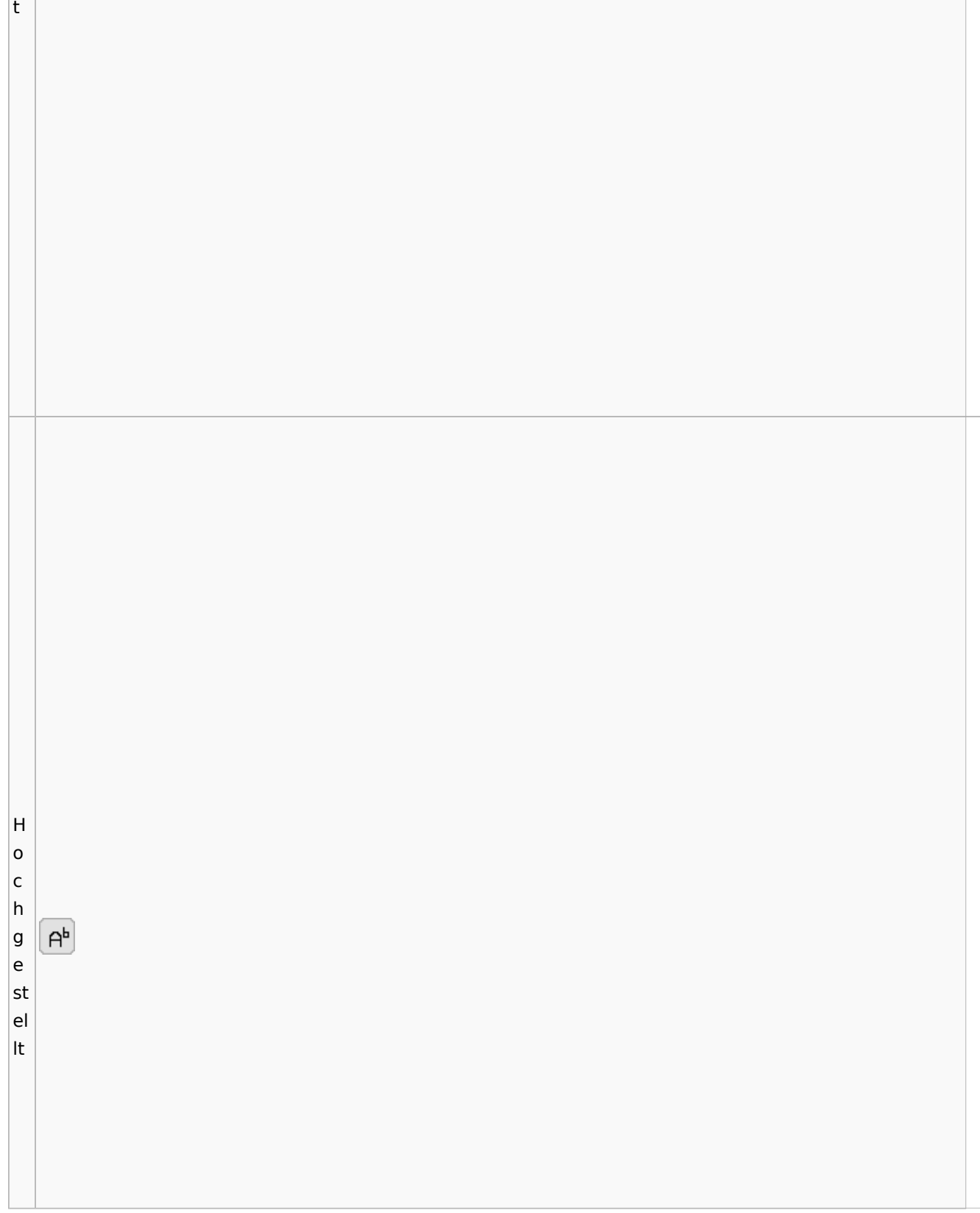

T

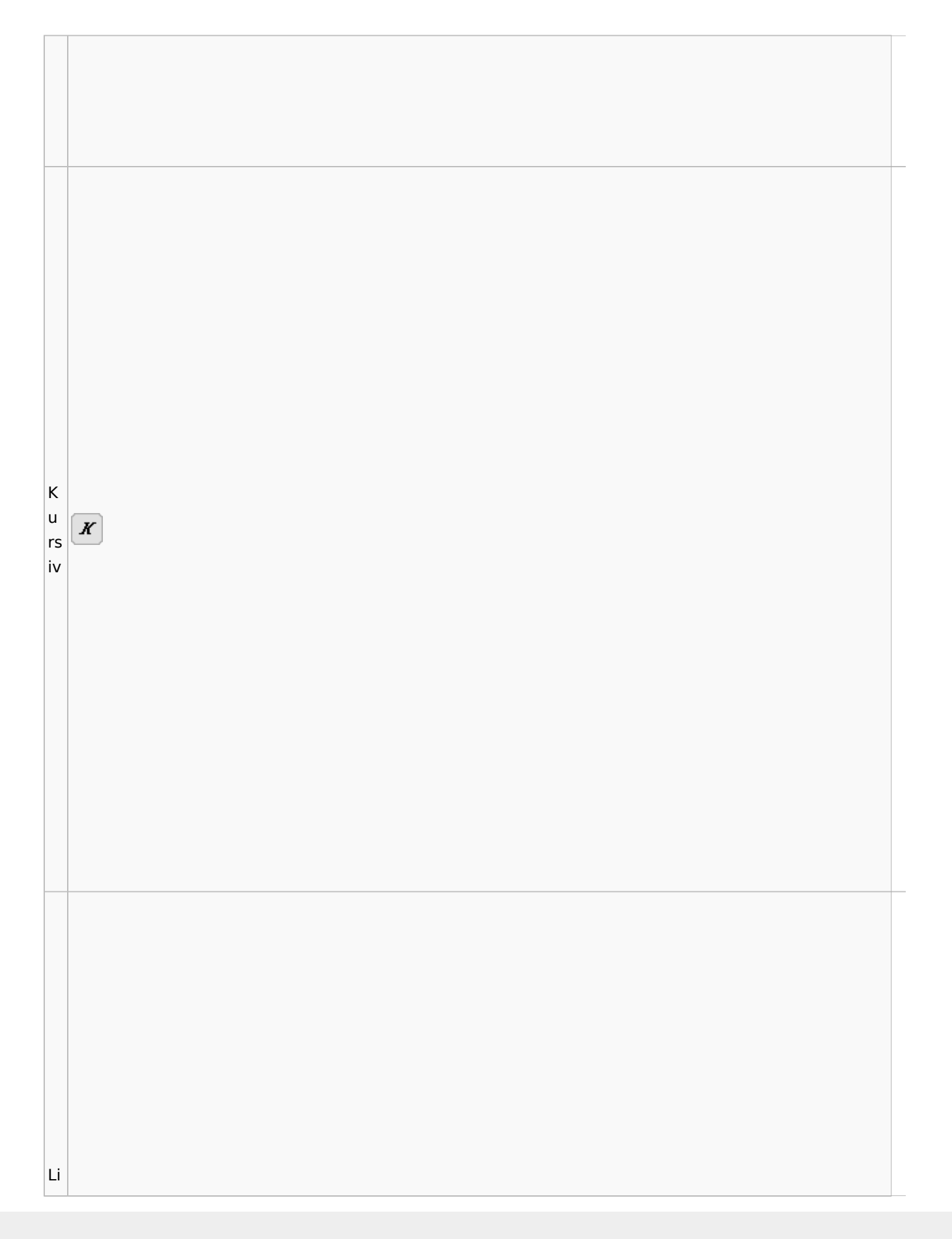

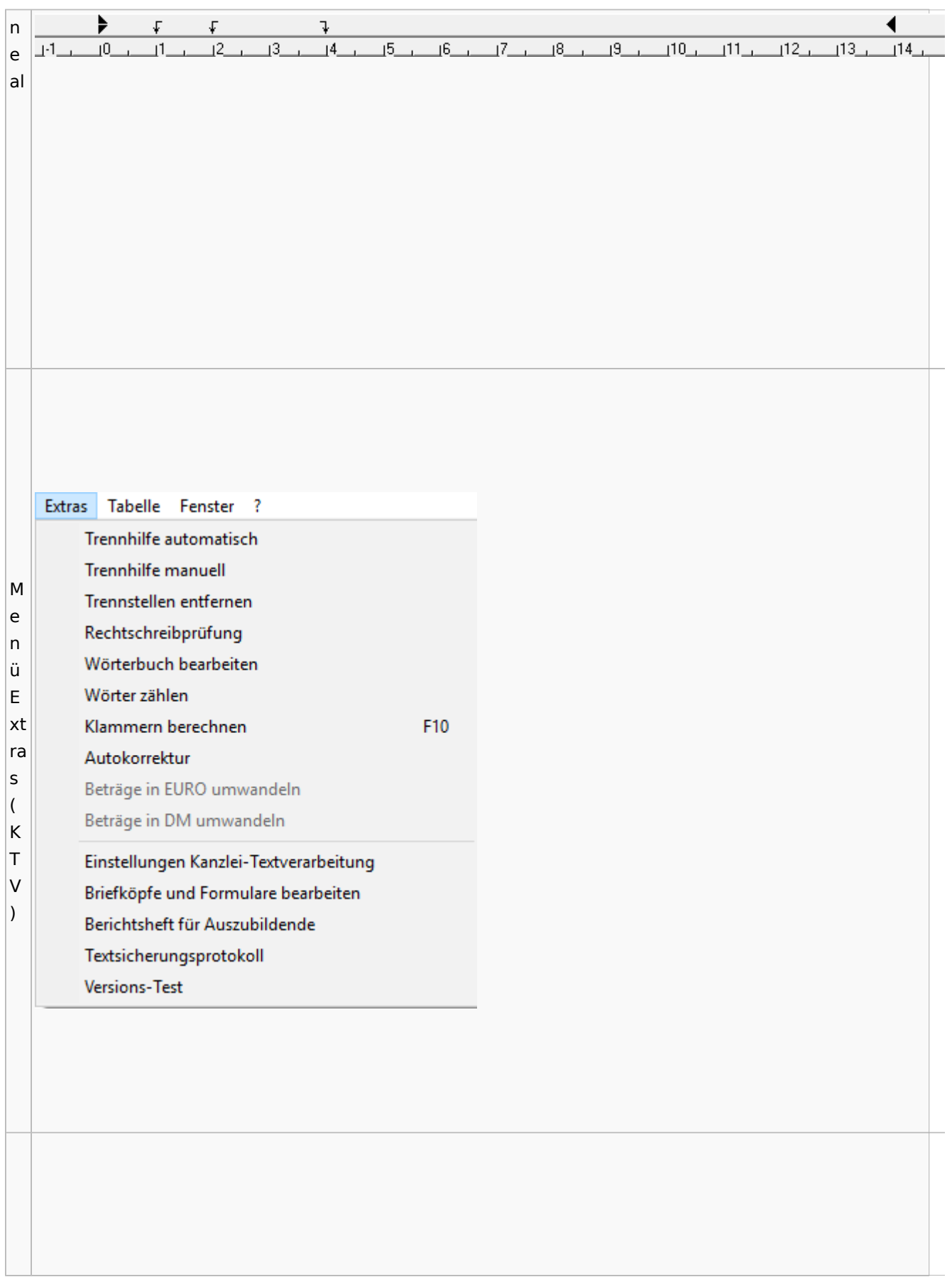

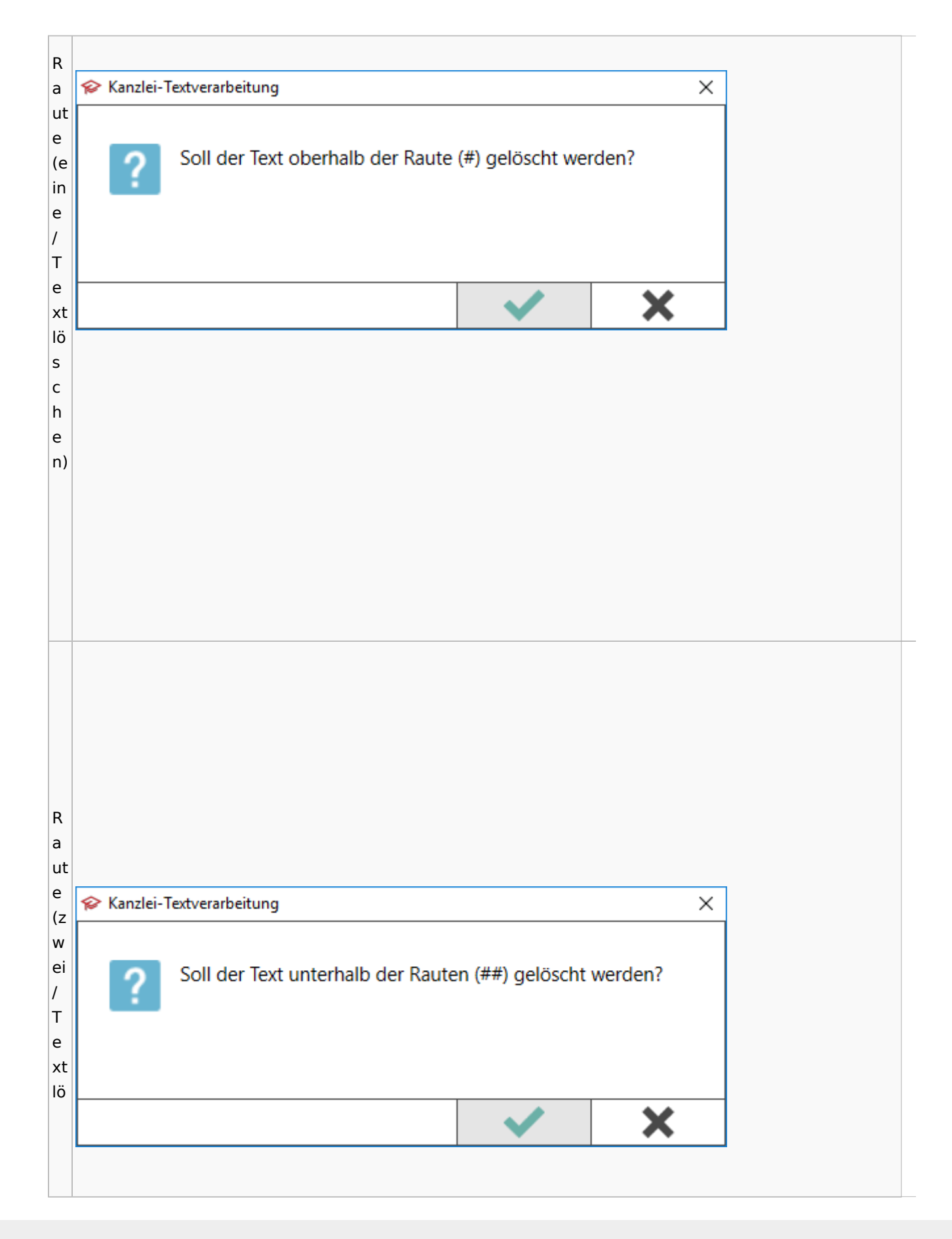

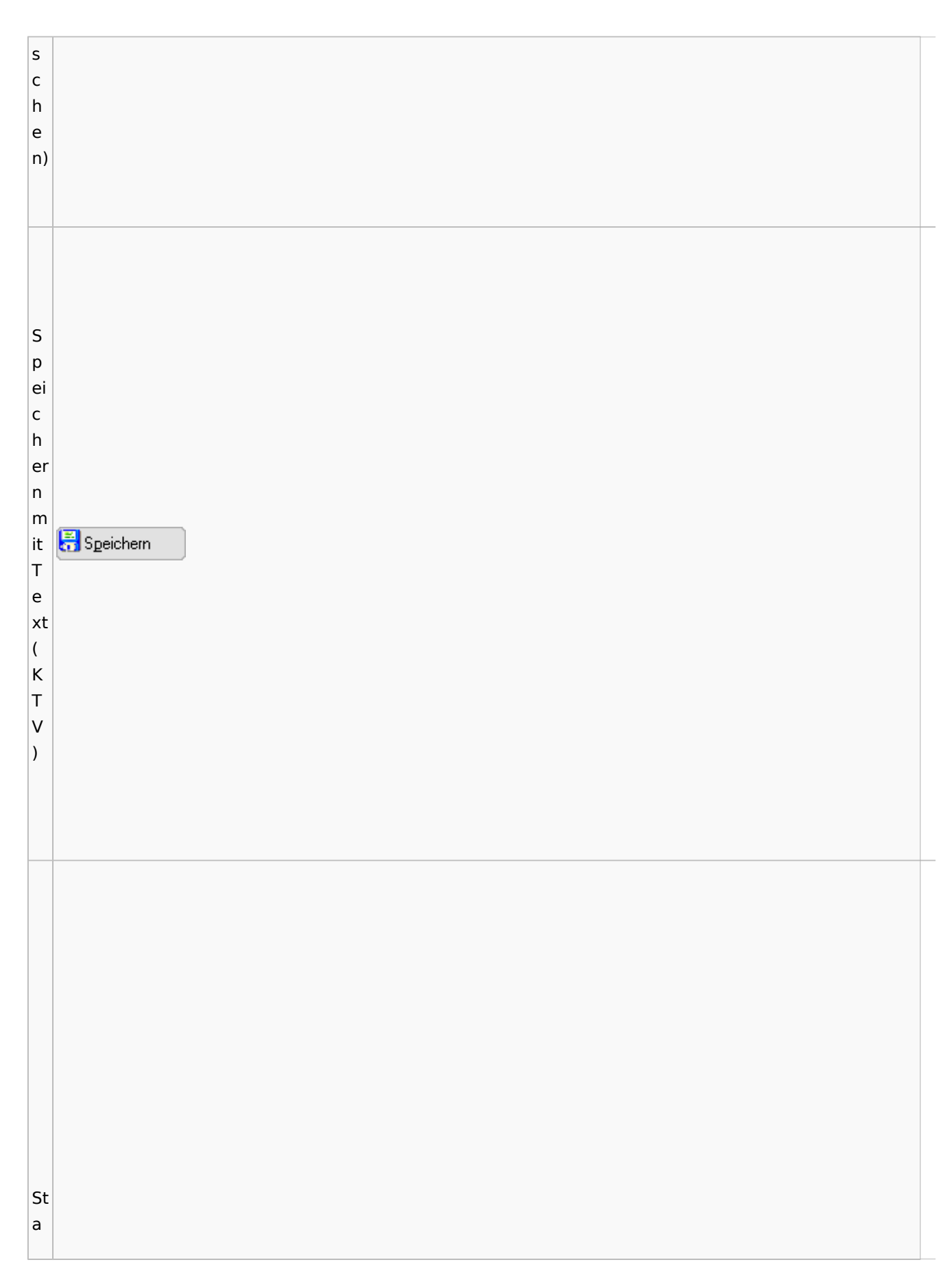

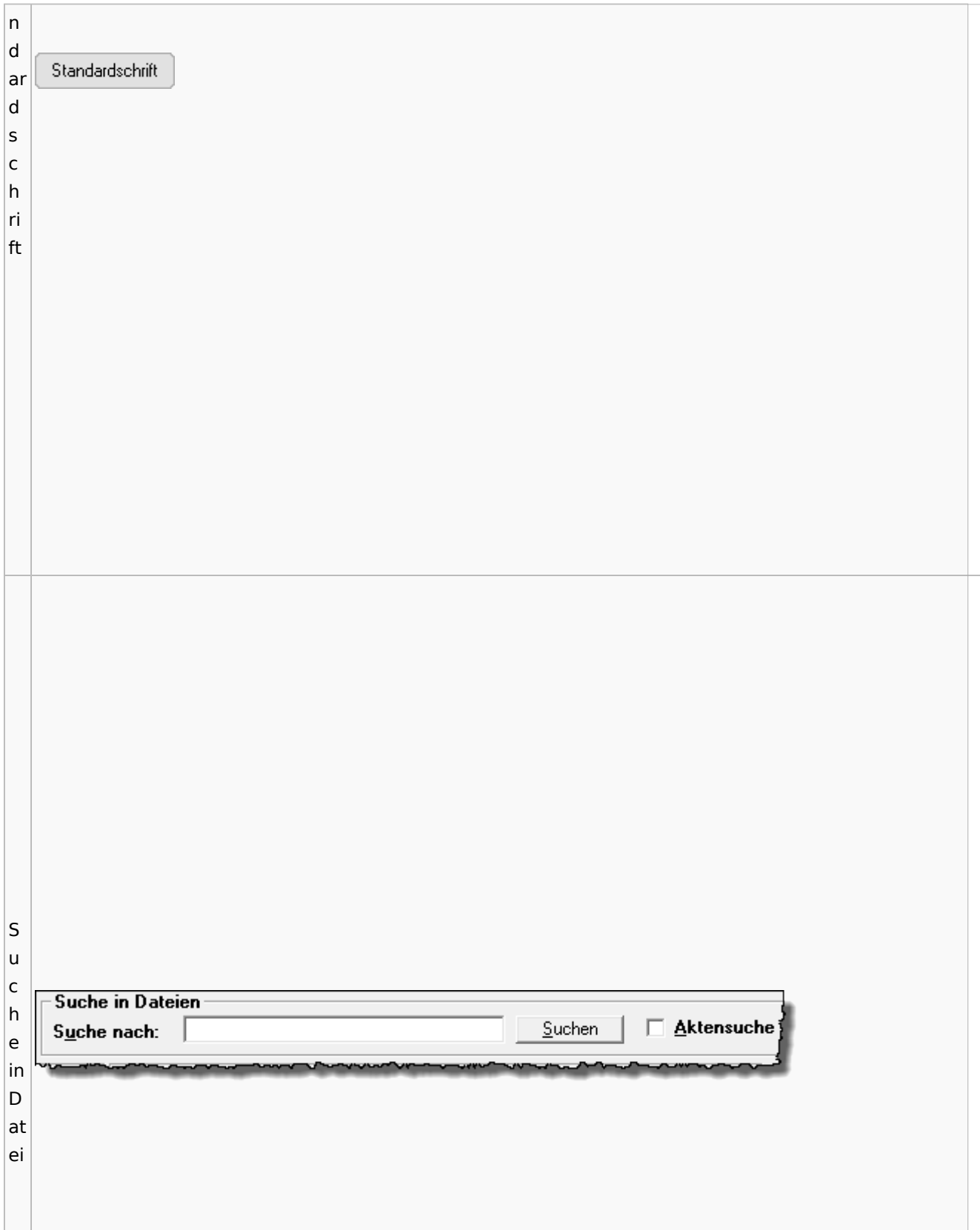

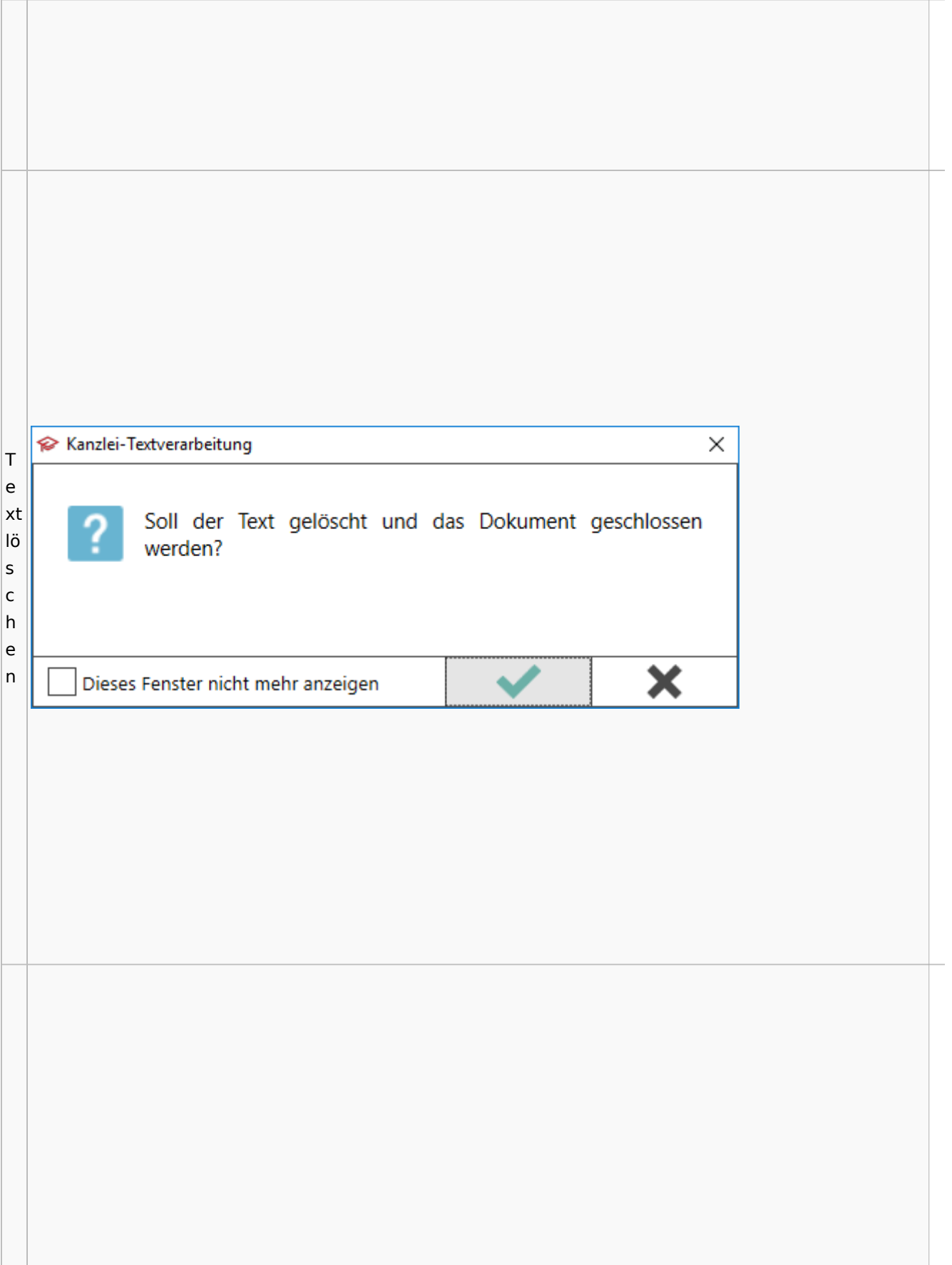

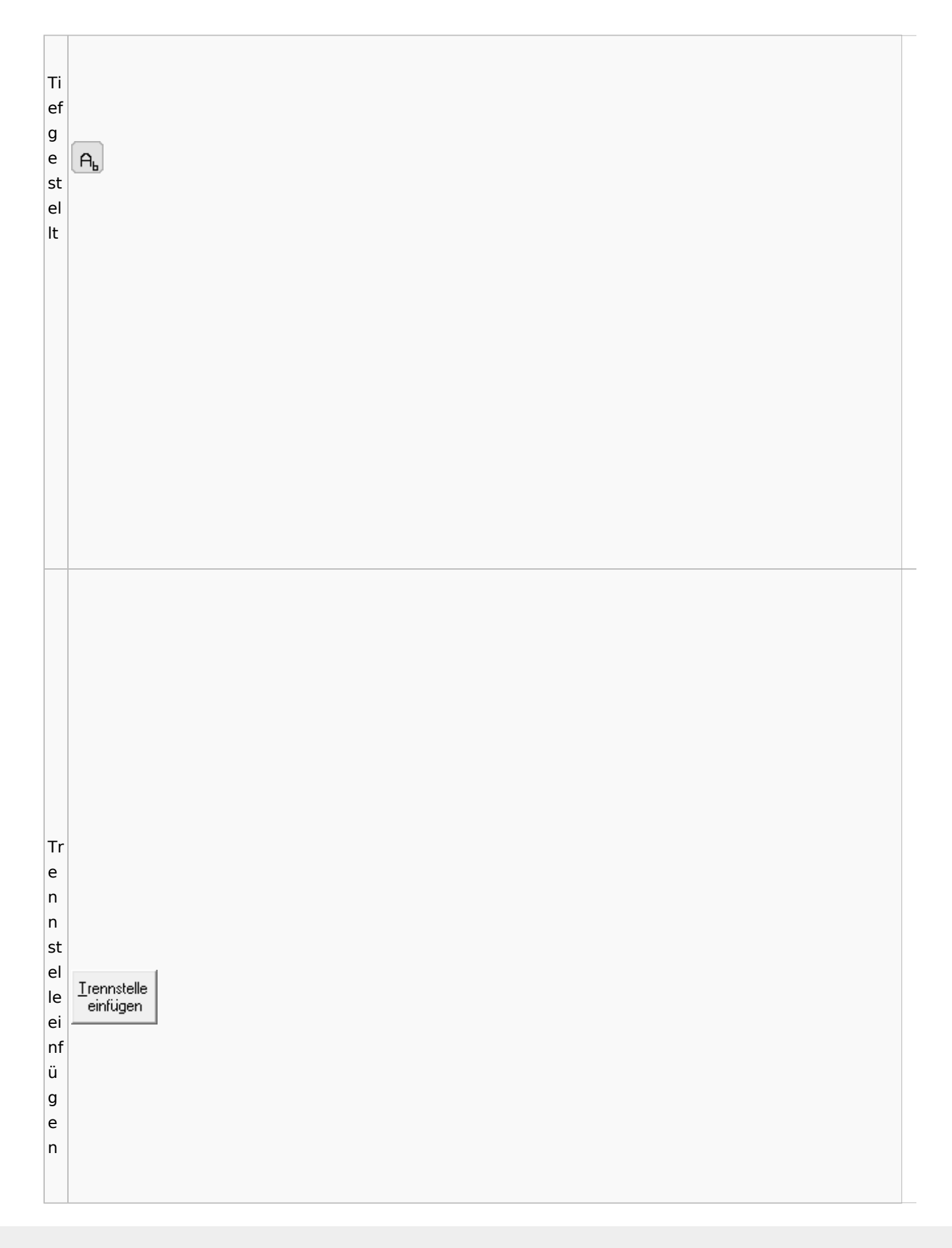
W or t n e Wort neu<br>trennen u tr e n n e n

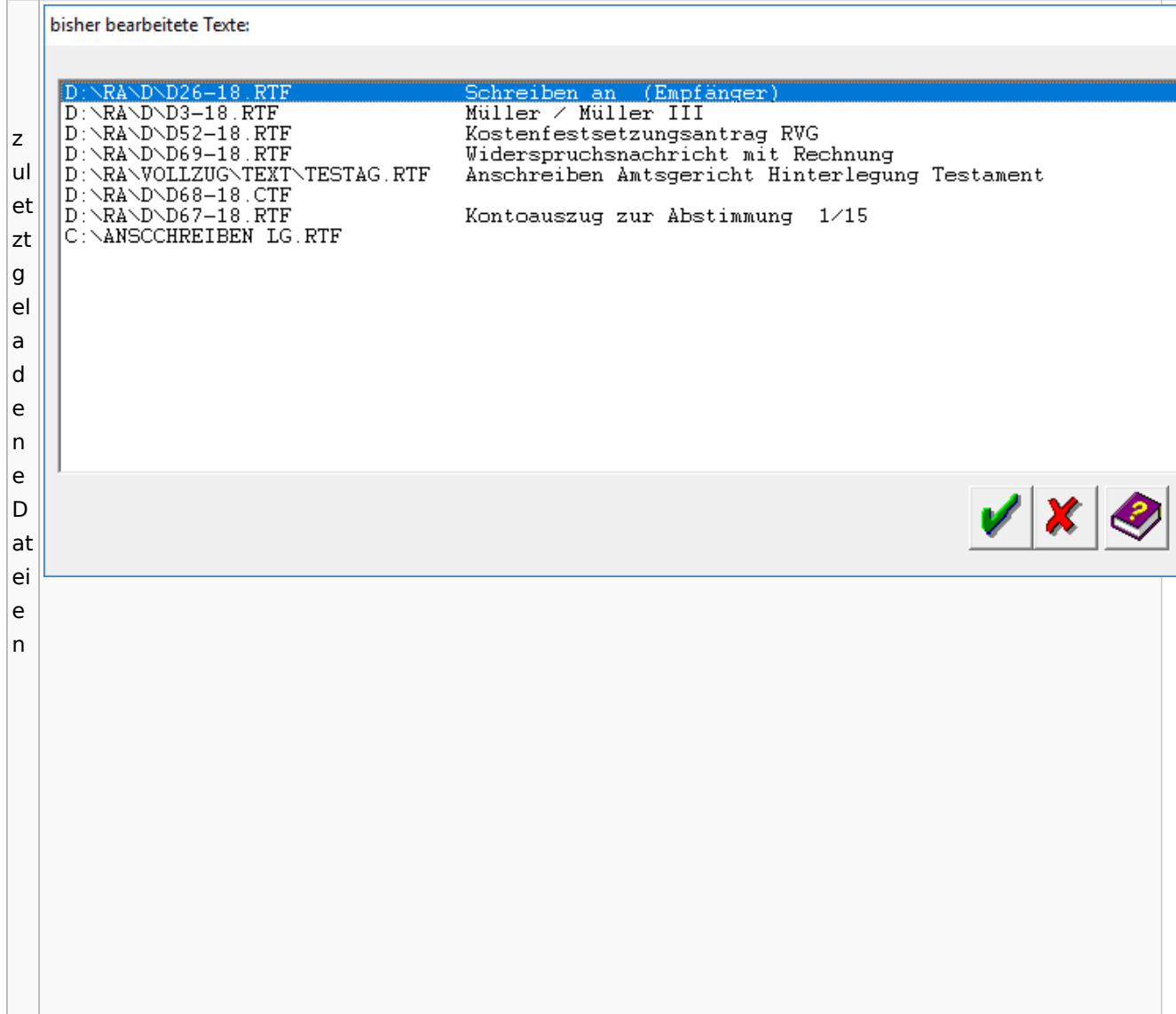

## Task4U

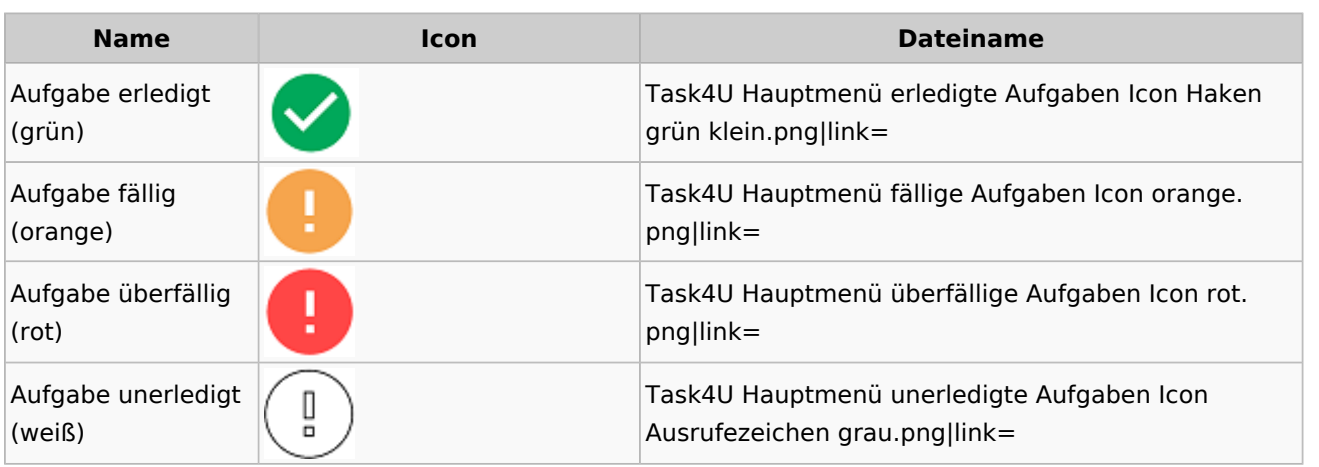

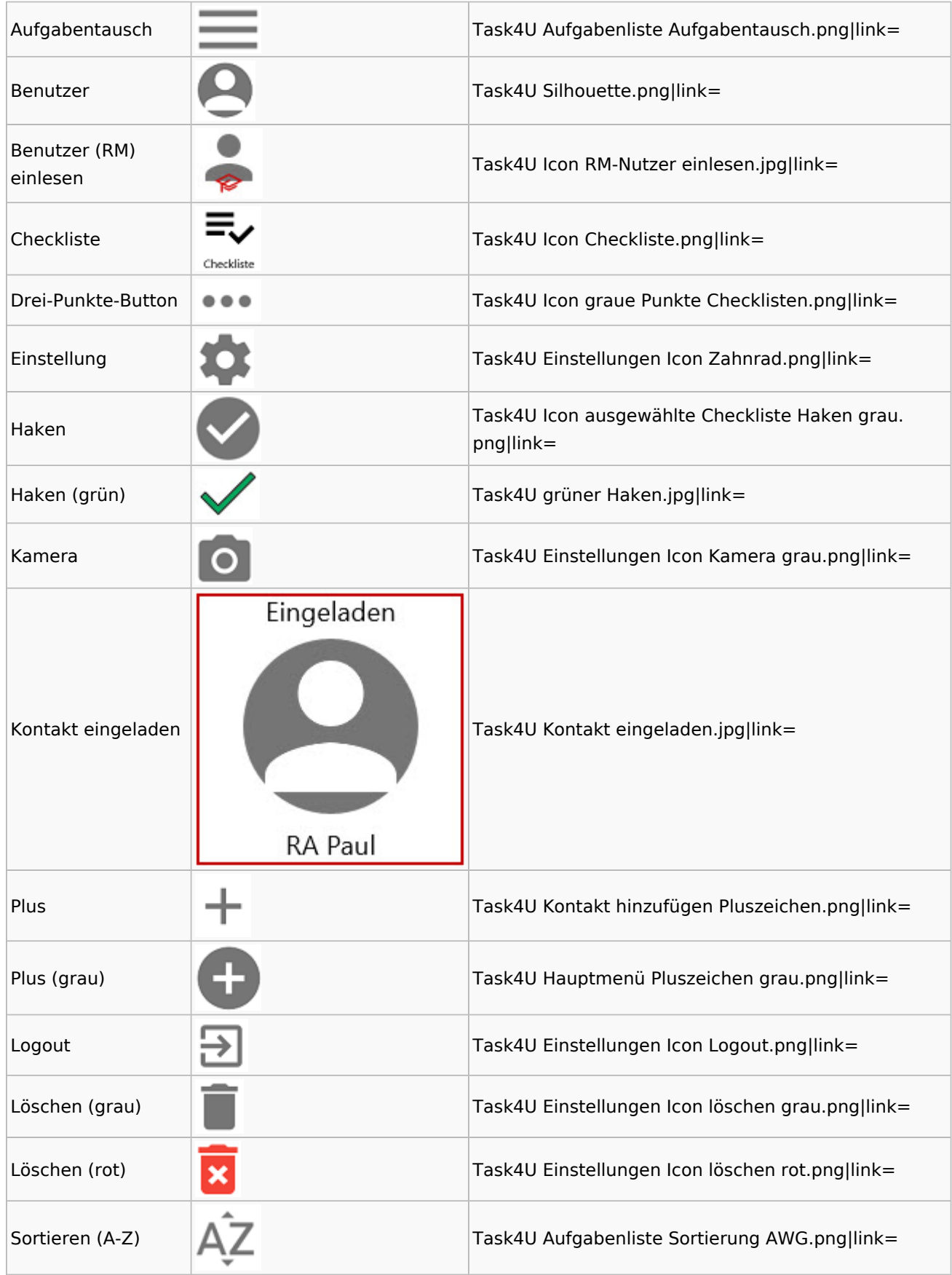

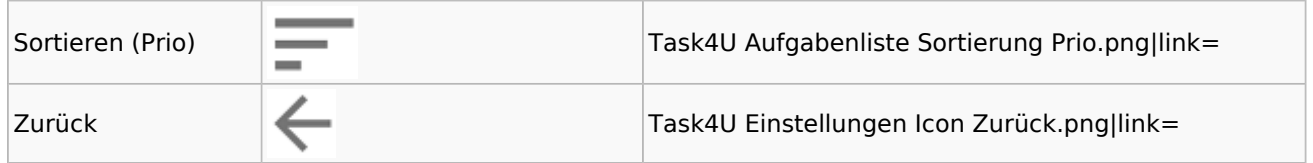

# Telefonassistent

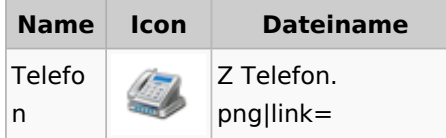

## Termine / Fristen

### Fristenliste

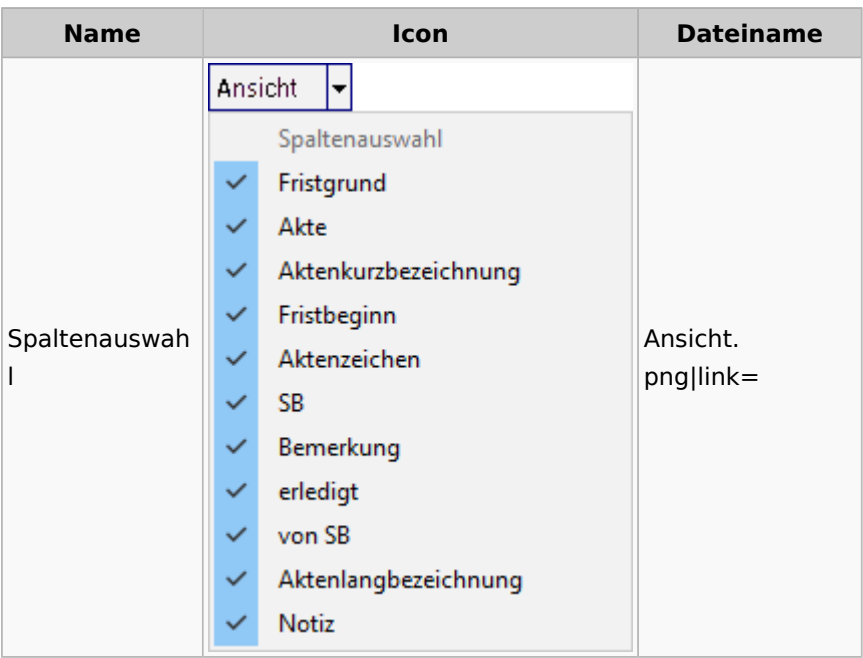

### neue Kalender

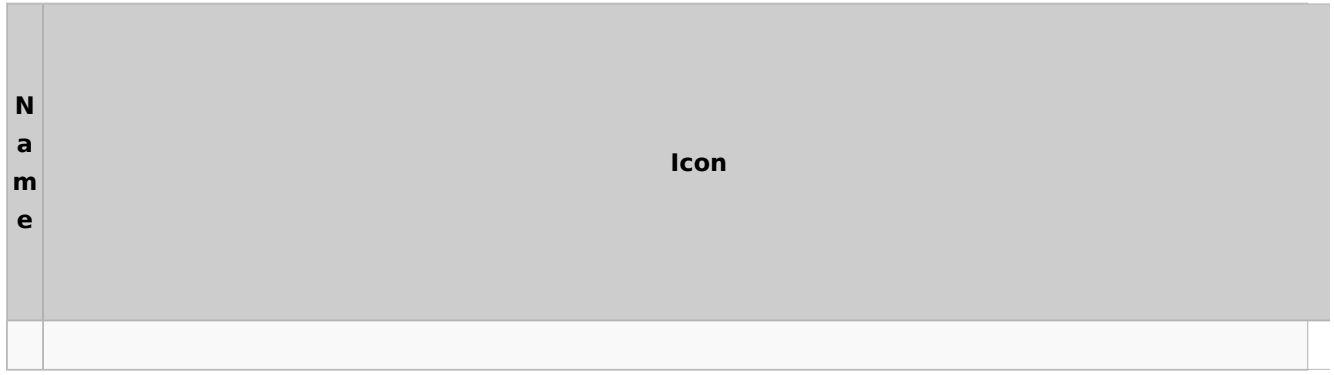

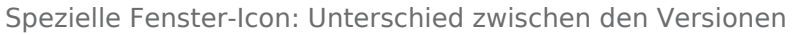

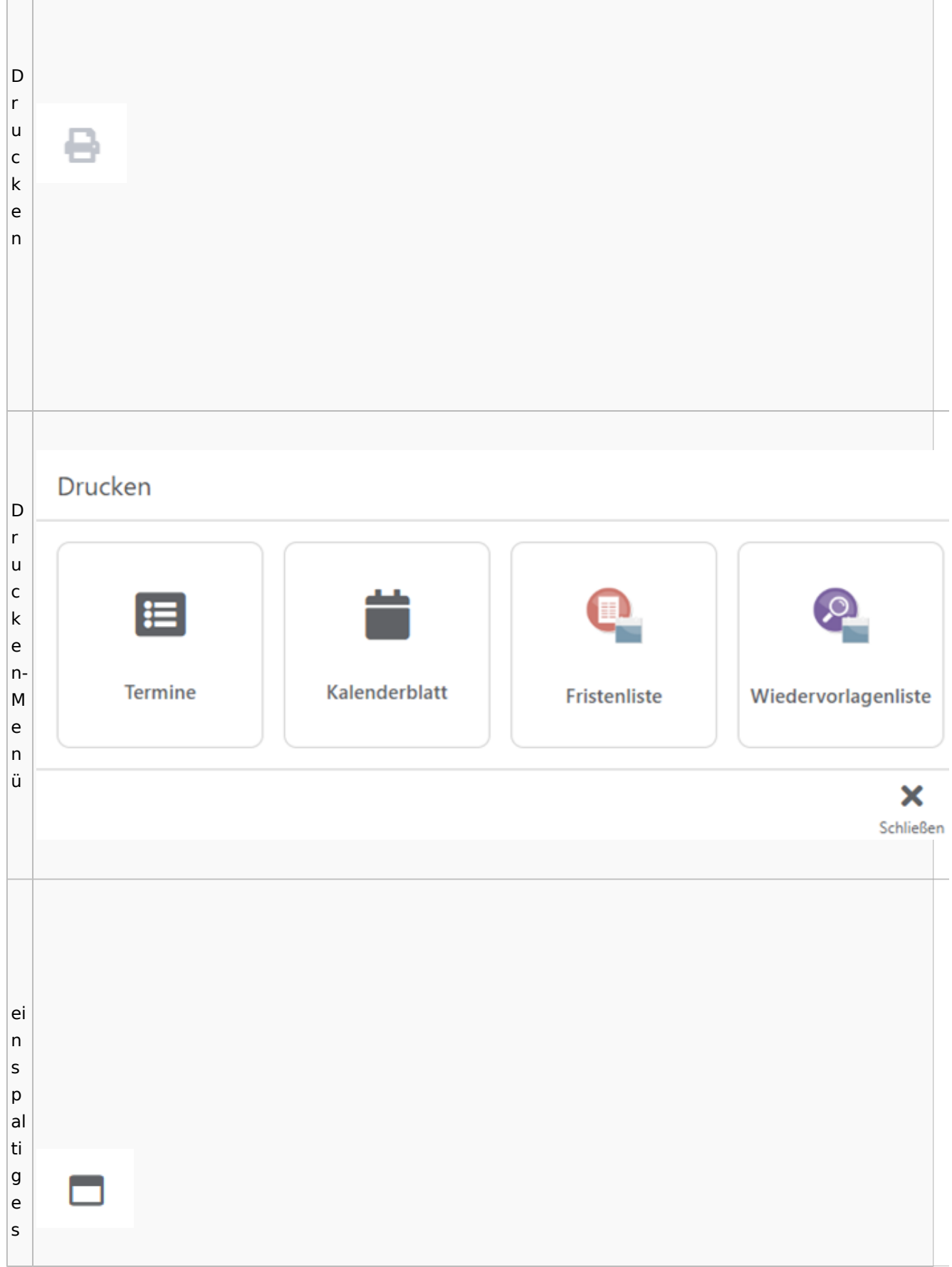

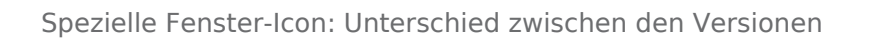

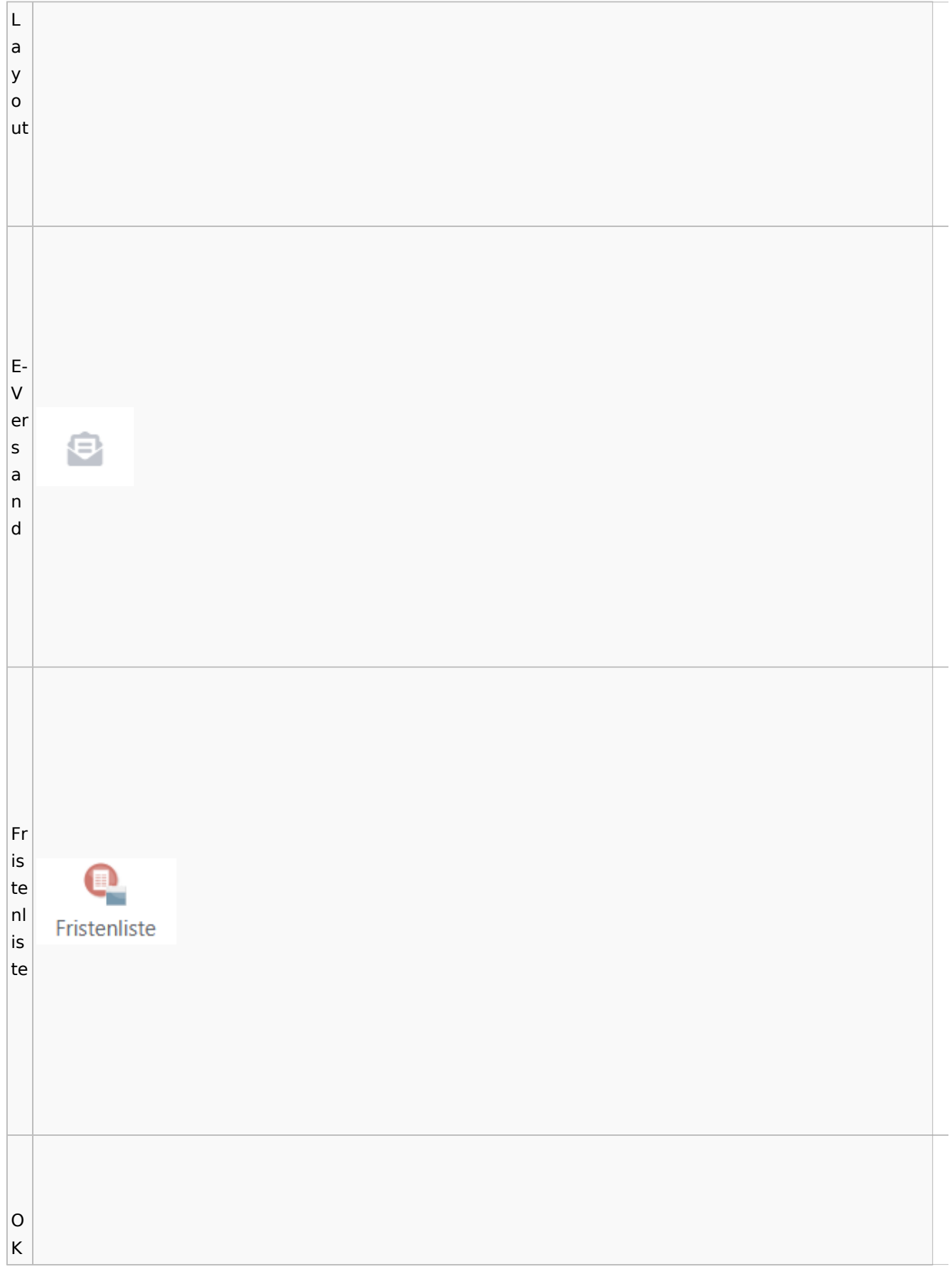

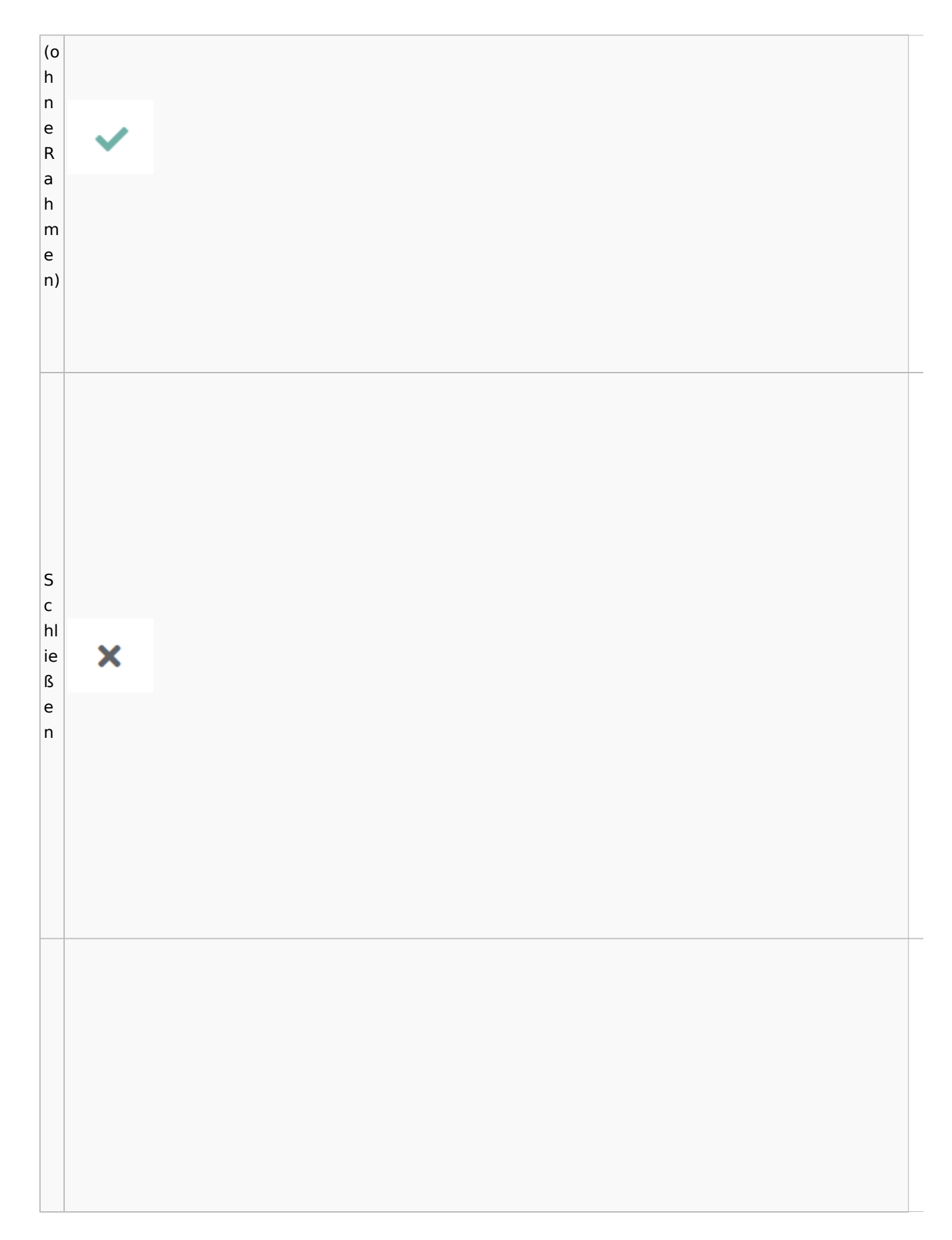

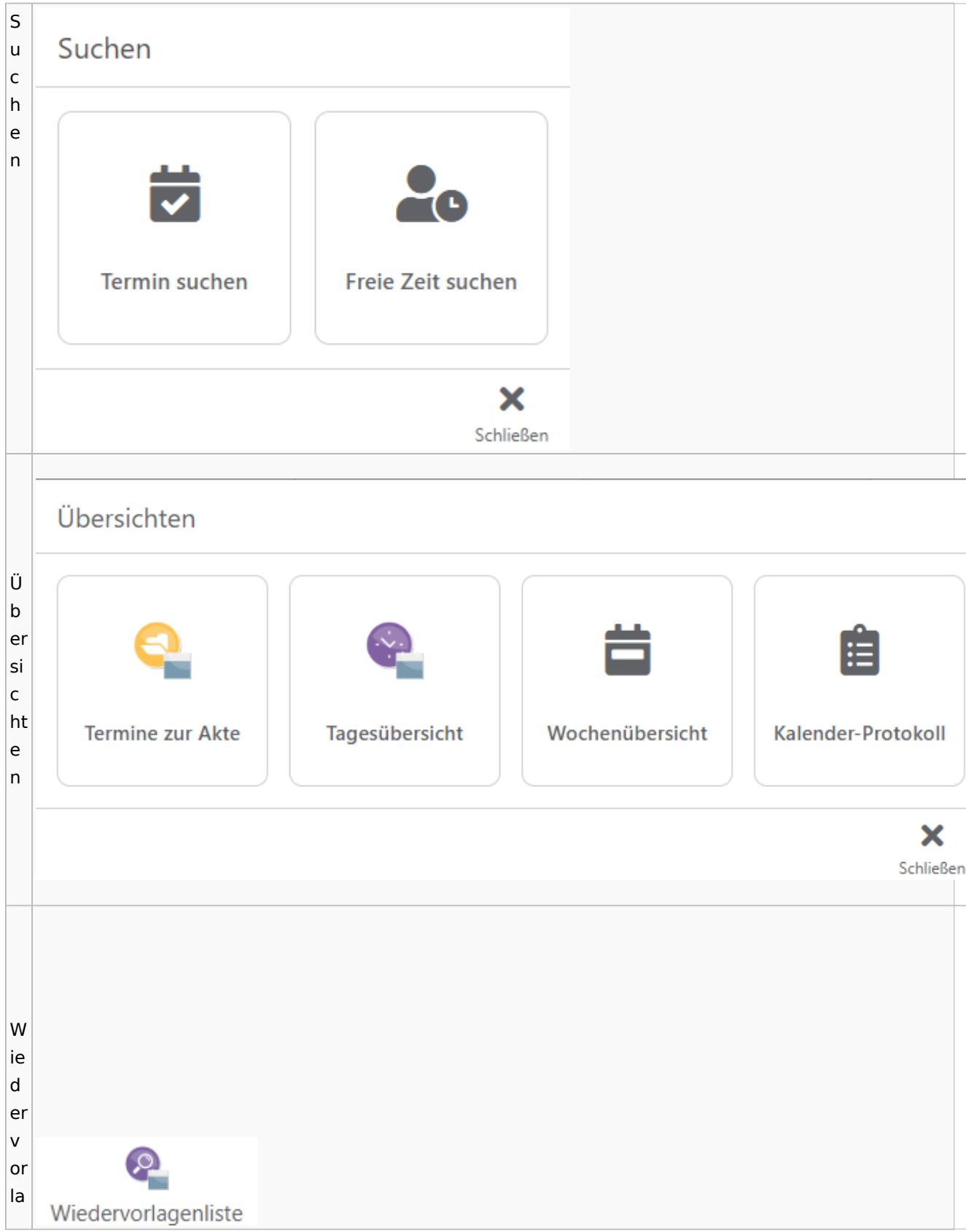

Spezielle Fenster-Icon: Unterschied zwischen den Versionen

g  $\mathsf{e}$  $n<sub>l</sub>$ İs te

# Zahlungen

# Überweisungen / Dispodatei

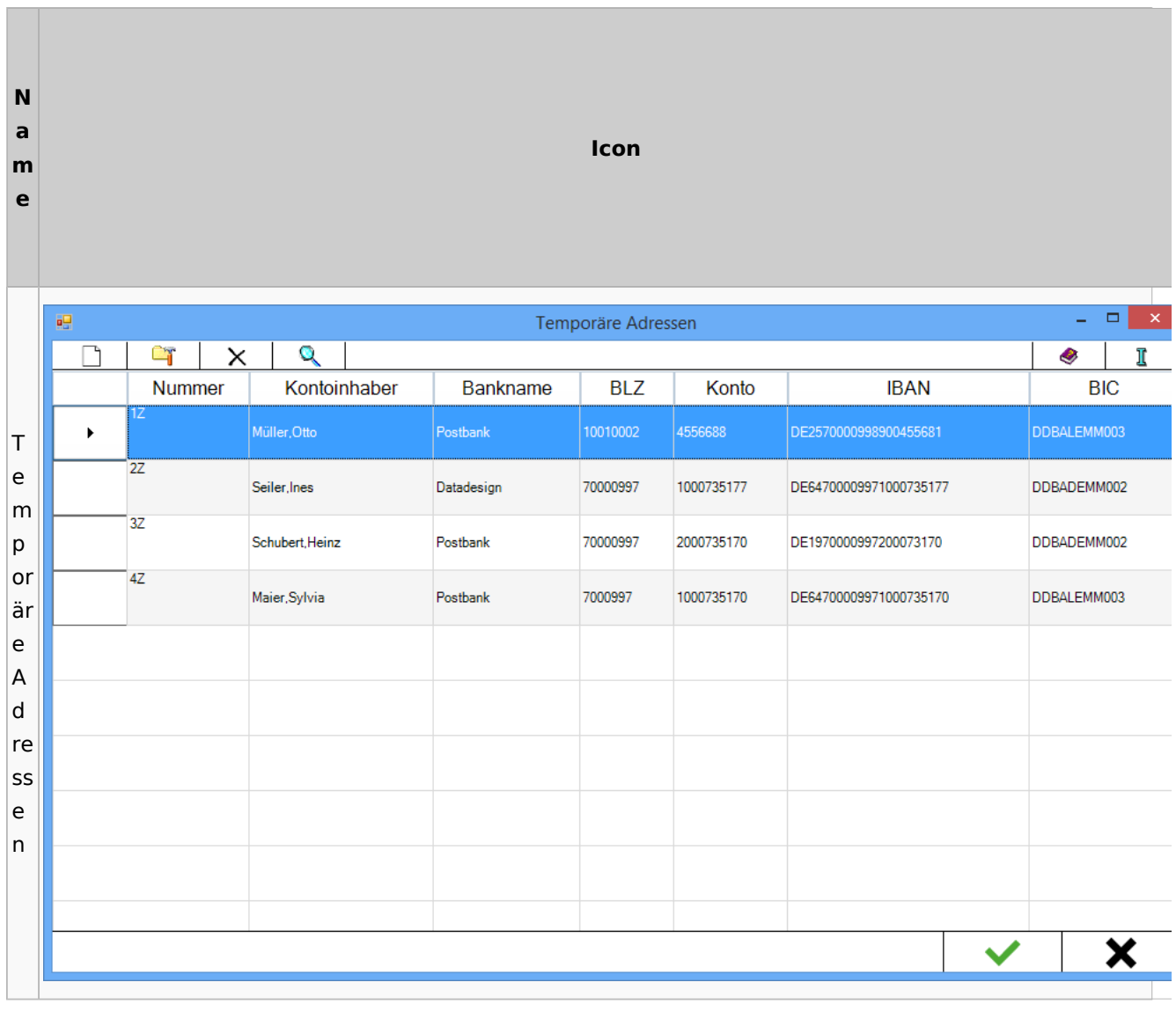

# Zwangsvollstreckung

## Forderungskonto

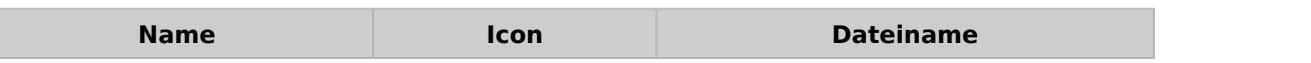

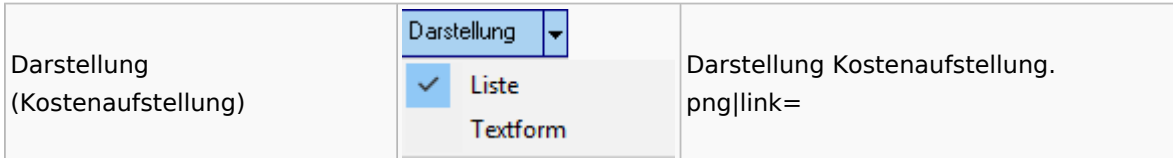

PfÜb

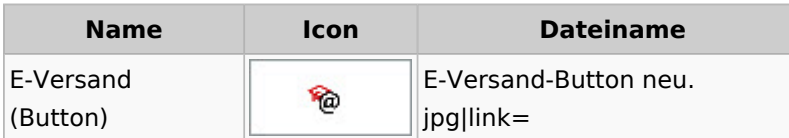